# **GigaX2024B/M**

Layer 2 Managed Switch

CLI Manual

**E2644 May 2006 V1** 

No part of this manual, including the products and software described in it, may be reproduced, transmitted, transcribed, stored in a retrieval system, or translated into any language in any form or by any means, except documentation kept by the purchaser for backup purposes, without the express written permission of ASUSTeK COMPUTER INC. (ASUS).

Product warranty or service will not be extended if: (1) the product is repaired, modified or altered, unless such repair, modification of alteration is authorized in writing by ASUS; or (2) the serial number of the product is defaced or missing.

ASUS provides this manual "as is" without warranty of any kind, either express or implied, including but not limited to the implied warranties or conditions of merchantability or fitness for a particular purpose. In no event shall ASUS, its directors, officers, employees, or agents be liable for any indirect, special, incidental, or consequential damages (including damages for loss of profits, loss of business, loss of use or data, interruption of business and the like), even if ASUS has been advised of the possibility of such damages arising from any defect or error in this manual or product.

Specifications and information contained in this manual are furnished for informational use only, and are subject to change at any time without notice, and should not be construed as a commitment by ASUS. ASUS assumes no responsibility or liability for any errors or inaccuracies that may appear in this manual, including the products and software described in it.

Products and corporate names appearing in this manual may or may not be registered trademarks or copyrights of their respective companies, and are used only for identification or explanation and to the owners' benefit, without intent to infringe.

**Copyright © 2006 ASUSTeK COMPUTER INC. All Rights Reserved.** 

# Table of content

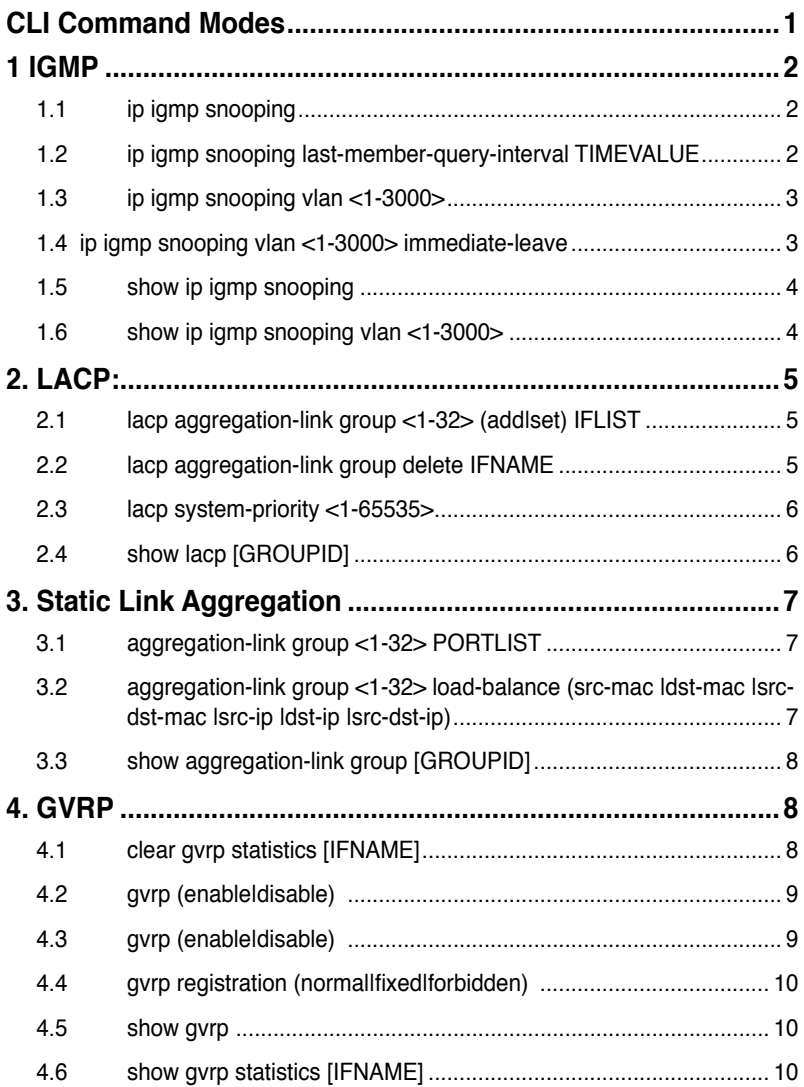

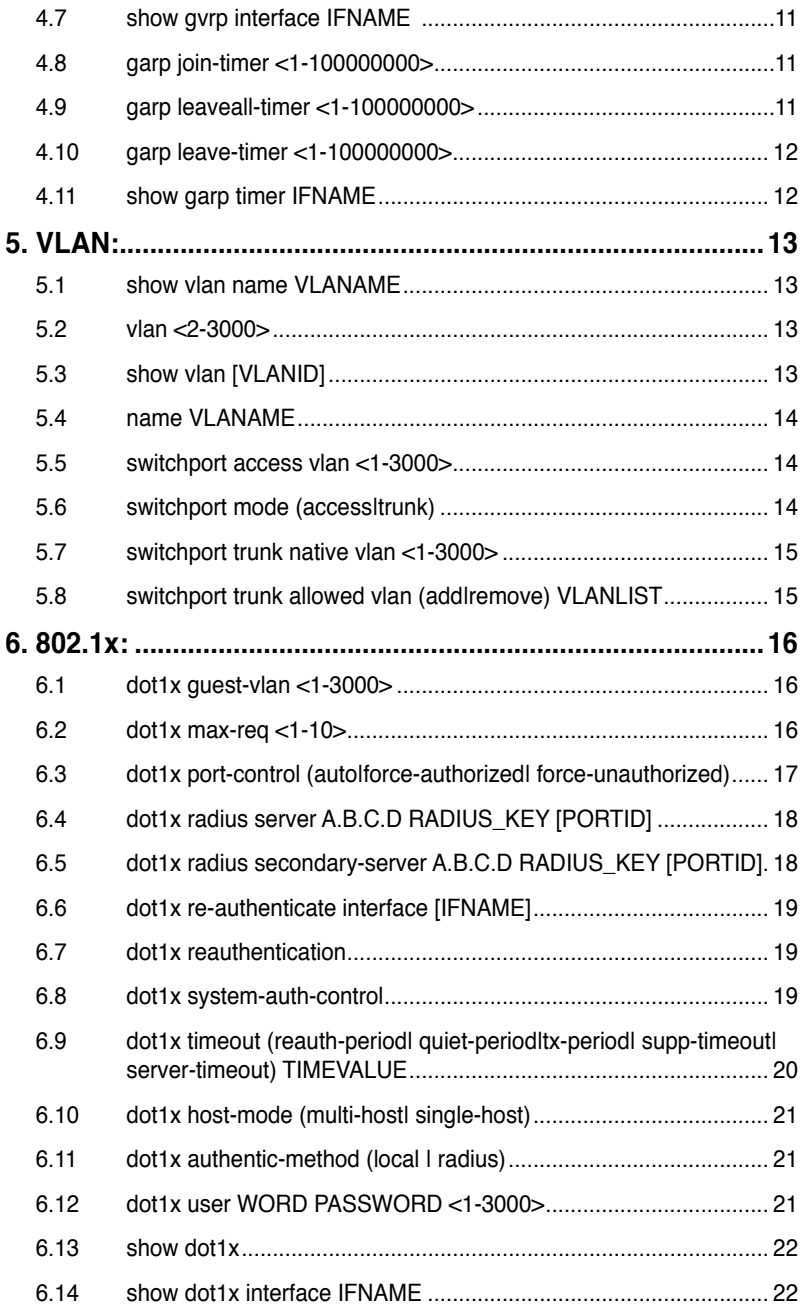

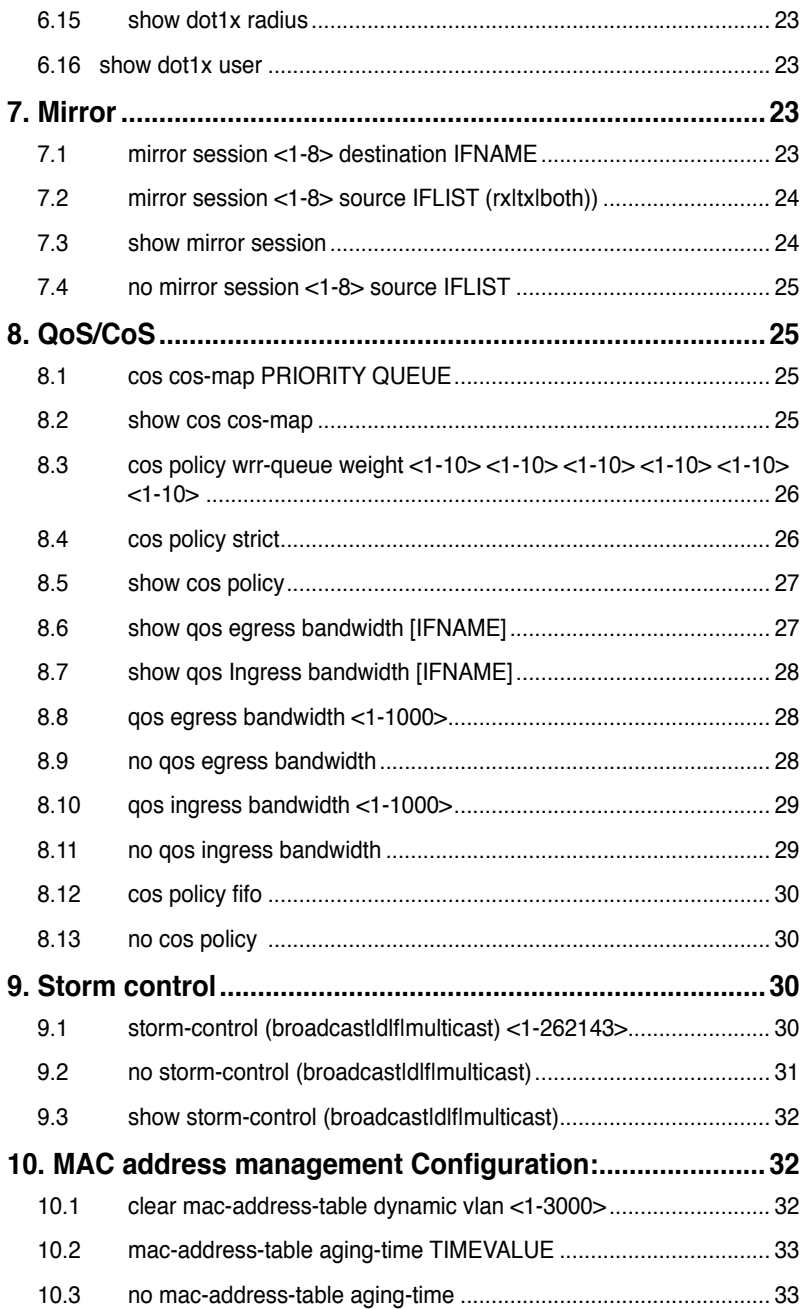

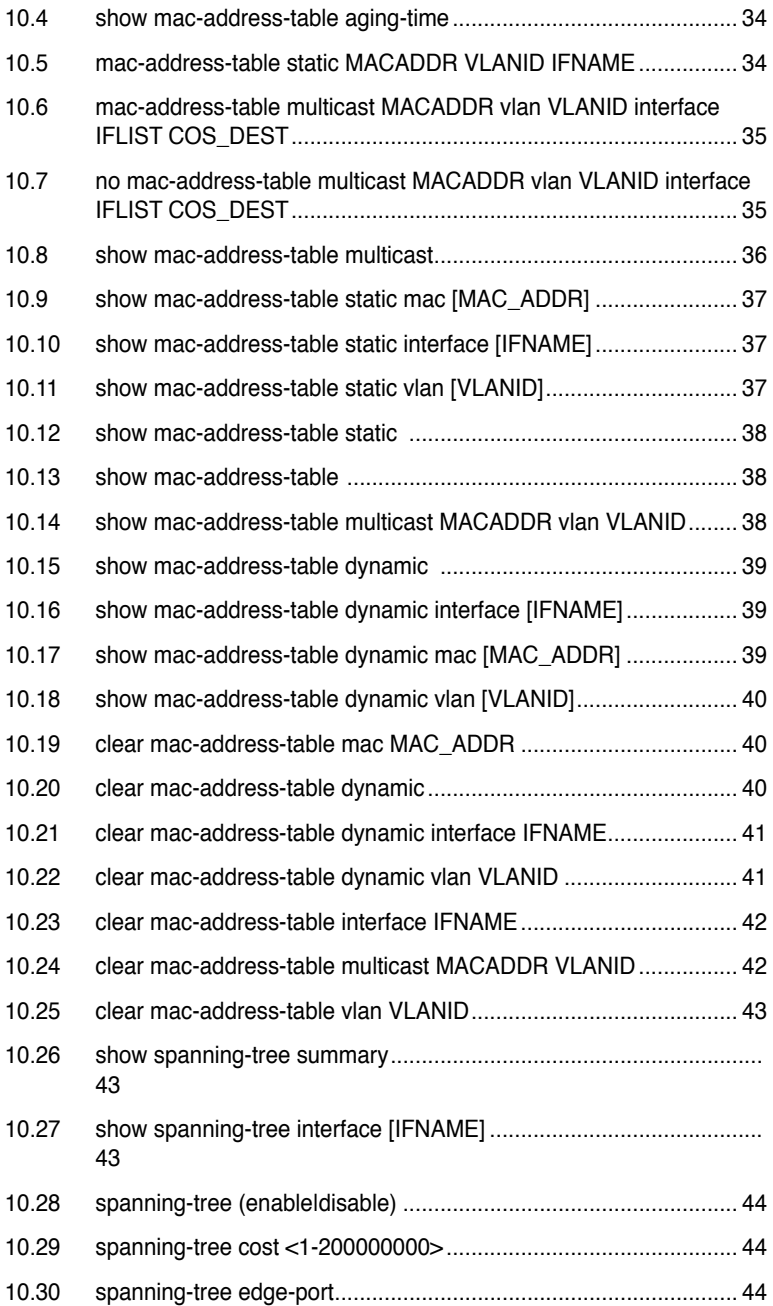

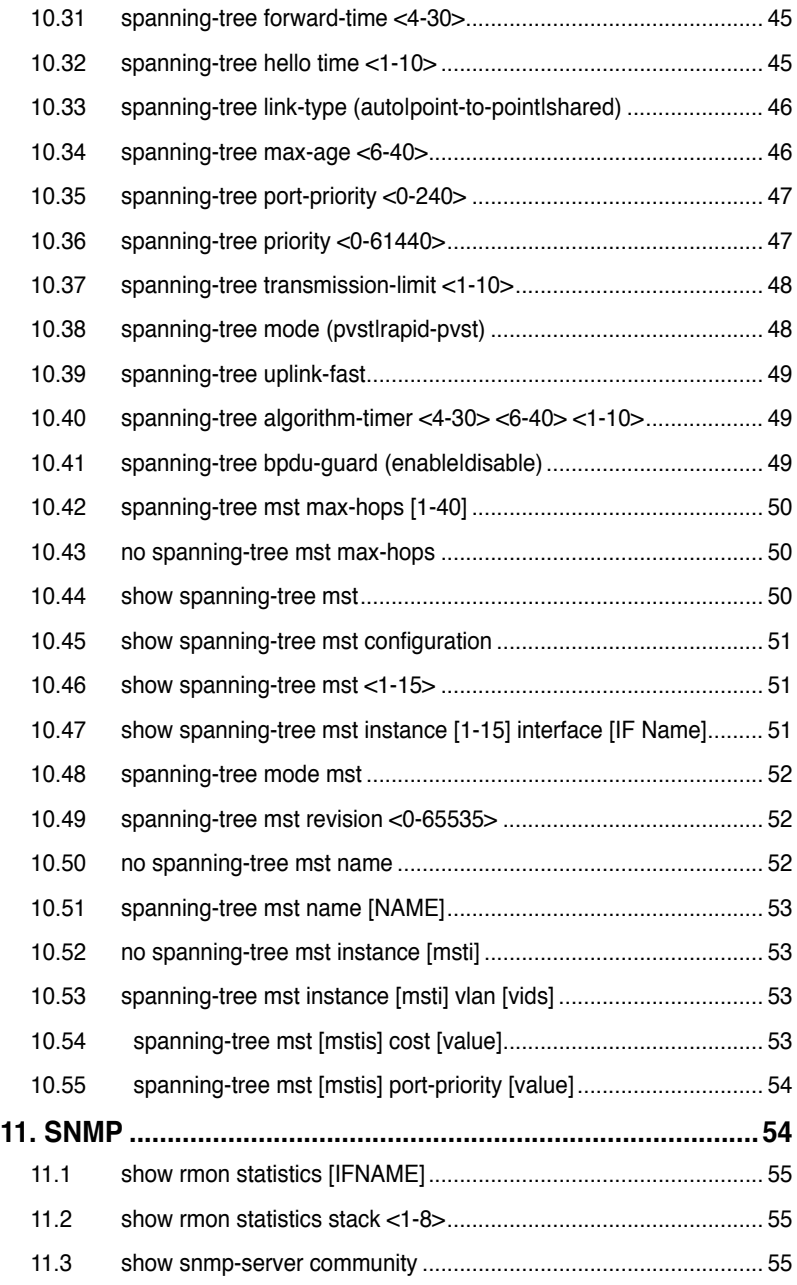

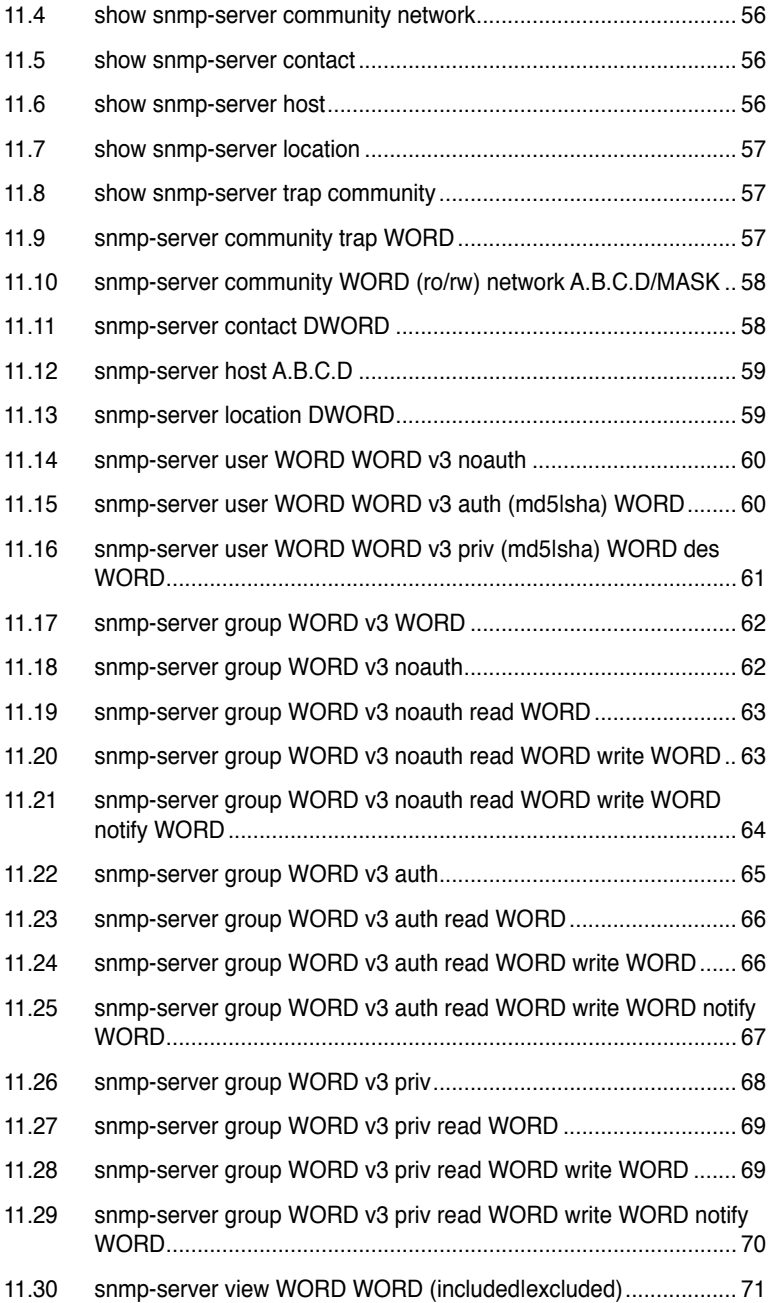

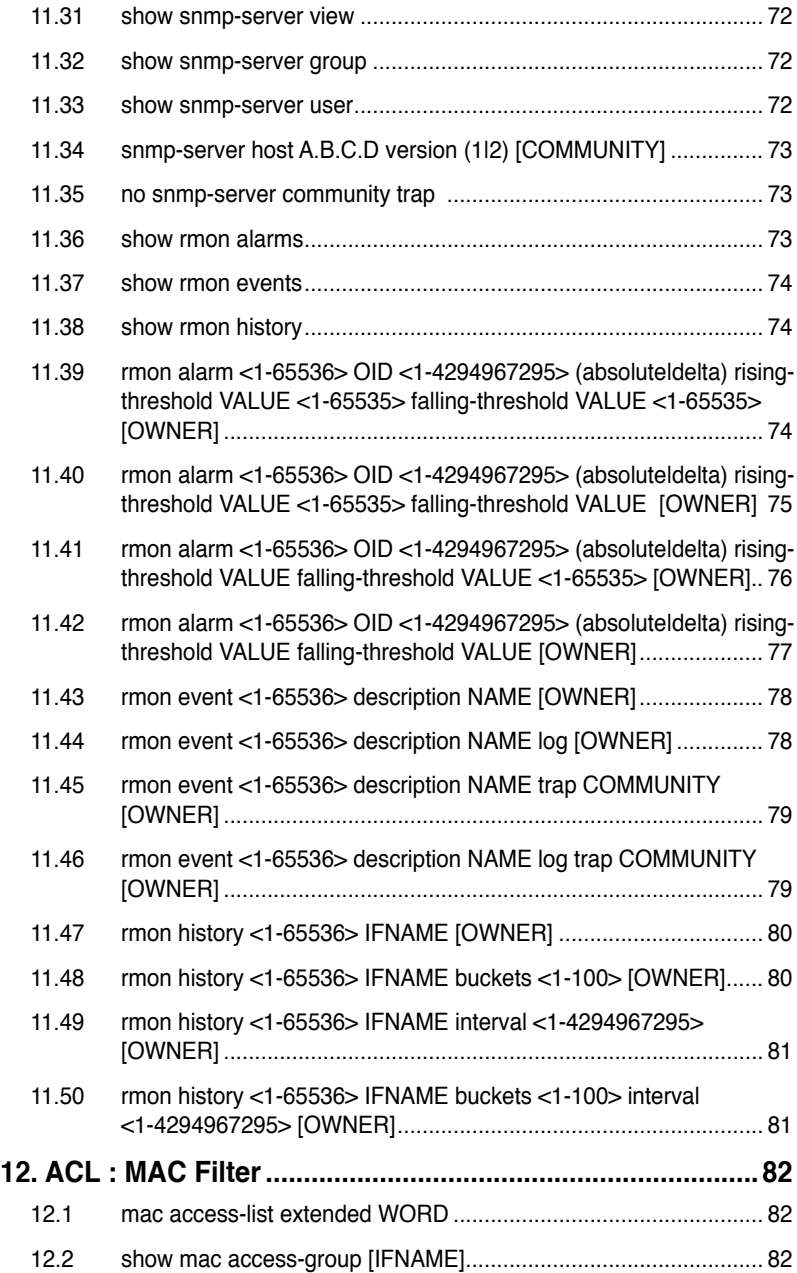

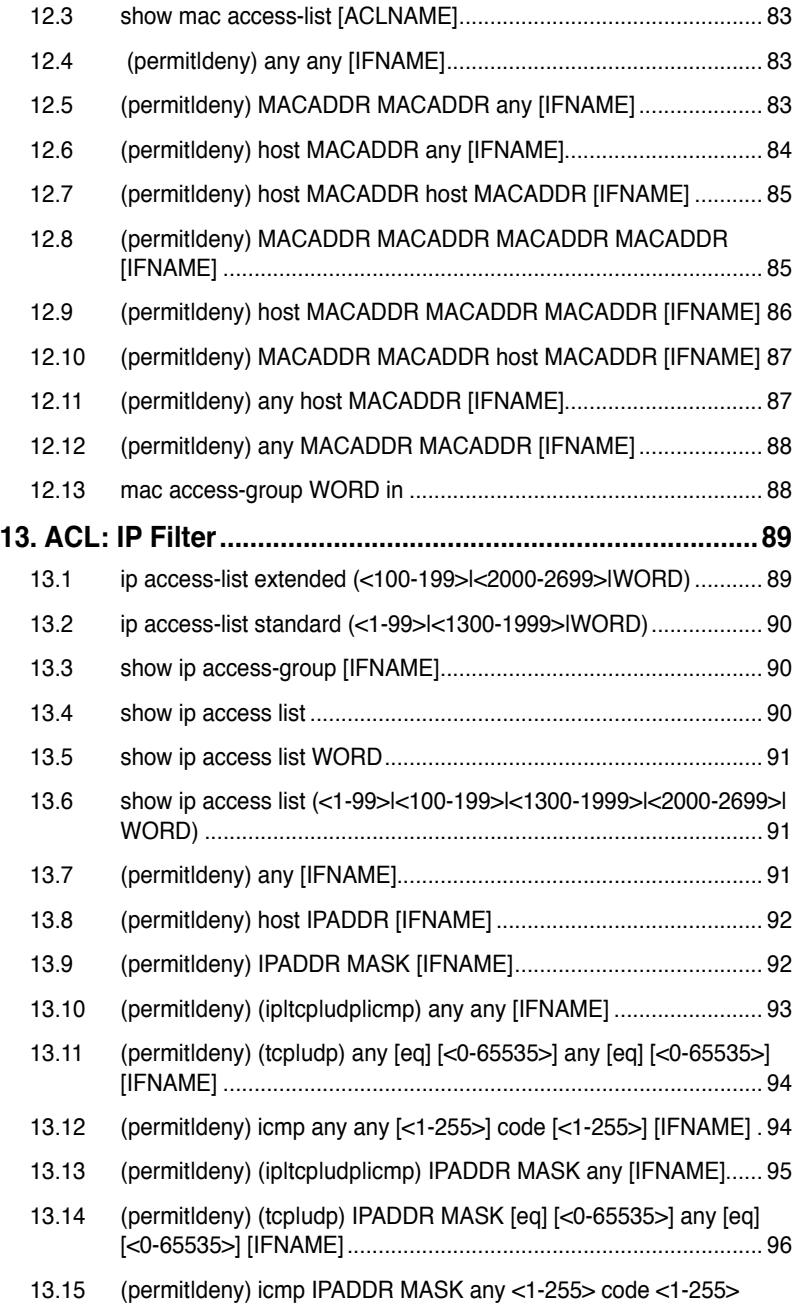

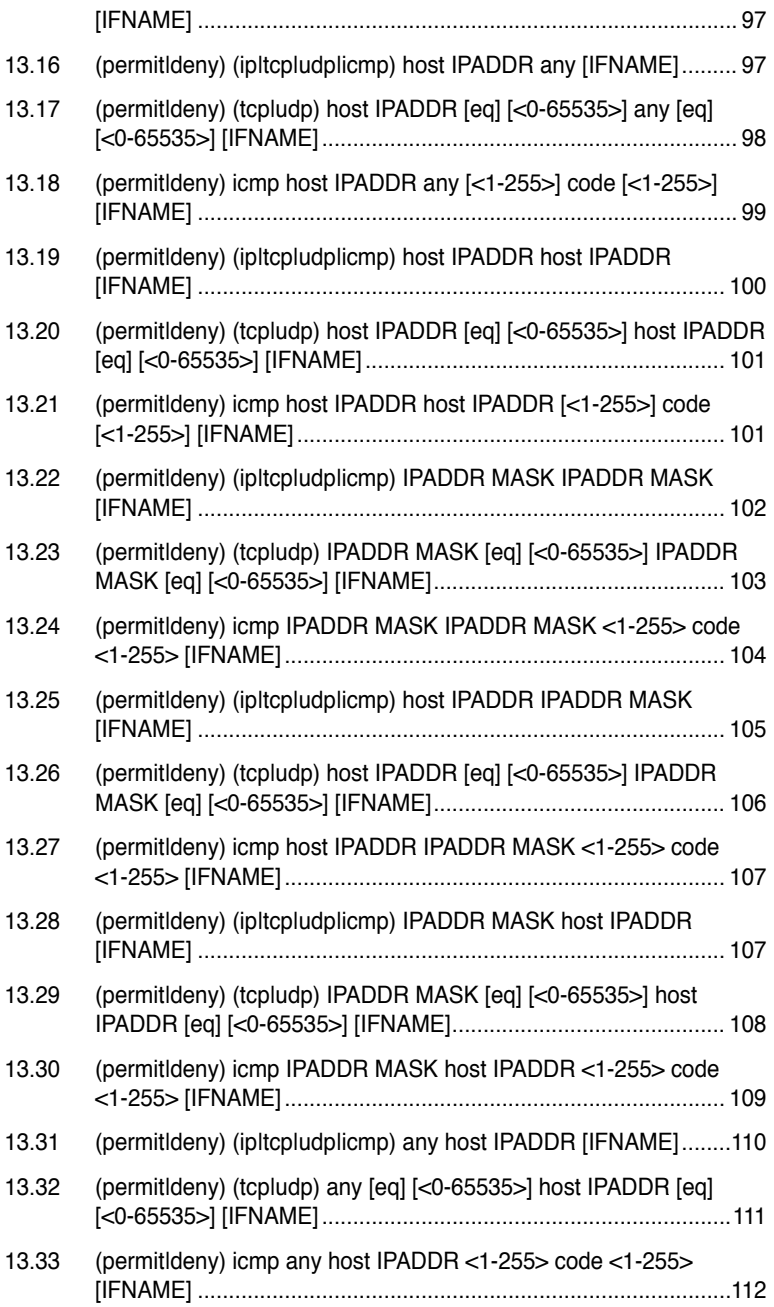

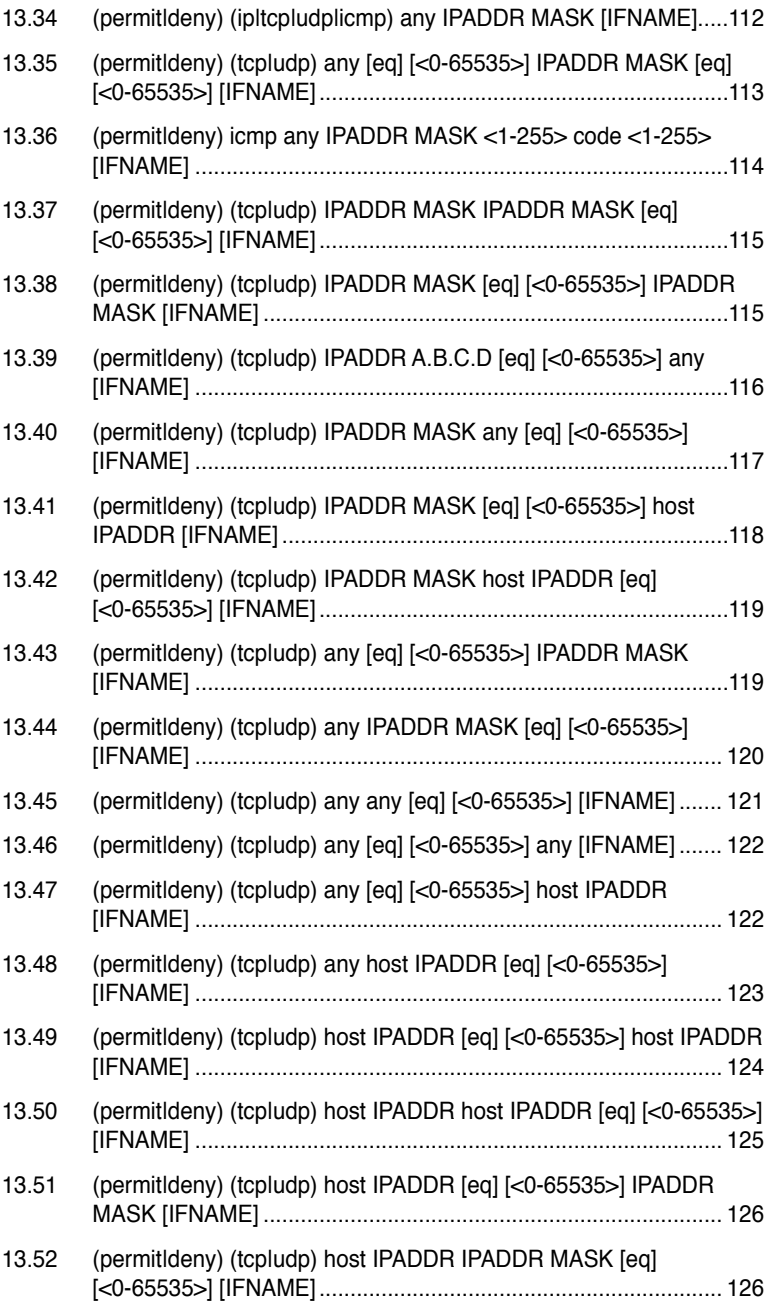

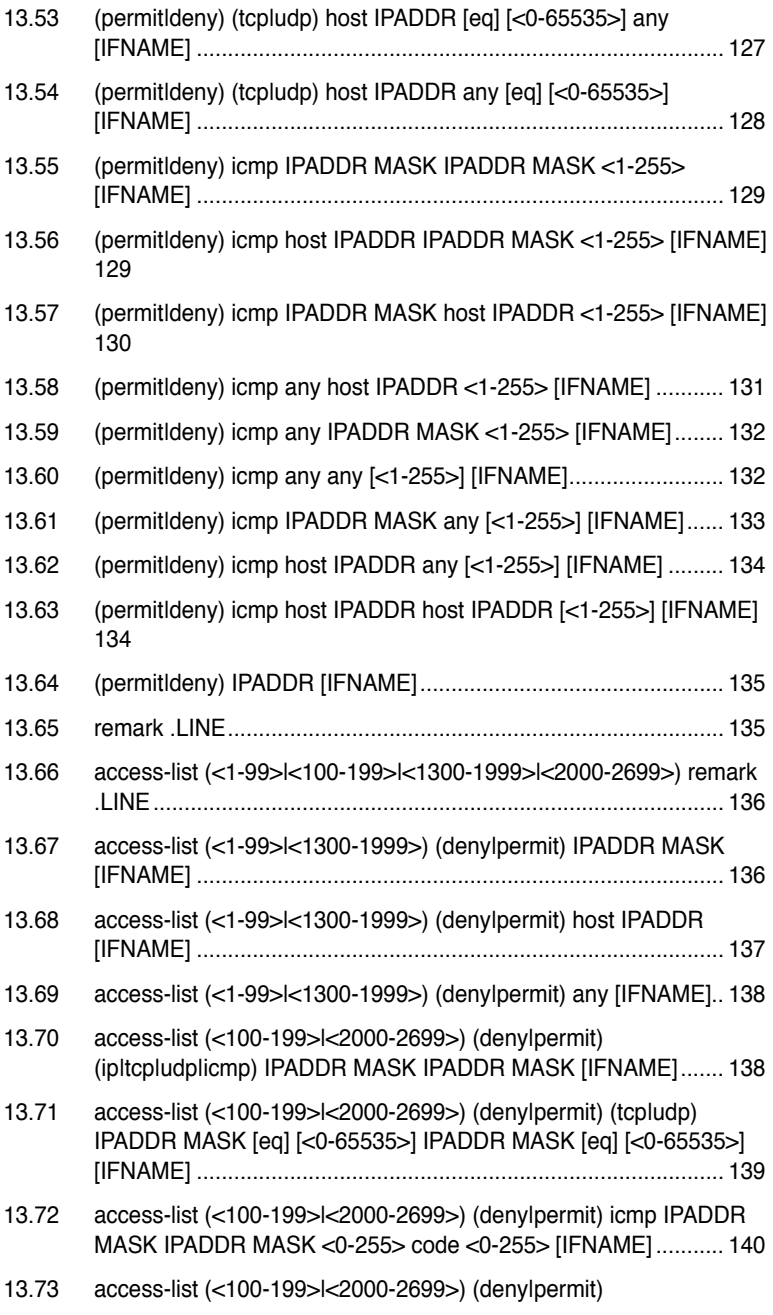

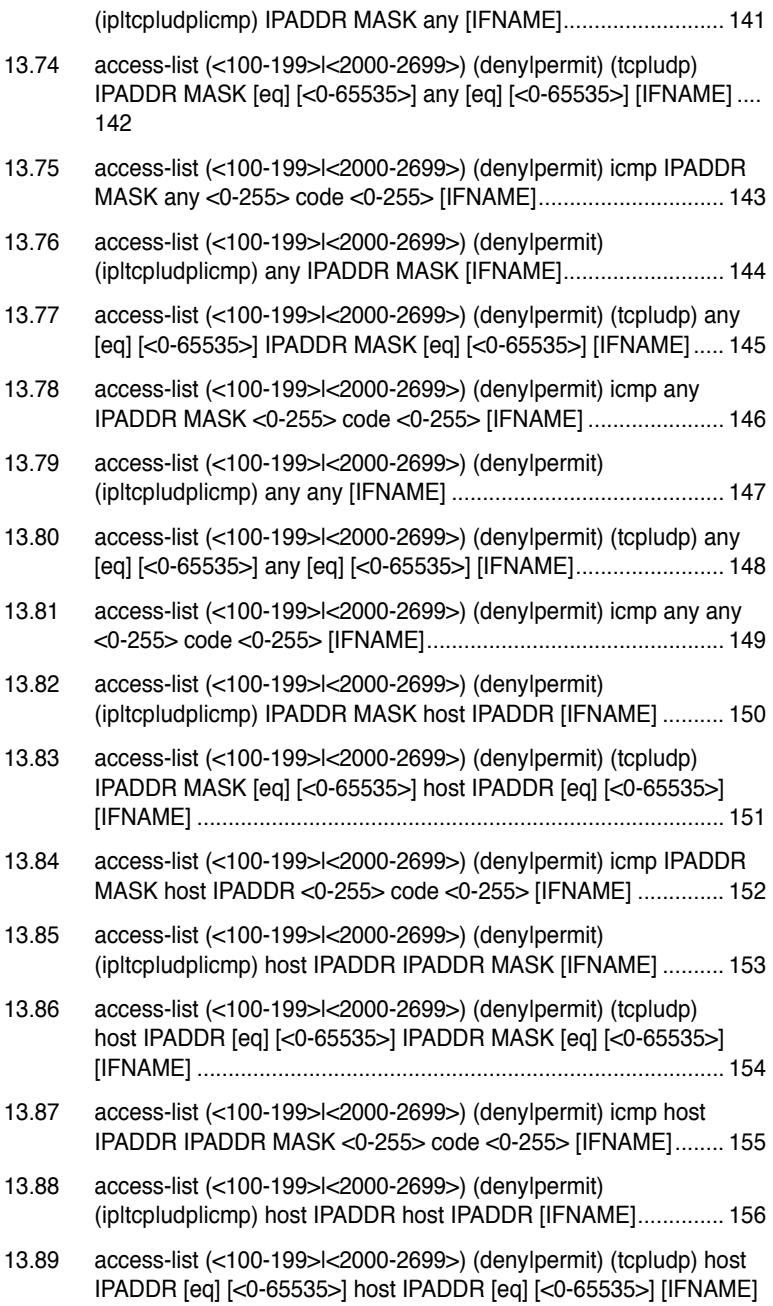

157

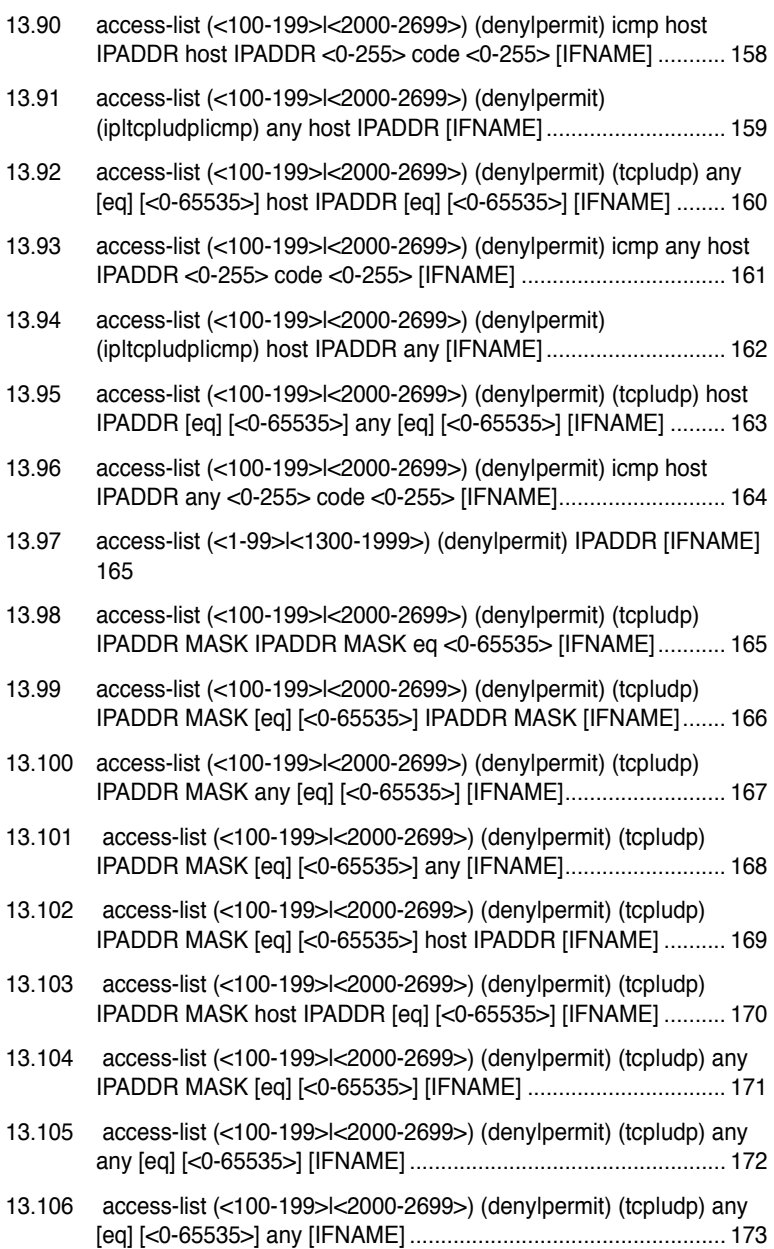

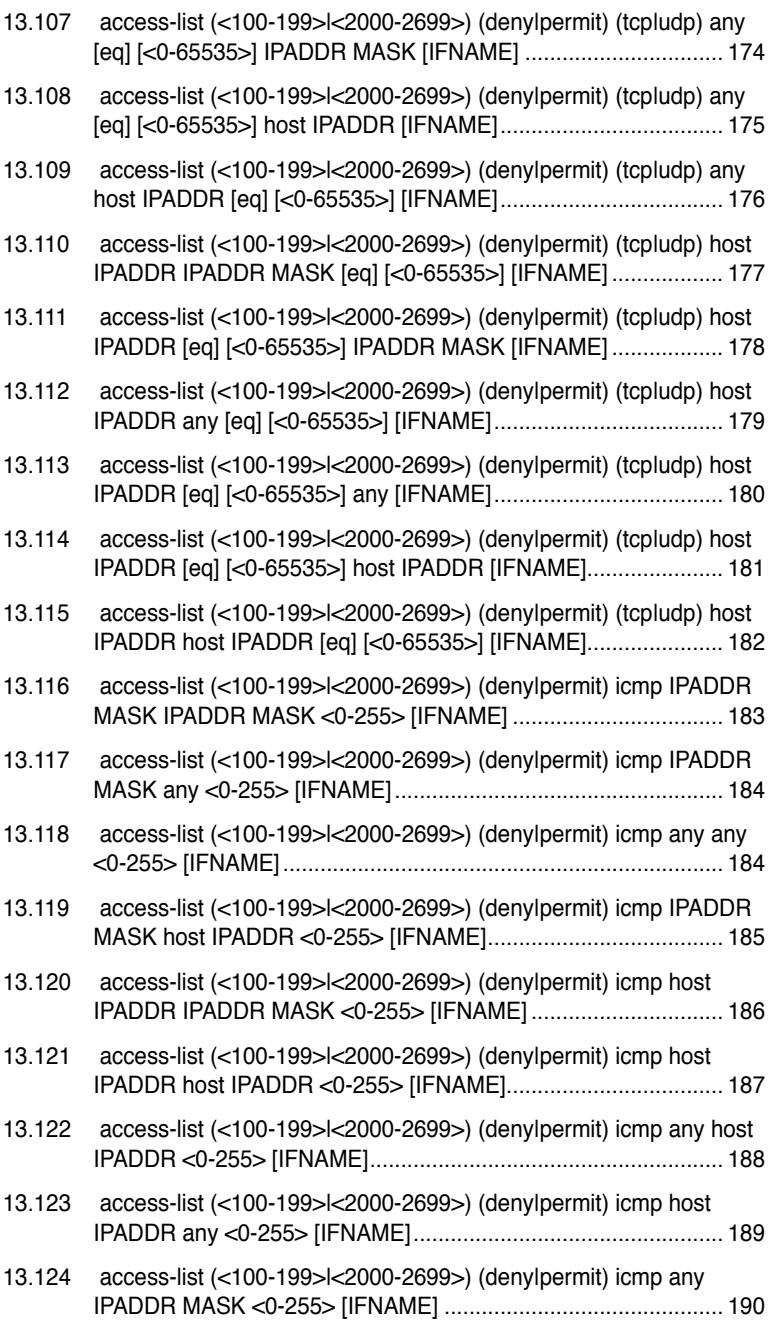

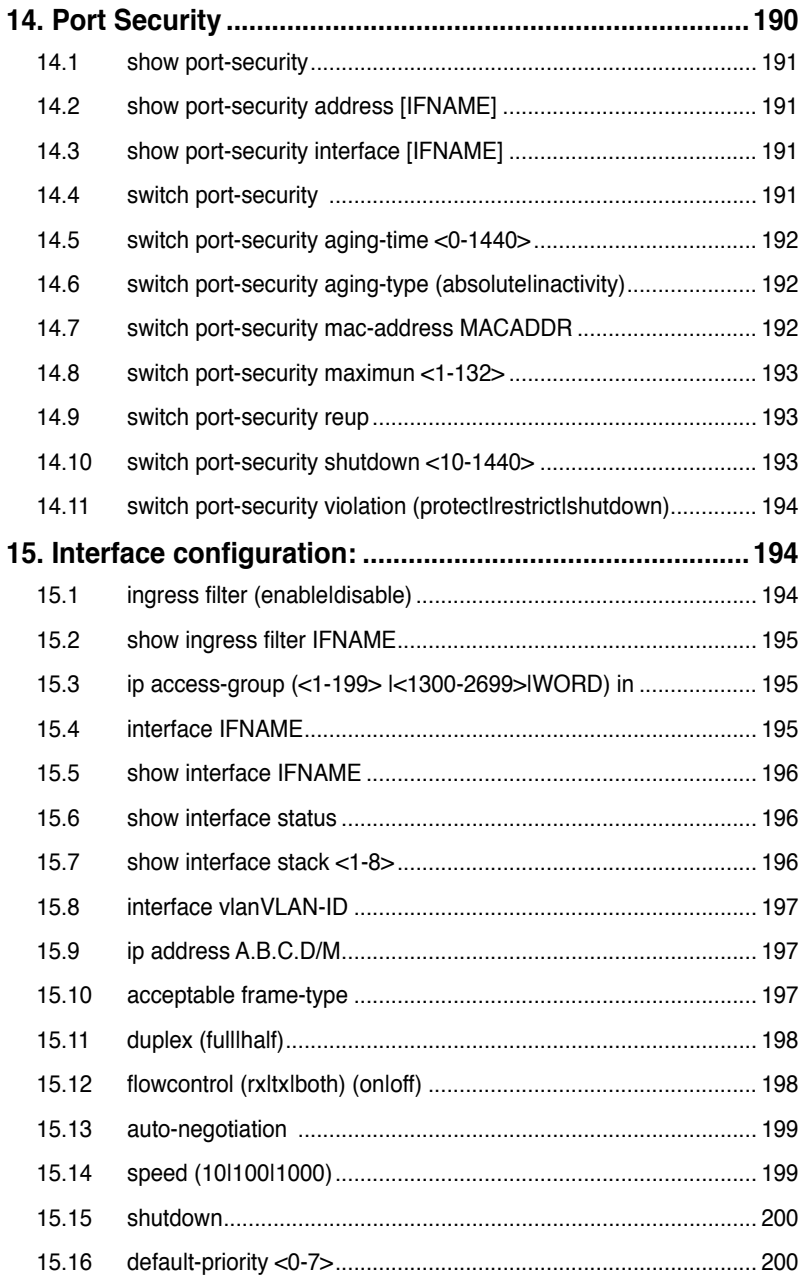

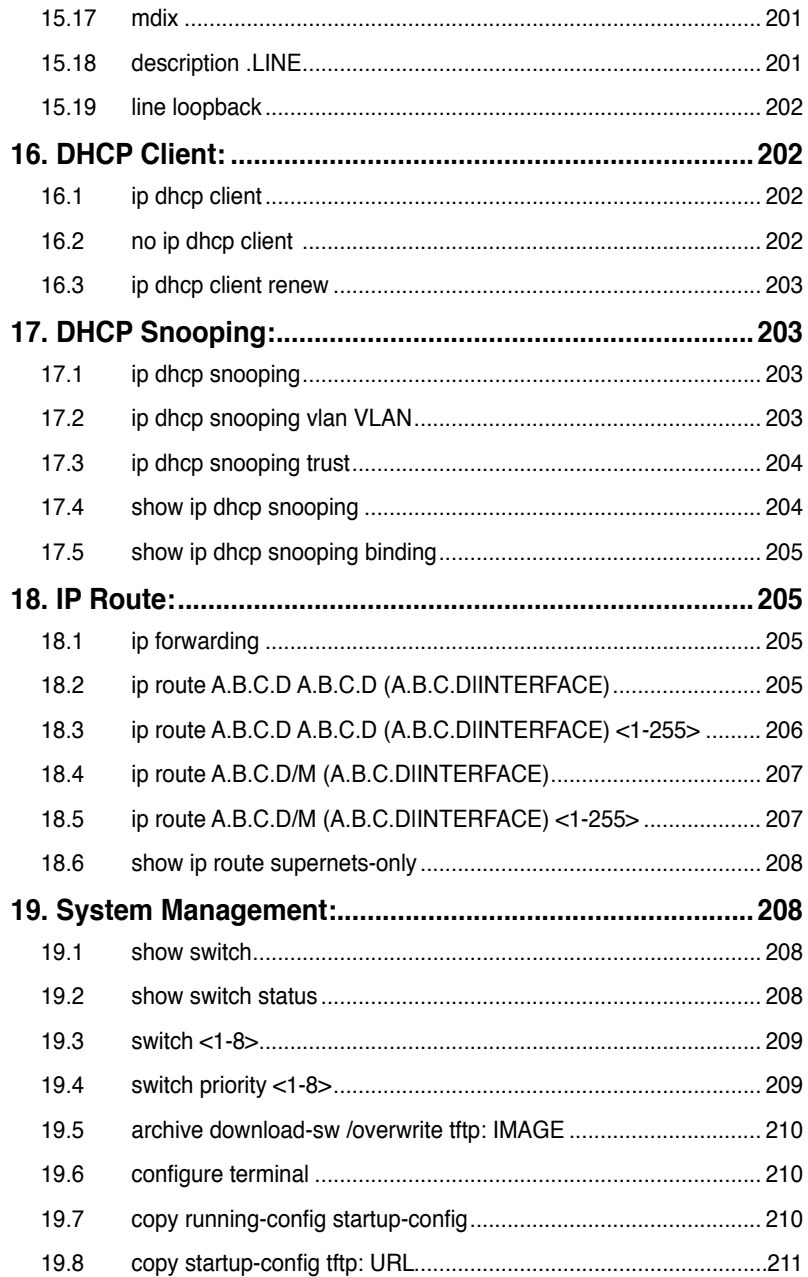

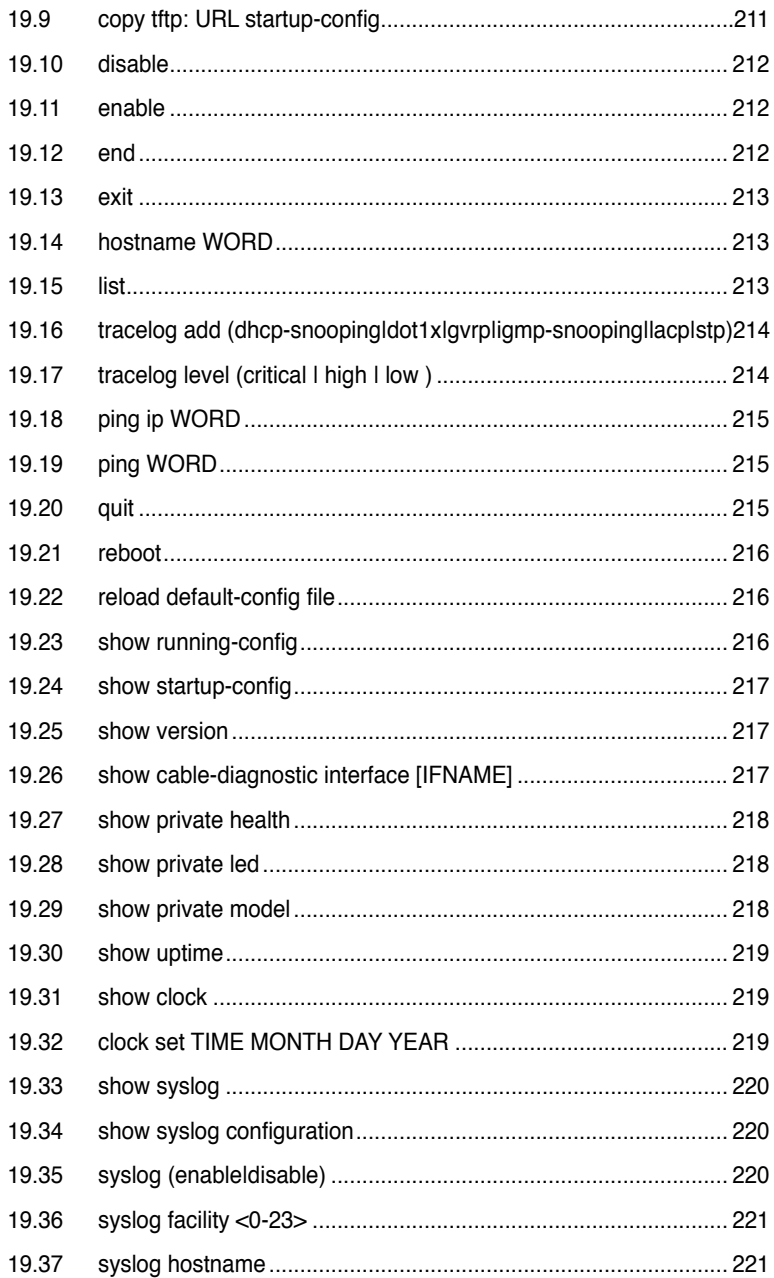

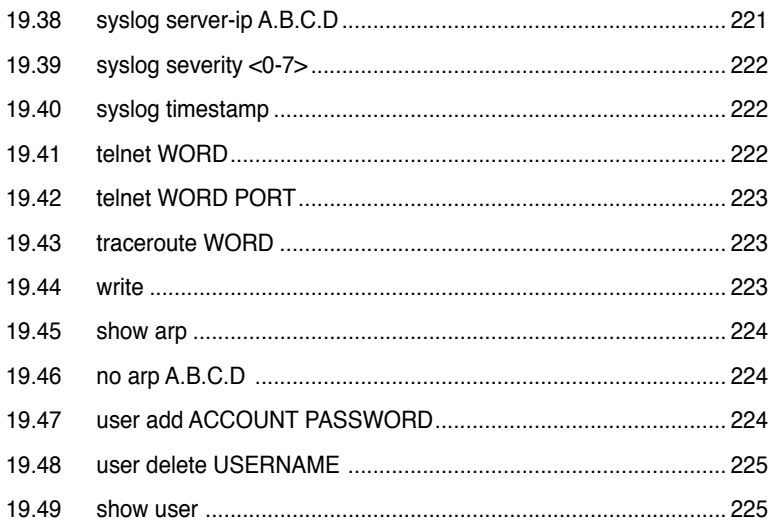

# **CLI Command Modes**

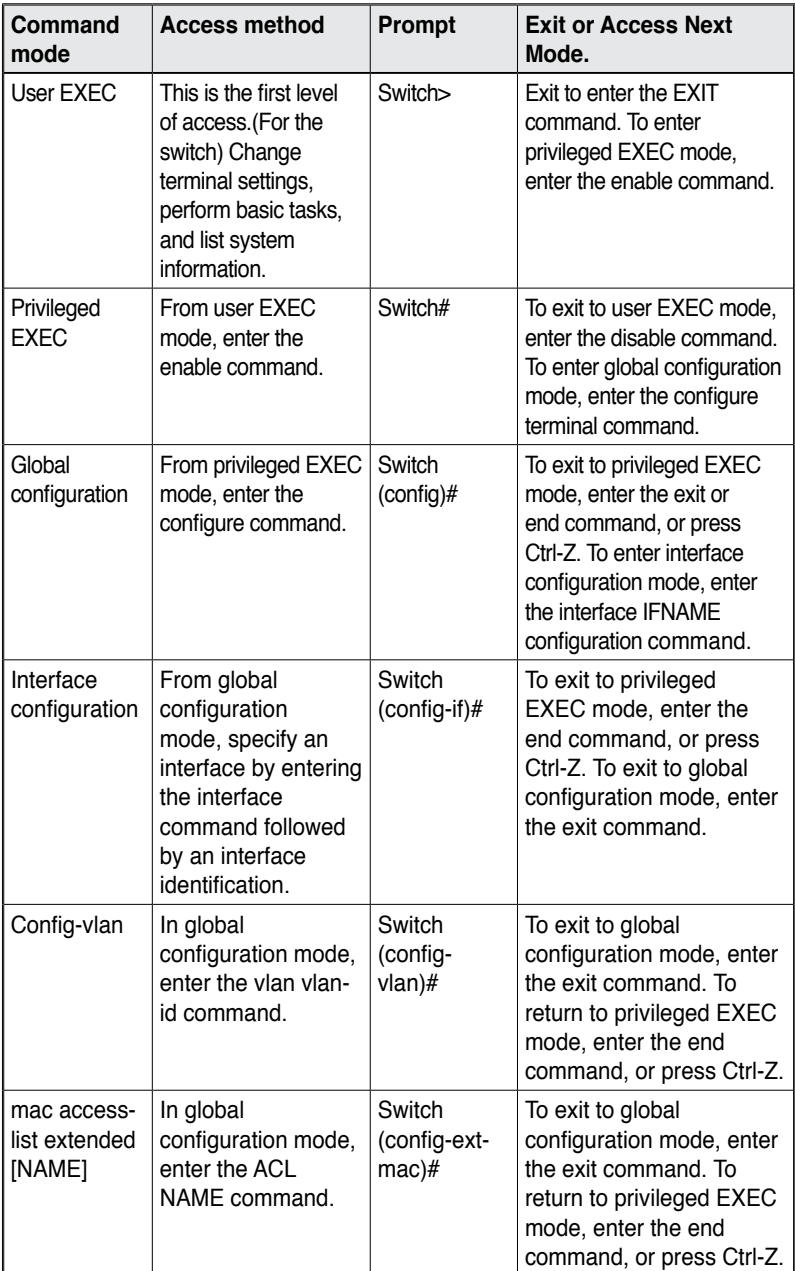

# **1. IGMP**

### **1.1 ip igmp snooping**

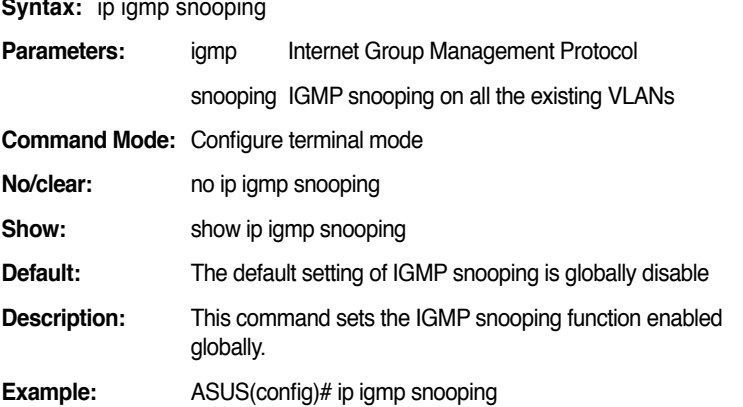

#### **1.2 ip igmp snooping last-member-query-interval TIMEVALUE**

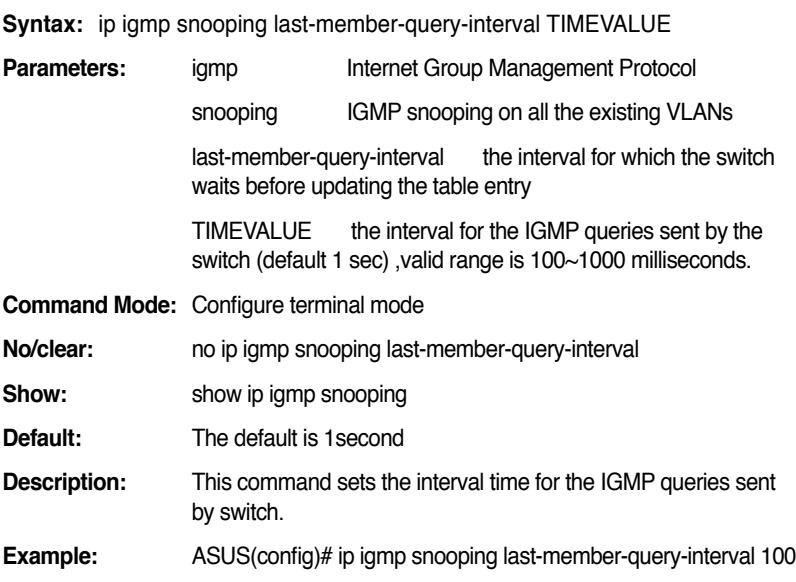

# **1.3 ip igmp snooping vlan <1-3000>**

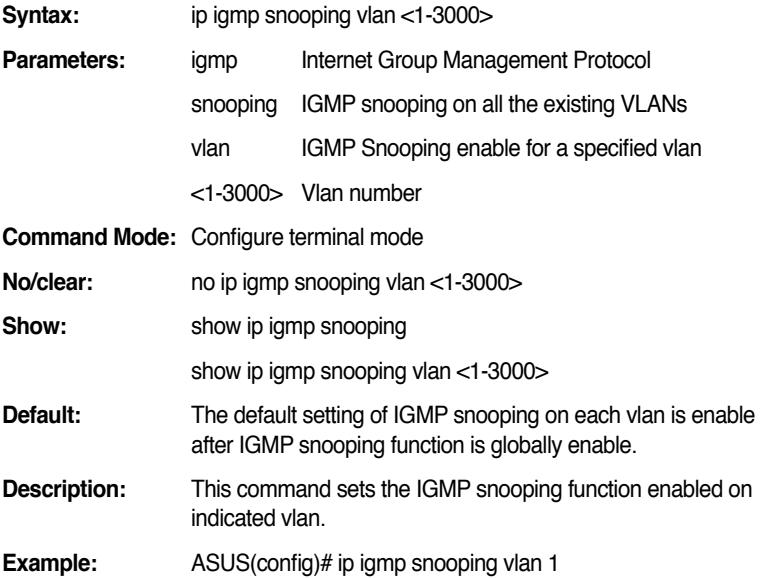

# **1.4 ip igmp snooping vlan <1-3000> immediateleave**

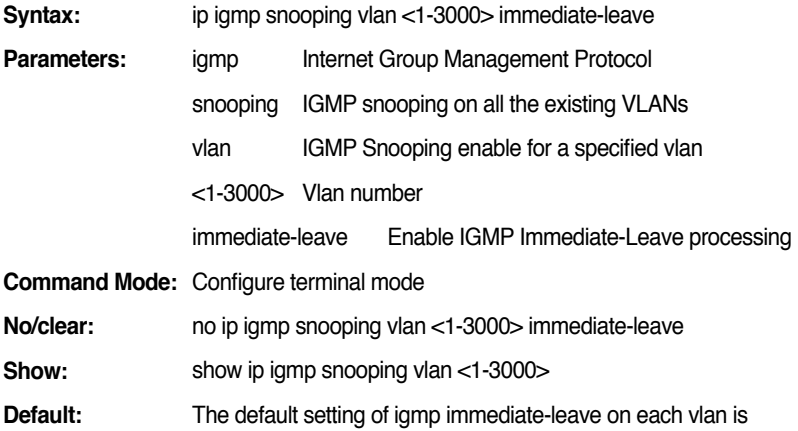

disabled after IGMP snooping function is globally enable.

- **Description:** This command sets the IGMP snooping immediate-leave function enabled on indicated vlan.
- **Example:** ASUS(config)# ip igmp snooping vlan 1 immediate-leave

#### **1.5 show ip igmp snooping**

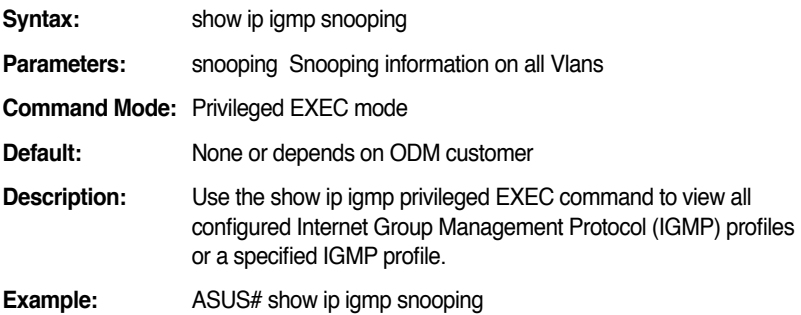

#### **1.6 show ip igmp snooping vlan <1-3000>**

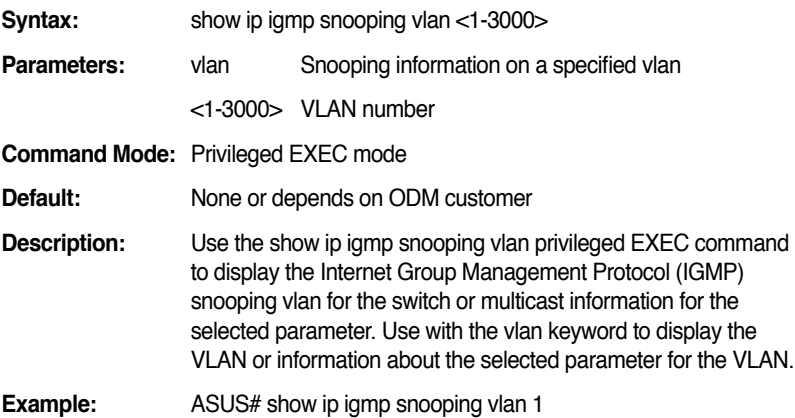

# **LACP:**

## **2.1 lacp aggregation-link group <1-32> (add|set) IFLIST**

#### GX2024B GROUPID range is 1-6

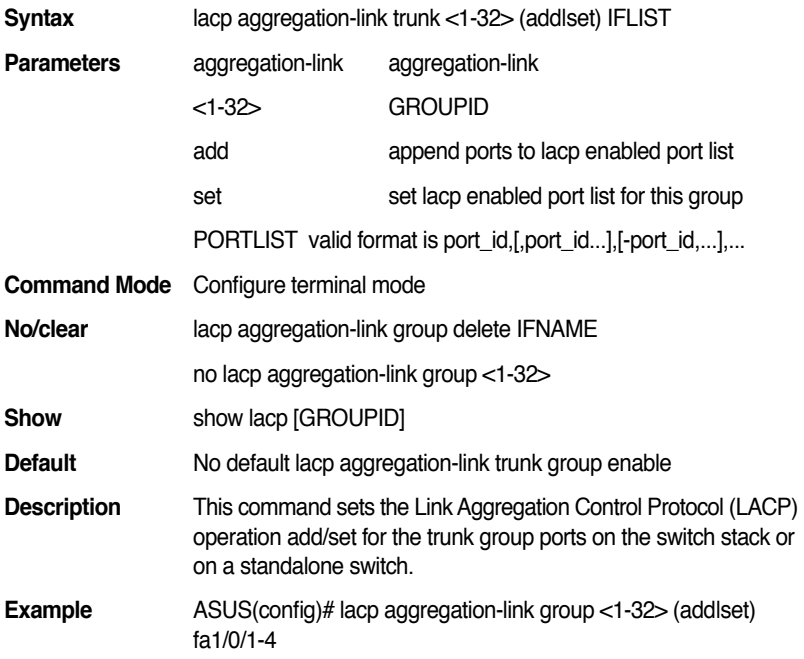

# **2.2 lacp aggregation-link group delete IFNAME**

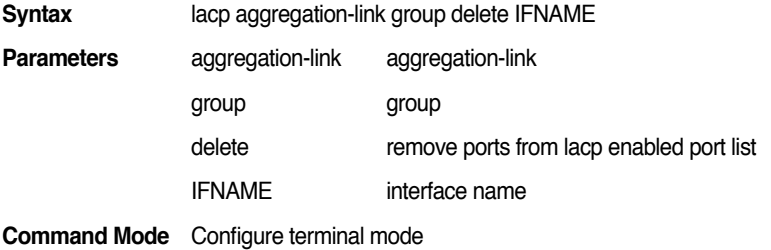

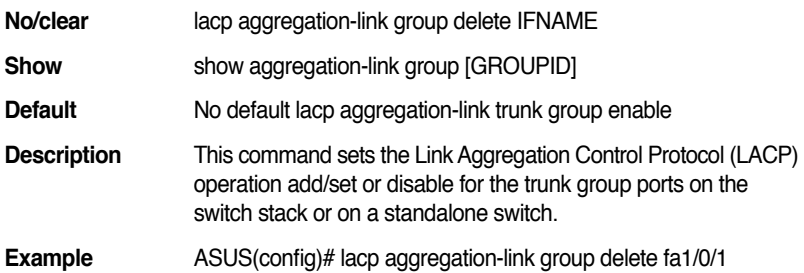

# **2.3 lacp system-priority <1-65535>**

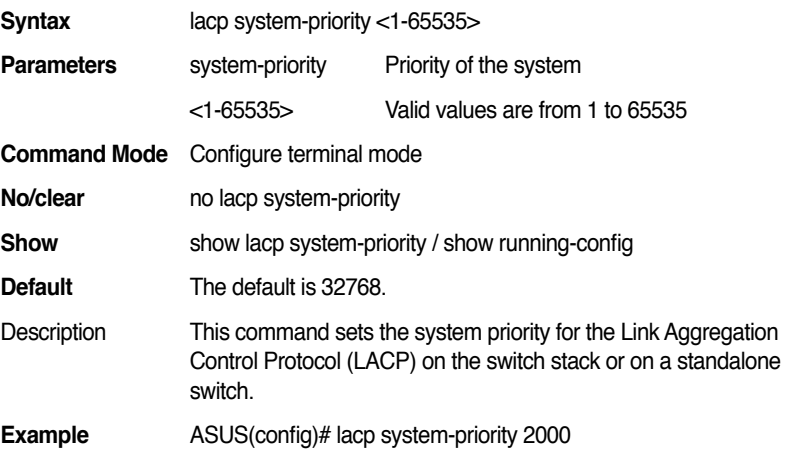

# **2.4 show lacp [GROUPID]**

GX2024B GROUPID range is 1-6

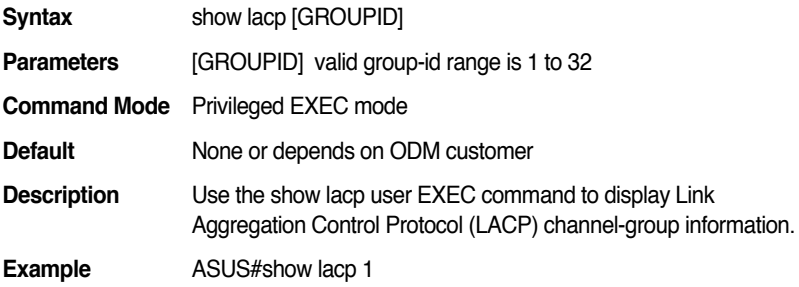

# **3. Static Link Aggregation**

### **3.1 aggregation-link group <1-32> PORTLIST**

GX2024B GROUPID range is 1-6

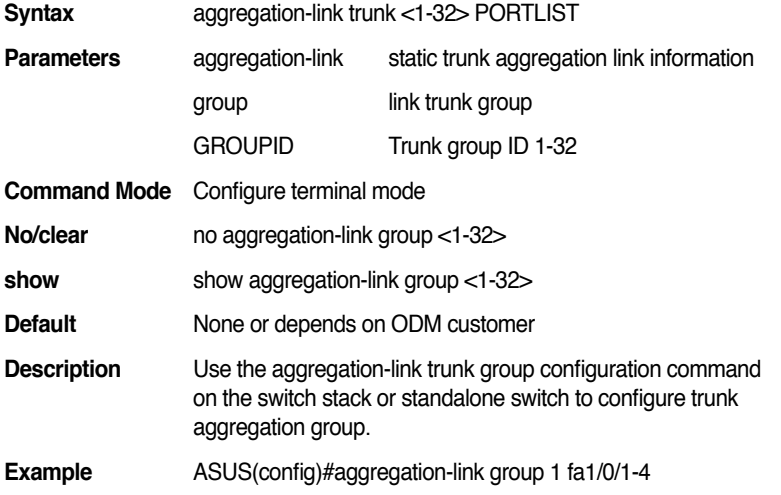

### **3.2 aggregation-link group <1-32> load-balance (src-mac |dst-mac |src-dst-mac |src-ip |dst-ip |srcdst-ip)**

GX2024B GROUPID range is 1-6

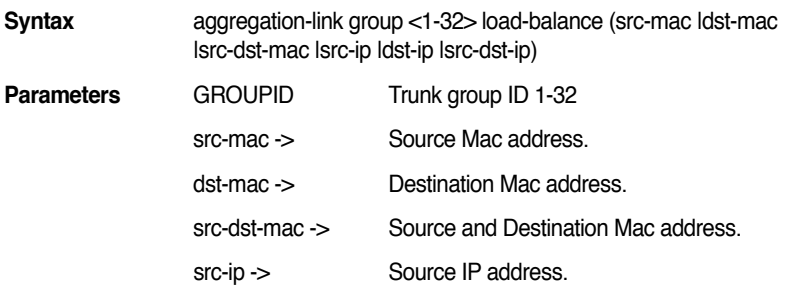

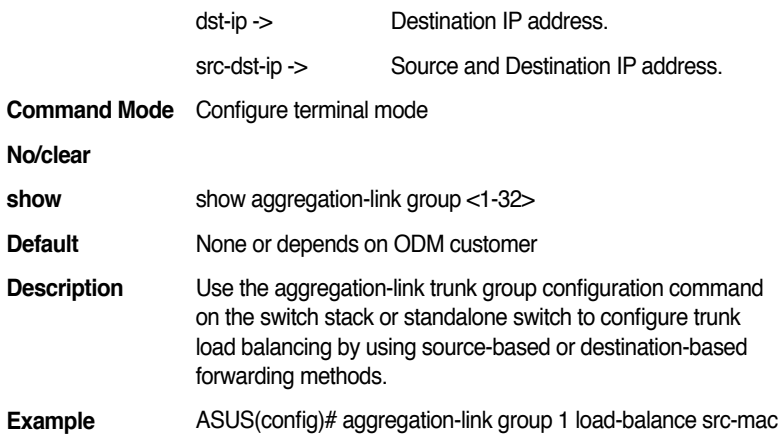

# **3.3 show aggregation-link group [GROUPID]**

GX2024B GROUPID range is 1-6

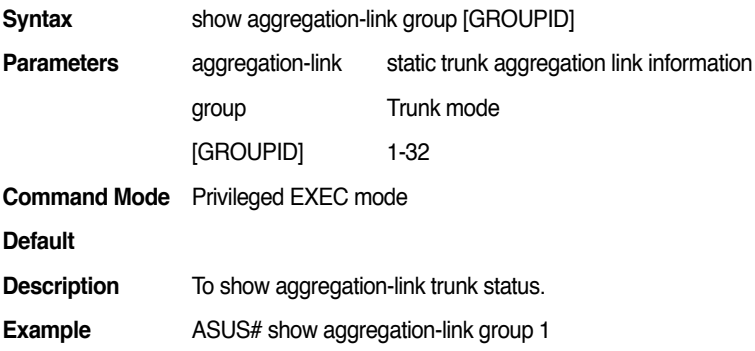

# **4. GVRP**

# **4.1 clear gvrp statistics [IFNAME]**

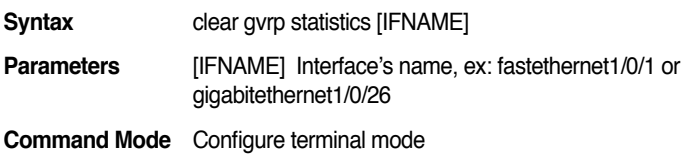

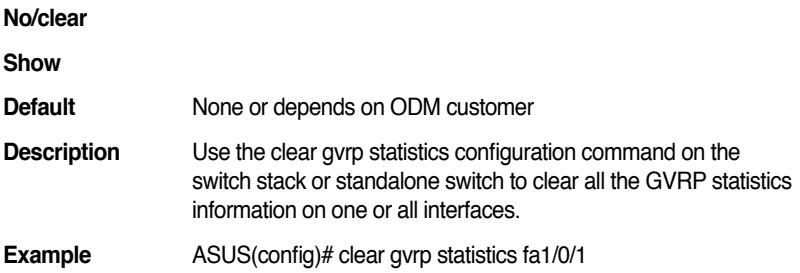

# **4.2 gvrp (enable|disable)**

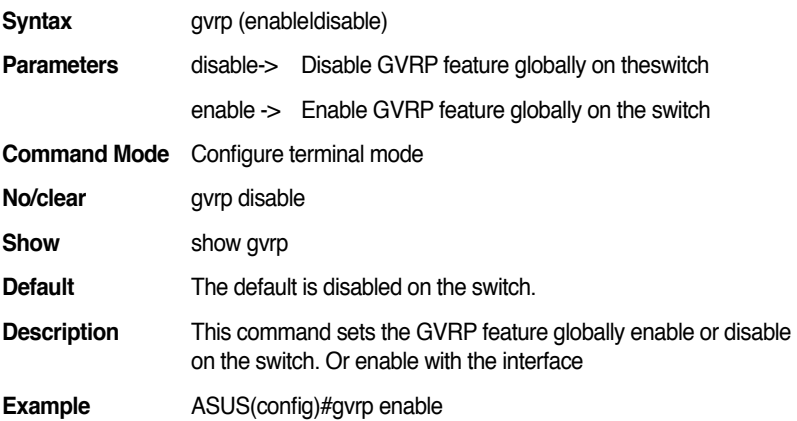

# **4.3 gvrp (enable|disable)**

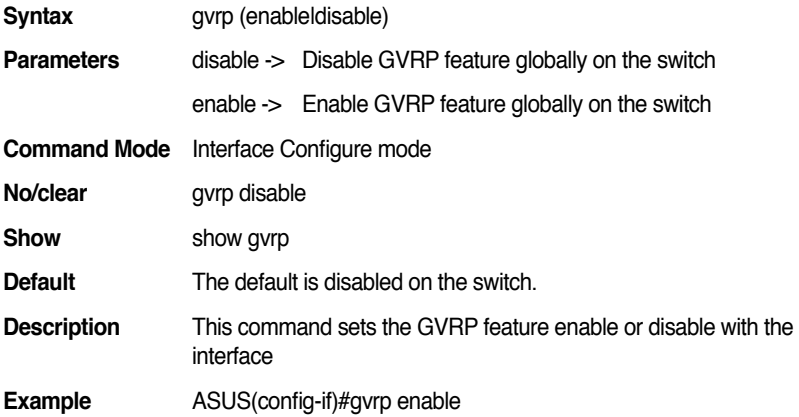

#### **4.4 gvrp registration (normal|fixed|forbidden)**

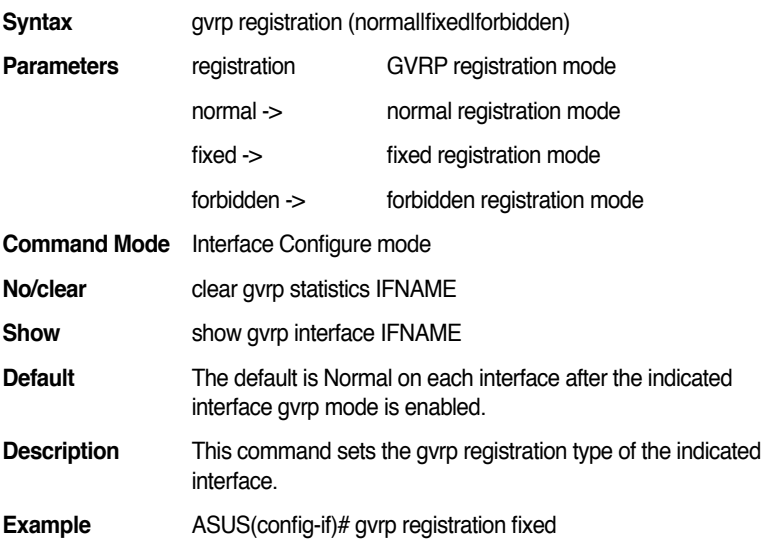

#### **4.5 show gvrp**

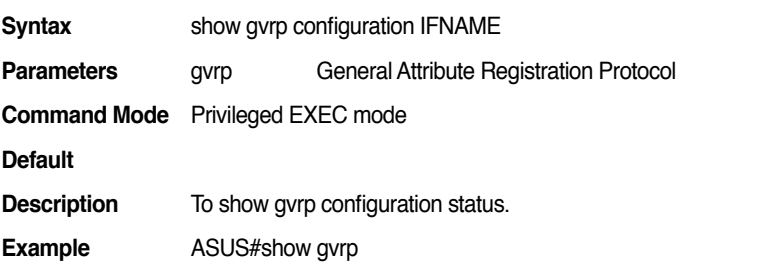

#### **4.6 show gvrp statistics [IFNAME]**

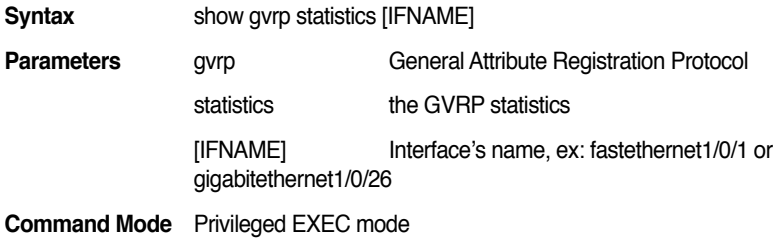

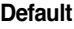

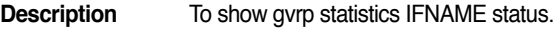

**Example** ASUS# show gvrp statistics fa1/0/1

#### **4.7 show gvrp interface IFNAME**

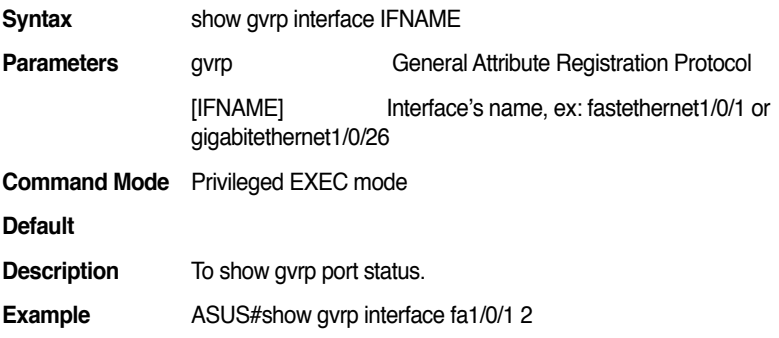

# **4.8 garp join-timer <1-100000000>**

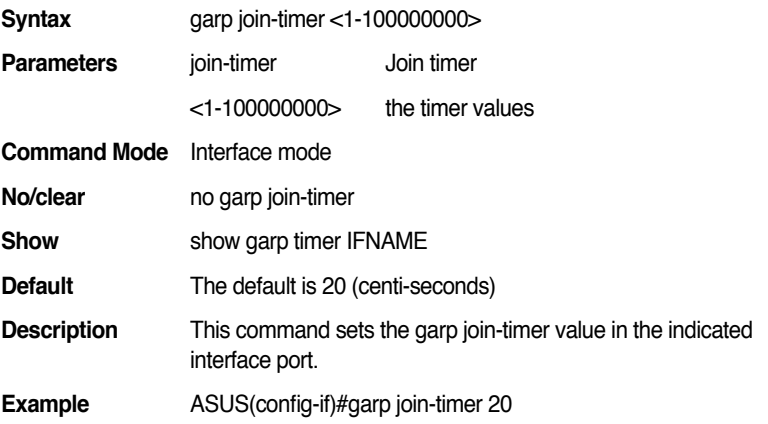

#### **4.9 garp leaveall-timer <1-100000000>**

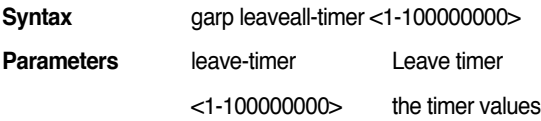

#### **GigaX2024B/M L2 Managed Switch CLI Manual**

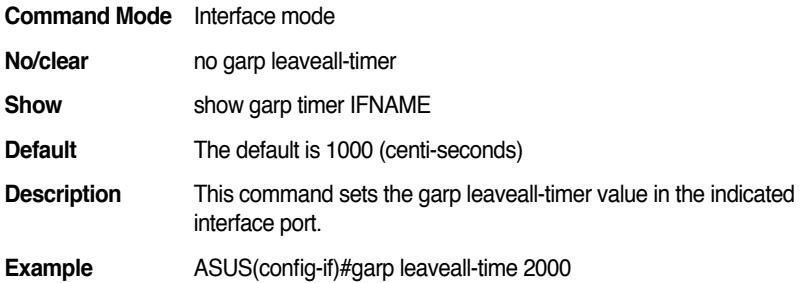

# **4.10 garp leave-timer <1-100000000>**

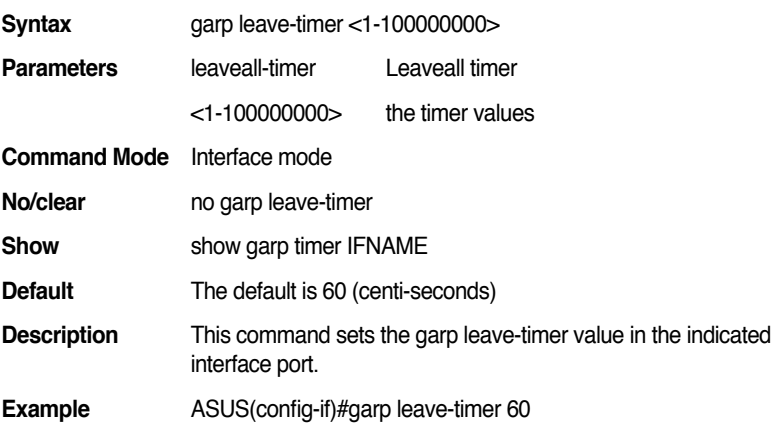

#### **4.11 show garp timer IFNAME**

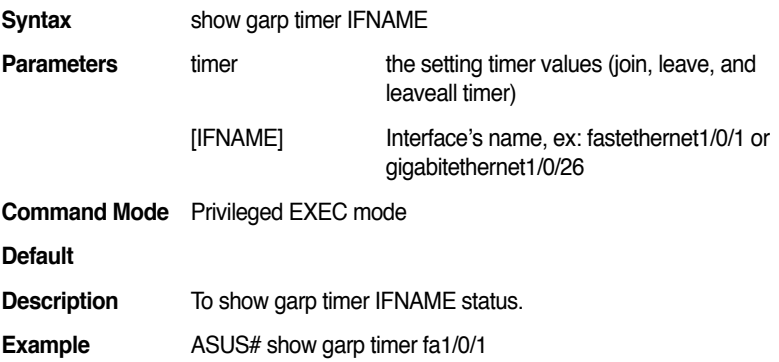

# **5. VLAN:**

#### **5.1 show vlan name VLANAME**

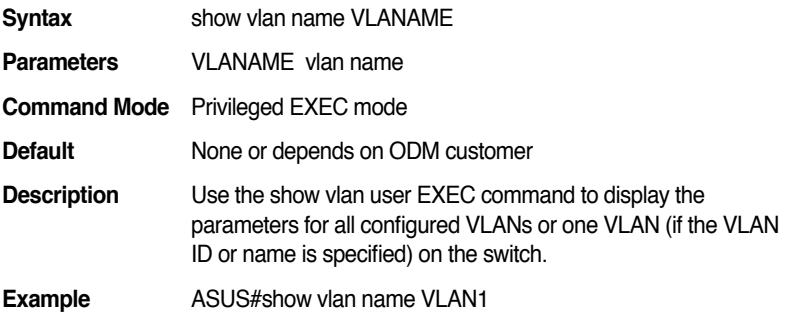

#### **5.2 vlan <2-3000>**

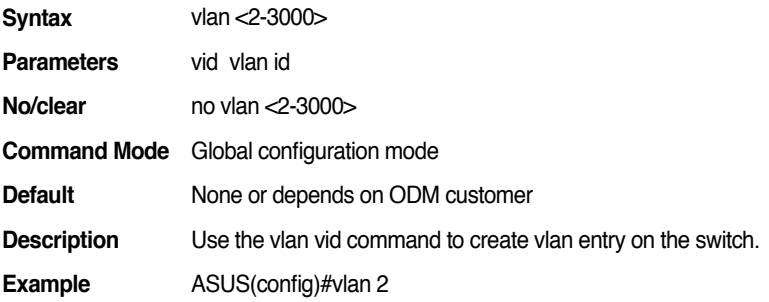

#### **5.3 show vlan [VLANID]**

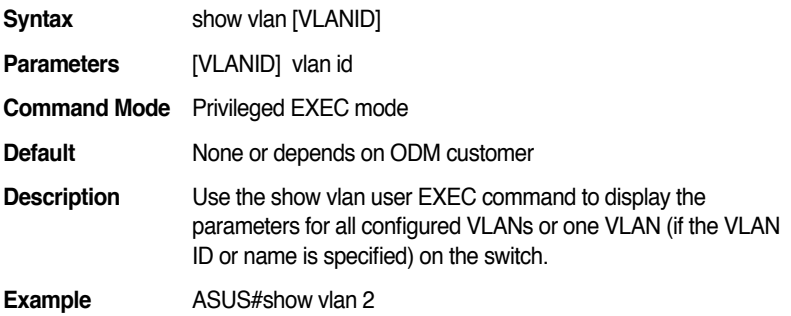

#### **5.4 name VLANAME**

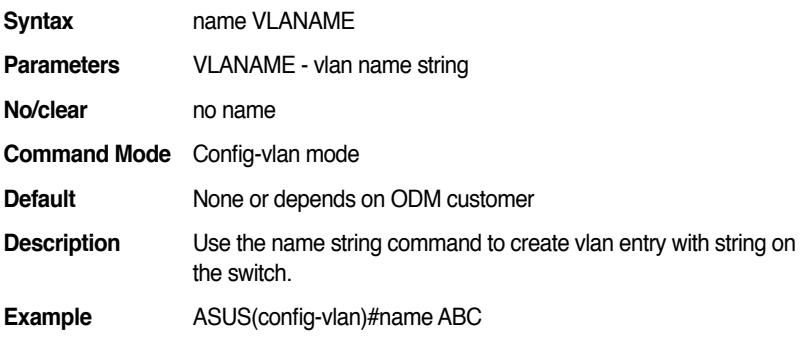

# **5.5 switchport access vlan <1-3000>**

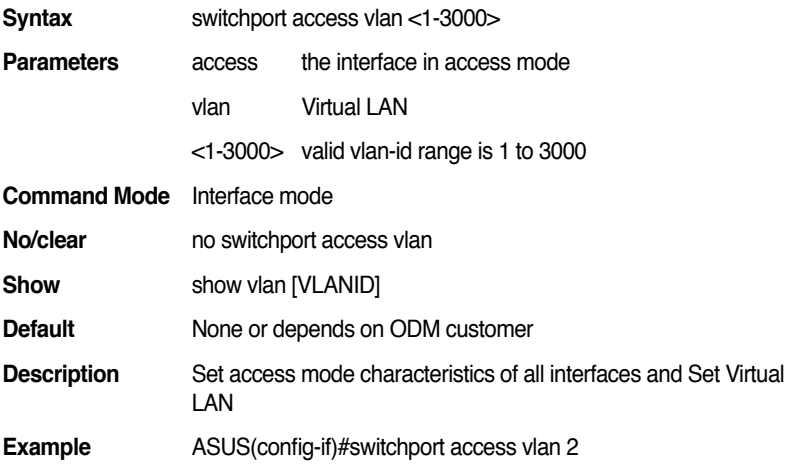

#### **5.6 switchport mode (access|trunk)**

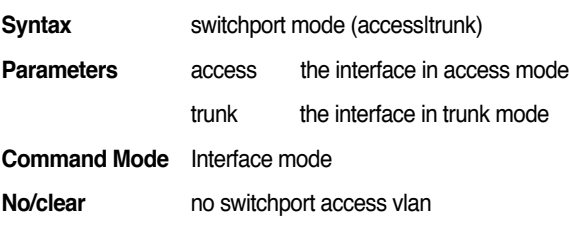

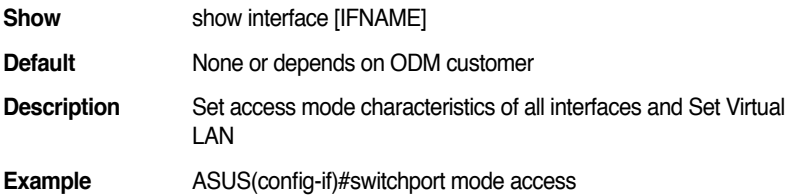

#### **5.7 switchport trunk native vlan <1-3000>**

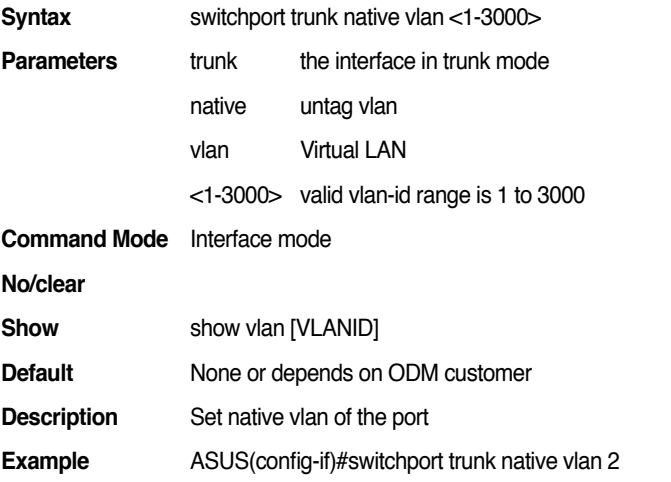

#### **5.8 switchport trunk allowed vlan (add|remove) VLANLIST**

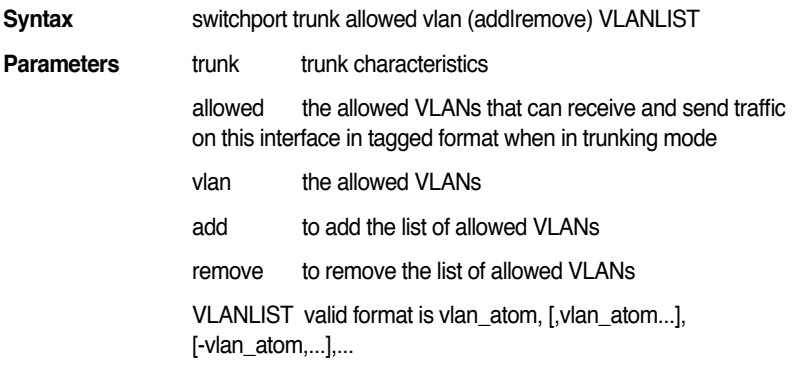

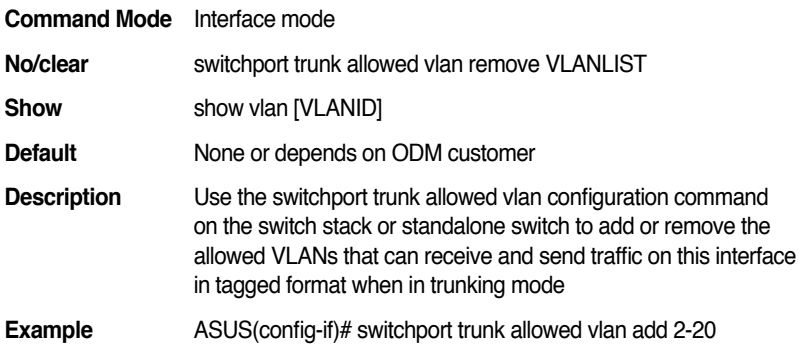

### **6. 802.1x:**

# **6.1 dot1x guest-vlan <1-3000>**

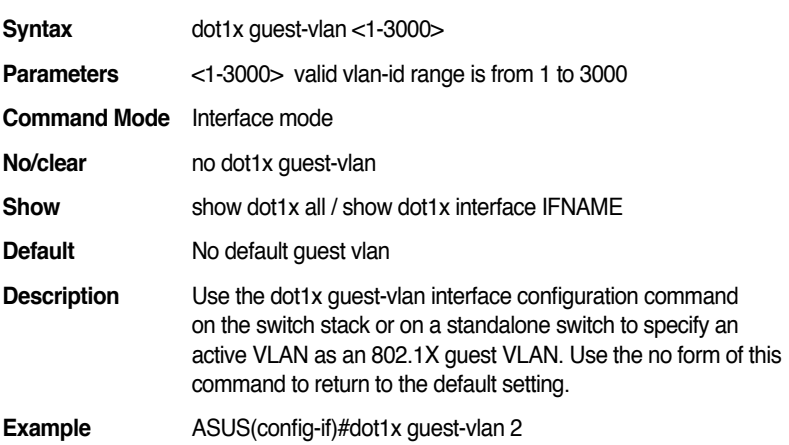

# **6.2 dot1x max-req <1-10>**

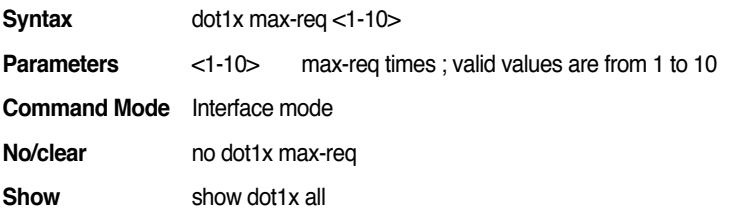
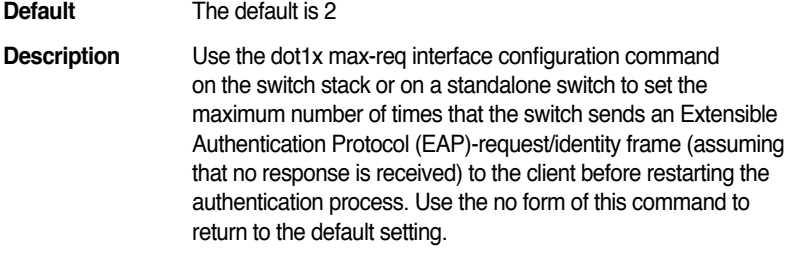

**Example** ASUS(config-if)#dot1x max-req 2

## **6.3 dot1x port-control (auto|force-authorized| force-unauthorized)**

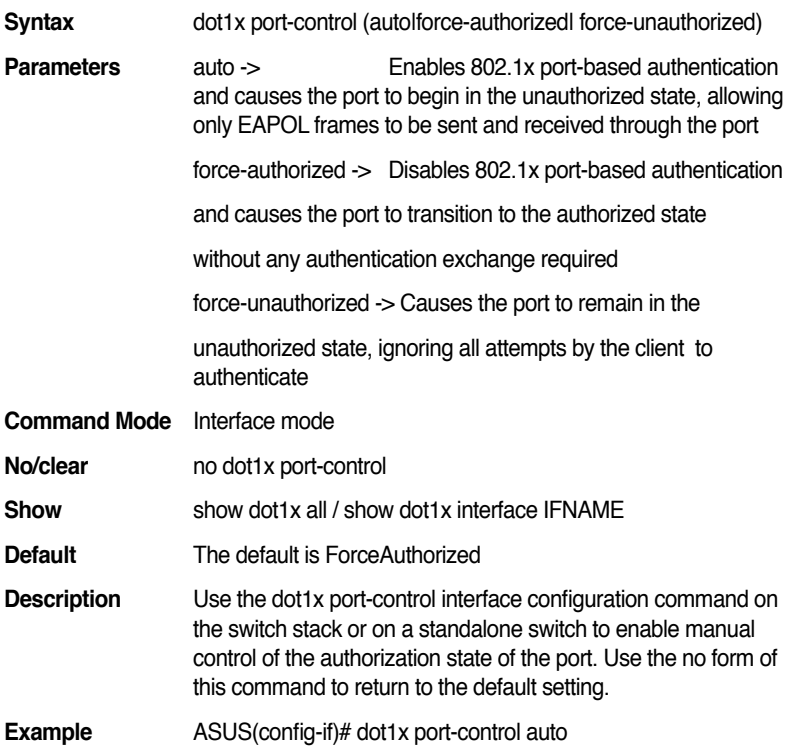

## **6.4 dot1x radius server A.B.C.D RADIUS\_KEY [PORTID]**

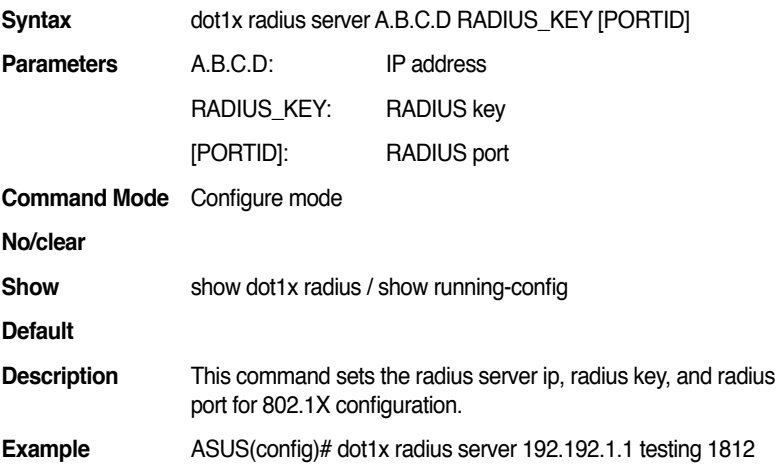

### **6.5 dot1x radius secondary-server A.B.C.D RADIUS\_KEY [PORTID]**

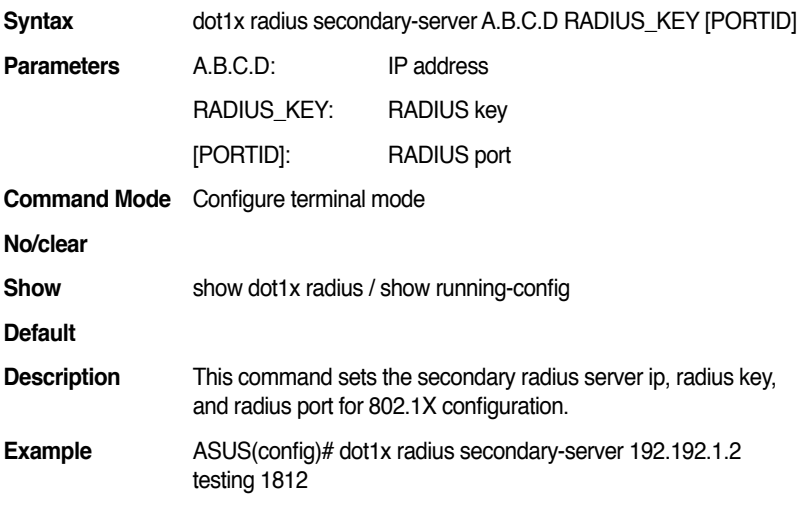

### **6.6 dot1x re-authenticate interface [IFNAME]**

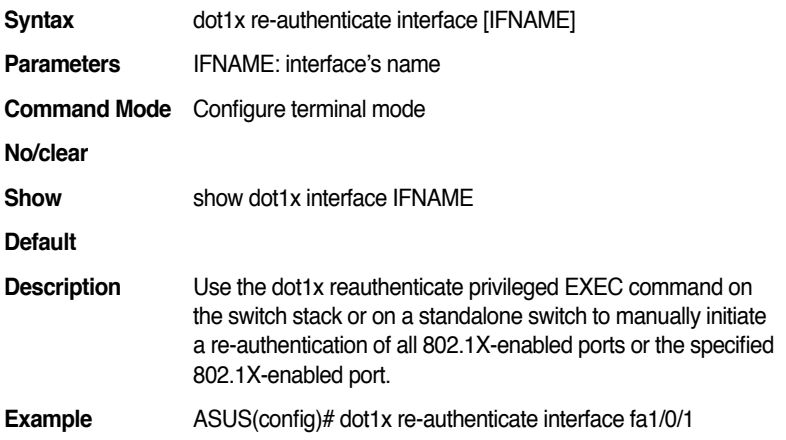

## **6.7 dot1x reauthentication**

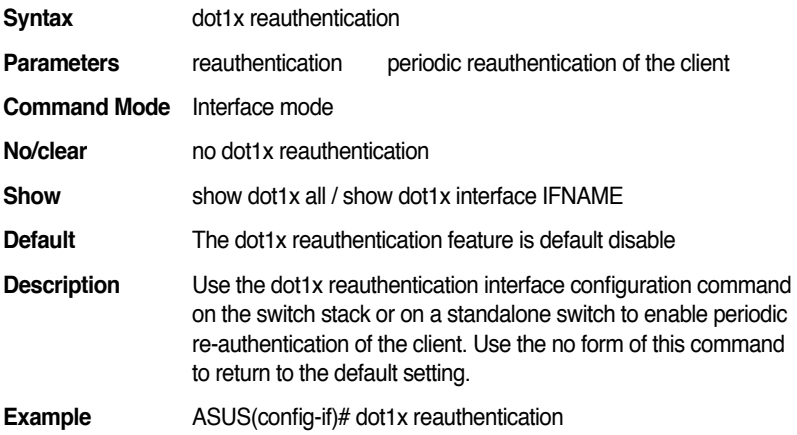

## **6.8 dot1x system-auth-control**

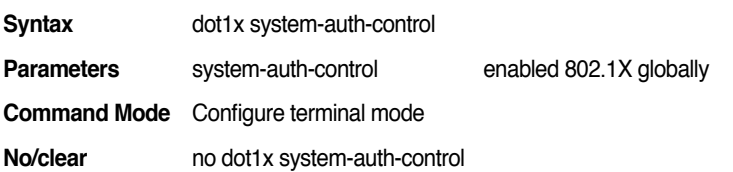

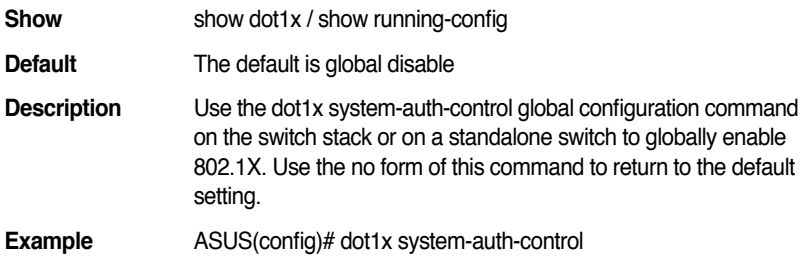

## **6.9 dot1x timeout (reauth-period| quiet-period|txperiod| supp-timeout| server-timeout) TIMEVALUE**

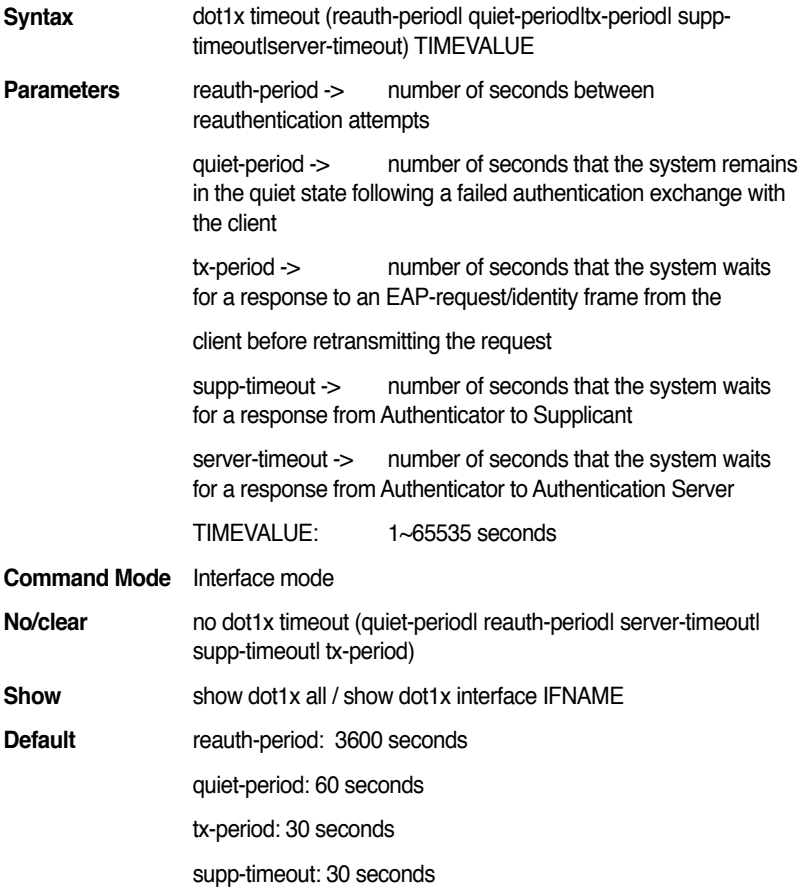

server-timeout: 20 seconds

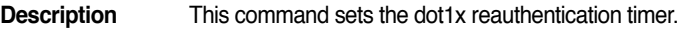

**Example** ASUS(config-if)# dot1x timeout reauth-period 3600

#### **6.10 dot1x host-mode (multi-host| single-host)**

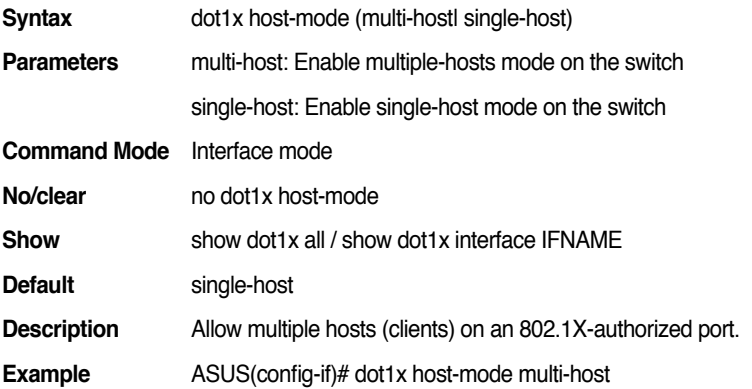

#### **6.11 dot1x authentic-method (local | radius)**

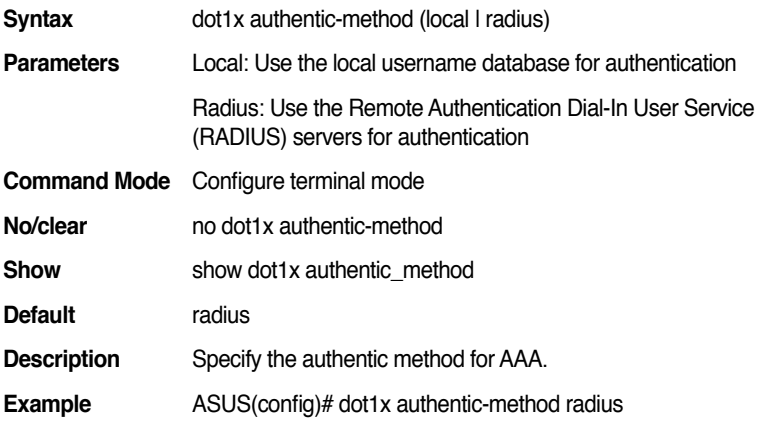

#### **6.12 dot1x user WORD PASSWORD <1-3000>**

**Syntax** dot1x user WORD PASSWORD <1-3000>

#### **GigaX2024B/M L2 Managed Switch CLI Manual**

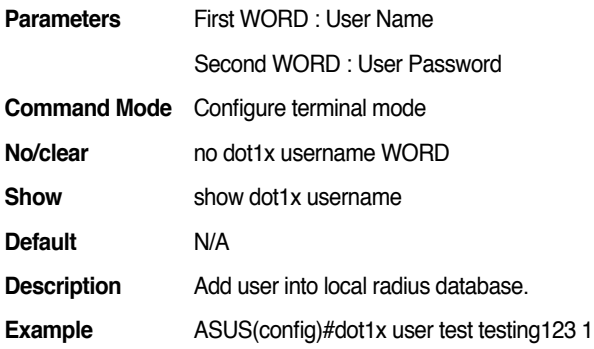

#### **6.13 show dot1x**

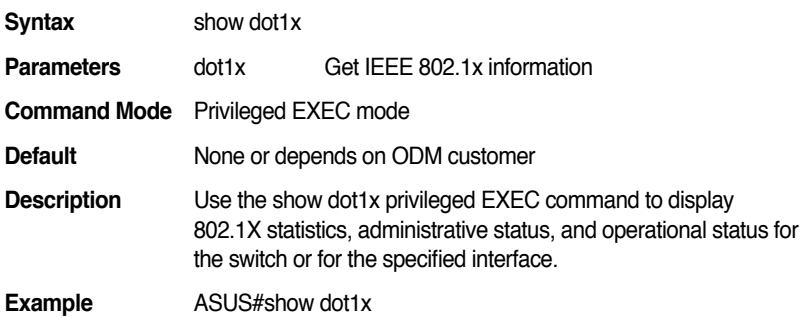

# **6.14 show dot1x interface IFNAME**

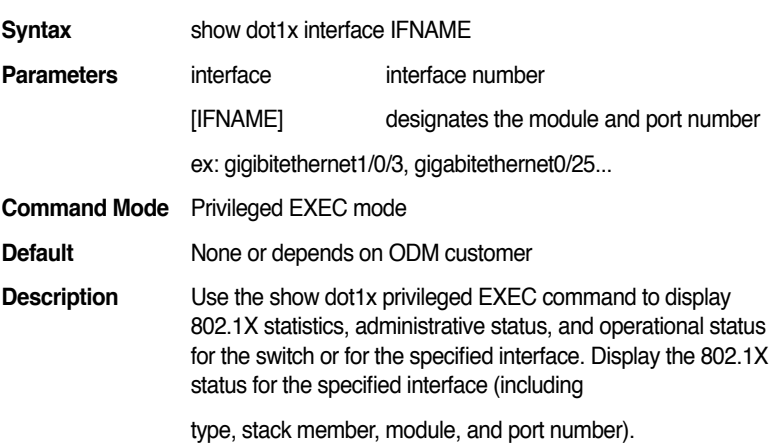

**Example** ASUS#show dot1x interface fa1/0/1

#### **6.15 show dot1x radius**

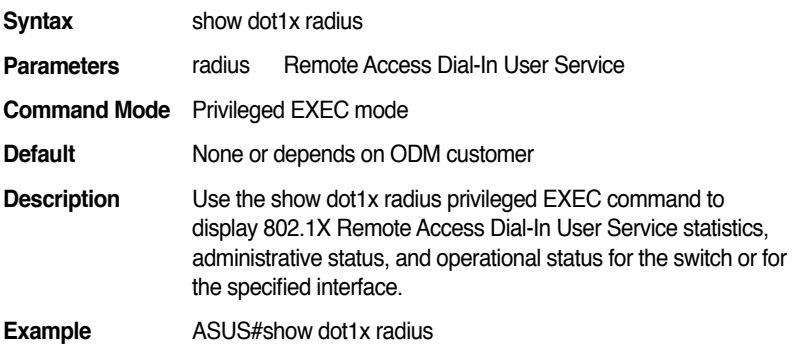

#### **6.16 show dot1x user**

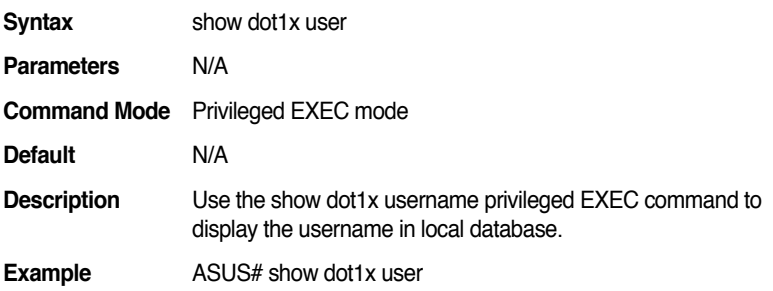

## **7. Mirror**

## **7.1 mirror session <1-8> destination IFNAME**

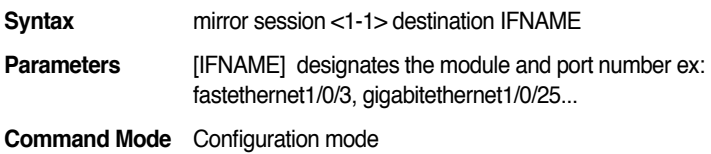

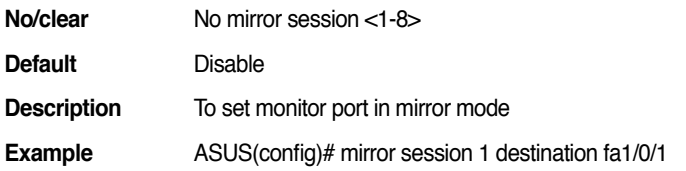

## **7.2 mirror session <1-8> source IFLIST (rx|tx|both))**

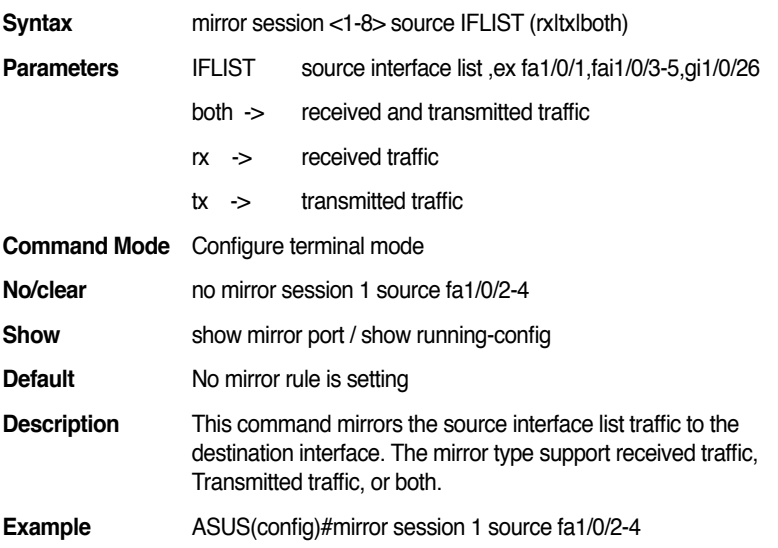

#### **7.3 show mirror session**

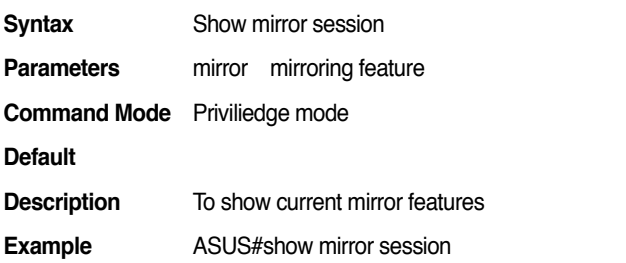

## **7.4 no mirror session <1-8> source IFLIST**

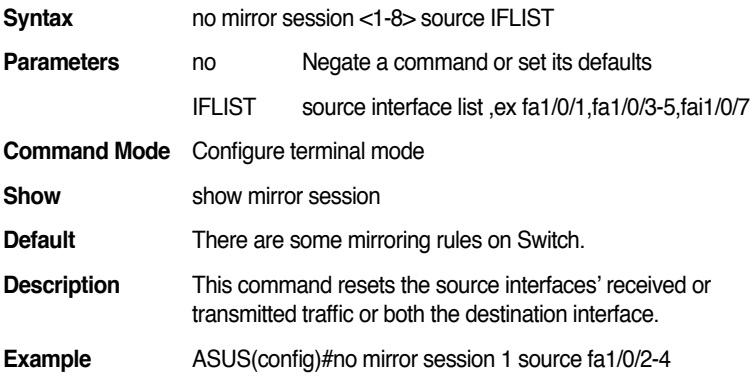

## **8. QoS/CoS**

## **8.1 cos cos-map PRIORITY QUEUE**

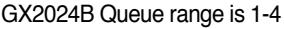

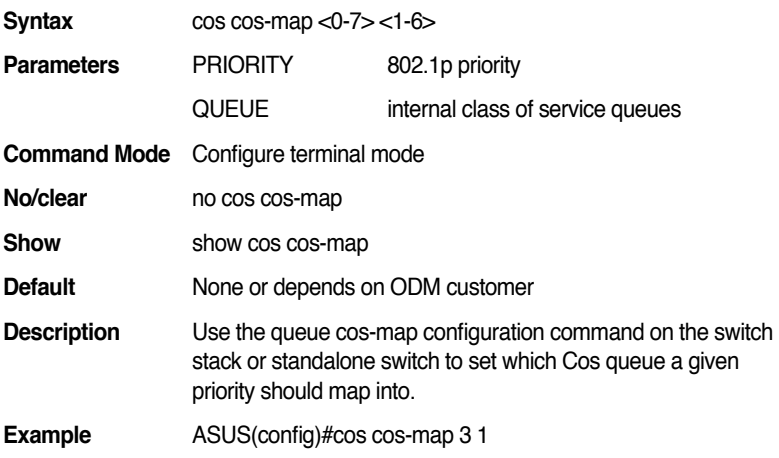

#### **8.2 show cos cos-map**

**Syntax** show cos cos-map

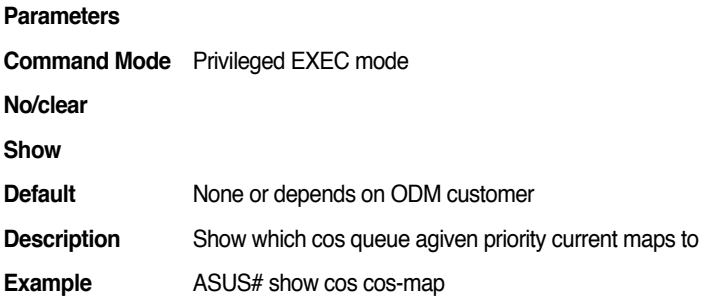

### **8.3 cos policy wrr-queue weight <1-10> <1-10> <1-10> <1-10> <1-10> <1-10>**

GX2024B Queue weight parameter is 4.

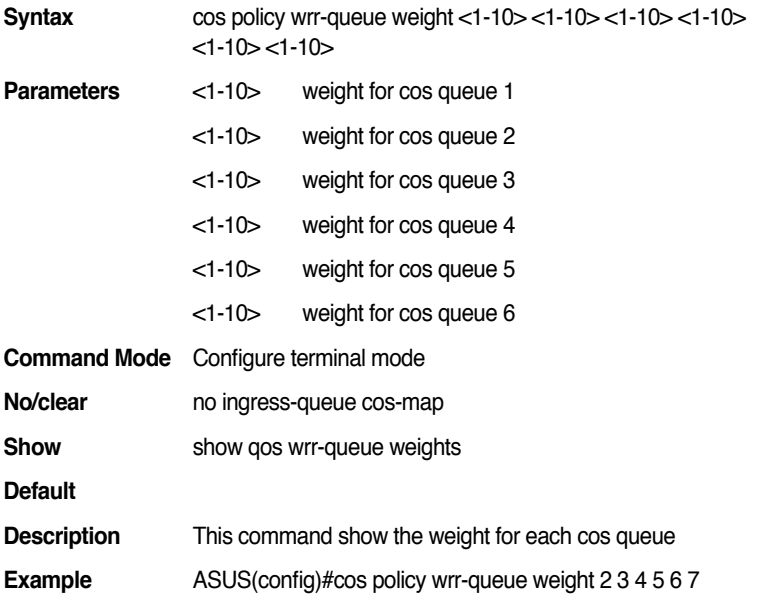

#### **8.4 cos policy strict**

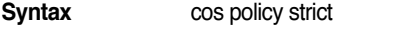

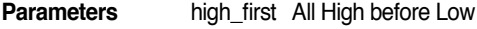

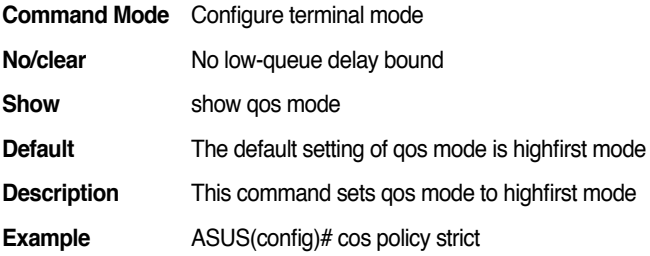

#### **8.5 show cos policy**

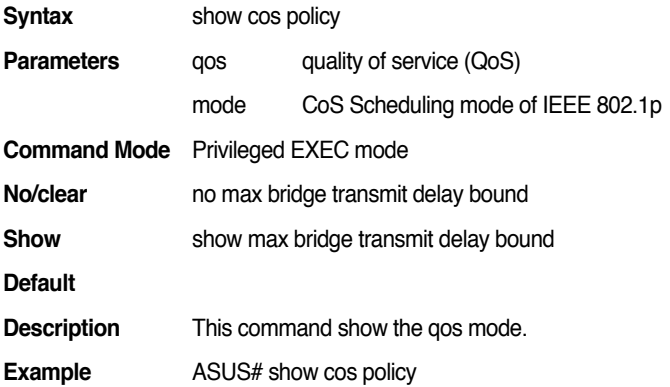

## **8.6 show qos egress bandwidth [IFNAME]**

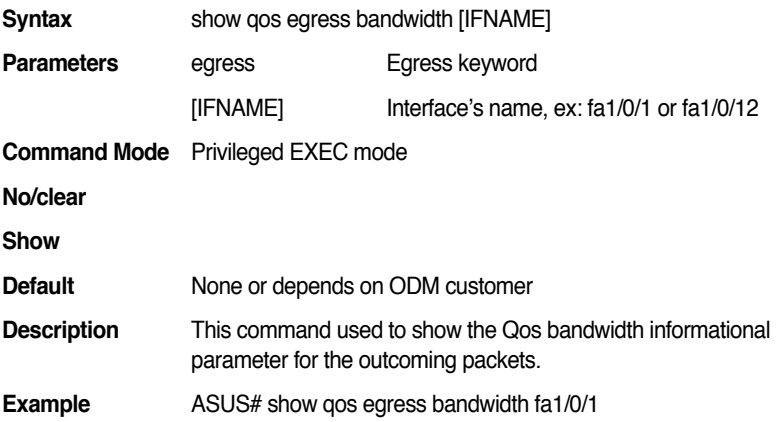

#### **8.7 show qos Ingress bandwidth [IFNAME]**

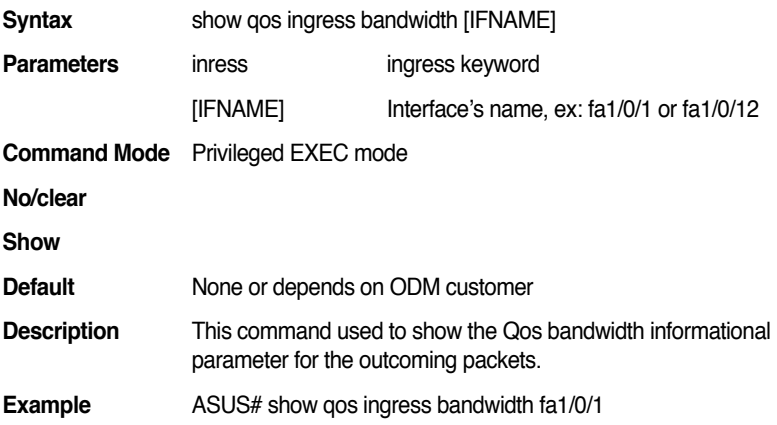

#### **8.8 qos egress bandwidth <1-1000>**

GX2024B doesn't support this function.

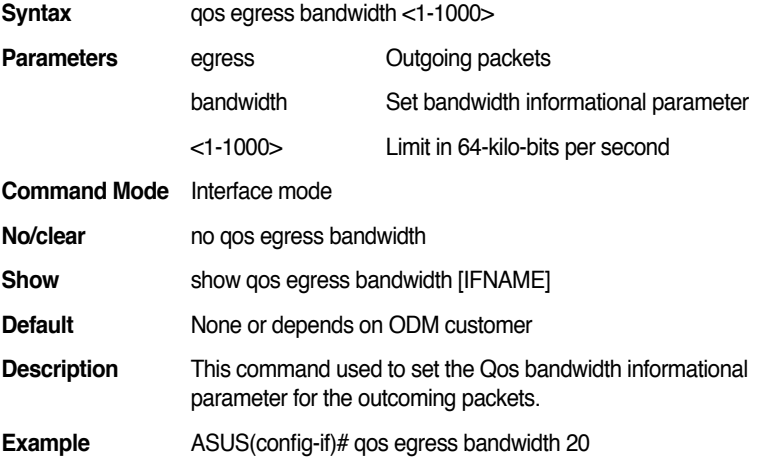

#### **8.9 no qos egress bandwidth**

GX2024B doesn't support this function.

**Syntax** no qos egress bandwidth

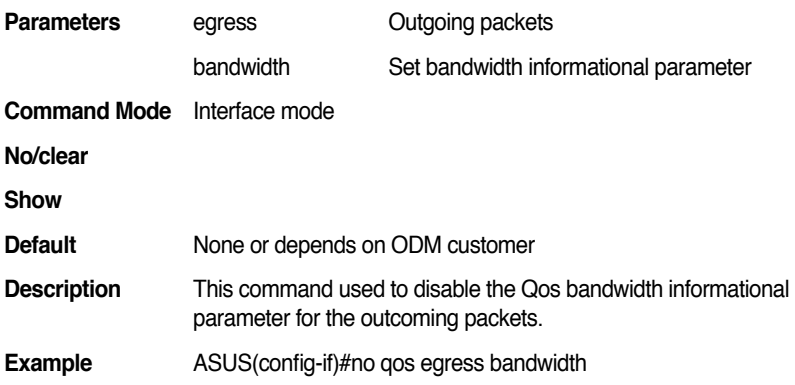

## **8.10 qos ingress bandwidth <1-1000>**

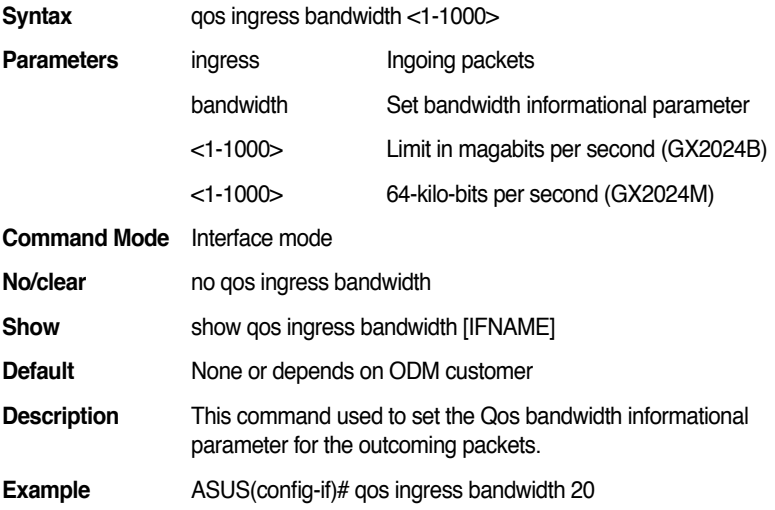

## **8.11 no qos ingress bandwidth**

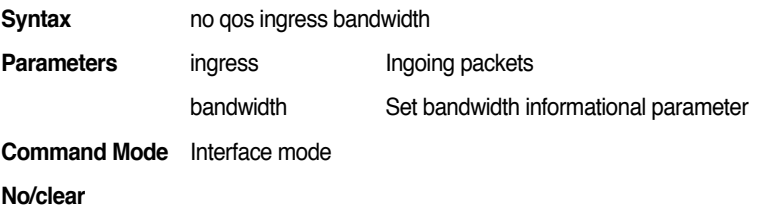

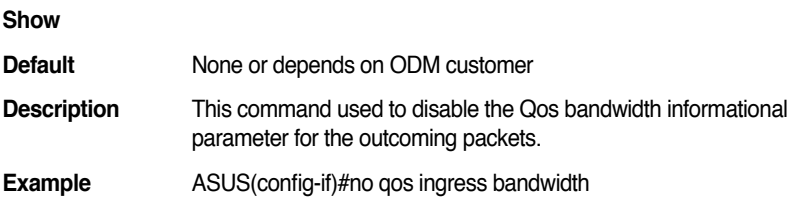

#### **8.12 cos policy fifo**

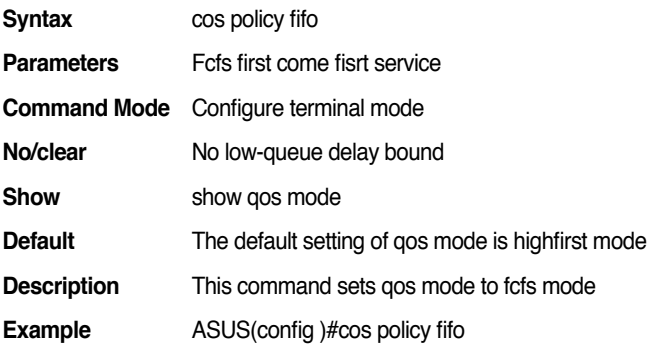

#### **8.13 no cos policy**

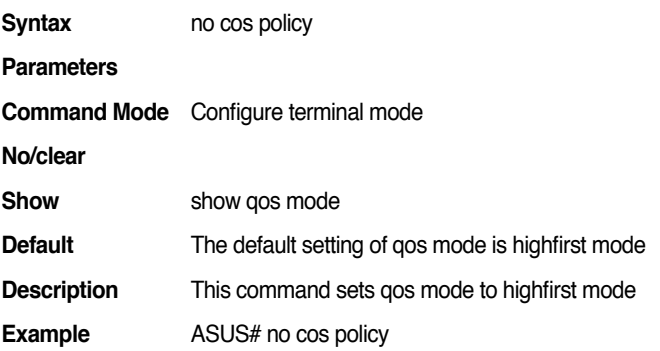

# **9. Storm control**

## **9.1 storm-control (broadcast|dlf|multicast)**

### **<1-262143>**

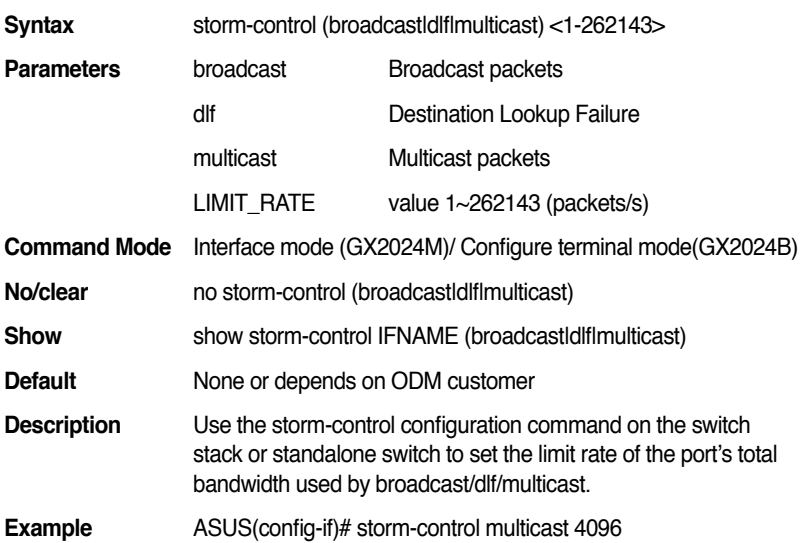

## **9.2 no storm-control (broadcast|dlf|multicast)**

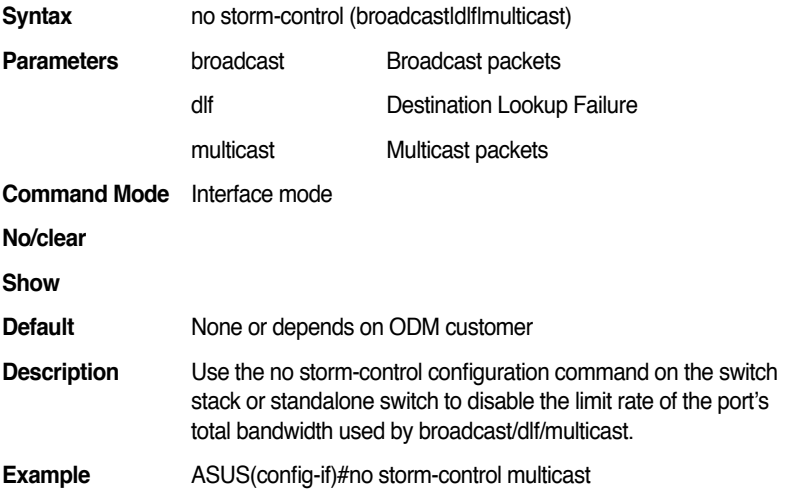

#### **9.3 show storm-control (broadcast|dlf|multicast)**

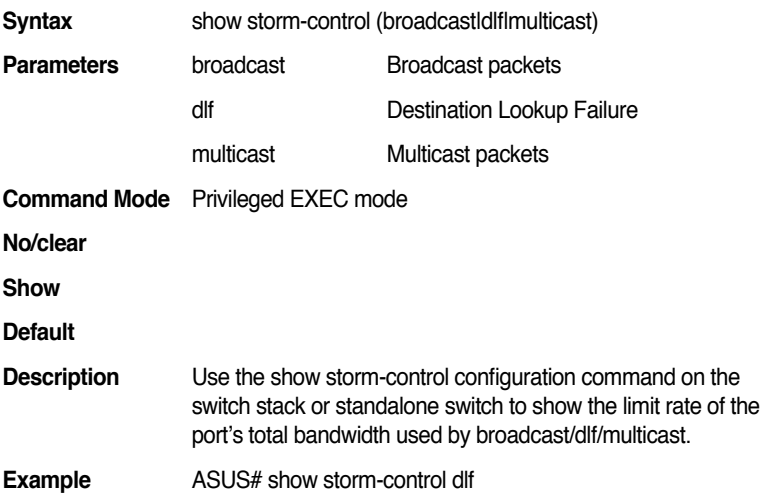

# 10. MAC address management **Configuration:**

## **10.1 clear mac-address-table dynamic vlan <1-3000>**

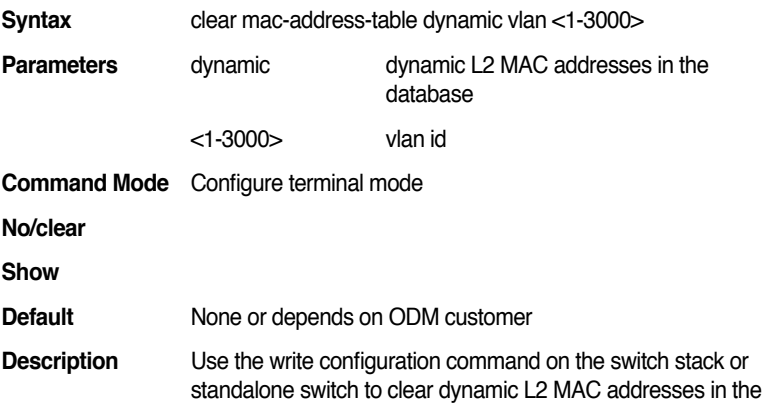

database.

**Example** ASUS(config)# clear mac-address-table dynamic vlan 1

#### **10.2 mac-address-table aging-time TIMEVALUE**

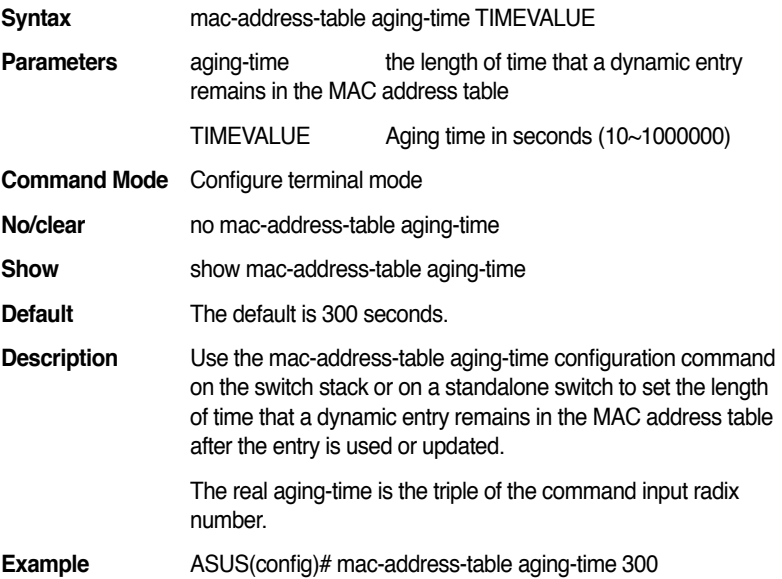

## **10.3 no mac-address-table aging-time**

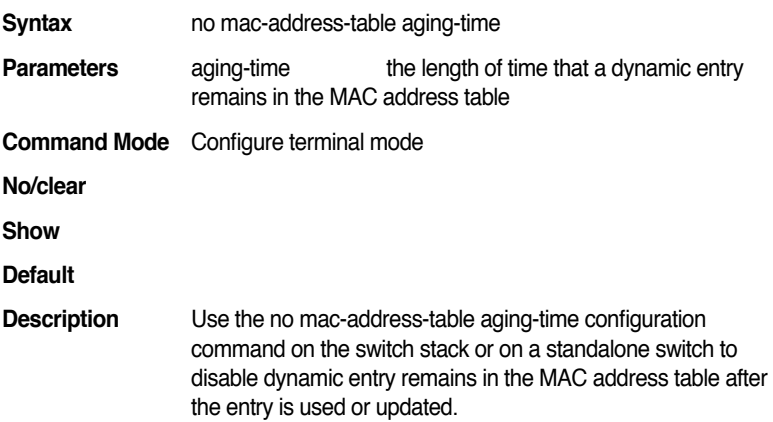

The real aging-time is the triple of the command input radix number.

**Example** ASUS(config)# no mac-address-table aging-time

#### **10.4 show mac-address-table aging-time**

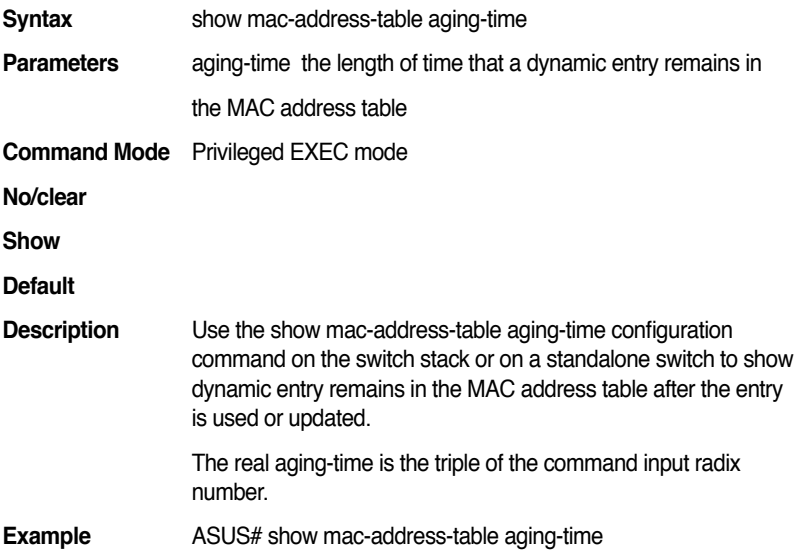

## **10.5 mac-address-table static MACADDR VLANID IFNAME**

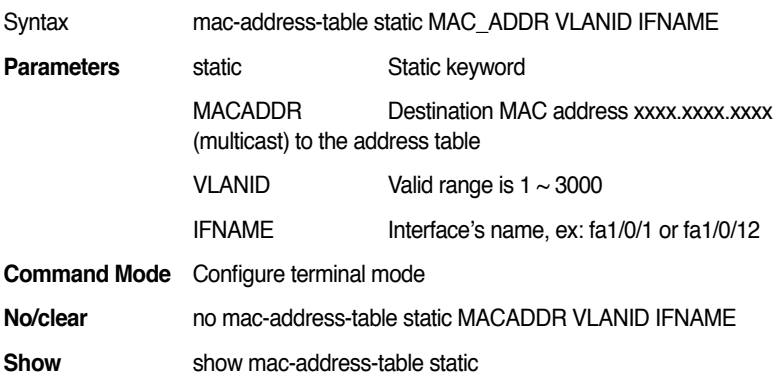

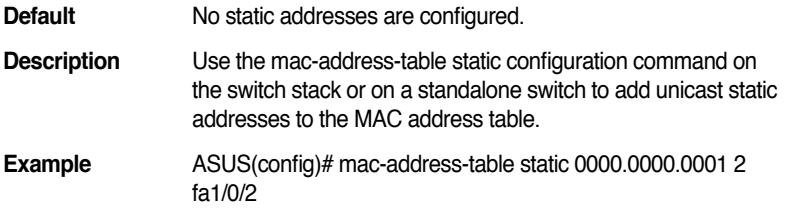

## **10.6 mac-address-table multicast MACADDR vlan VLANID interface IFLIST COS\_DEST**

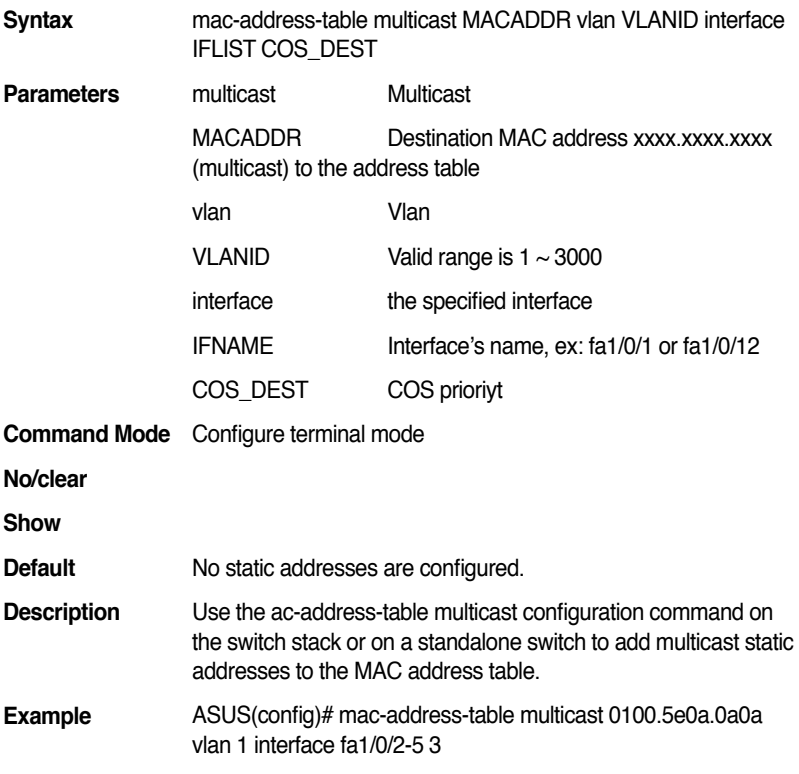

## **10.7 no mac-address-table multicast MACADDR vlan VLANID interface IFLIST COS\_DEST**

**Syntax** no mac-address-table multicast MACADDR vlan VLANID

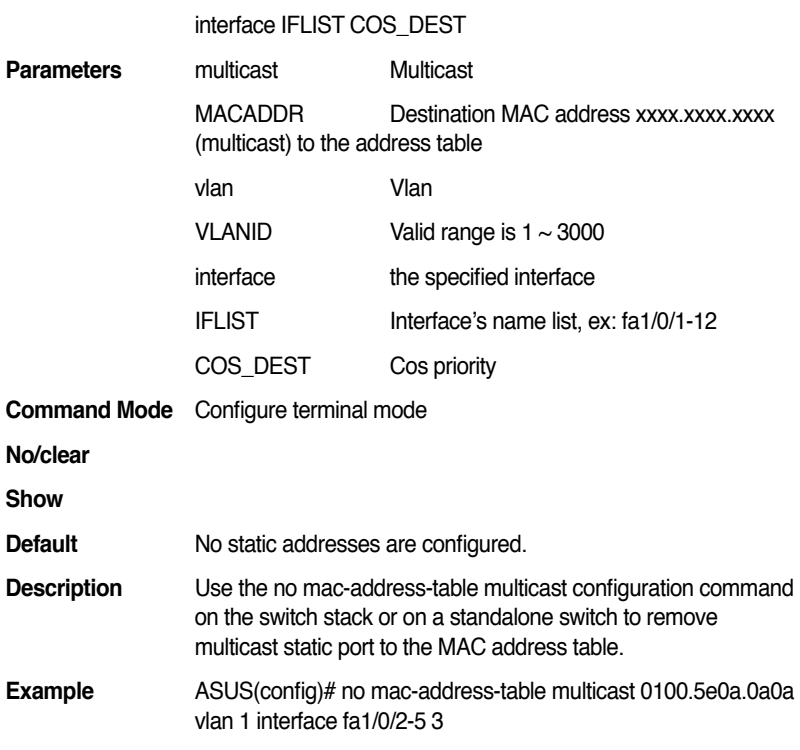

#### **10.8 show mac-address-table multicast**

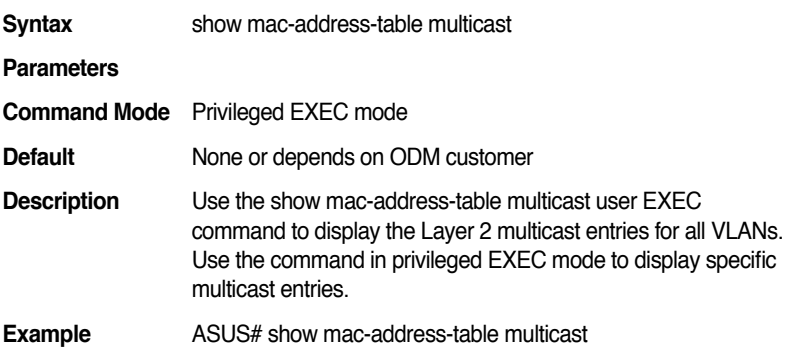

## **10.9 show mac-address-table static mac [MAC\_ADDR]**

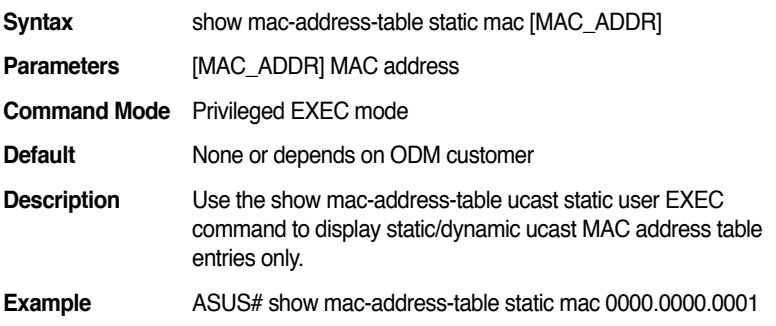

## **10.10 show mac-address-table static interface [IFNAME]**

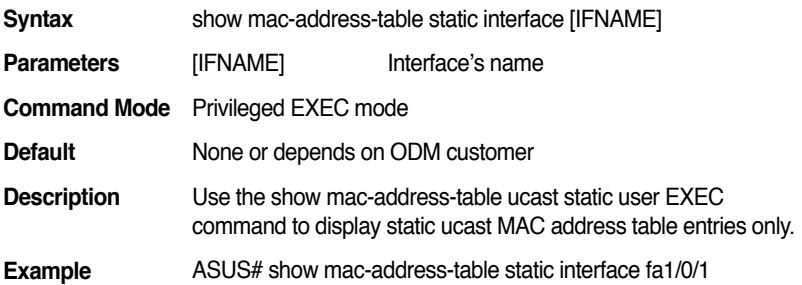

#### **10.11 show mac-address-table static vlan [VLANID]**

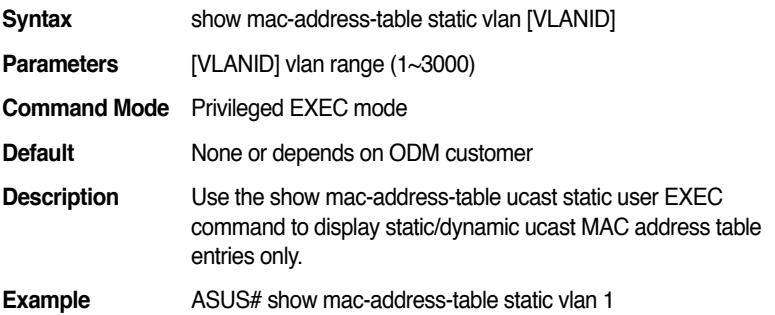

#### **10.12 show mac-address-table static**

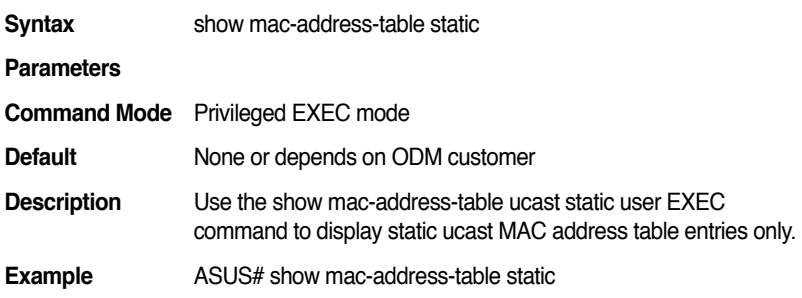

#### **10.13 show mac-address-table**

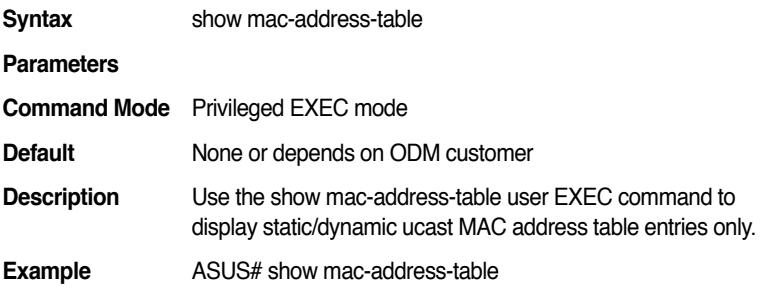

## **10.14 show mac-address-table multicast MACADDR vlan VLANID**

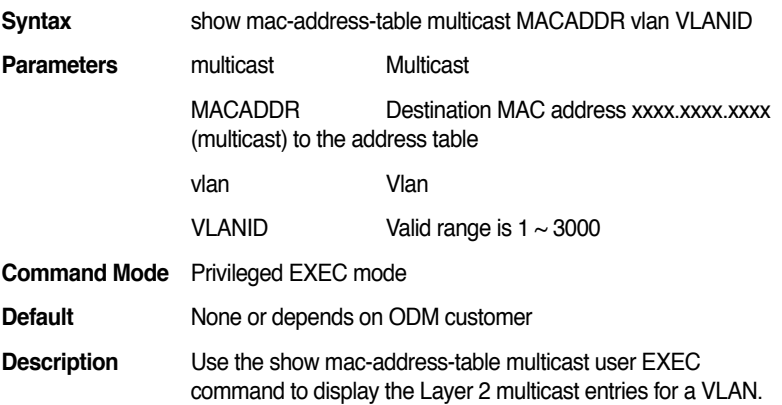

Use the command in privileged EXEC mode to display specific multicast entries.

**Example** ASUS# show mac-address-table multicast 0100.5e0a.0a0a vlan 1

#### **10.15 show mac-address-table dynamic**

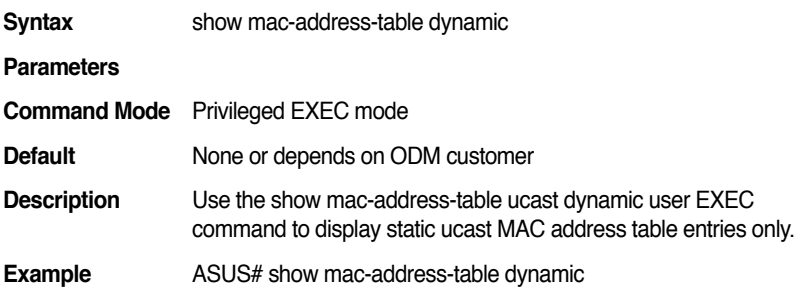

## **10.16 show mac-address-table dynamic interface [IFNAME]**

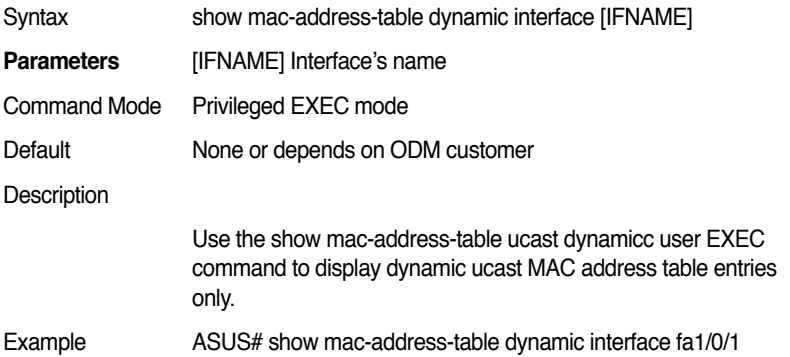

## **10.17 show mac-address-table dynamic mac [MAC\_ADDR]**

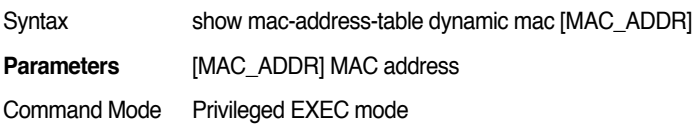

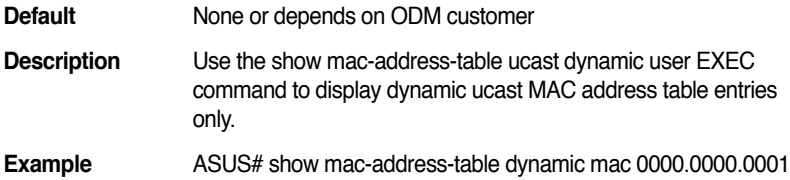

## **10.18 show mac-address-table dynamic vlan [VLANID]**

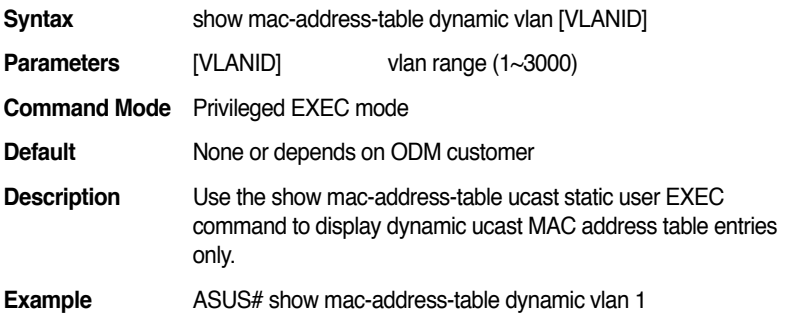

#### **10.19 clear mac-address-table mac MAC\_ADDR**

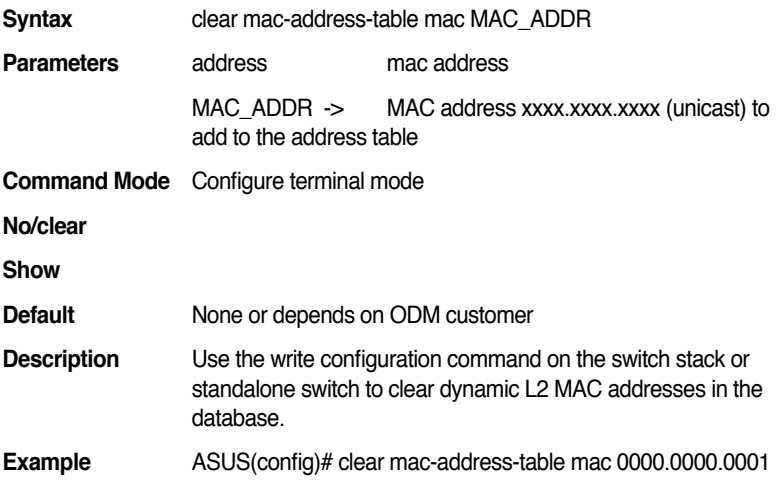

#### **10.20 clear mac-address-table dynamic**

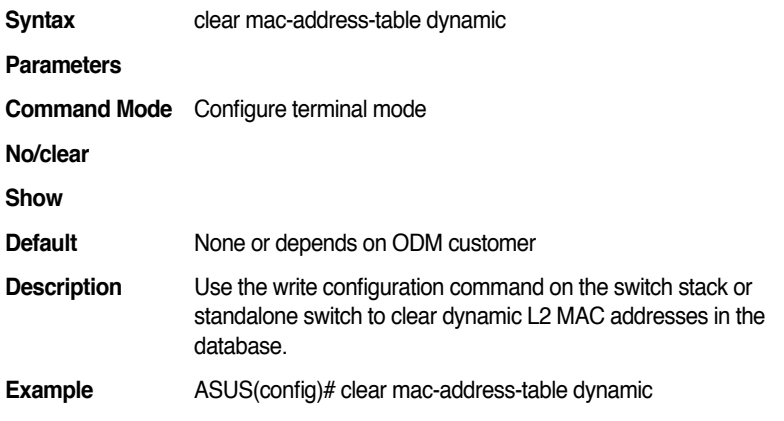

## **10.21 clear mac-address-table dynamic interface IFNAME**

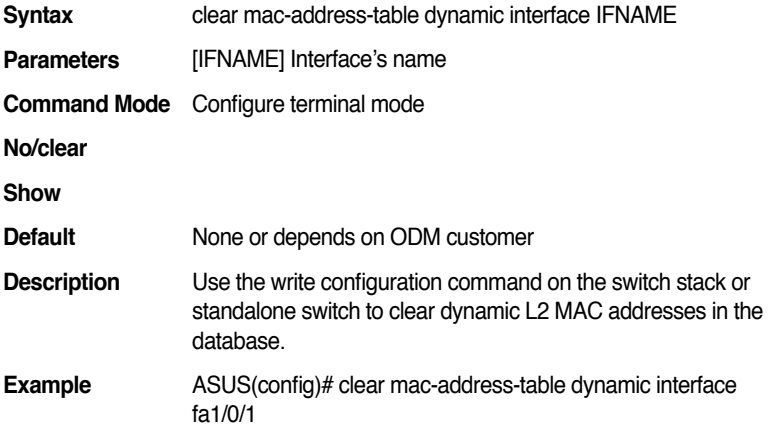

## **10.22 clear mac-address-table dynamic vlan VLANID**

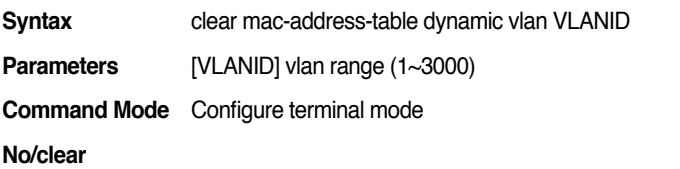

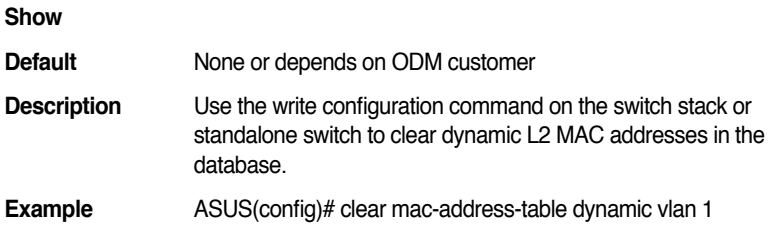

#### **10.23 clear mac-address-table interface IFNAME**

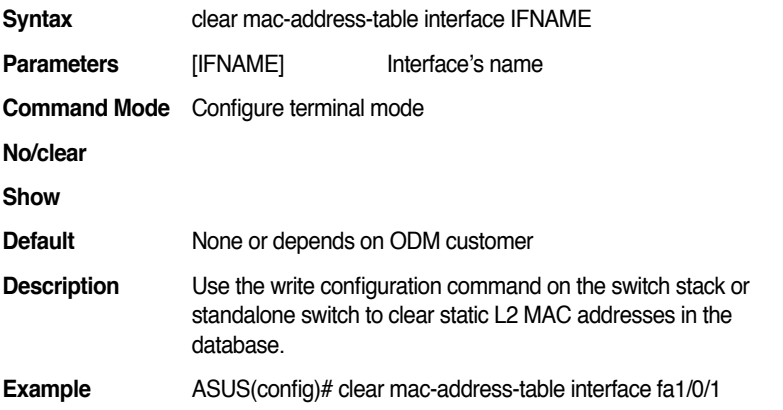

## **10.24 clear mac-address-table multicast MACADDR VLANID**

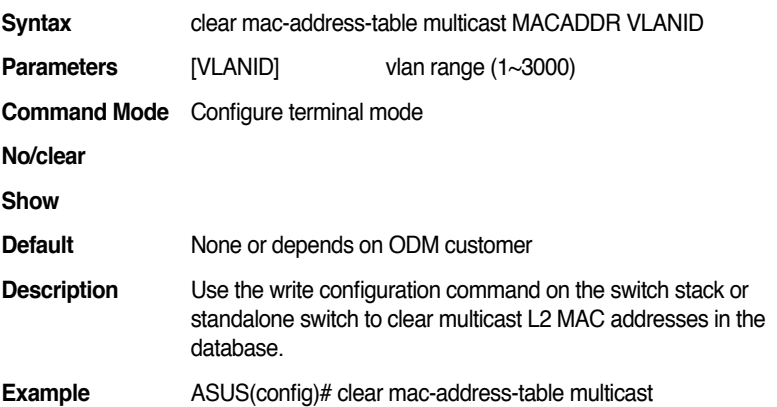

0100.5e0a.0a0a 1

#### **10.25 clear mac-address-table vlan VLANID**

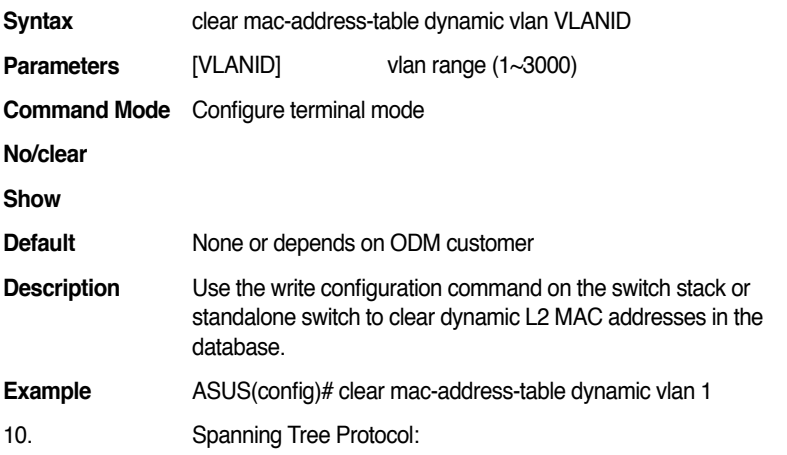

## **10.26 show spanning-tree summary**

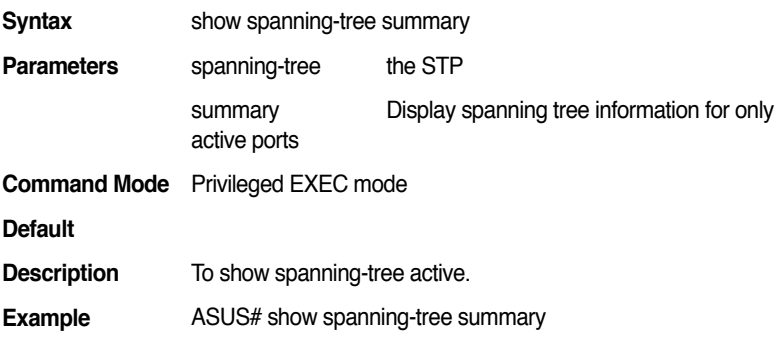

#### **10.27 show spanning-tree interface [IFNAME]**

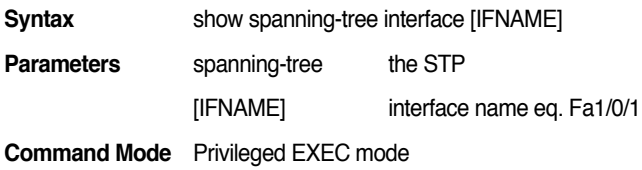

#### **Default**

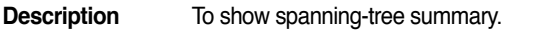

**Example** ASUS# show spanning-tree interface fa1/0/1

#### **10.28 spanning-tree (enable|disable)**

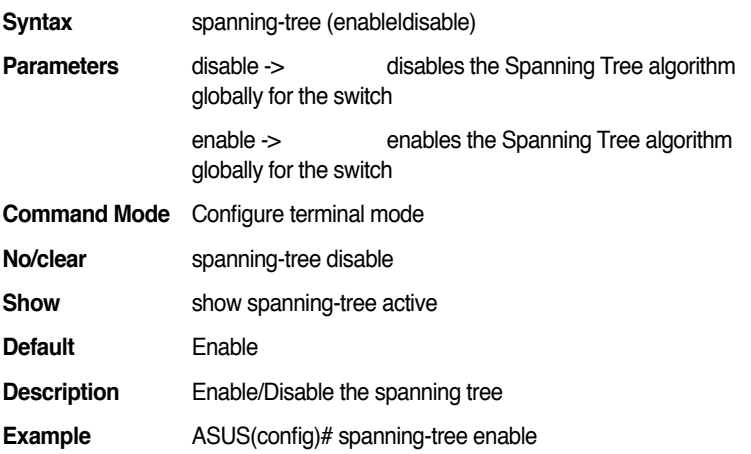

#### **10.29 spanning-tree cost <1-200000000>**

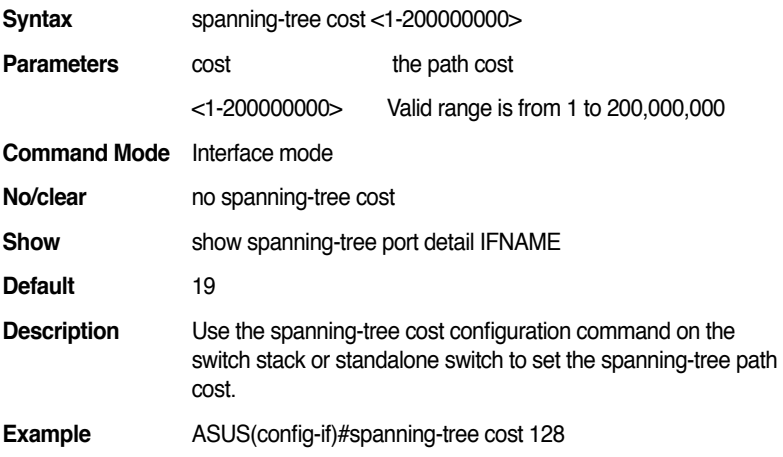

#### **10.30 spanning-tree edge-port**

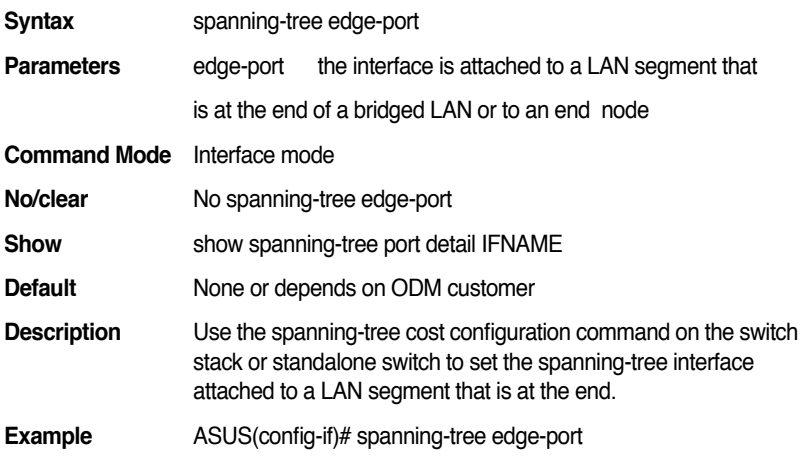

## **10.31 spanning-tree forward-time <4-30>**

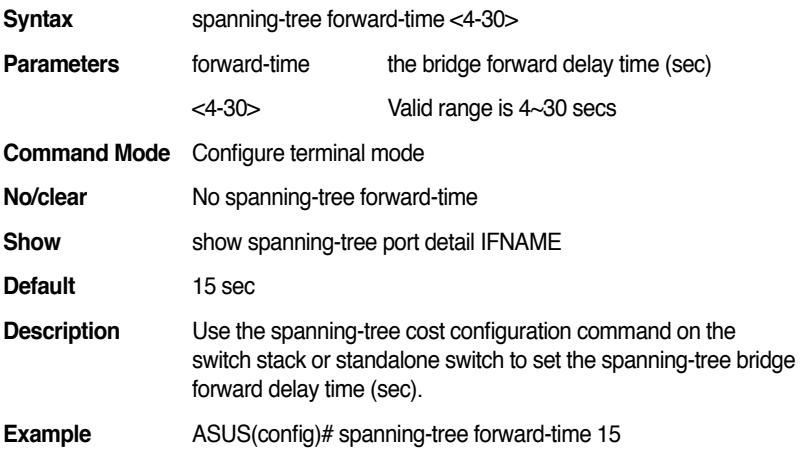

## **10.32 spanning-tree hello time <1-10>**

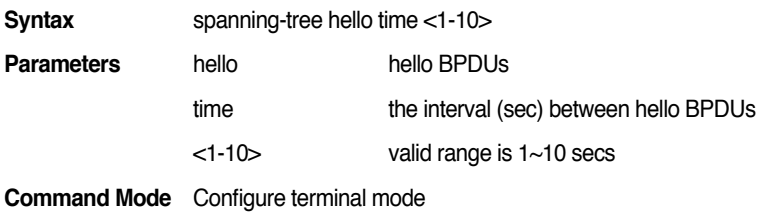

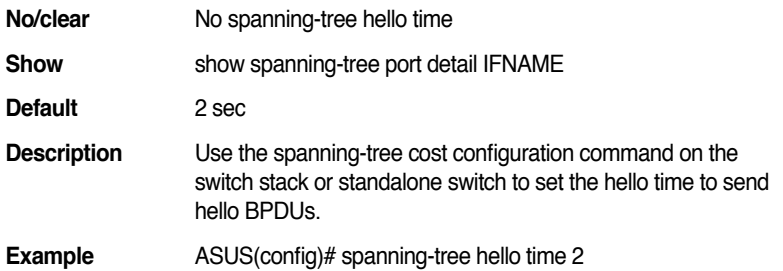

## **10.33 spanning-tree link-type (auto|point-topoint|shared)**

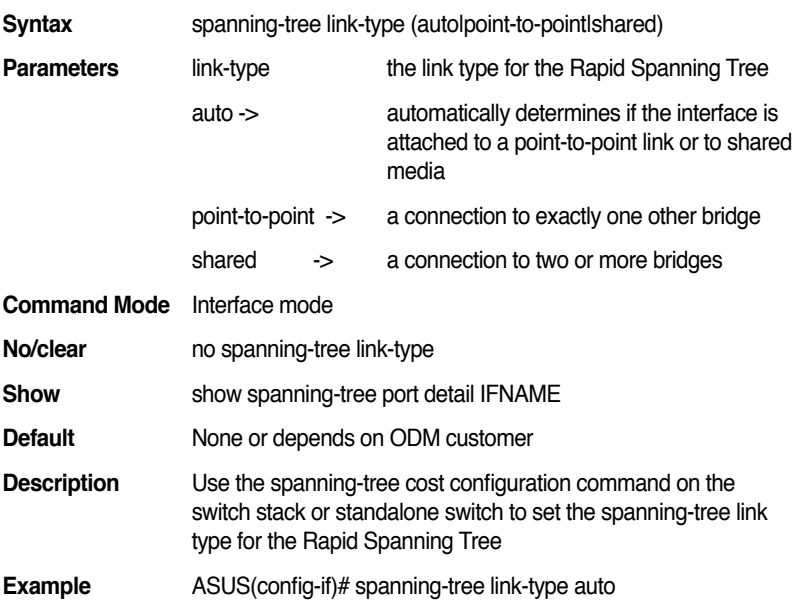

## **10.34 spanning-tree max-age <6-40>**

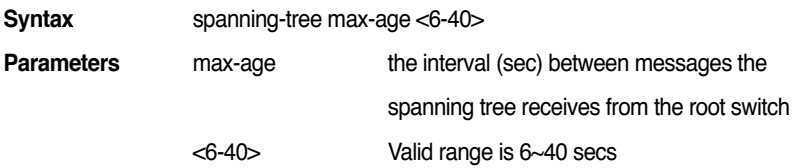

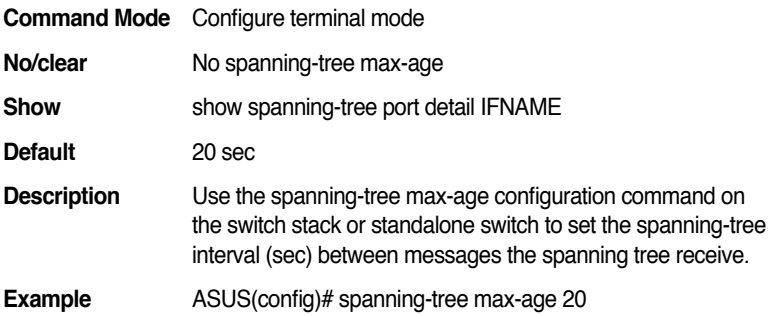

## **10.35 spanning-tree port-priority <0-240>**

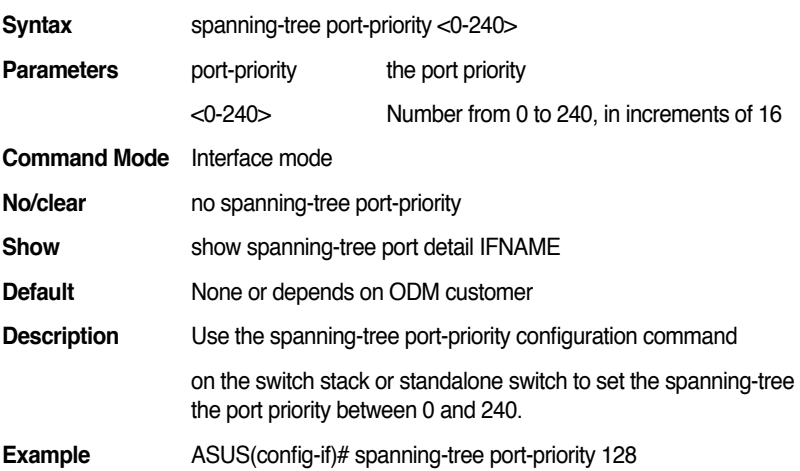

## **10.36 spanning-tree priority <0-61440>**

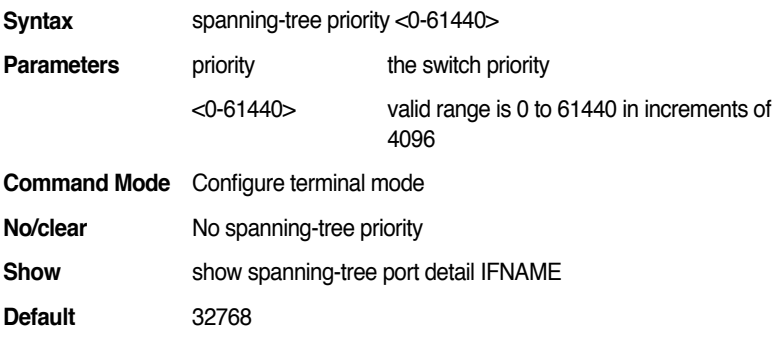

#### **Description**

Use the spanning-tree priority configuration command

on the switch stack or standalone switch to set the spanning-tree switch priority

**Example** ASUS(config)# spanning-tree priority 32768

#### **10.37 spanning-tree transmission-limit <1-10>**

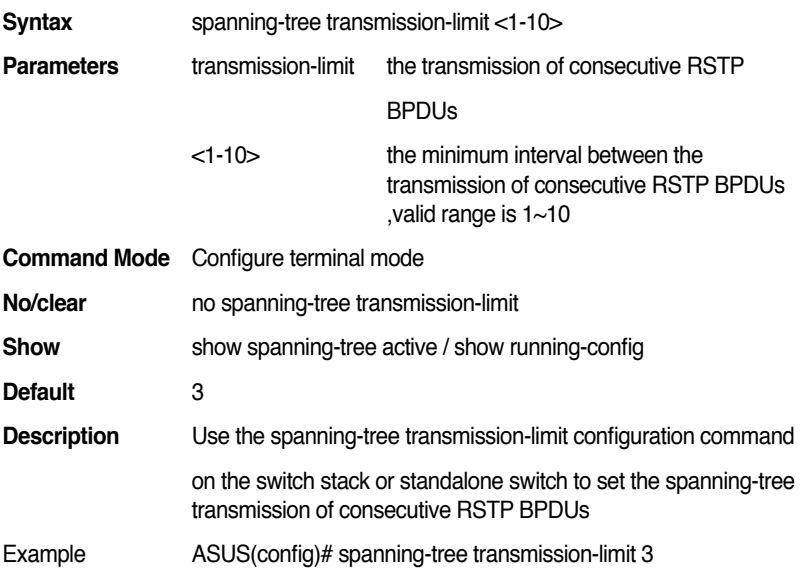

#### **10.38 spanning-tree mode (pvst|rapid-pvst)**

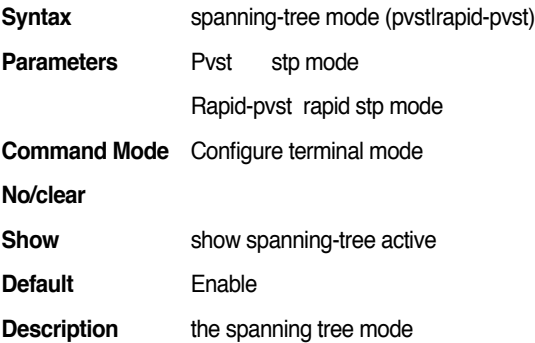

**Example** ASUS(config)# spanning-tree mode pvst

#### **10.39 spanning-tree uplink-fast**

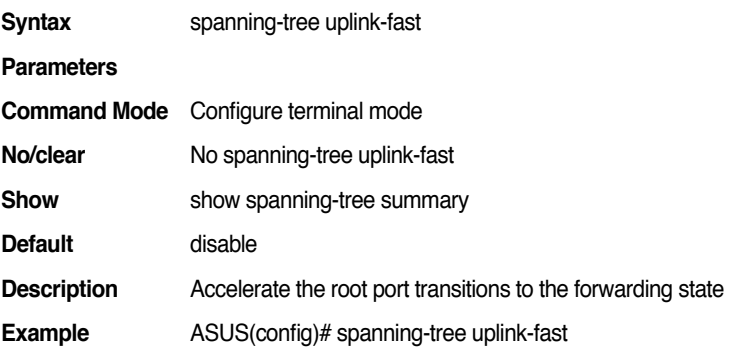

## **10.40 spanning-tree algorithm-timer <4-30> <6-40> <1-10>**

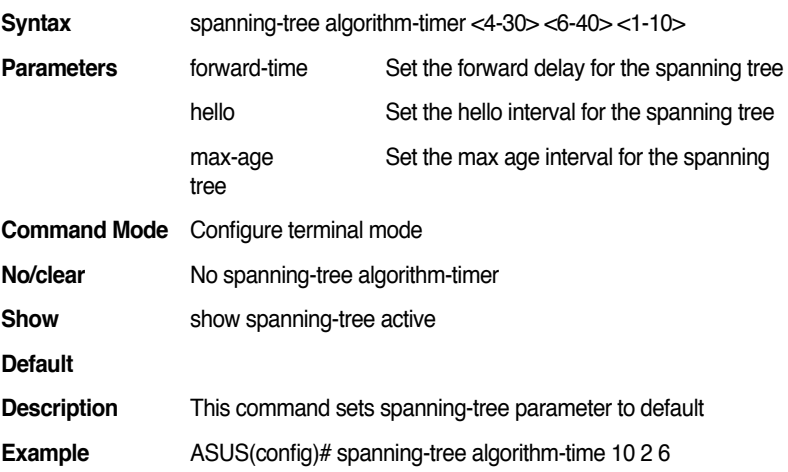

## **10.41 spanning-tree bpdu-guard (enable|disable)**

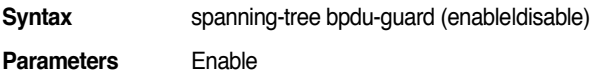

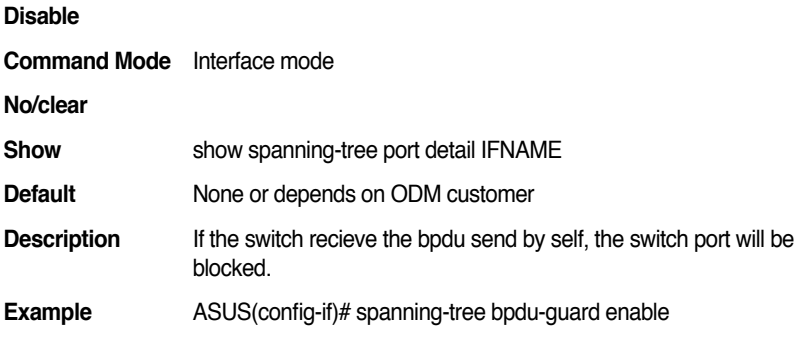

#### **10.42 spanning-tree mst max-hops [1-40]**

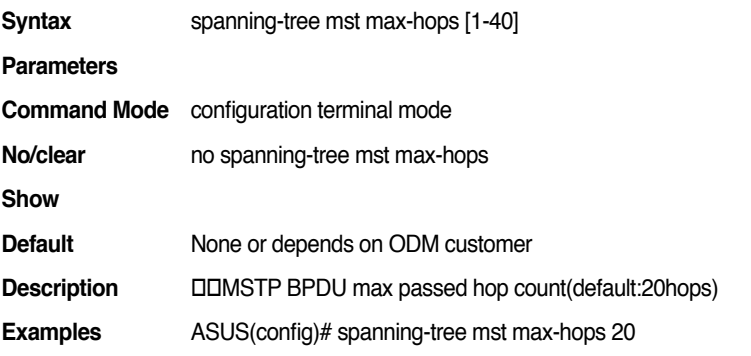

#### **10.43 no spanning-tree mst max-hops**

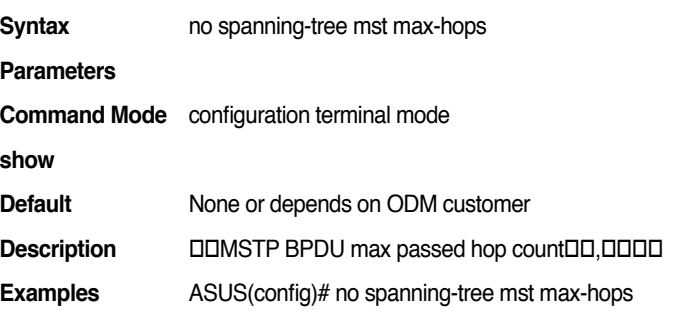

#### **10.44 show spanning-tree mst**

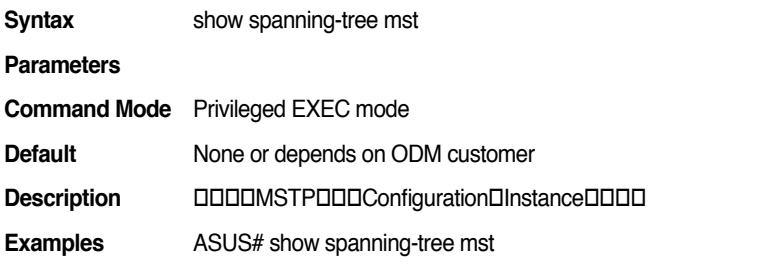

#### **10.45 show spanning-tree mst configuration**

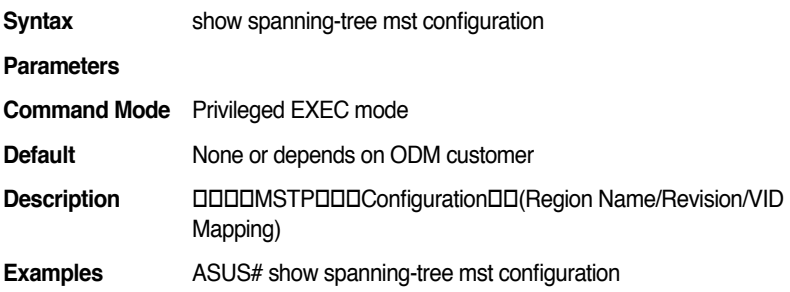

#### **10.46 show spanning-tree mst <1-15>**

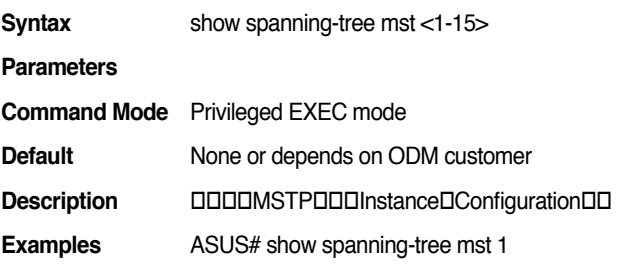

## **10.47 show spanning-tree mst instance [1-15] interface [IF Name]**

**Syntax** show spanning-tree mst instance [1-15] interface [IF Name]

**Parameters**

**Command Mode** Privileged EXEC mode

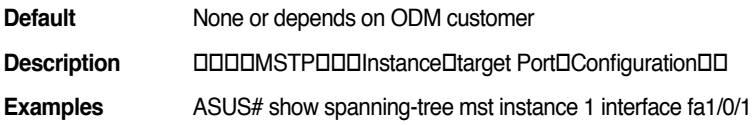

#### **10.48 spanning-tree mode mst**

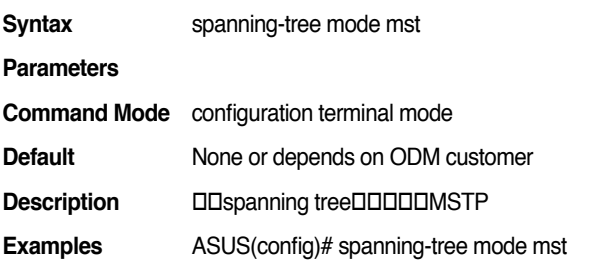

#### **10.49 spanning-tree mst revision <0-65535>**

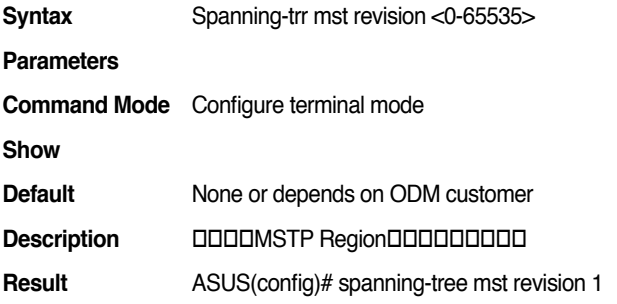

#### **10.50 no spanning-tree mst name**

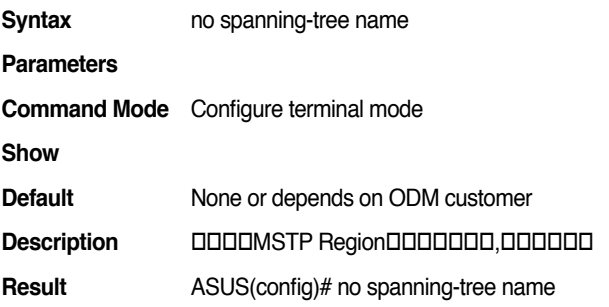
#### **10.51 spanning-tree mst name [NAME]**

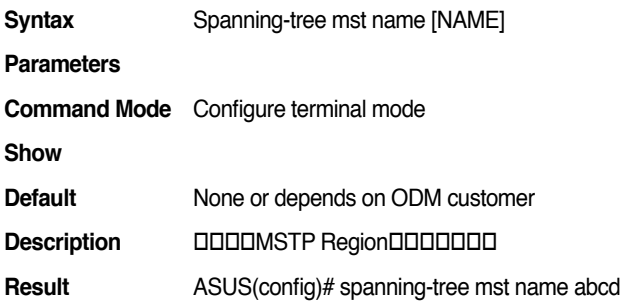

## **10.52 no spanning-tree mst instance [msti]**

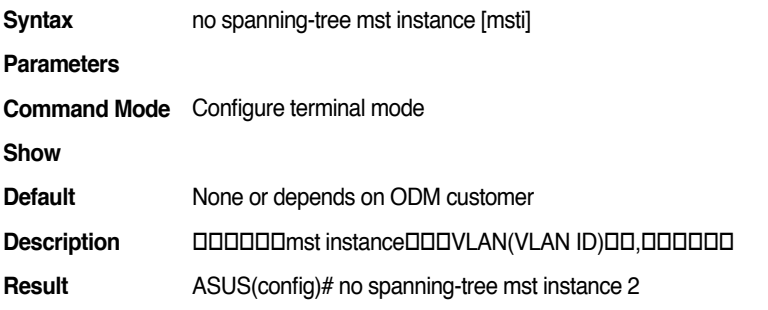

#### **10.53 spanning-tree mst instance [msti] vlan [vids]**

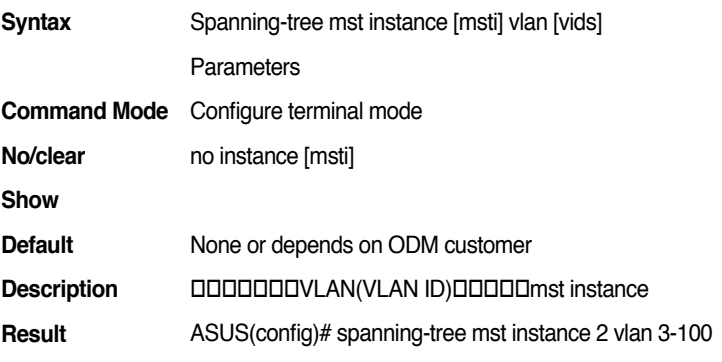

#### **10.54 spanning-tree mst [mstis] cost [value]**

#### **GigaX2024B/M L2 Managed Switch CLI Manual**

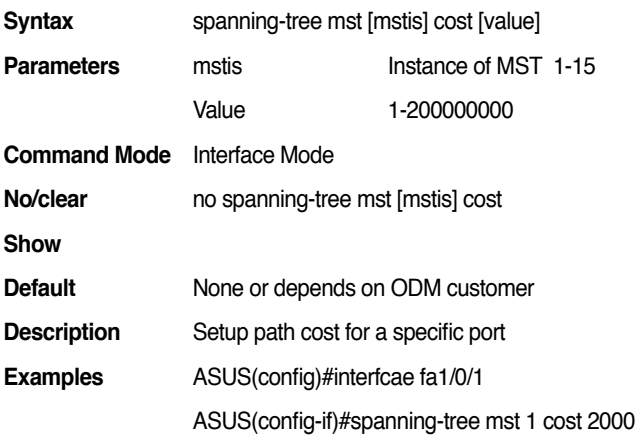

# **10.55 spanning-tree mst [mstis] port-priority [value]**

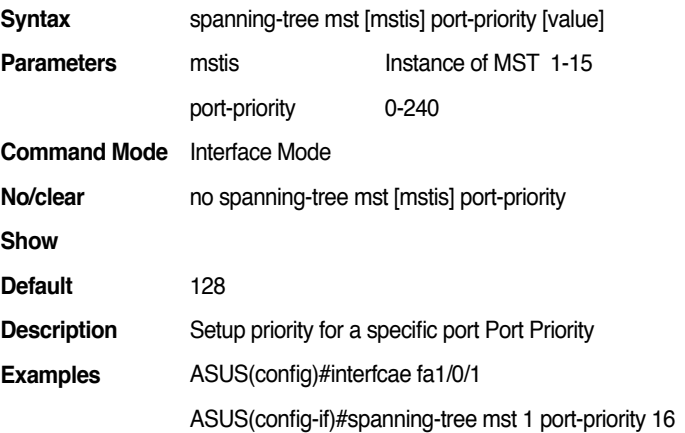

# **11. SNMP**

### **11.1 show rmon statistics [IFNAME]**

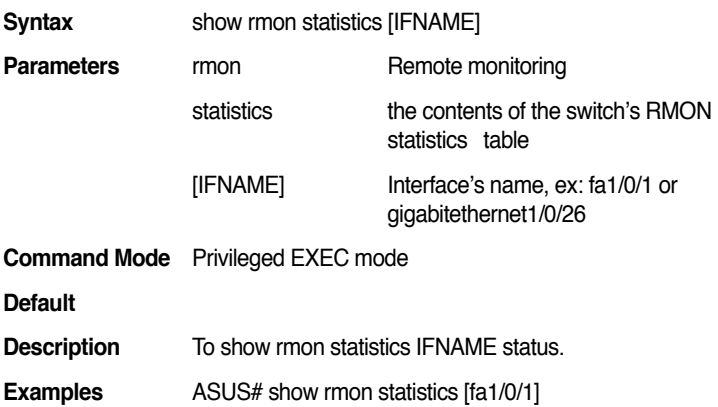

#### **11.2 show rmon statistics stack <1-8>**

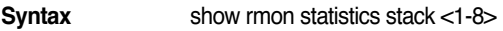

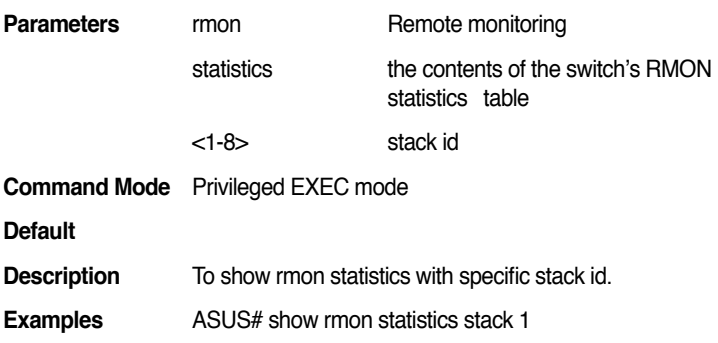

#### **11.3 show snmp-server community**

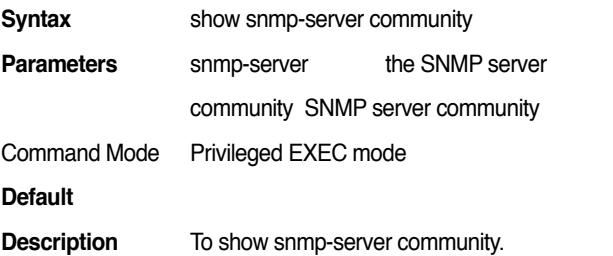

**Examples** ASUS# show snmp-server community

#### **11.4 show snmp-server community network**

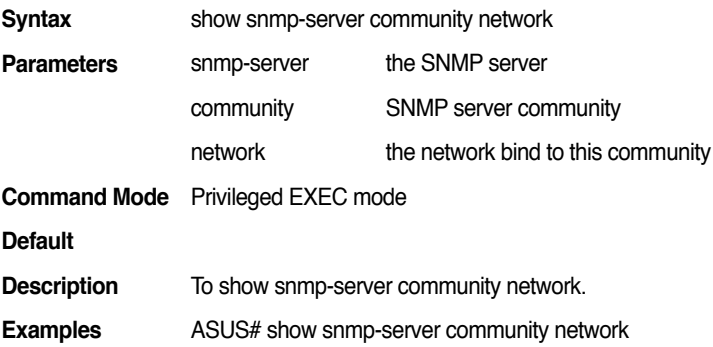

#### **11.5 show snmp-server contact**

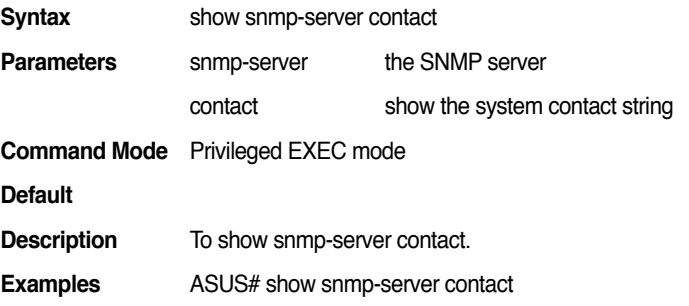

#### **11.6 show snmp-server host**

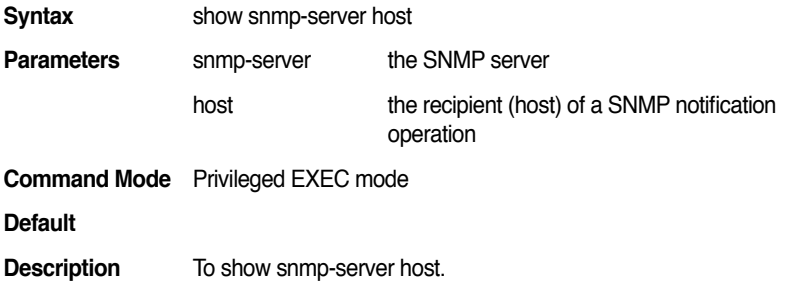

**Examples** ASUS# show snmp-server host

#### **11.7 show snmp-server location**

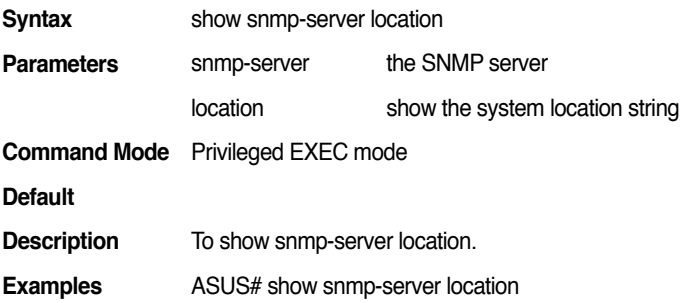

#### **11.8 show snmp-server trap community**

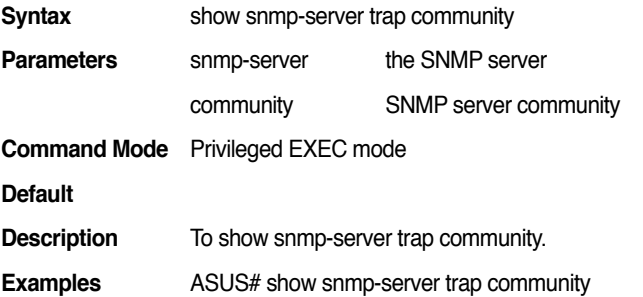

#### **11.9 snmp-server community trap WORD**

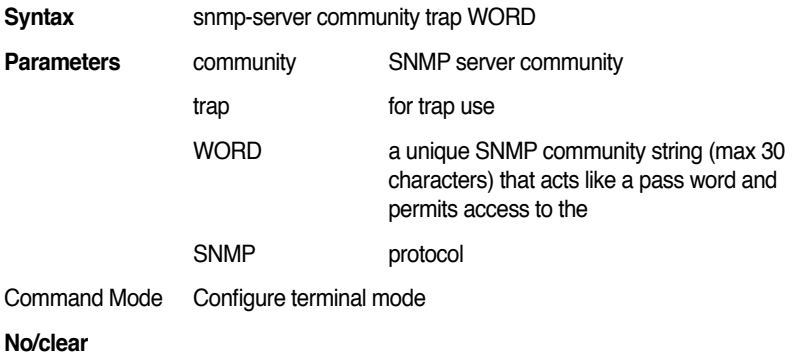

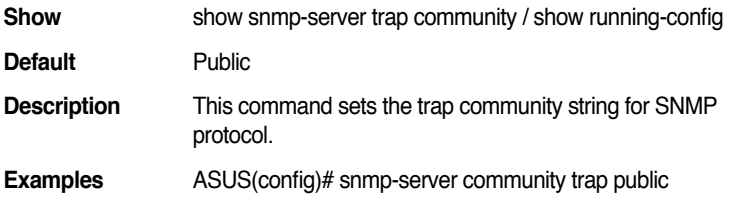

## **11.10 snmp-server community WORD (ro/rw) network A.B.C.D/MASK**

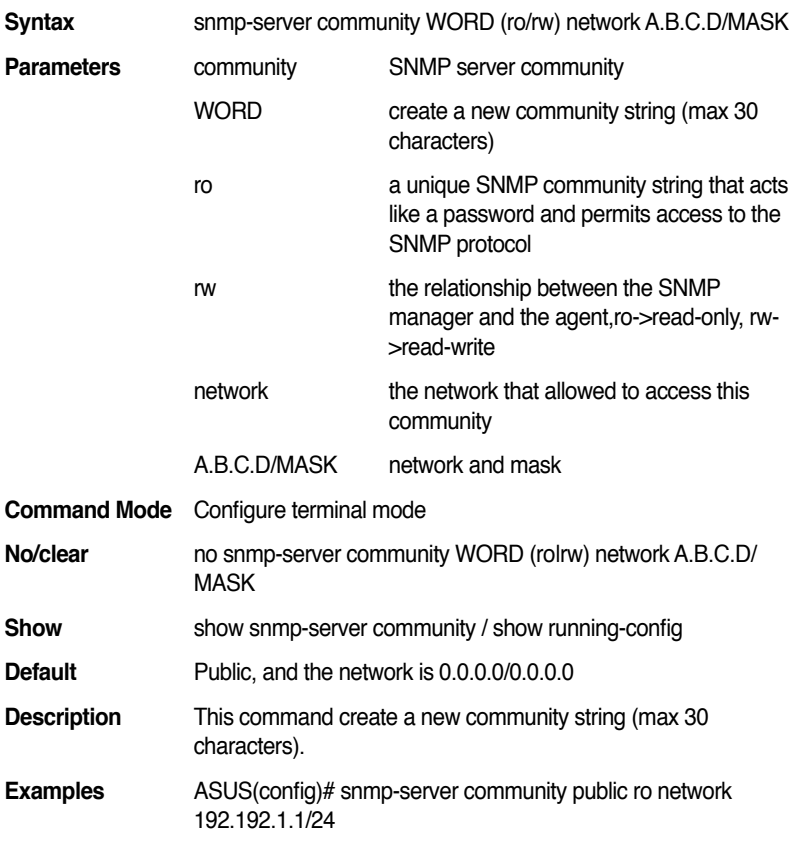

# **11.11 snmp-server contact DWORD**

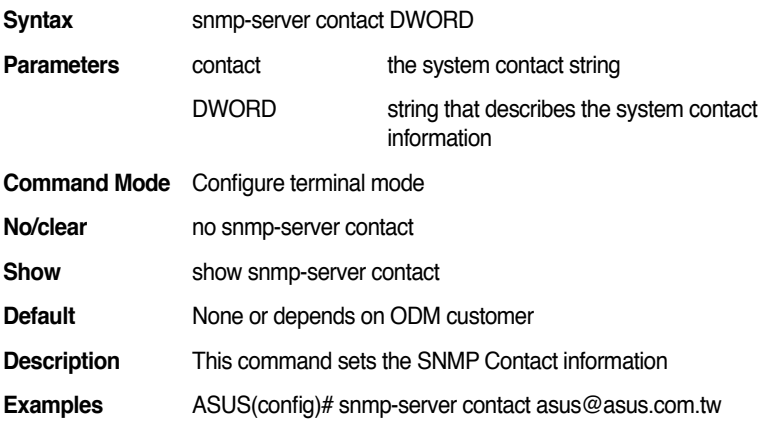

# **11.12 snmp-server host A.B.C.D**

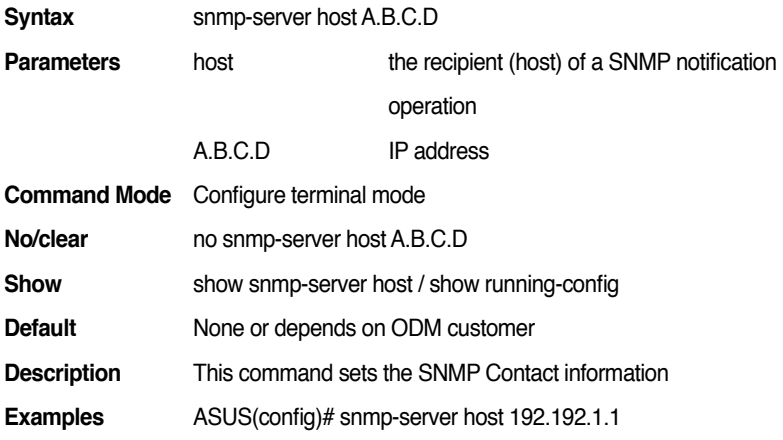

# **11.13 snmp-server location DWORD**

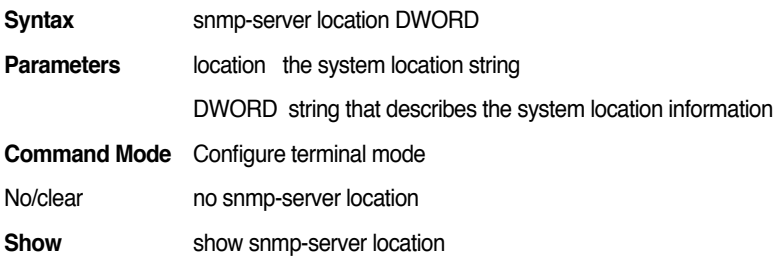

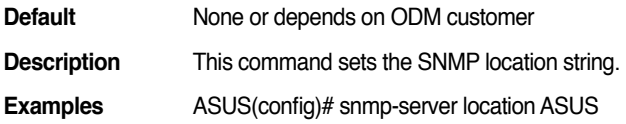

#### **11.14 snmp-server user WORD WORD v3 noauth**

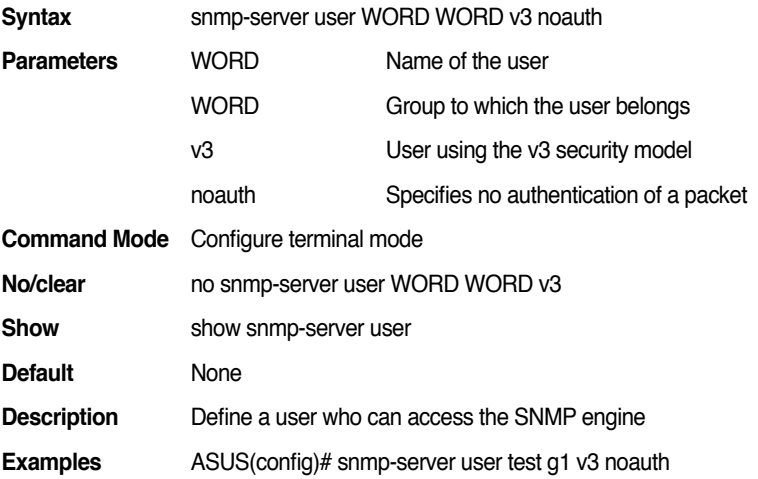

## **11.15 snmp-server user WORD WORD v3 auth (md5|sha) WORD**

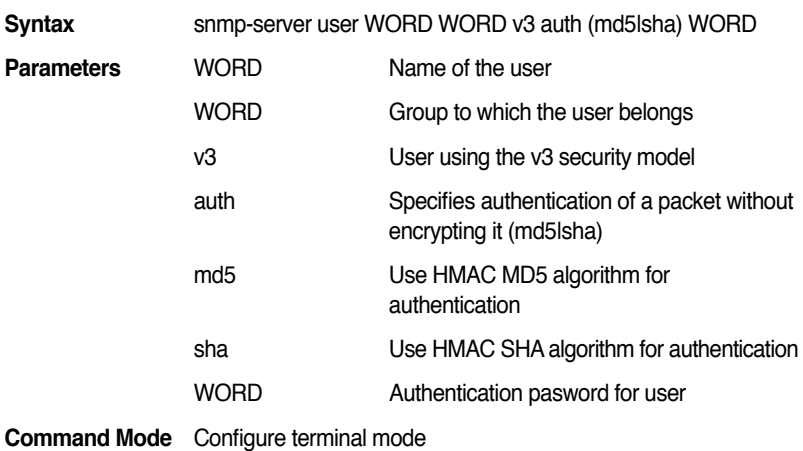

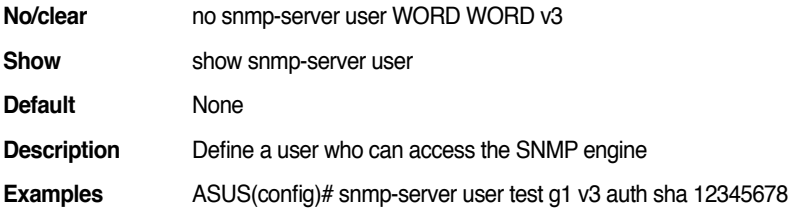

# **11.16 snmp-server user WORD WORD v3 priv (md5|sha) WORD des WORD**

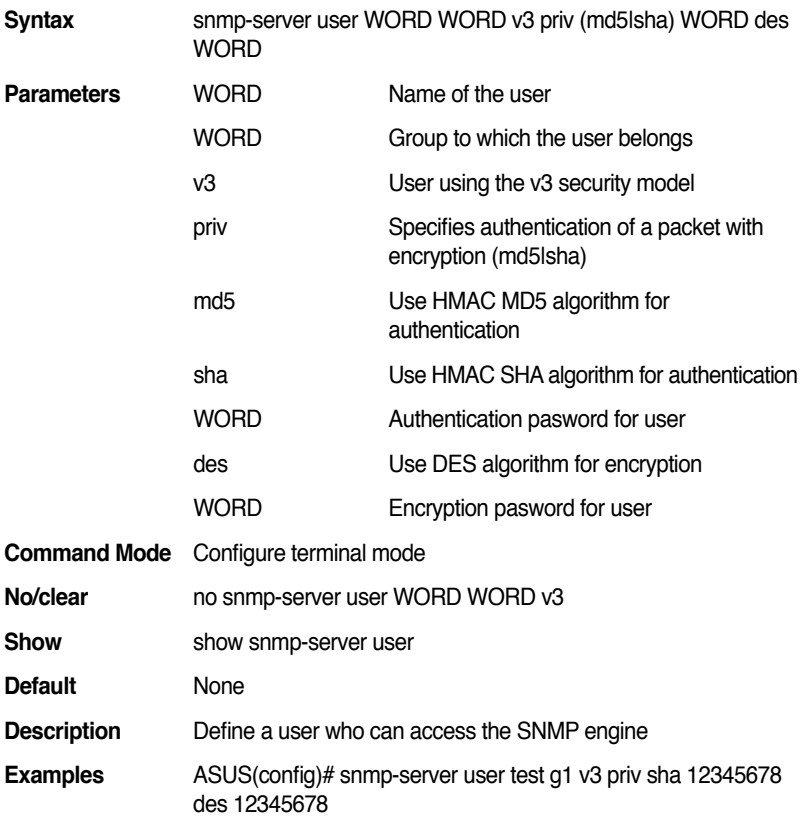

# **11.17 snmp-server group WORD v3 WORD**

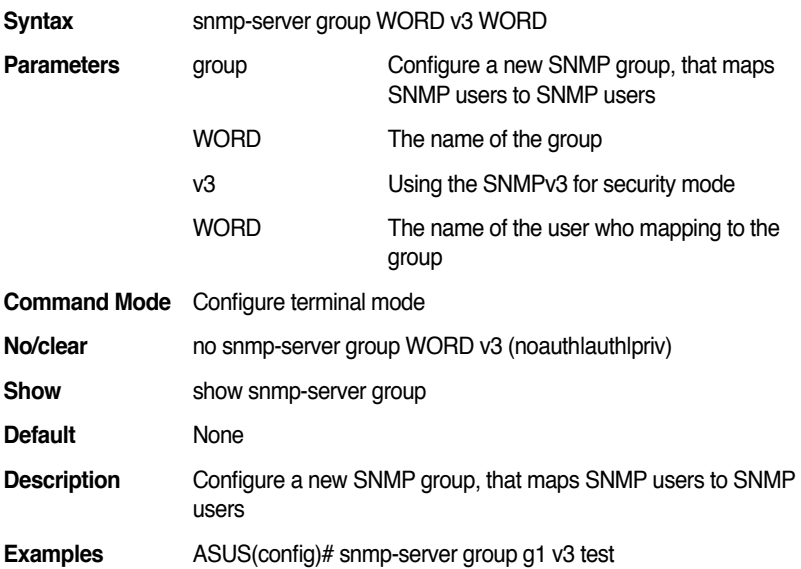

# **11.18 snmp-server group WORD v3 noauth**

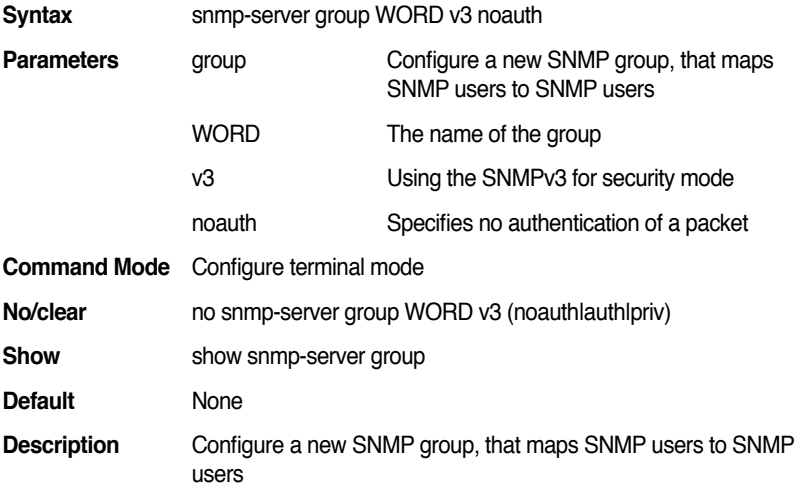

**Examples** ASUS(config)# snmp-server group g1 v3 noauth

## **11.19 snmp-server group WORD v3 noauth read WORD**

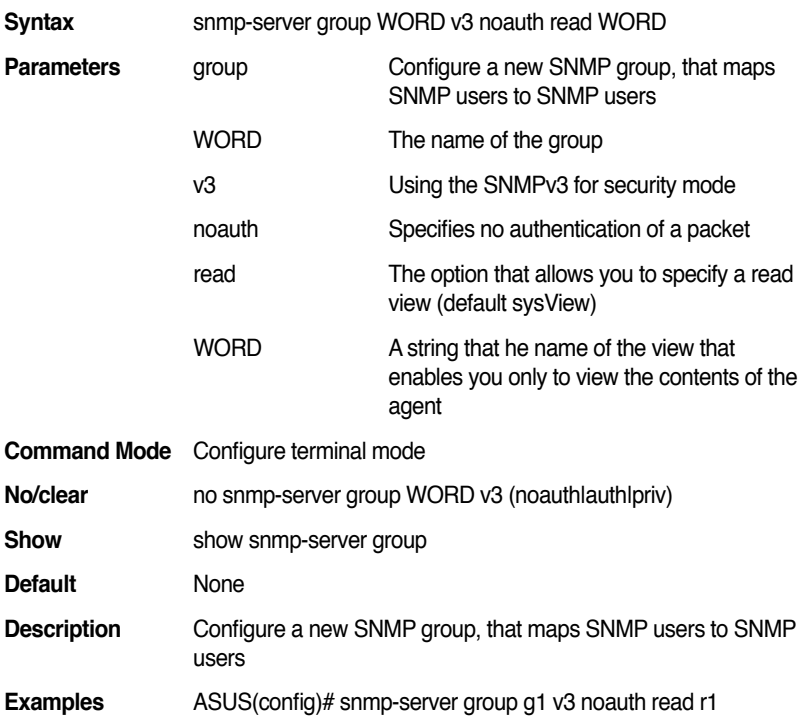

## **11.20 snmp-server group WORD v3 noauth read WORD write WORD**

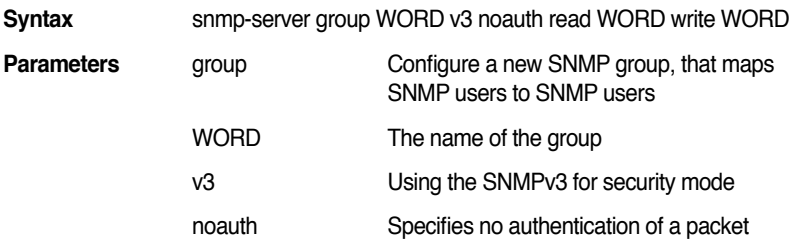

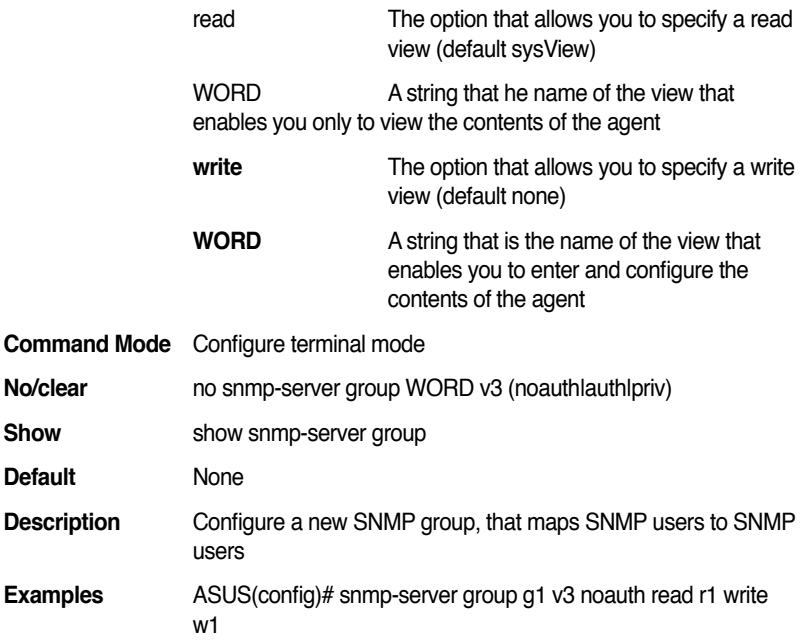

# **11.21 snmp-server group WORD v3 noauth read WORD write WORD notify WORD**

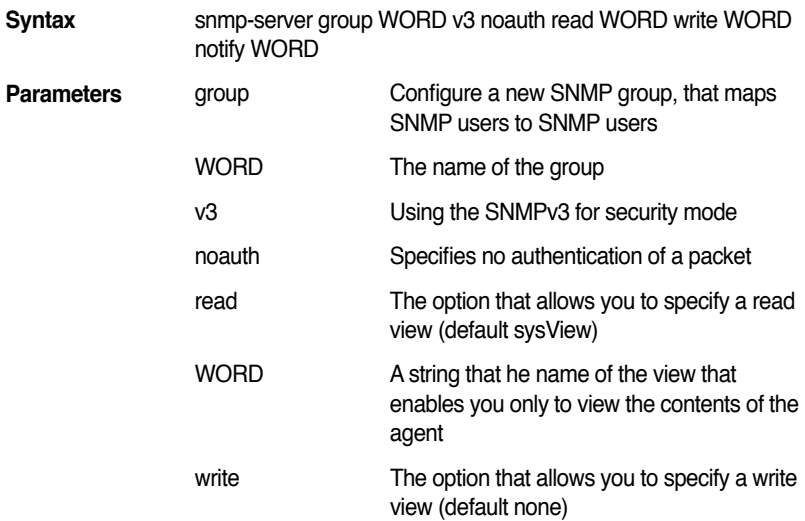

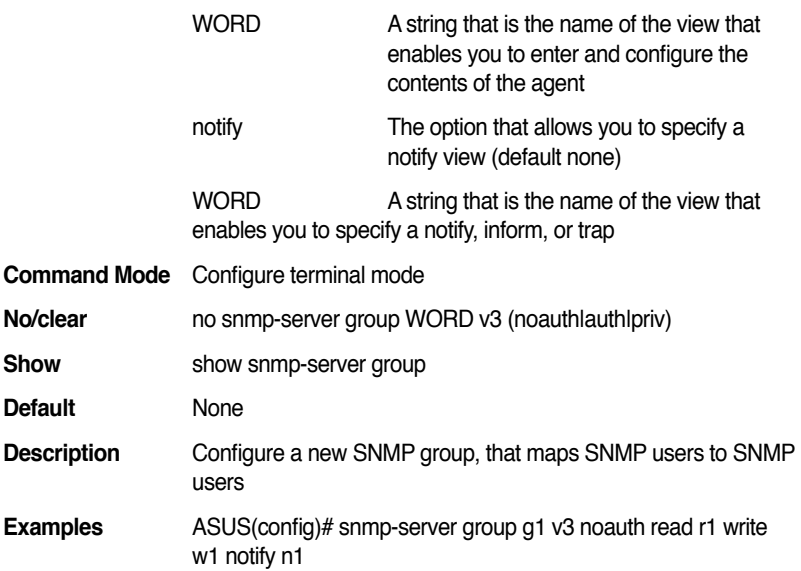

# **11.22 snmp-server group WORD v3 auth**

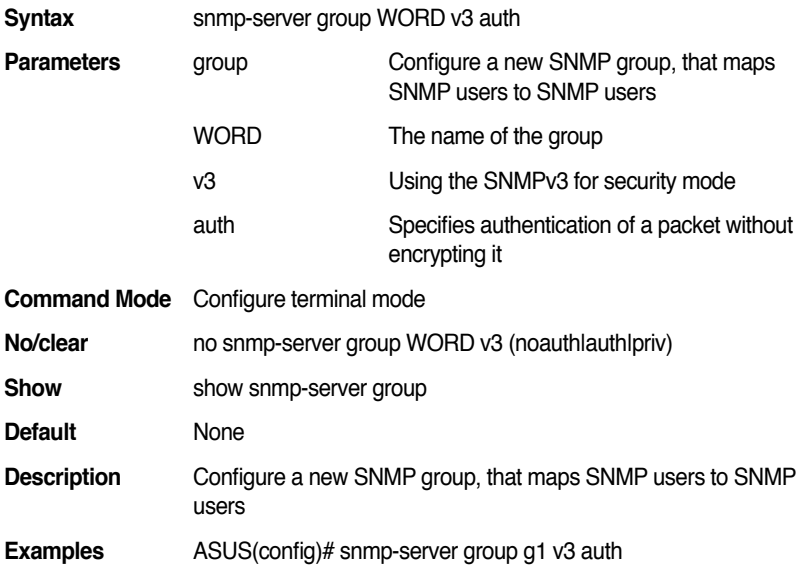

## **11.23 snmp-server group WORD v3 auth read WORD**

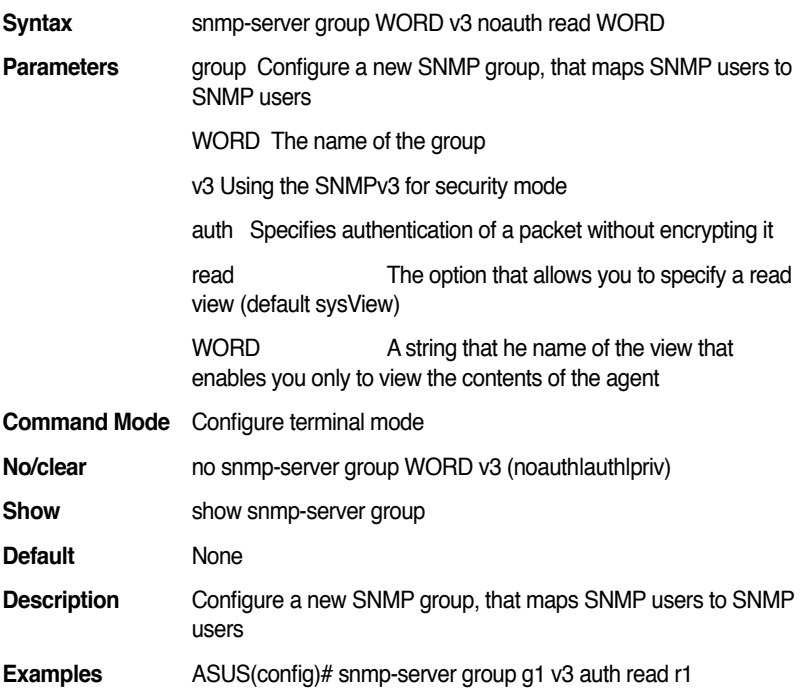

#### **11.24 snmp-server group WORD v3 auth read WORD write WORD**

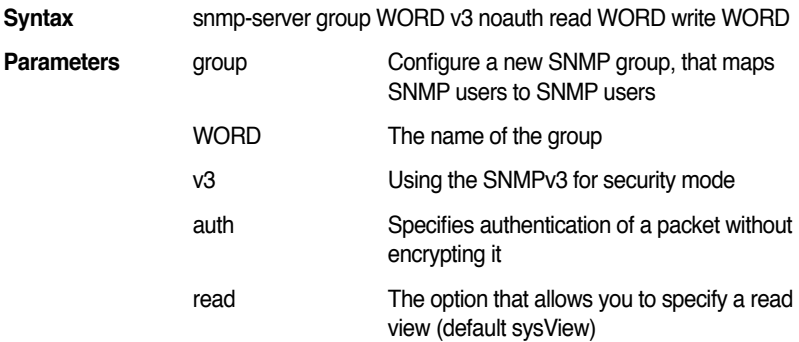

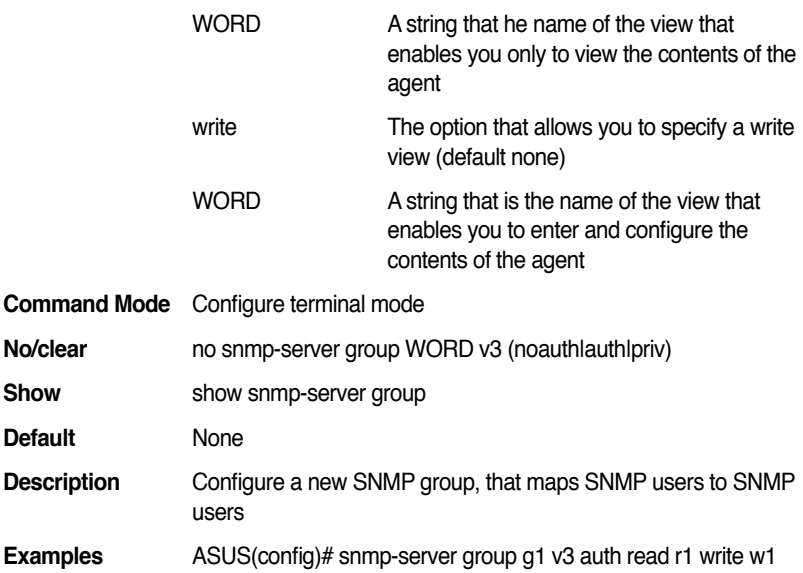

# **11.25 snmp-server group WORD v3 auth read WORD write WORD notify WORD**

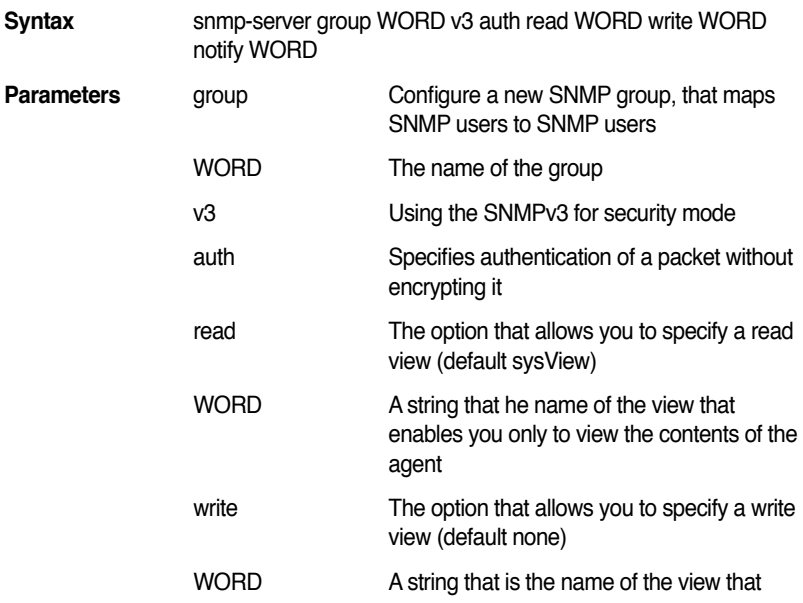

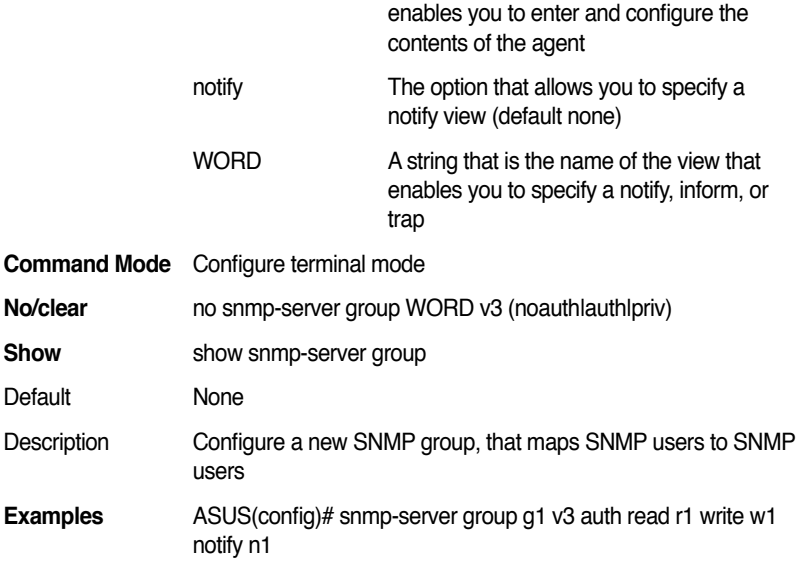

# **11.26 snmp-server group WORD v3 priv**

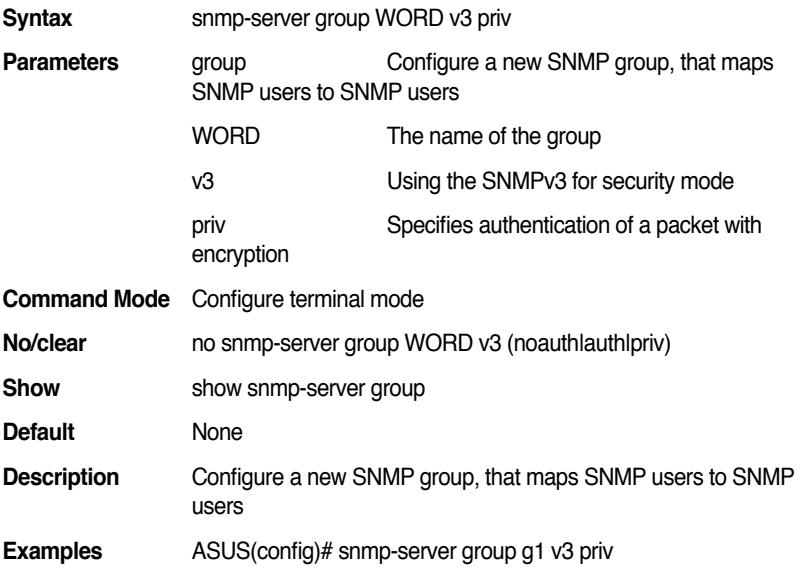

## **11.27 snmp-server group WORD v3 priv read WORD**

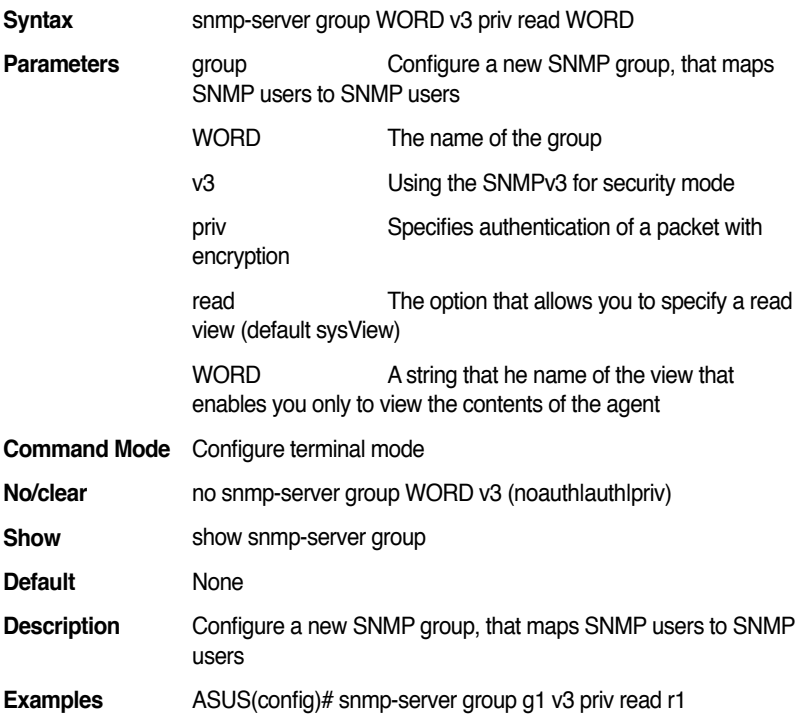

# **11.28 snmp-server group WORD v3 priv read WORD write WORD**

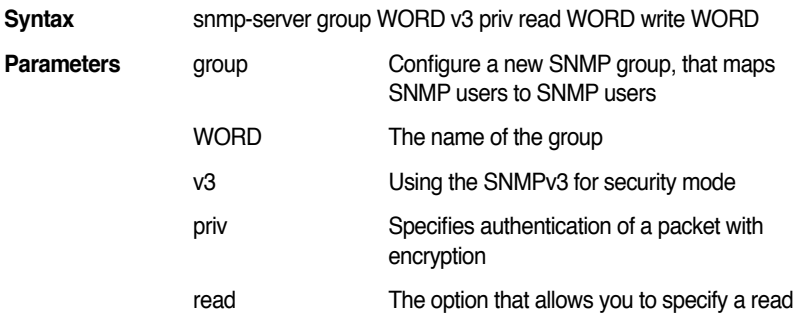

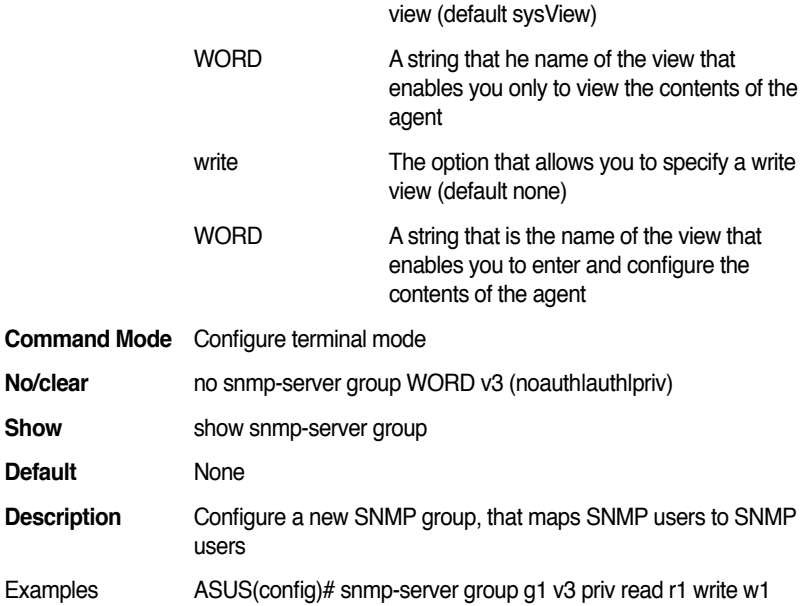

# **11.29 snmp-server group WORD v3 priv read WORD write WORD notify WORD**

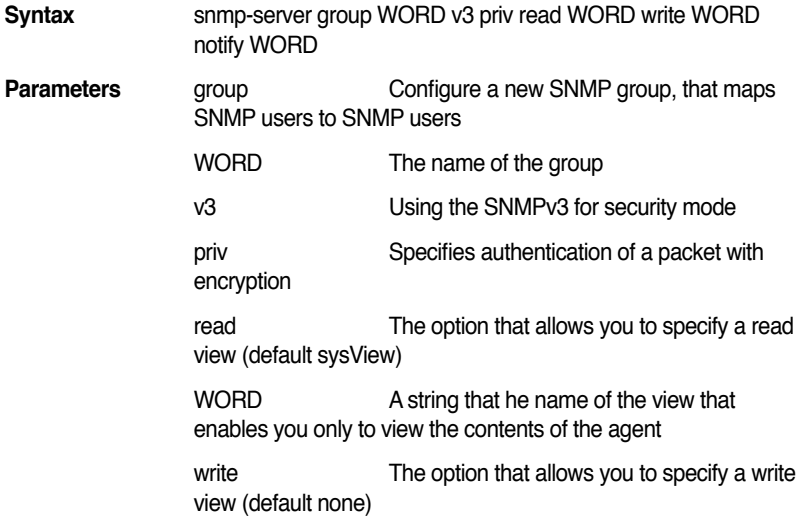

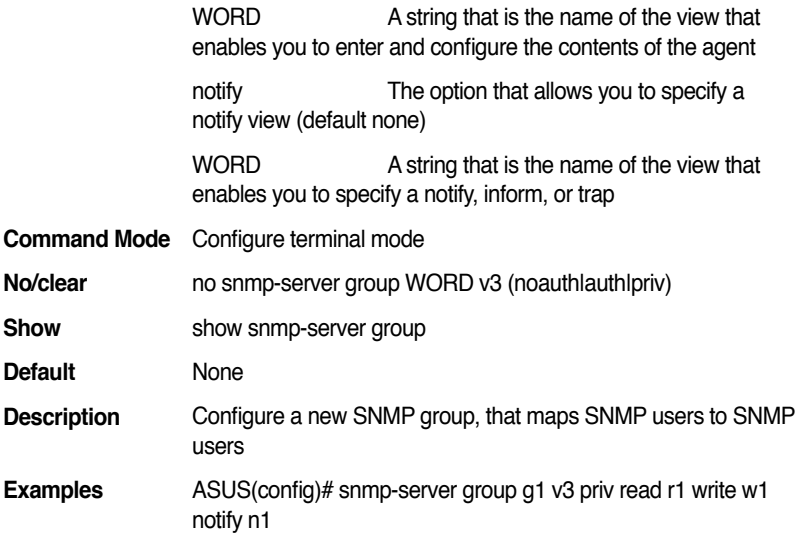

# **11.30 s n m p - s e r v e r v i e w W O R D W O R D (included|excluded)**

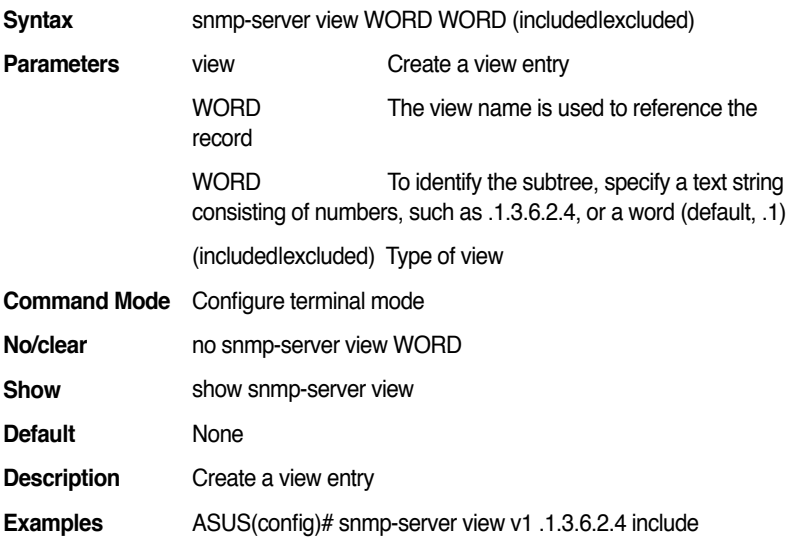

# **11.31 show snmp-server view**

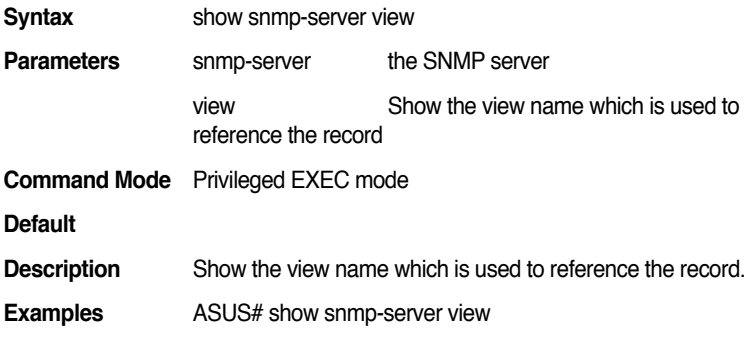

#### **11.32 show snmp-server group**

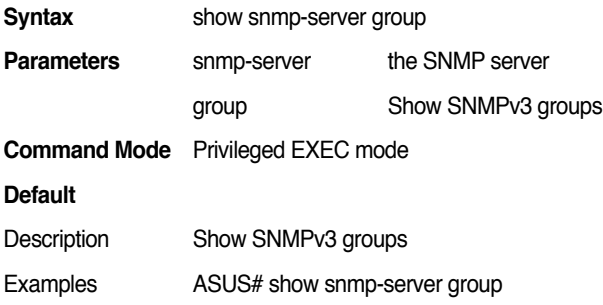

# **11.33 show snmp-server user**

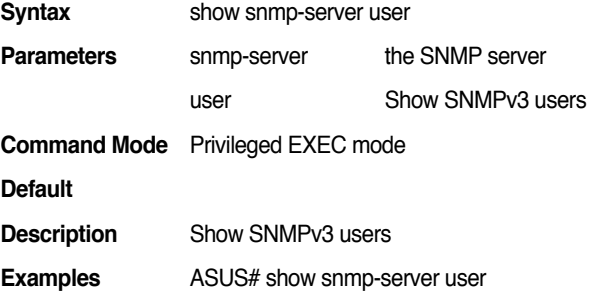

# **11.34 snmp-server host A.B.C.D version (1|2) [COMMUNITY]**

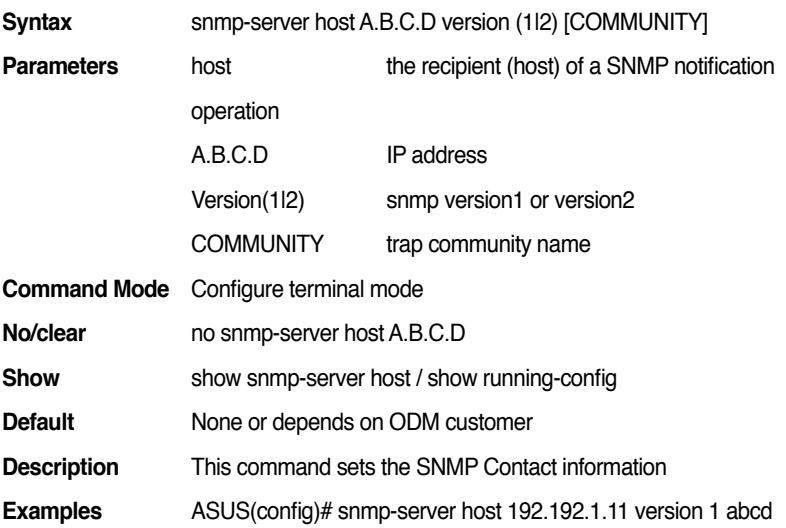

#### **11.35 no snmp-server community trap**

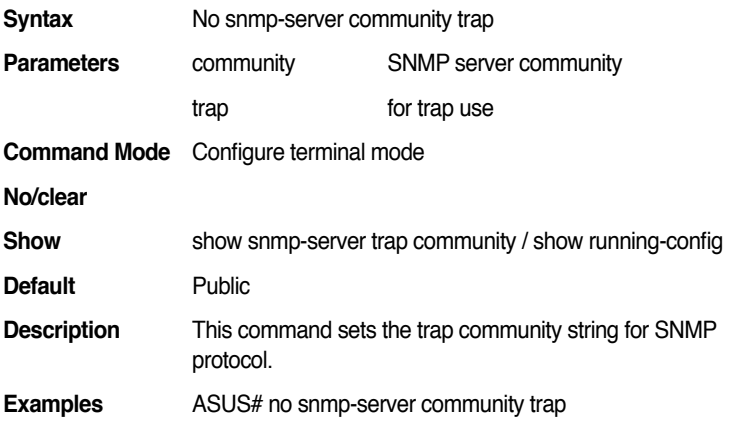

#### **11.36 show rmon alarms**

**Syntax** show rmon alarms

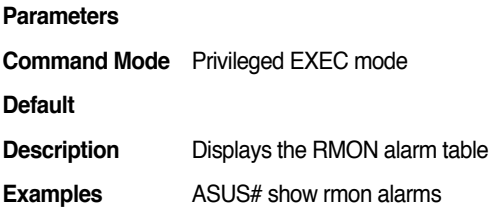

#### **11.37 show rmon events**

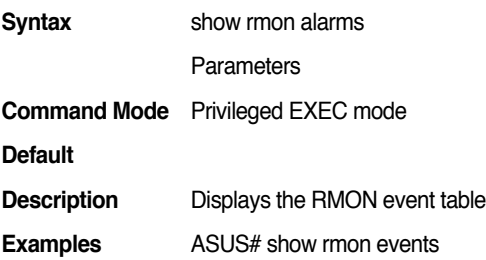

# **11.38 show rmon history**

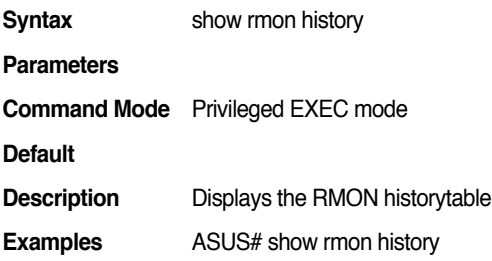

# **11.39 rmon alarm <1-65536> OID <1-4294967295> (absolute|delta) rising-threshold VALUE <1-65535> falling-threshold VALUE <1-65535> [OWNER]**

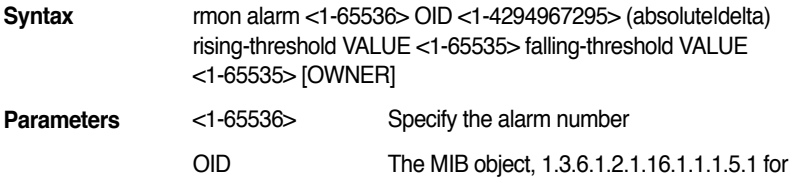

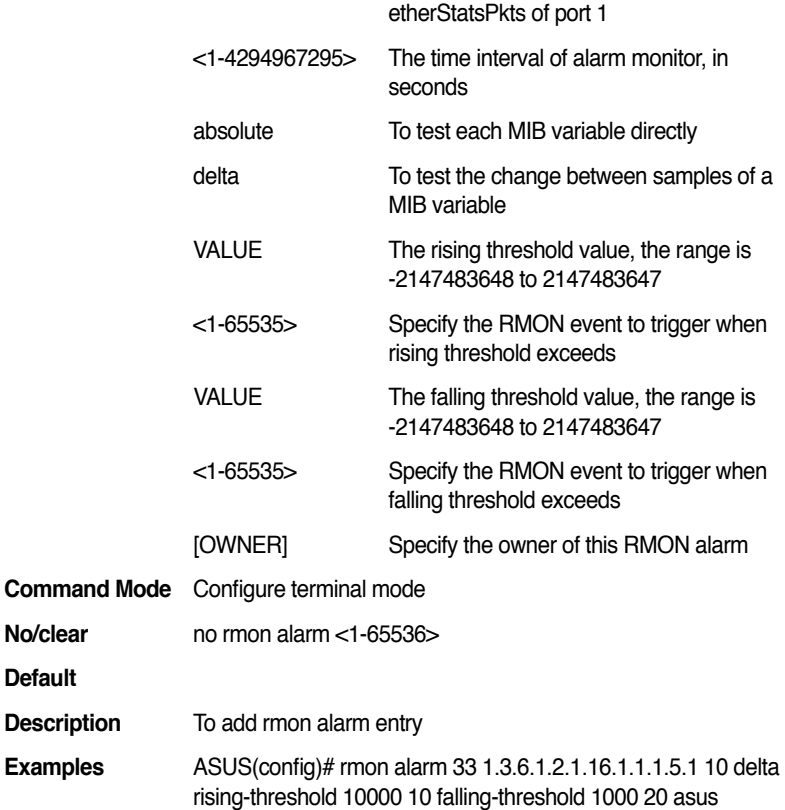

# **11.40 rmon alarm <1-65536> OID <1-4294967295> (absolute|delta) rising-threshold VALUE <1-65535> falling-threshold VALUE [OWNER]**

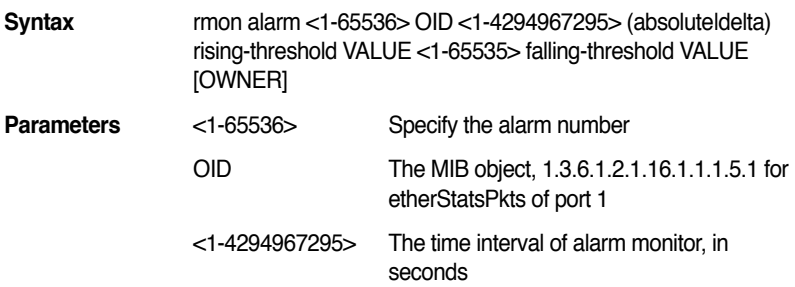

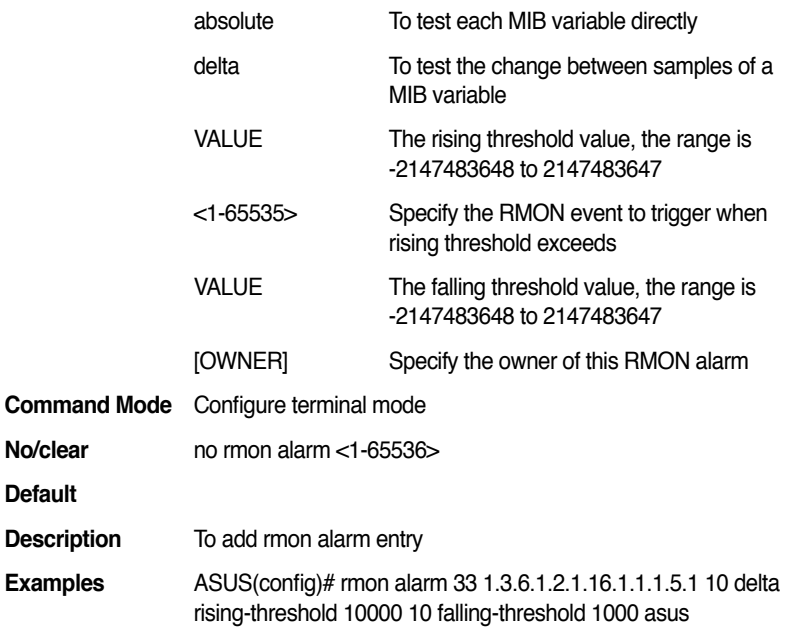

# **11.41 rmon alarm <1-65536> OID <1-4294967295> (absolute|delta) rising-threshold VALUE fallingthreshold VALUE <1-65535> [OWNER]**

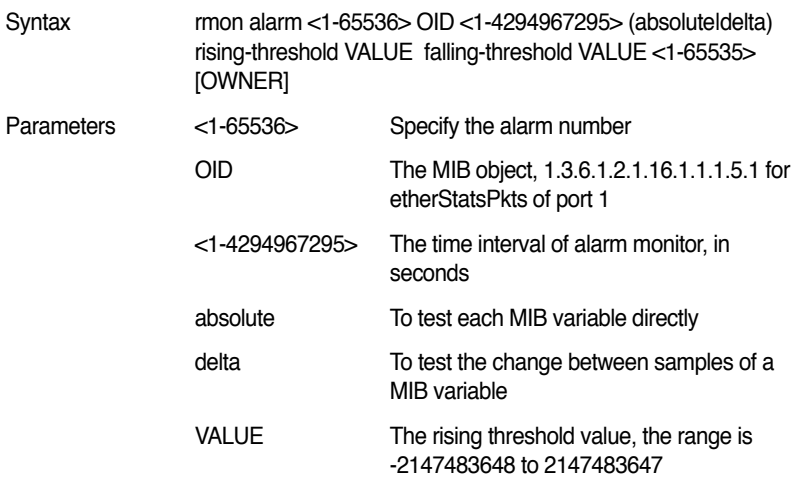

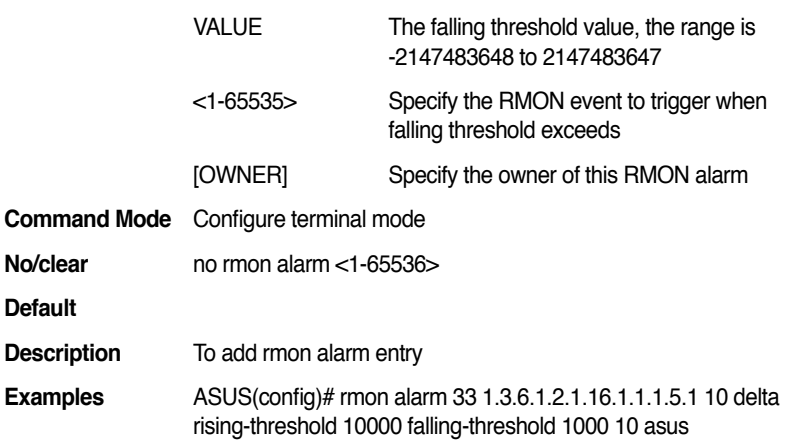

# **11.42 rmon alarm <1-65536> OID <1-4294967295> (absolute|delta) rising-threshold VALUE fallingthreshold VALUE [OWNER]**

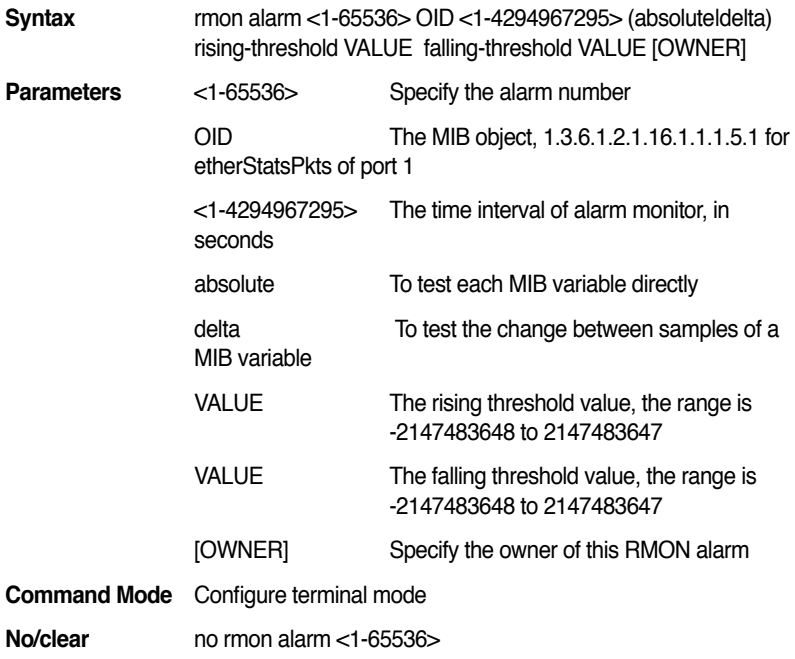

#### **Default**

**Description** To add rmon alarm entry

**Examples** ASUS(config)# rmon alarm 33 1.3.6.1.2.1.16.1.1.1.5.1 10 delta rising-threshold 10000 falling-threshold 1000 asus

# **11.43 rmon event <1-65536> description NAME [OWNER]**

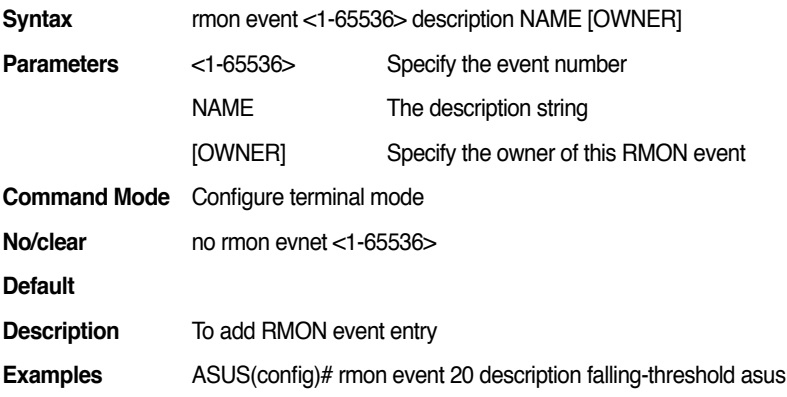

## **11.44 rmon event <1-65536> description NAME log [OWNER]**

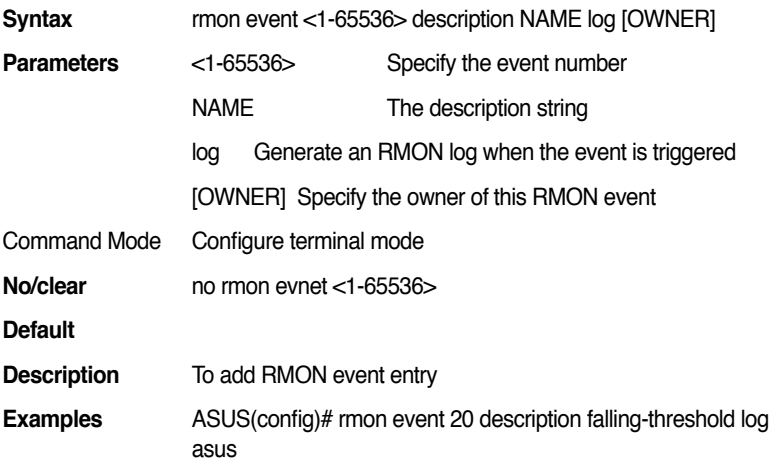

# **11.45 rmon event <1-65536> description NAME trap COMMUNITY [OWNER]**

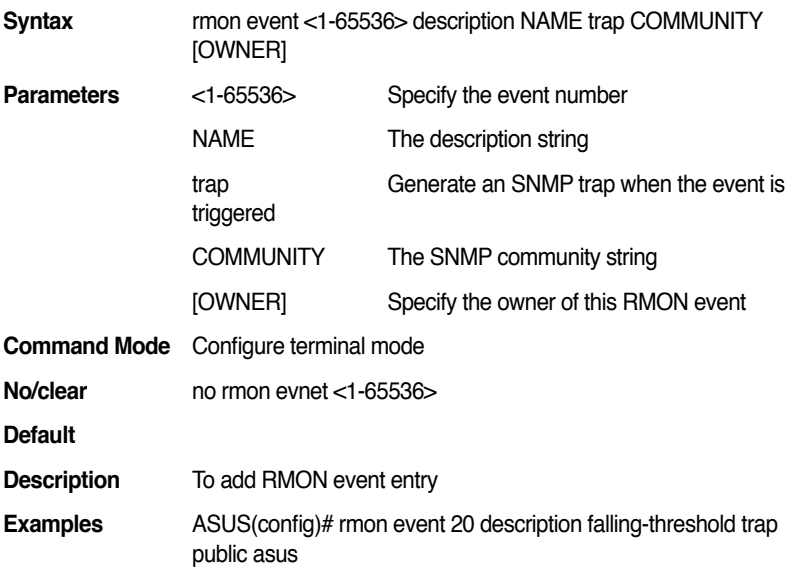

# **11.46 rmon event <1-65536> description NAME log trap COMMUNITY [OWNER]**

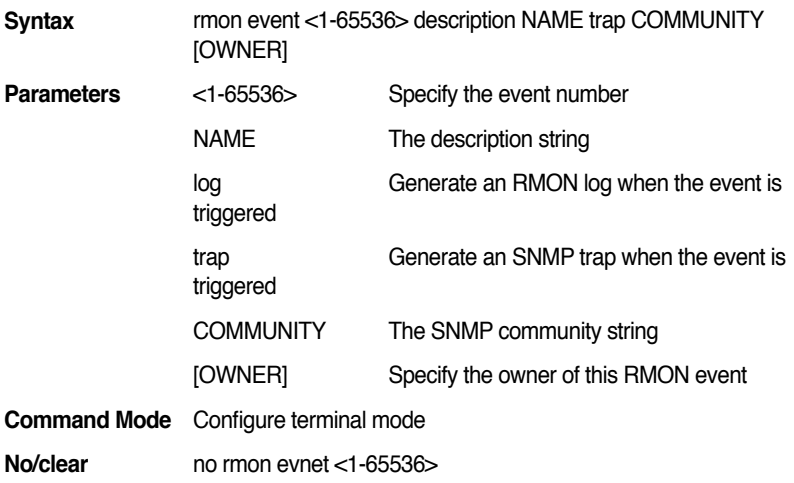

#### **Default**

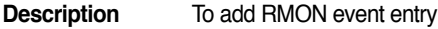

**Examples** ASUS(config)# rmon event 20 description falling-threshold log trap public asus

#### **11.47 rmon history <1-65536> IFNAME [OWNER]**

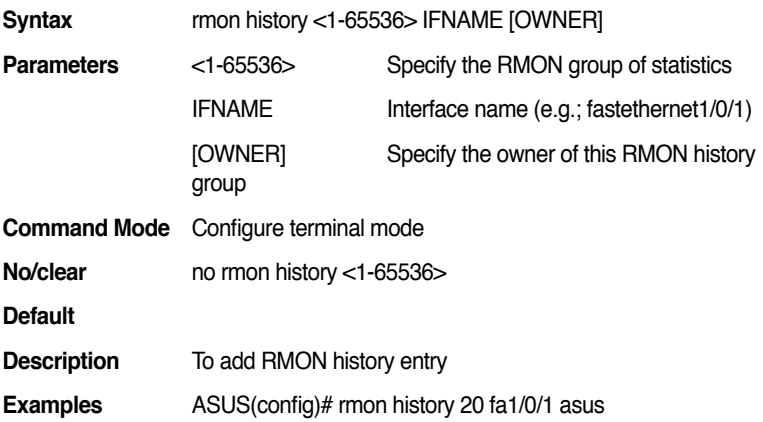

## **11.48 rmon history <1-65536> IFNAME buckets <1-100> [OWNER]**

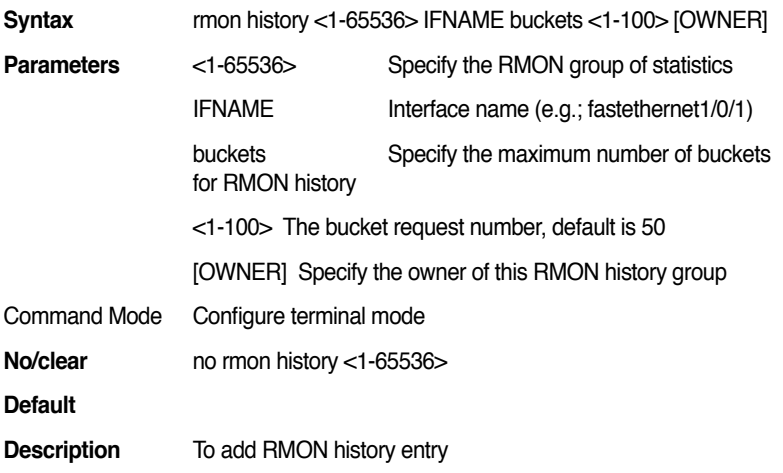

**Examples** ASUS(config)# rmon history 20 fa1/0/1 buckets 30 asus

## **11.49 rmon history <1-65536> IFNAME interval <1-4294967295> [OWNER]**

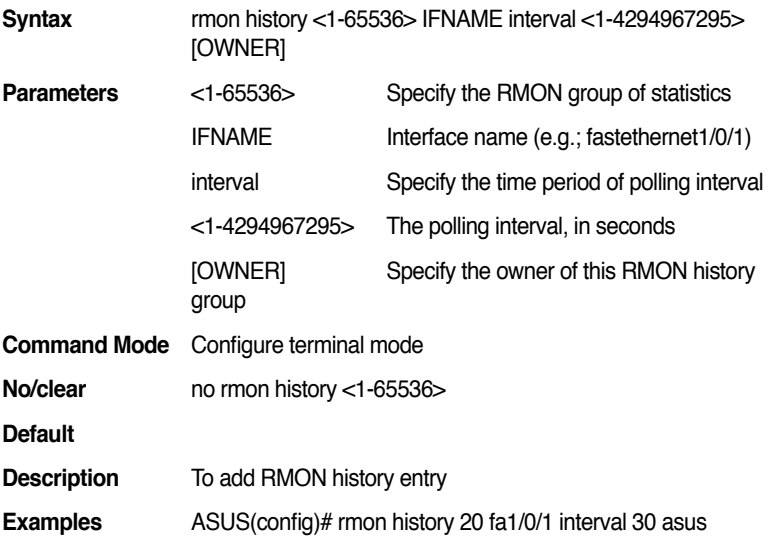

# **11.50 rmon history <1-65536> IFNAME buckets <1-100> interval <1-4294967295> [OWNER]**

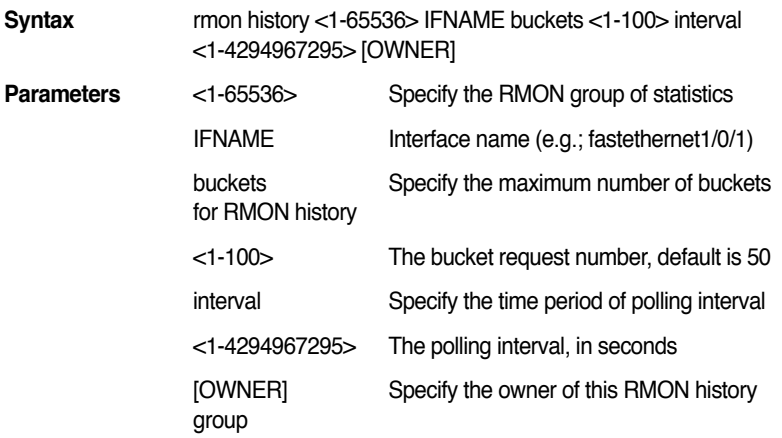

#### **GigaX2024B/M L2 Managed Switch CLI Manual**

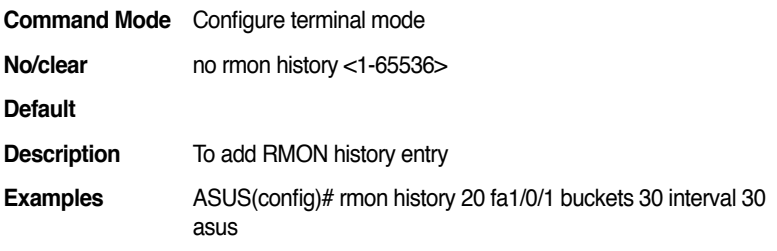

# **12. ACL : MAC Filter**

#### **12.1 mac access-list extended WORD**

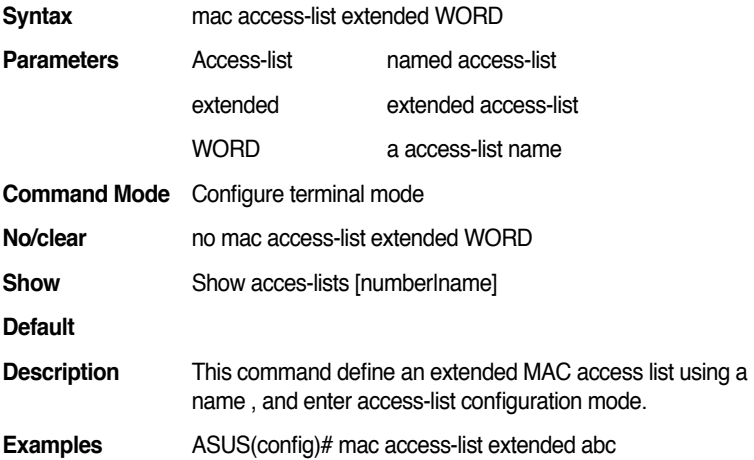

#### **12.2 show mac access-group [IFNAME]**

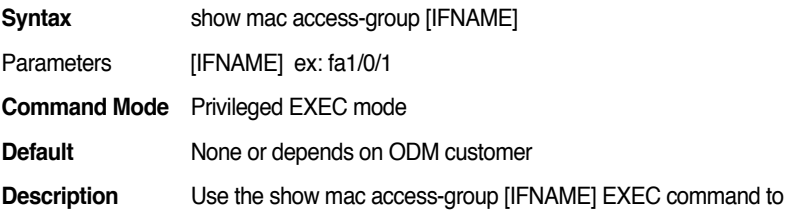

display the parameters for an mac access on the switch.

**Examples** ASUS# show mac access-group [fa1/0/1]

#### **12.3 show mac access-list [ACLNAME]**

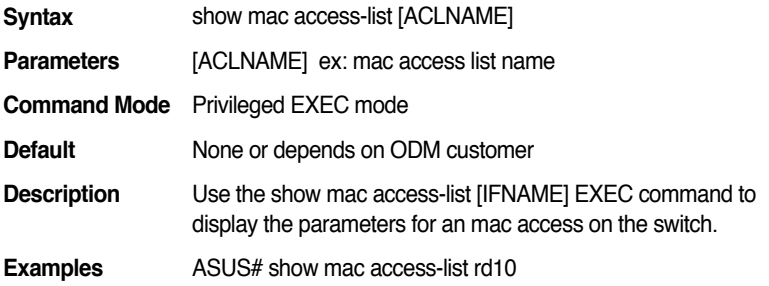

# **12.4 (permit|deny) any any [IFNAME]**

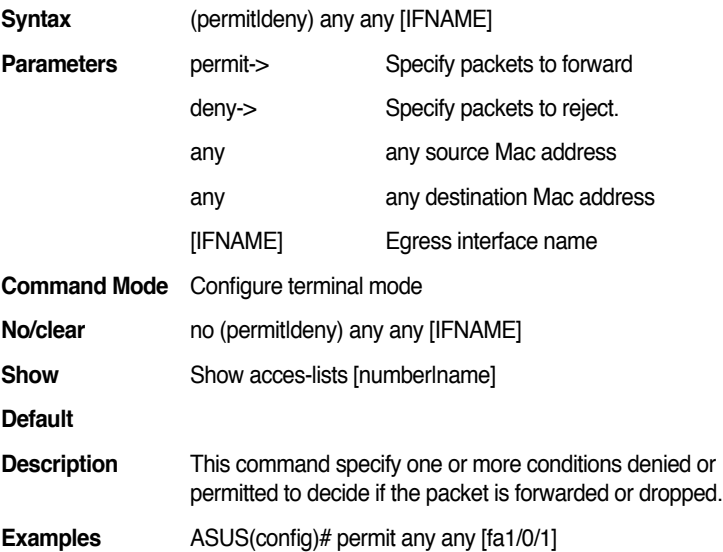

# **12.5 (permit|deny) MACADDR MACADDR any [IFNAME]**

**Syntax** (permitIdeny) MACADDR MACADDR any [IFNAME]

#### **GigaX2024B/M L2 Managed Switch CLI Manual**

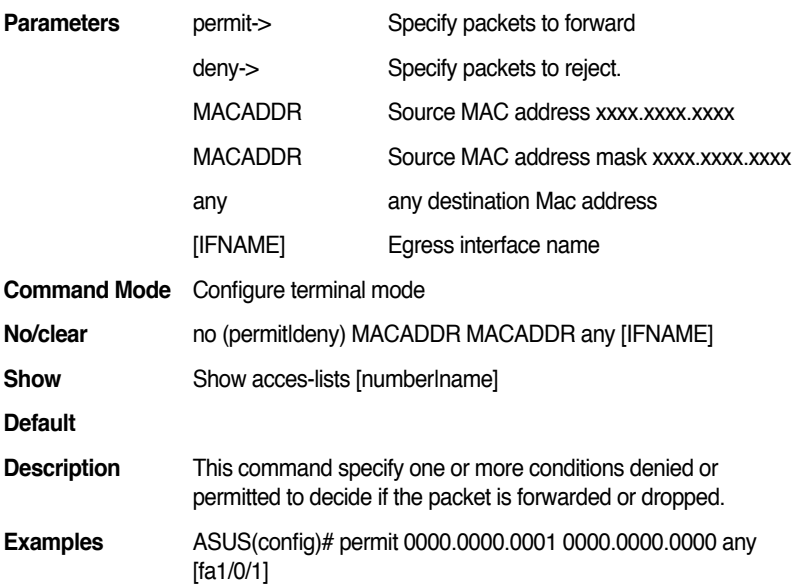

# **12.6 (permit|deny) host MACADDR any [IFNAME]**

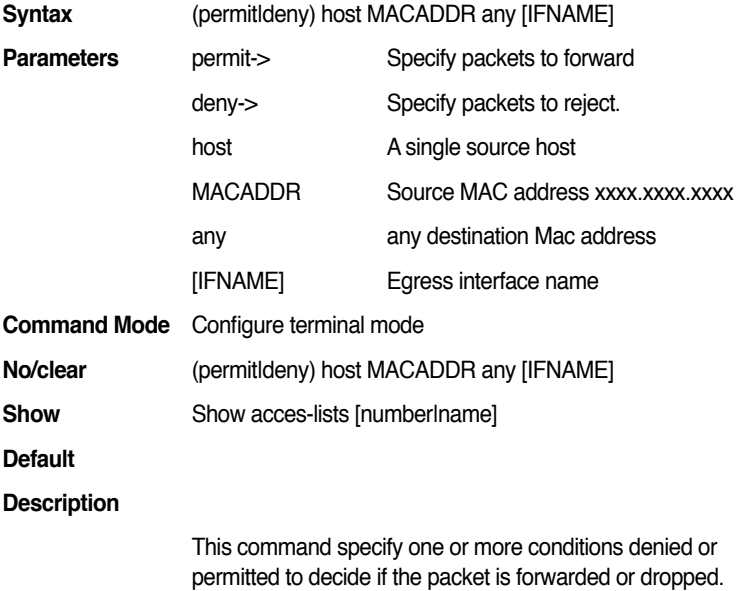

**Examples** ASUS(config)# permit host 0000.0000.0001 any[ fa1/0/2]

## **12.7 (permit|deny) host MACADDR host MACADDR [IFNAME]**

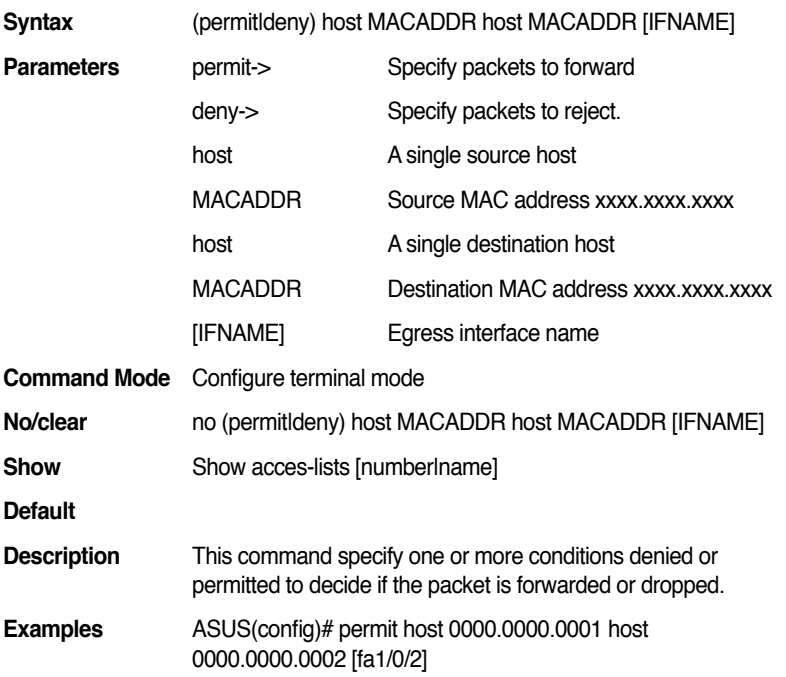

## **12.8 (permit|deny) MACADDR MACADDR MACADDR MACADDR [IFNAME]**

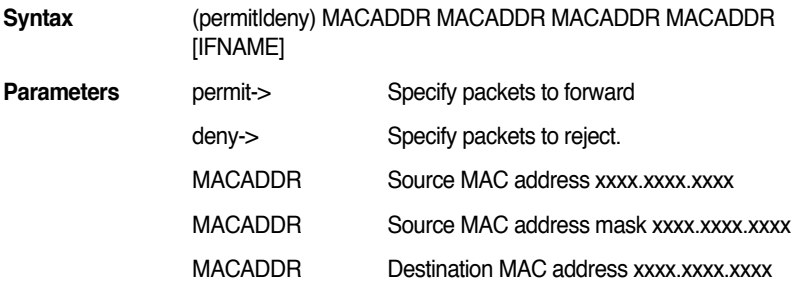

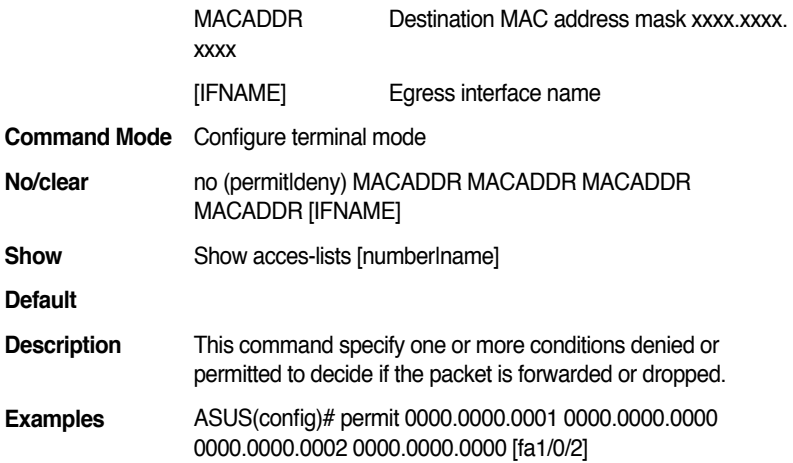

# **12.9 (permit|deny) host MACADDR MACADDR MACADDR [IFNAME]**

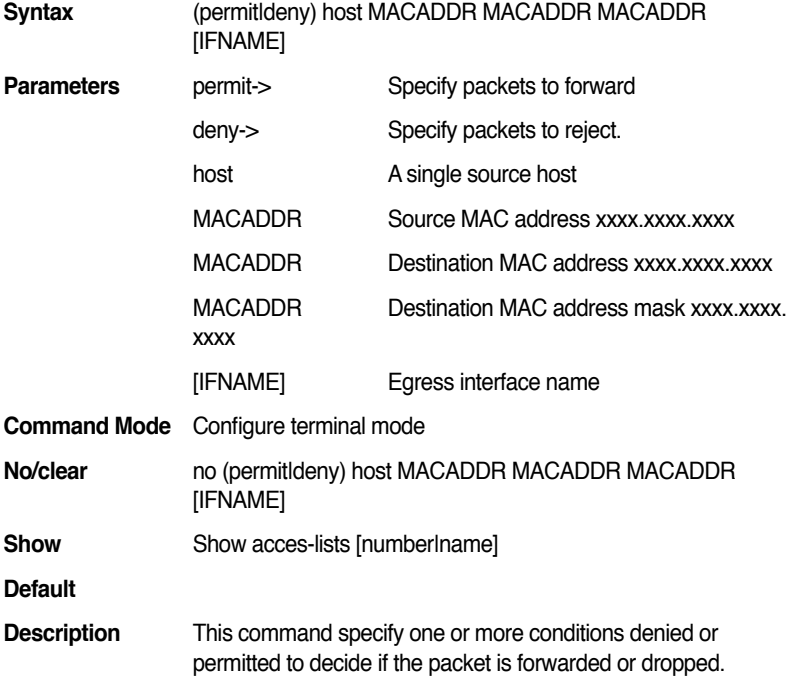

**Examples** ASUS(config)# permit host 0000.0000.0001 0000.0000.0002 0000.0000.0000 [fa1/0/2]

# **12.10 (permit|deny) MACADDR MACADDR host MACADDR [IFNAME]**

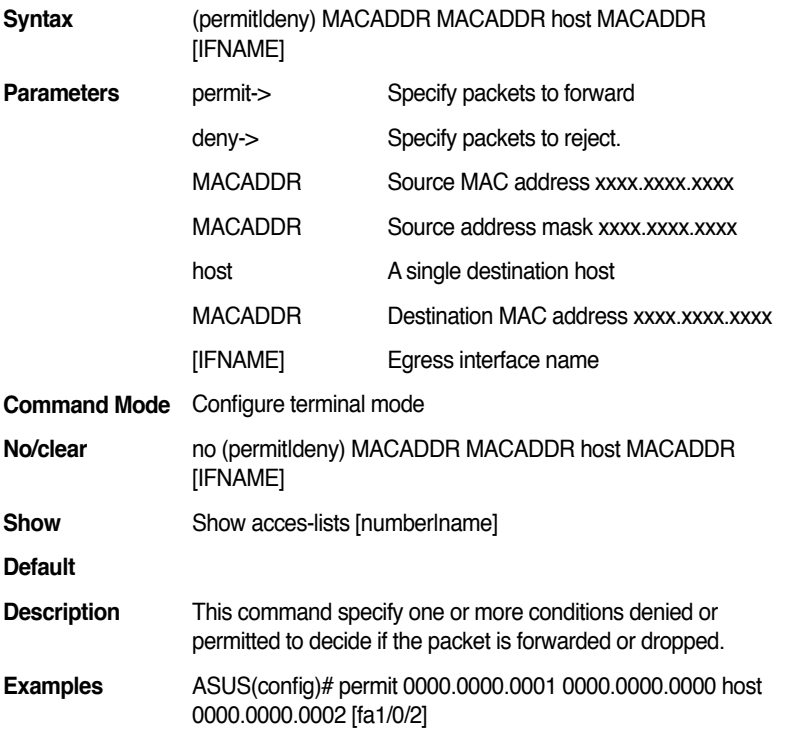

### **12.11 (permit|deny) any host MACADDR [IFNAME]**

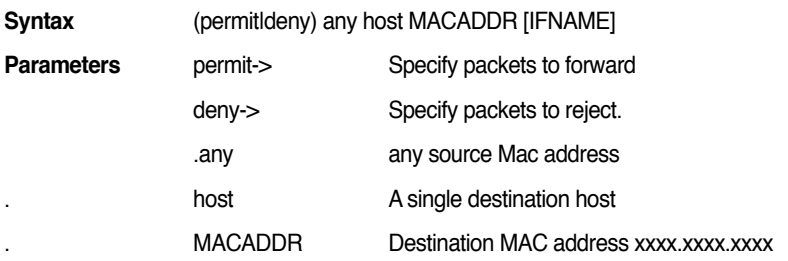

#### **GigaX2024B/M L2 Managed Switch CLI Manual**

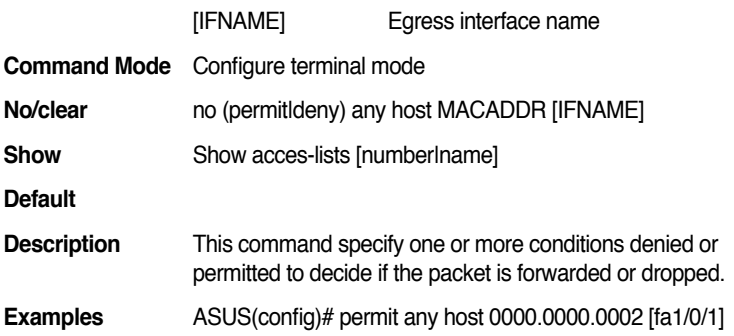

# **12.12 (permit|deny) any MACADDR MACADDR [IFNAME]**

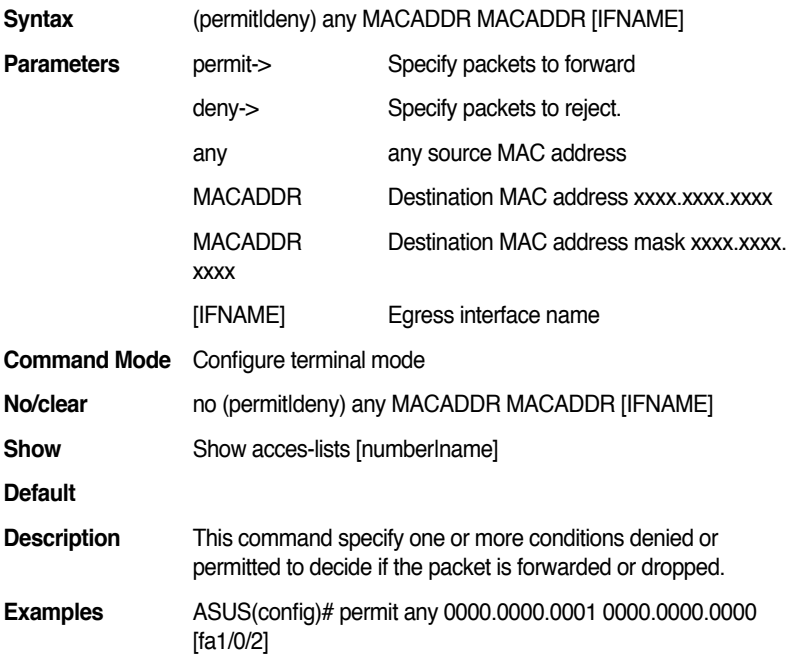

#### **12.13 mac access-group WORD in**

**Syntax** mac access-group WORD in
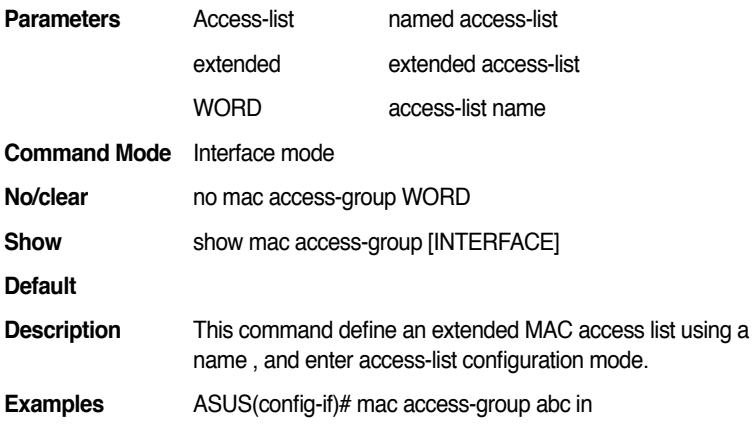

## **13. ACL: IP Filter**

## **13.1 ip access-list extended (<100-199>|<2000-269 9>|WORD)**

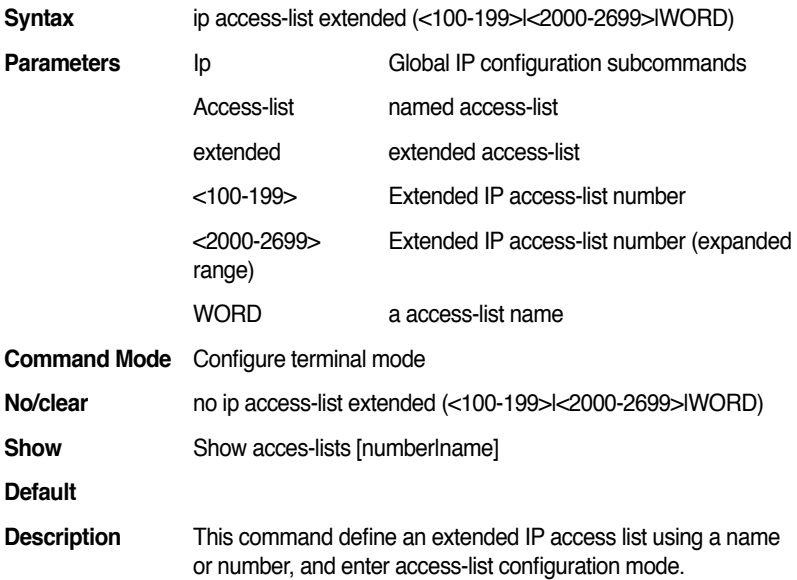

**Examples** ASUS(config)# ip access-list extended 100

#### **13.2 ip access-list standard (<1-99>|<1300-1999>| WORD)**

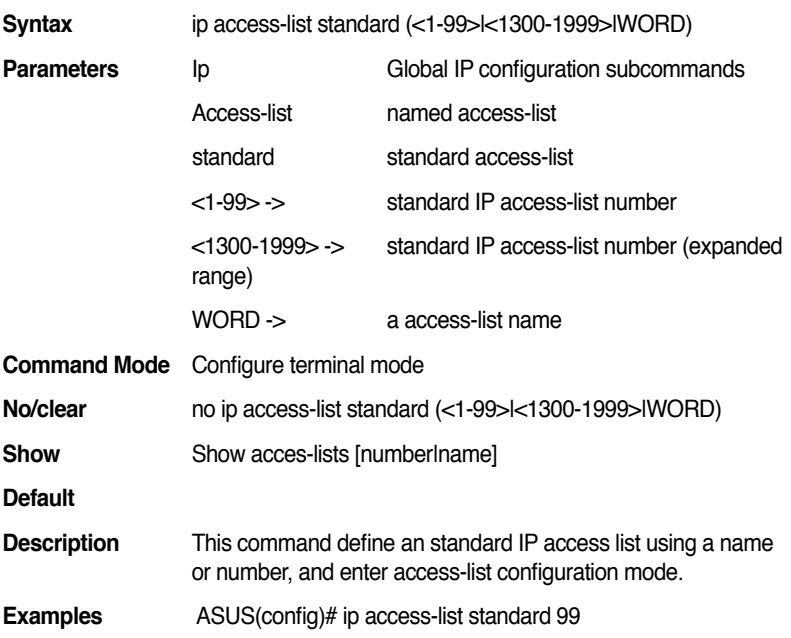

## **13.3 show ip access-group [IFNAME]**

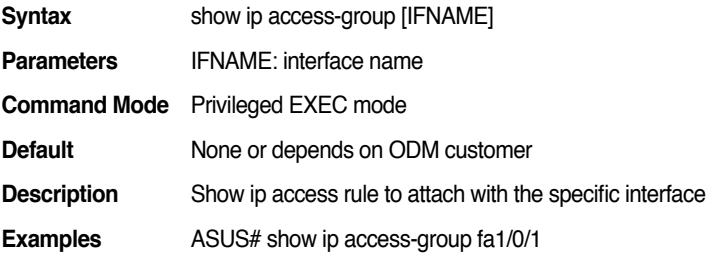

#### **13.4 show ip access list**

**Syntax** show ip access list

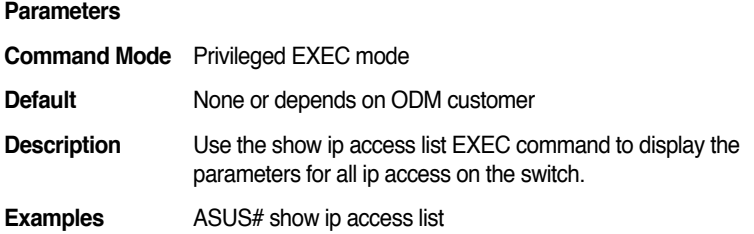

#### **13.5 show ip access list WORD**

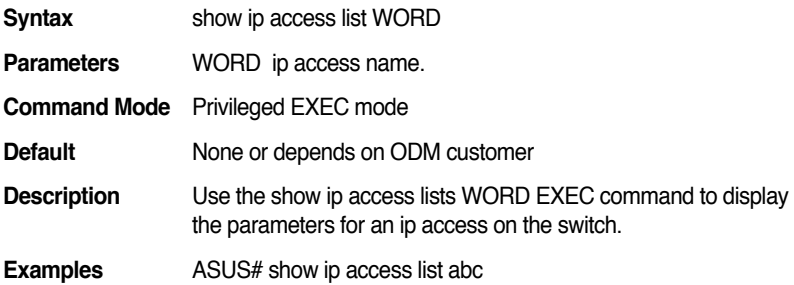

#### **13.6 show ip access list (<1-99>|<100-199>|<1300- 1999>|<2000-2699>|WORD)**

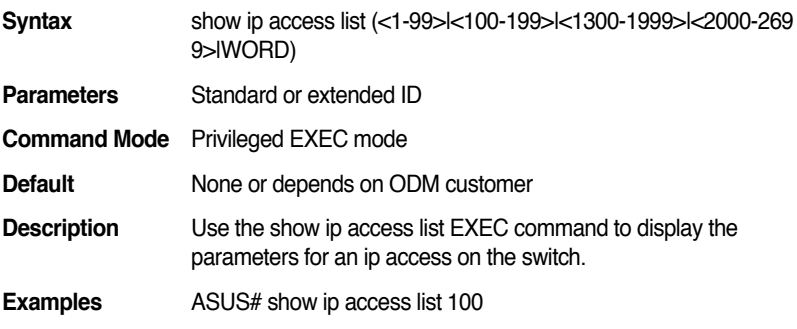

#### **13.7 (permit|deny) any [IFNAME]**

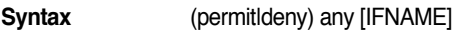

**Parameters** permit-> Specify packets to forward

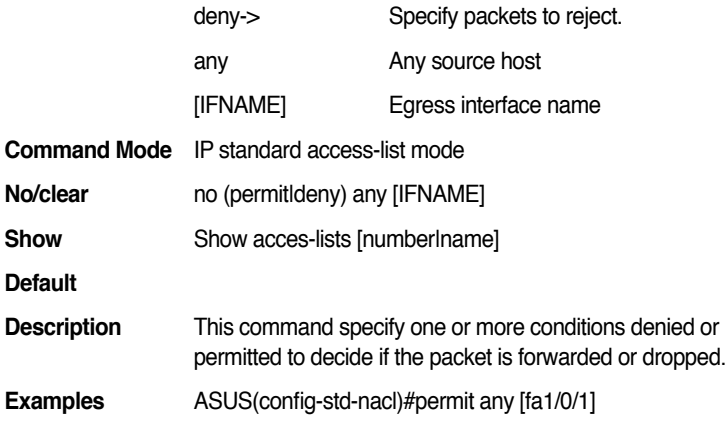

#### **13.8 (permit|deny) host IPADDR [IFNAME]**

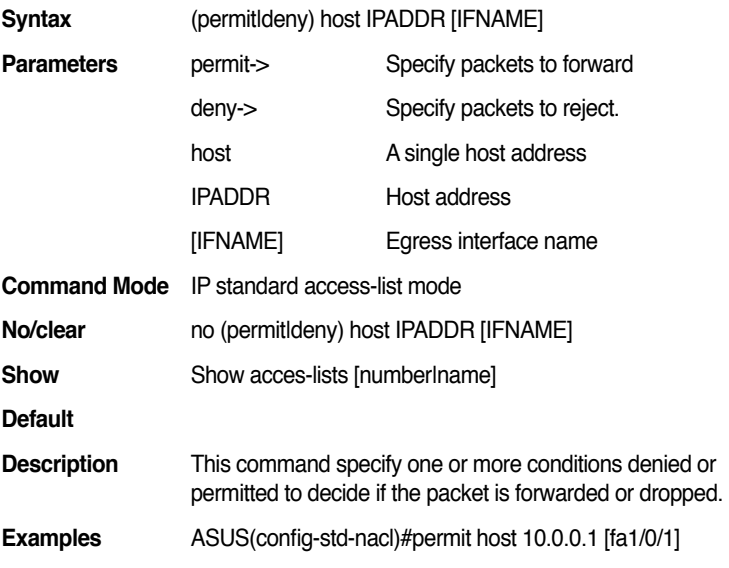

#### **13.9 (permit|deny) IPADDR MASK [IFNAME]**

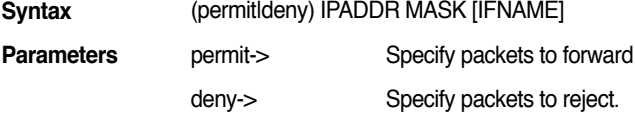

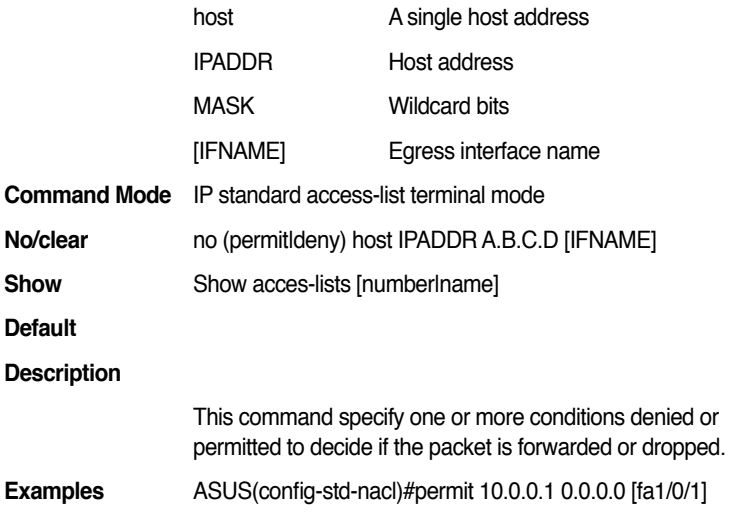

## **13.10 (permit|deny) (ip|tcp|udp|icmp) any any [IFNAME]**

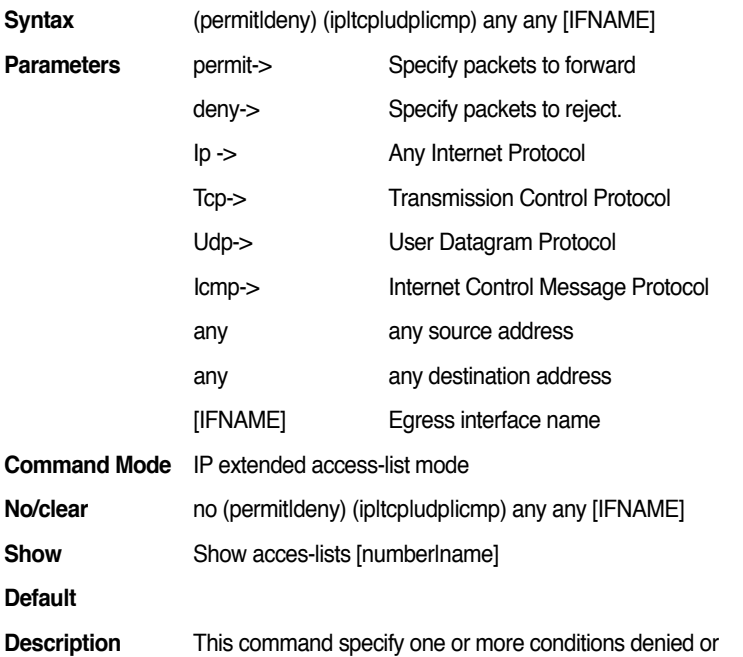

permitted to decide if the packet is forwarded or dropped.

**Examples** ASUS(config-ext-acl)#permit ip any any [fa1/0/1]

#### **13.11 (permit|deny) (tcp|udp) any [eq] [<0-65535>] any [eq] [<0-65535>] [IFNAME]**

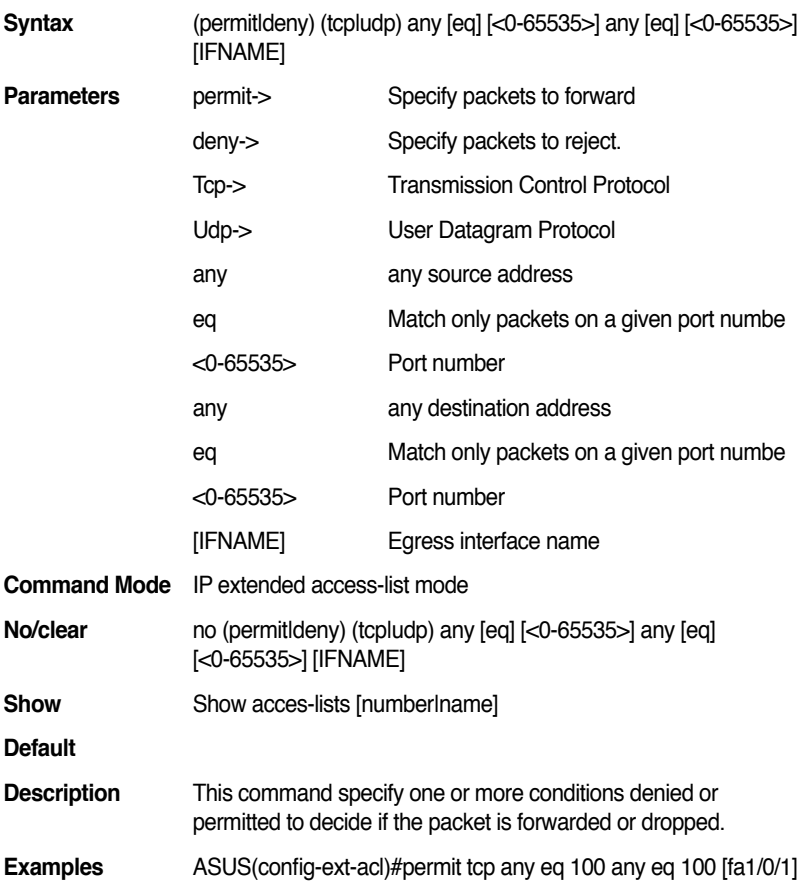

#### **13.12 (permit|deny) icmp any any [<1-255>] code [<1-255>] [IFNAME]**

**Syntax** (permitldeny) icmp any any [<1-255>] code [<1-255>] [IFNAME]

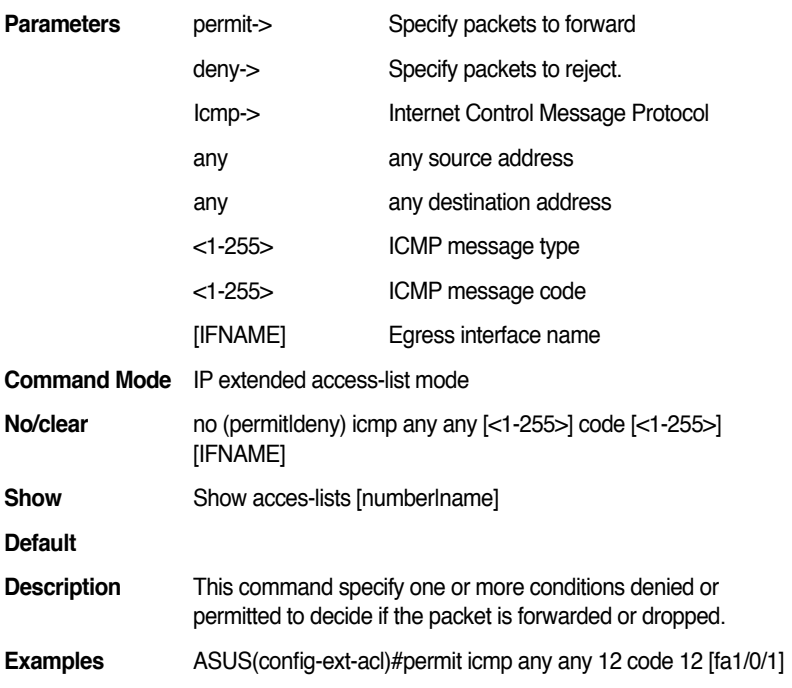

## **13.13 (permit|deny) (ip|tcp|udp|icmp) IPADDR MASK any [IFNAME]**

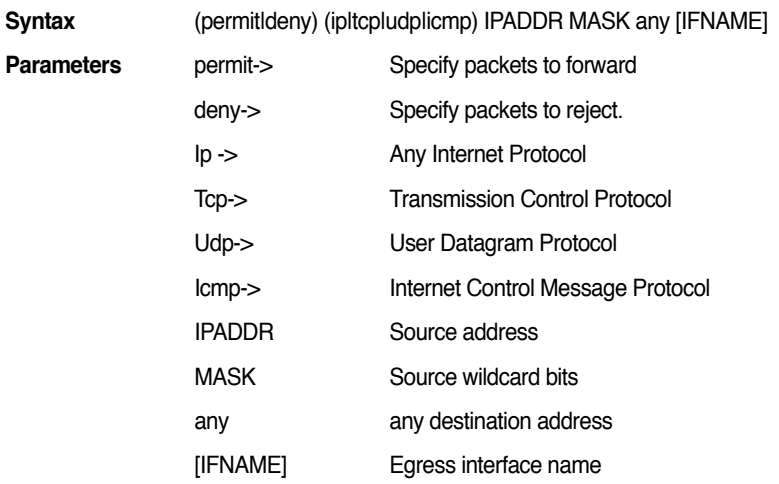

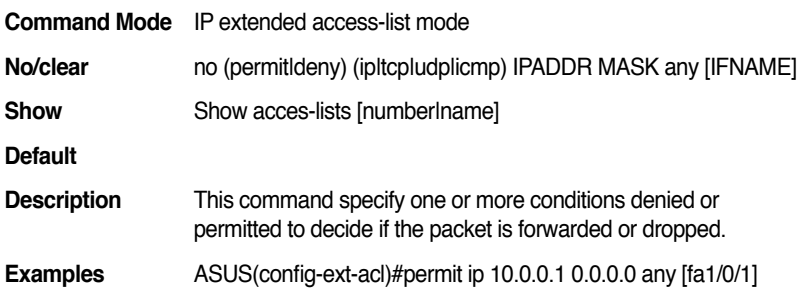

## **13.14 (permit|deny) (tcp|udp) IPADDR MASK [eq] [<0-65535>] any [eq] [<0-65535>] [IFNAME]**

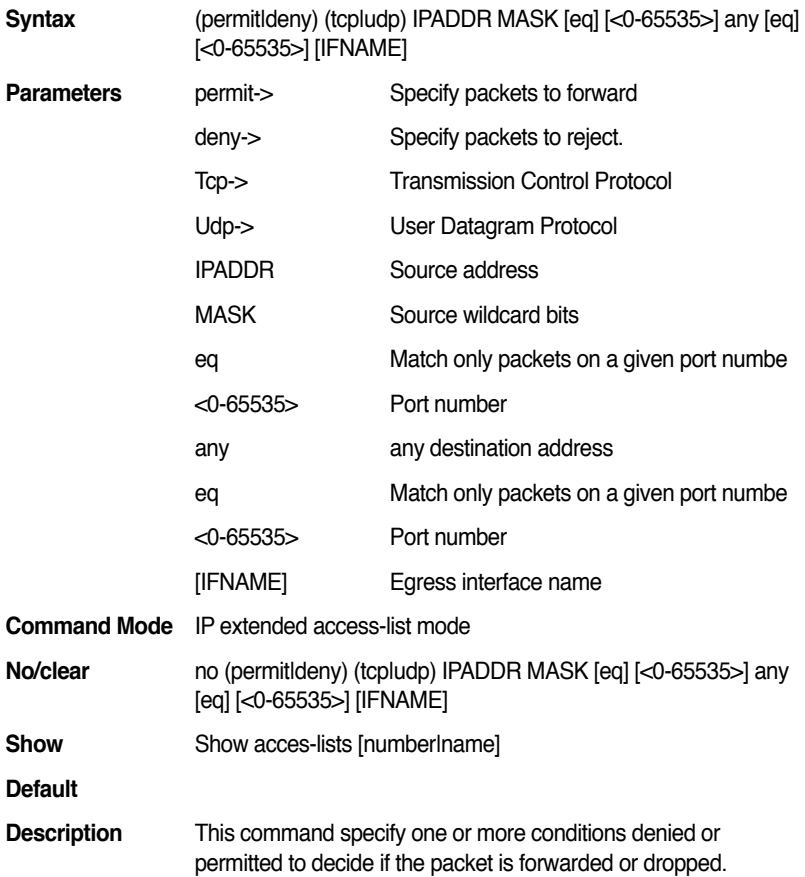

**Examples** ASUS(config-ext-acl)#permit tcp 10.0.0.1 0.0.0.0 eq 12 any eq 12 [fa1/0/1]

#### **13.15 (permit|deny) icmp IPADDR MASK any <1-255> code <1-255> [IFNAME]**

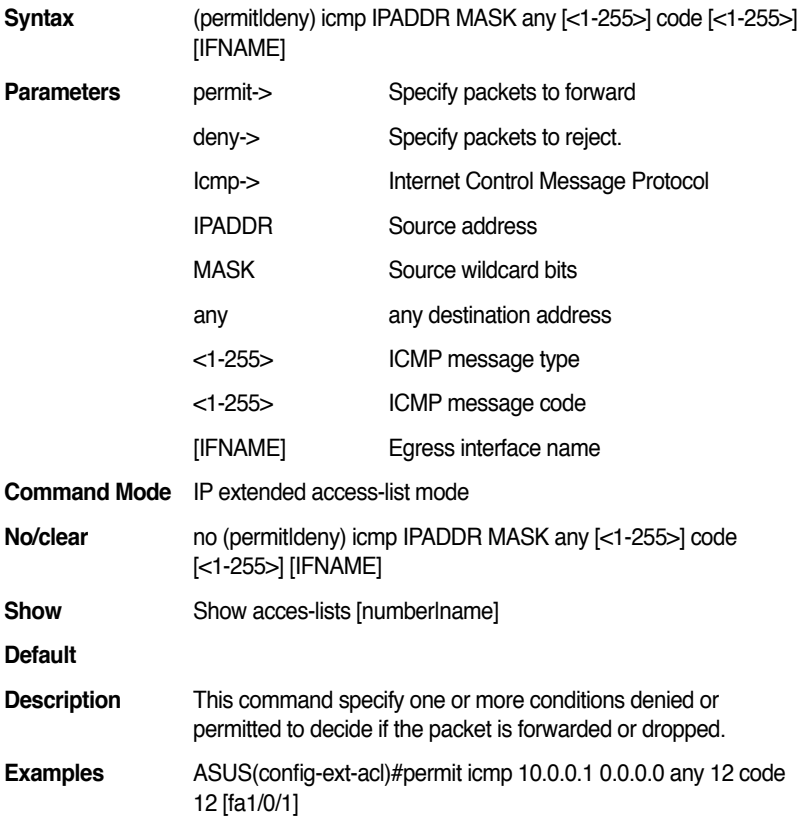

## **13.16 (permit|deny) (ip|tcp|udp|icmp) host IPADDR any [IFNAME]**

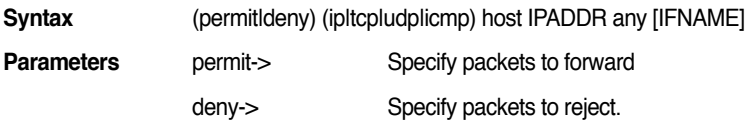

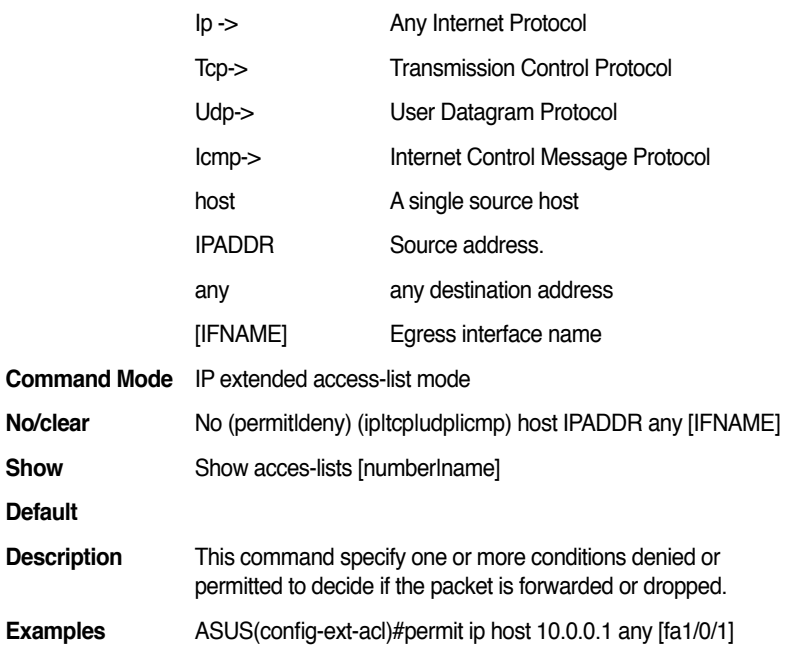

## **13.17 (permit|deny) (tcp|udp) host IPADDR [eq] [<0-65535>] any [eq] [<0-65535>] [IFNAME]**

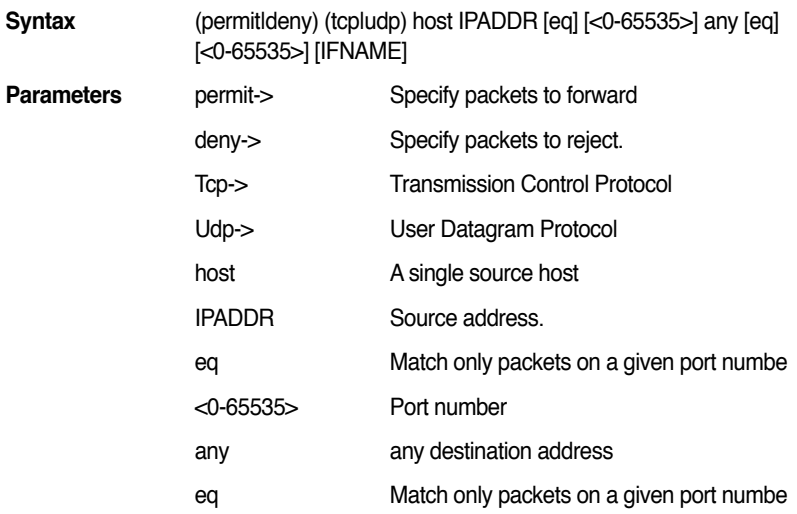

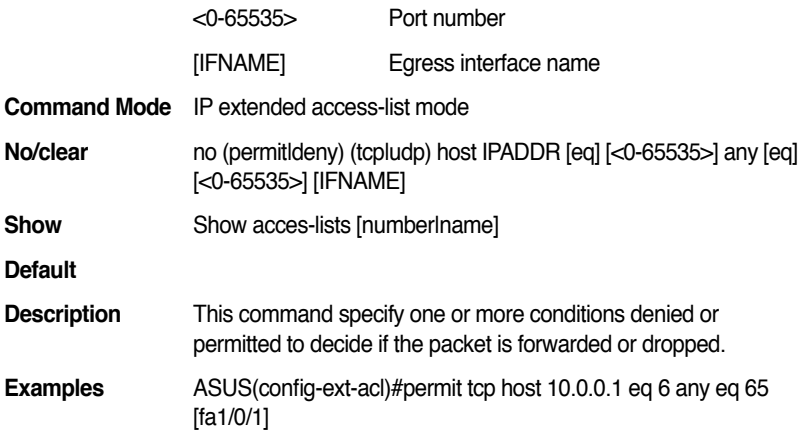

#### **13.18 (permit|deny) icmp host IPADDR any [<1-255>] code [<1-255>] [IFNAME]**

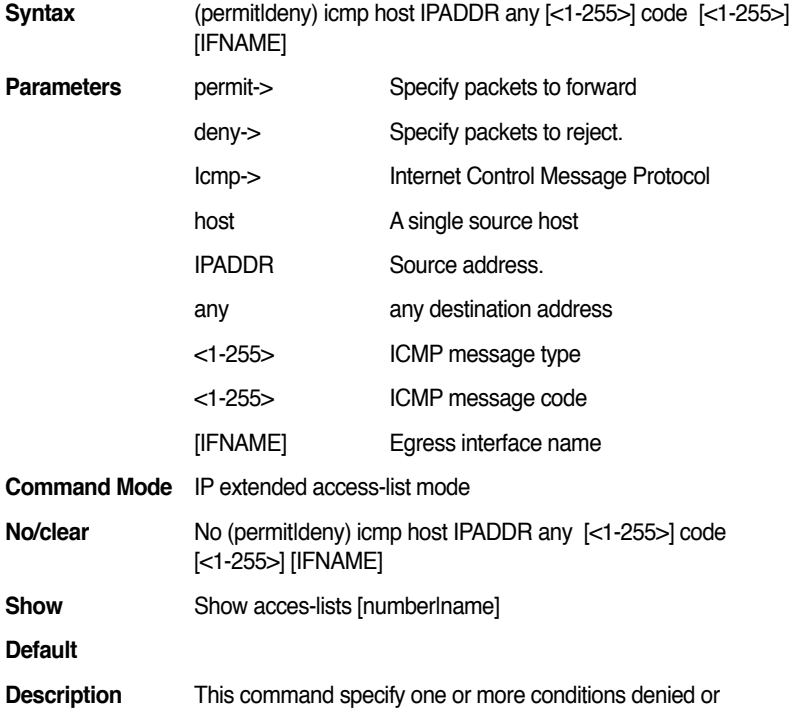

permitted to decide if the packet is forwarded or dropped.

**Examples** ASUS(config-ext-acl)# permit icmp host 10.0.0.1 any 12 code 12 [fa1/0/1]

#### **13.19 (permit|deny) (ip|tcp|udp|icmp) host IPADDR host IPADDR [IFNAME]**

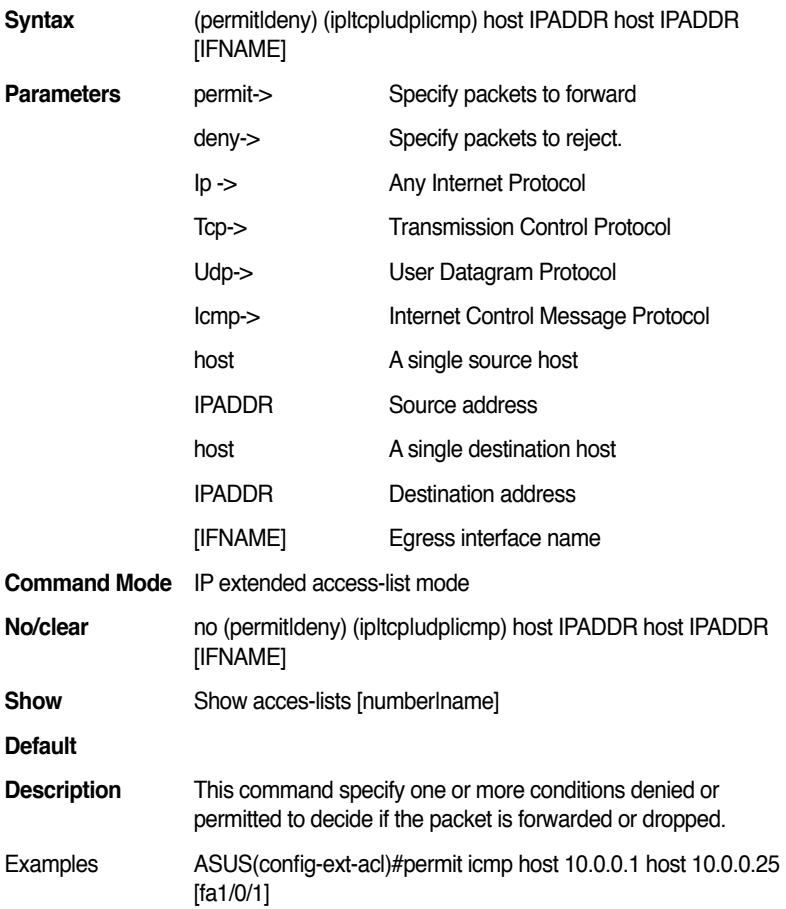

## **13.20 (permit|deny) (tcp|udp) host IPADDR [eq] [<0-65535>] host IPADDR [eq] [<0-65535>] [IFNAME]**

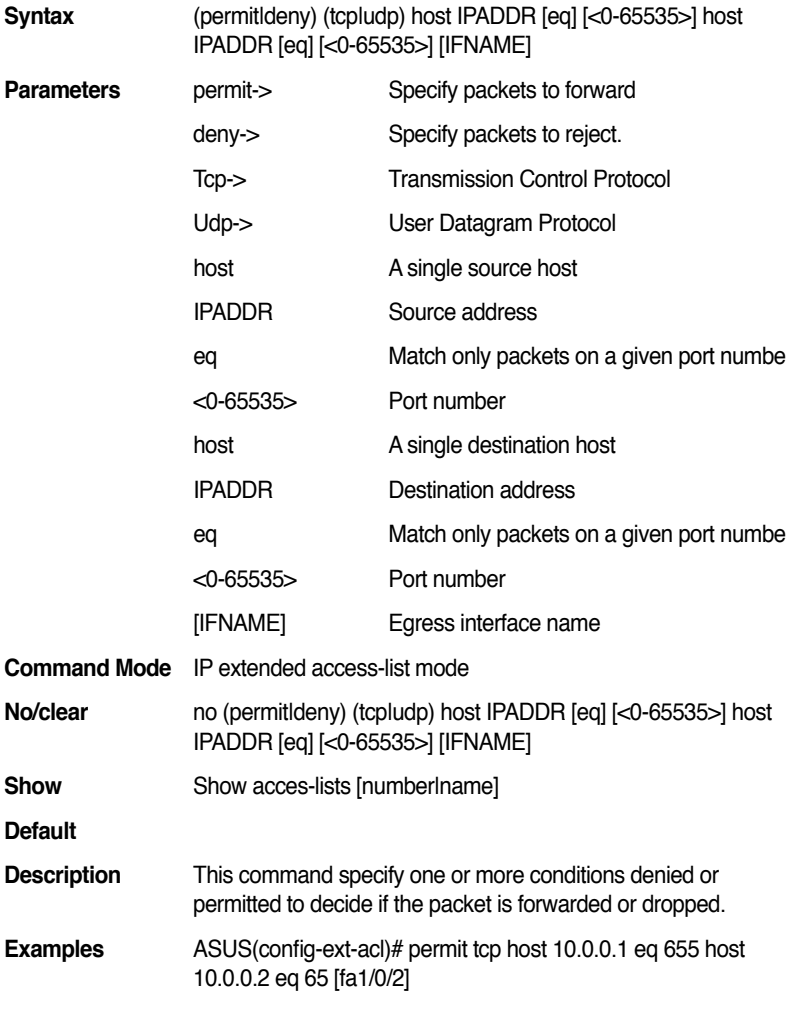

#### **13.21 (permit|deny) icmp host IPADDR host IPADDR [<1-255>] code [<1-255>] [IFNAME]**

**Syntax** (permitldeny) icmp host IPADDR host IPADDR [<1-255>] code

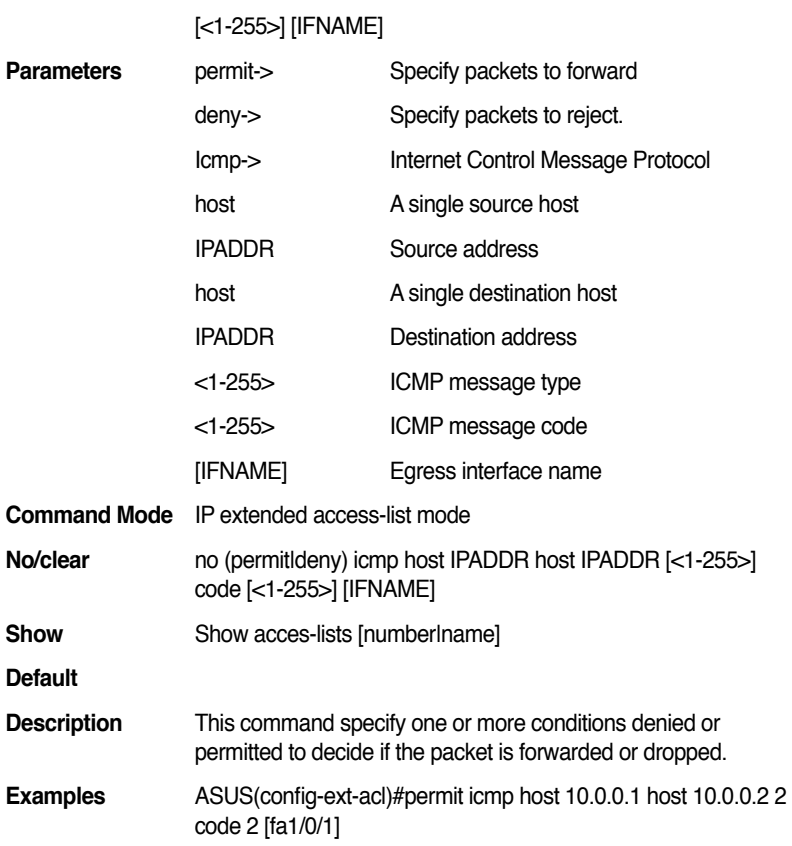

#### **13.22 (permit|deny) (ip|tcp|udp|icmp) IPADDR MASK IPADDR MASK [IFNAME]**

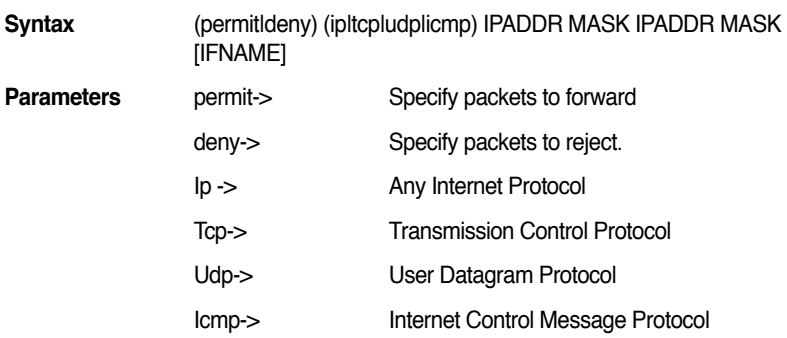

#### **GigaX2024B/M L2 Managed Switch CLI Manual**

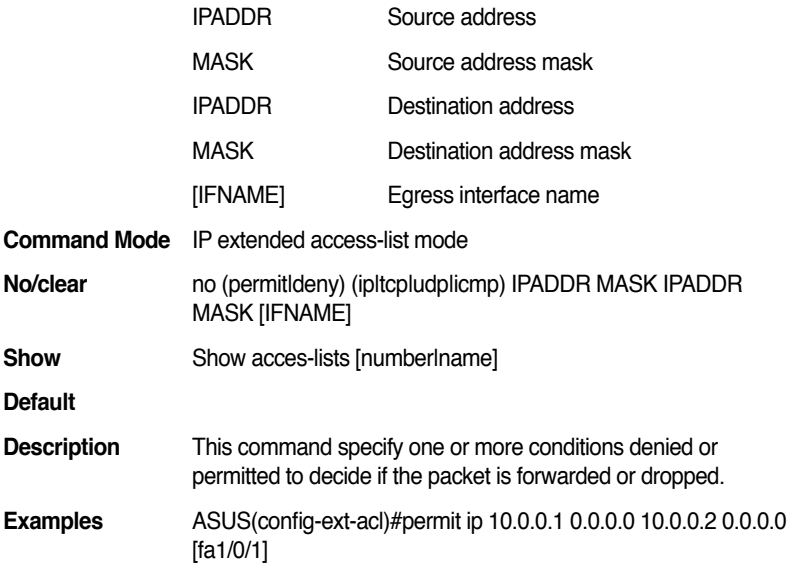

## **13.23 (permit|deny) (tcp|udp) IPADDR MASK [eq] [<0-65535>] IPADDR MASK [eq] [<0-65535>] [IFNAME]**

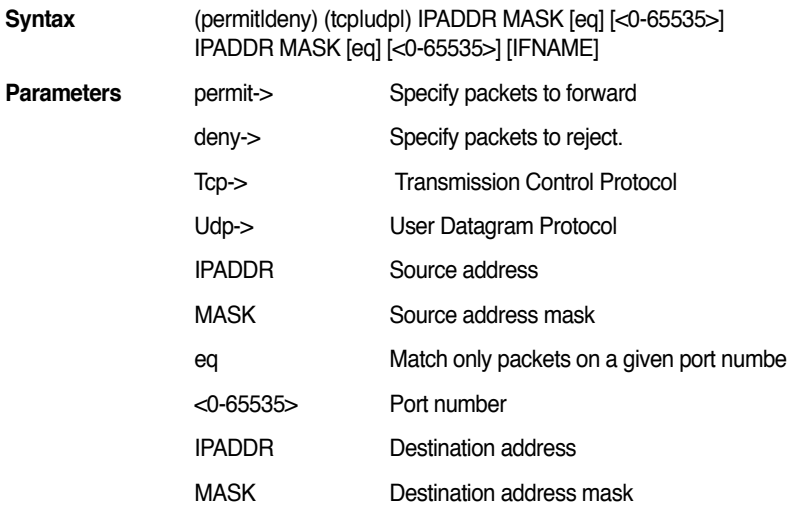

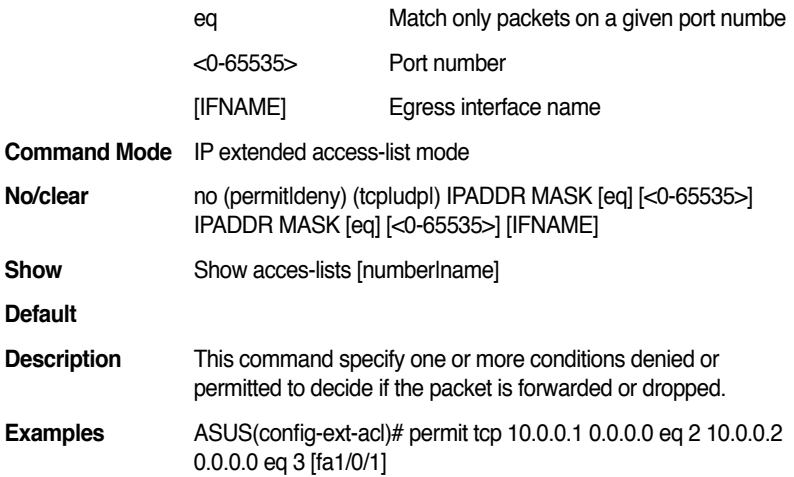

#### **13.24 (permit|deny) icmp IPADDR MASK IPADDR MASK <1-255> code <1-255> [IFNAME]**

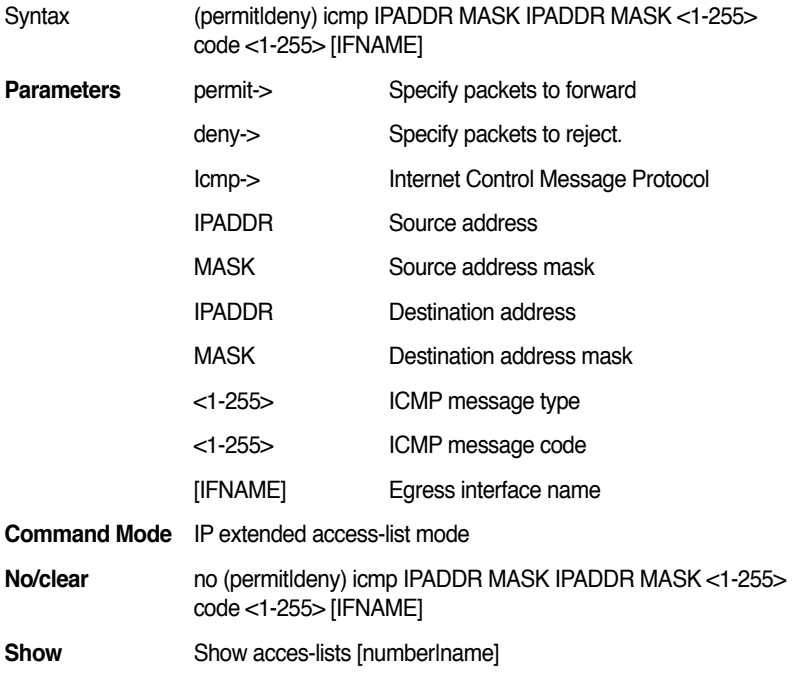

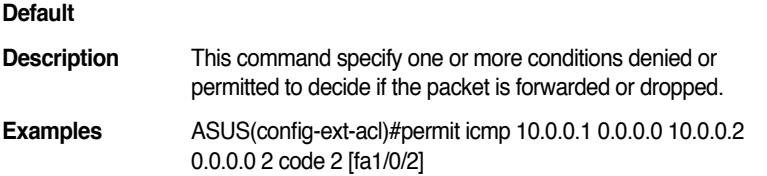

## **13.25 (permit|deny) (ip|tcp|udp|icmp) host IPADDR IPADDR MASK [IFNAME]**

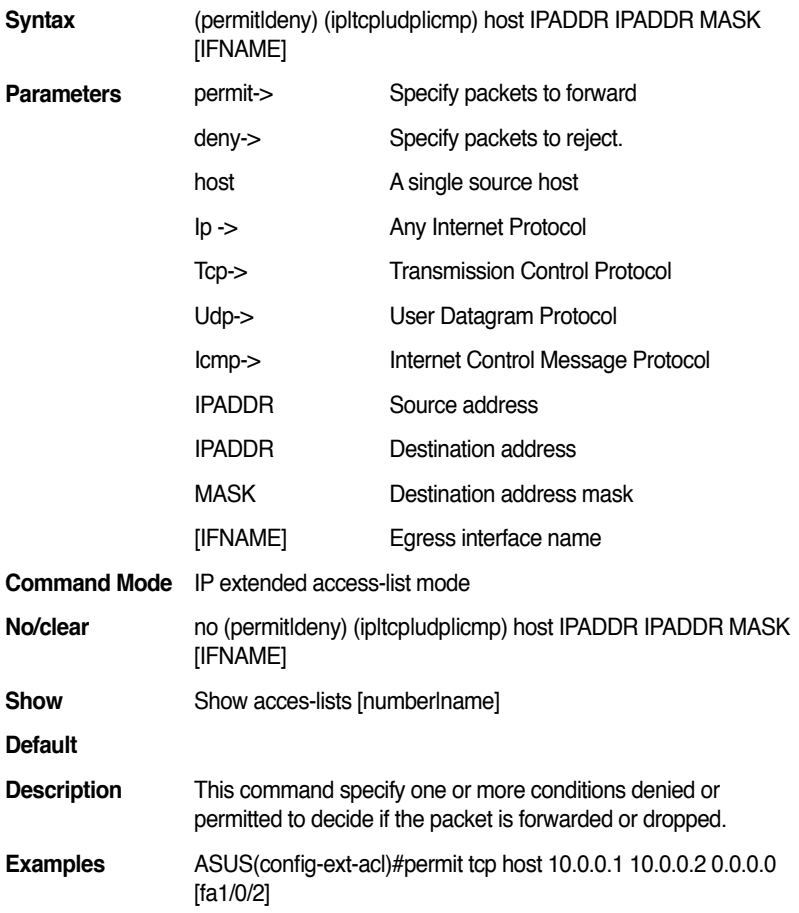

## **13.26 (permit|deny) (tcp|udp) host IPADDR [eq] [<0-65535>] IPADDR MASK [eq] [<0-65535>] [IFNAME]**

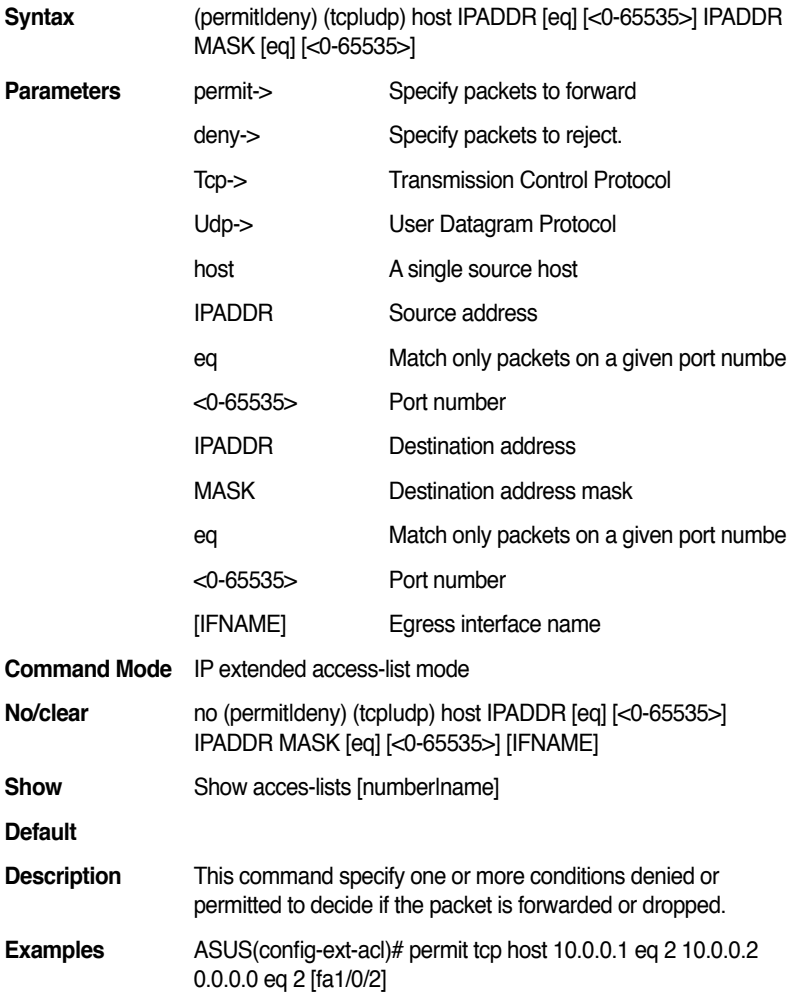

## **13.27 (permit|deny) icmp host IPADDR IPADDR MASK <1-255> code <1-255> [IFNAME]**

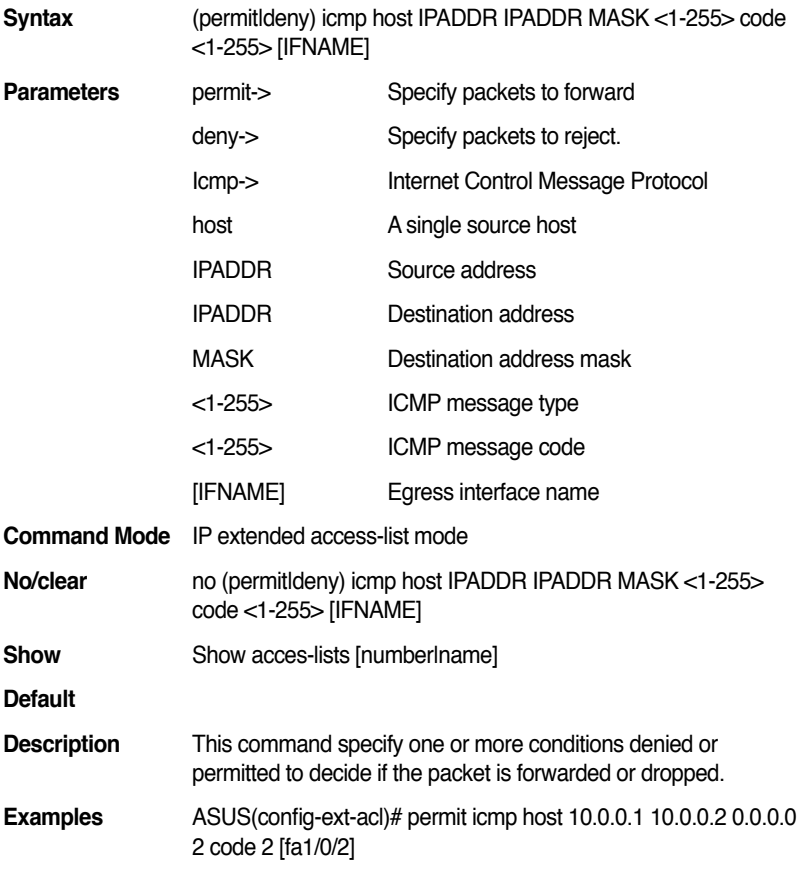

#### **13.28 (permit|deny) (ip|tcp|udp|icmp) IPADDR MASK host IPADDR [IFNAME]**

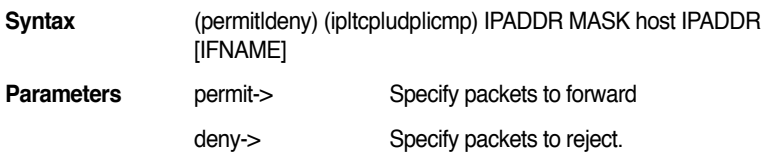

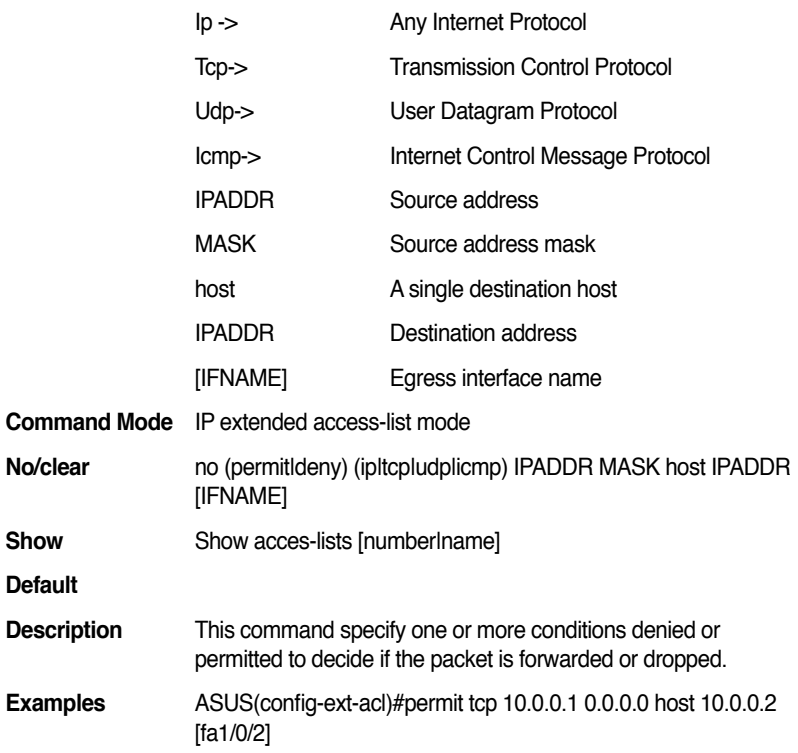

#### **13.29 (permit|deny) (tcp|udp) IPADDR MASK [eq] [<0-65535>] host IPADDR [eq] [<0-65535>] [IFNAME]**

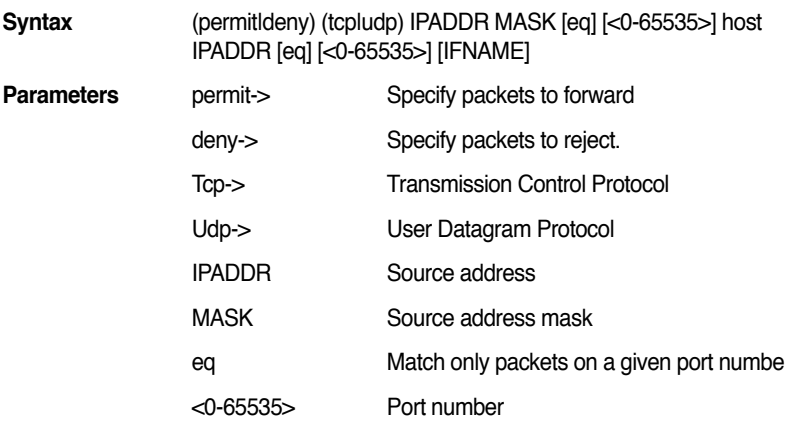

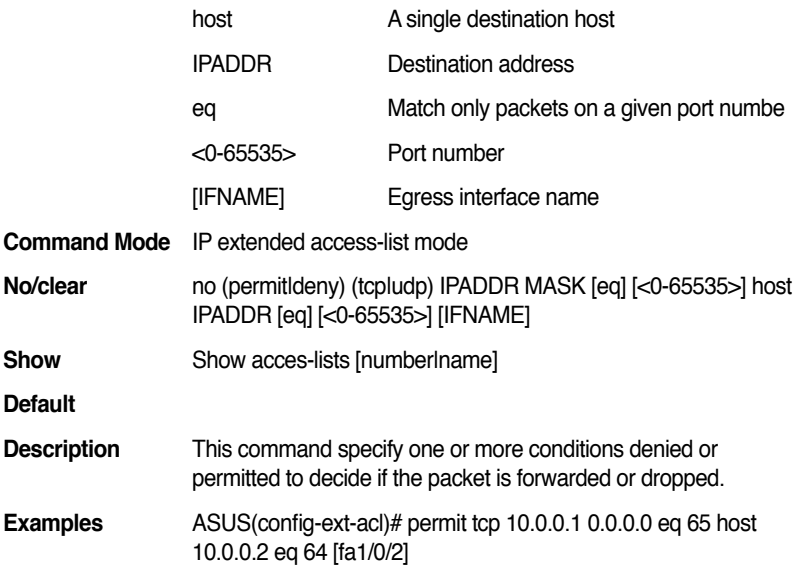

## **13.30 (permit|deny) icmp IPADDR MASK host IPADDR <1-255> code <1-255> [IFNAME]**

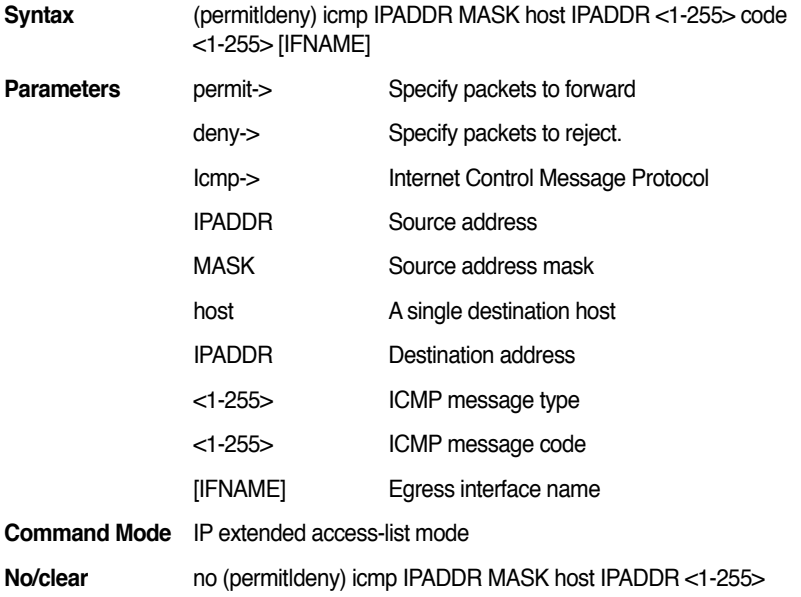

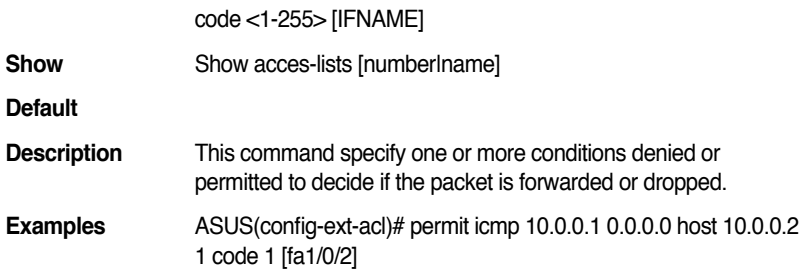

## **13.31 (permit|deny) (ip|tcp|udp|icmp) any host IPADDR [IFNAME]**

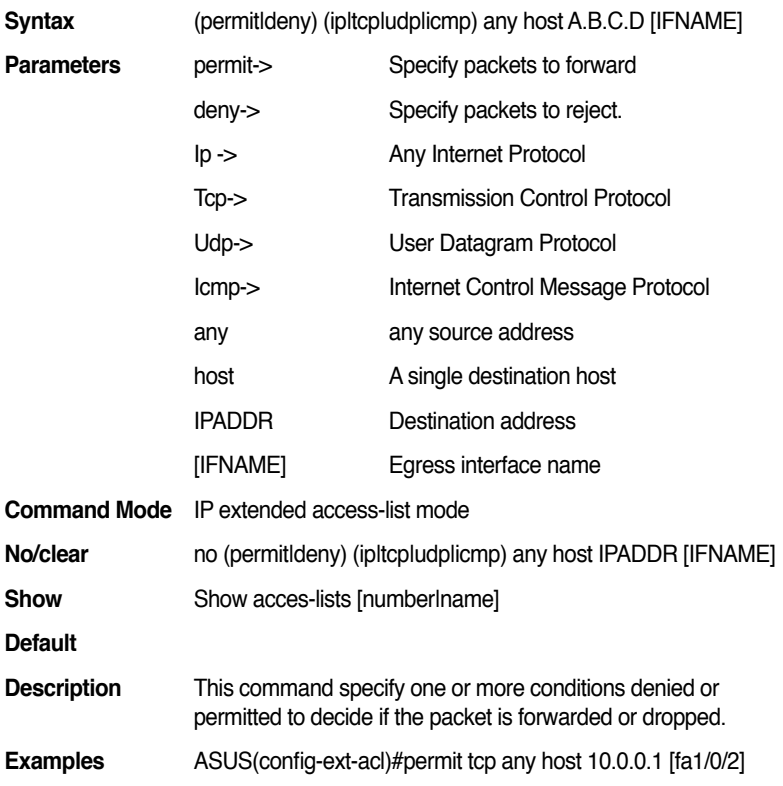

# **13.32 (permit|deny) (tcp|udp) any [eq] [<0-65535>] host IPADDR [eq] [<0-65535>] [IFNAME]**

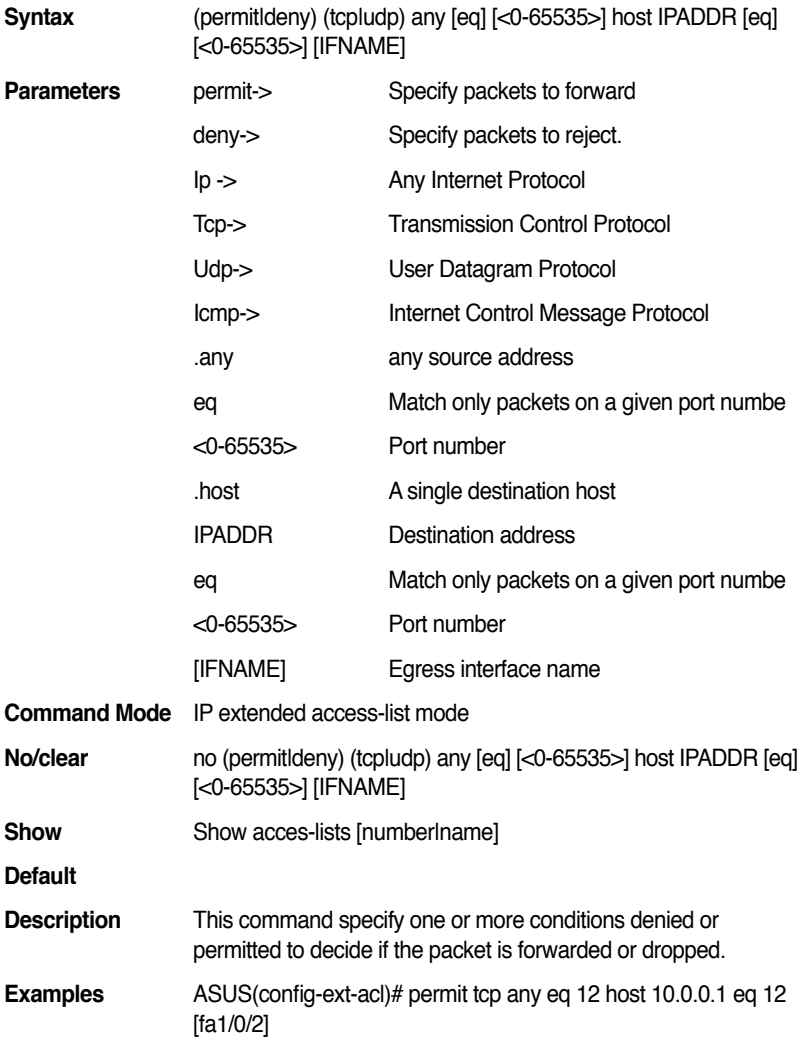

#### **13.33 (permit|deny) icmp any host IPADDR <1-255> code <1-255> [IFNAME]**

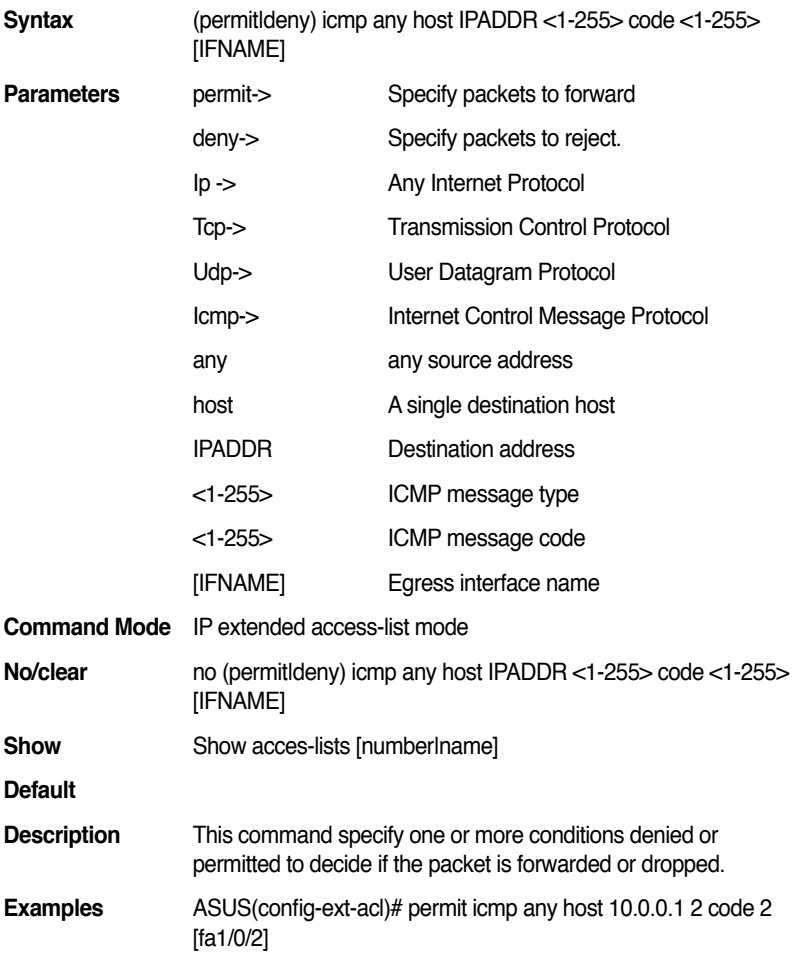

#### **13.34 (permit|deny) (ip|tcp|udp|icmp) any IPADDR MASK [IFNAME]**

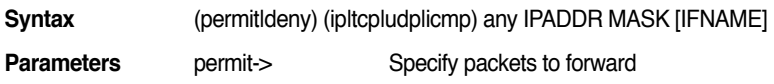

#### **GigaX2024B/M L2 Managed Switch CLI Manual**

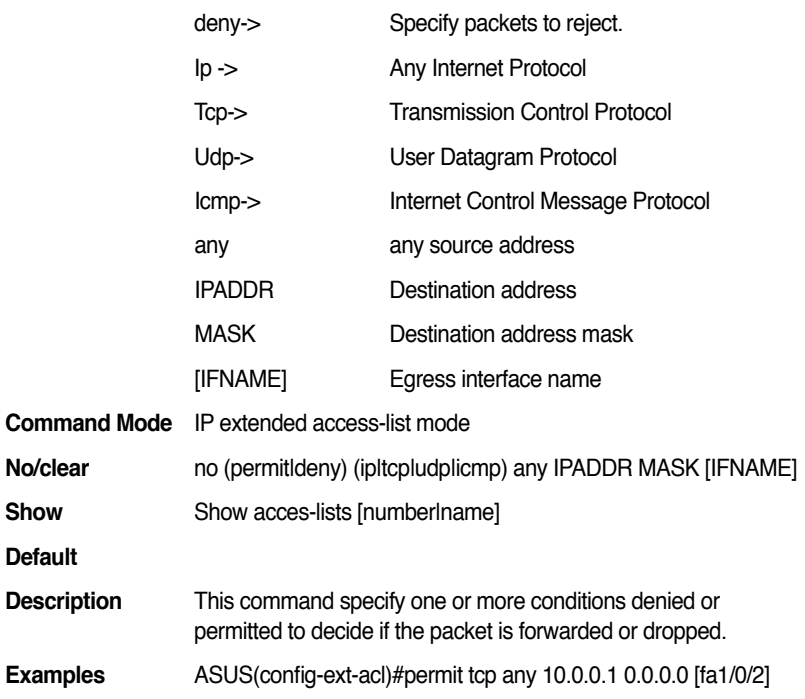

#### **13.35 (permit|deny) (tcp|udp) any [eq] [<0-65535>] IPADDR MASK [eq] [<0-65535>] [IFNAME]**

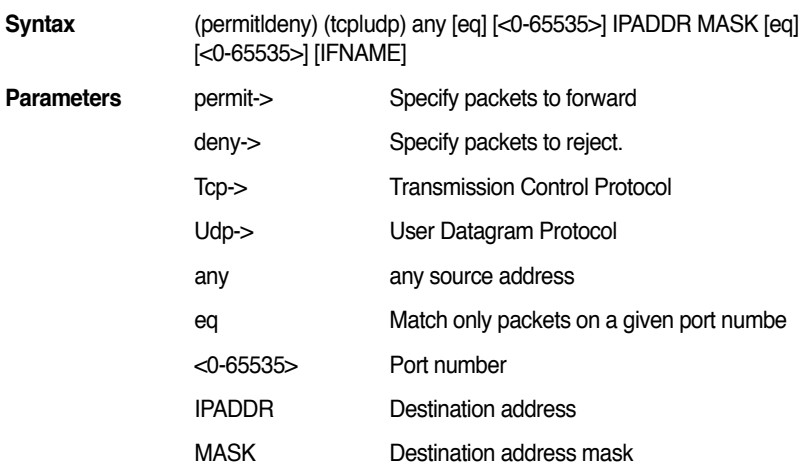

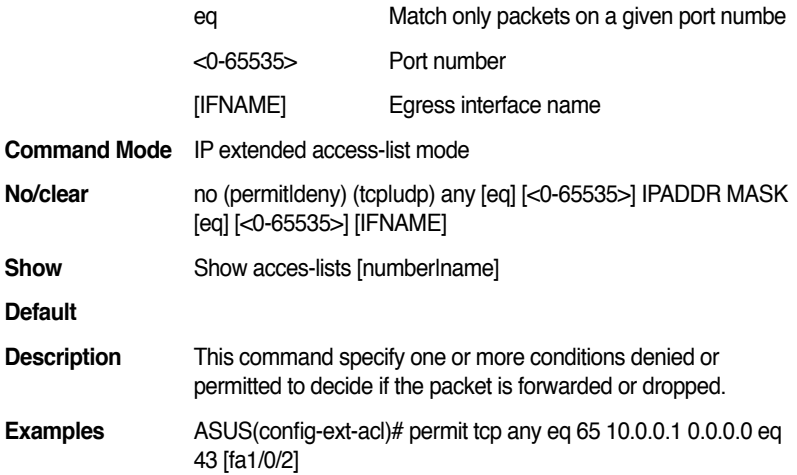

#### **13.36 (permit|deny) icmp any IPADDR MASK <1-255> code <1-255> [IFNAME]**

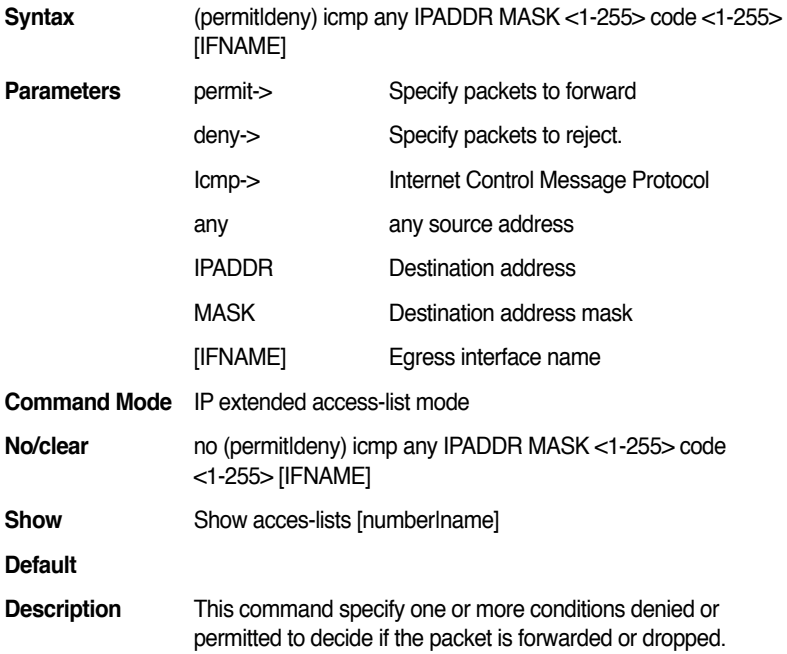

**Examples** ASUS(config-ext-acl)# permit icmp any 10.0.0.1 0.0.0.0 2 code 3 [fa1/0/2]

## **13.37 (permit|deny) (tcp|udp) IPADDR MASK IPADDR MASK [eq] [<0-65535>] [IFNAME]**

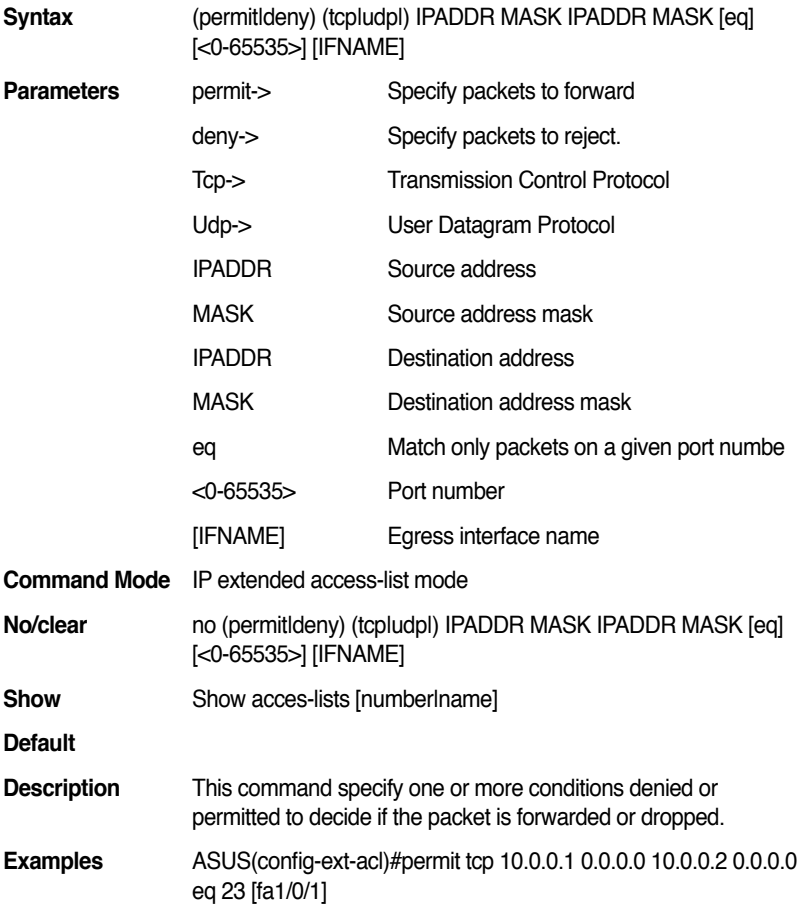

#### **13.38 (permit|deny) (tcp|udp) IPADDR MASK [eq] [<0-65535>] IPADDR MASK [IFNAME]**

**Syntax** (permitldeny) (tcpludpl) IPADDR MASK [eq] [<0-65535>]

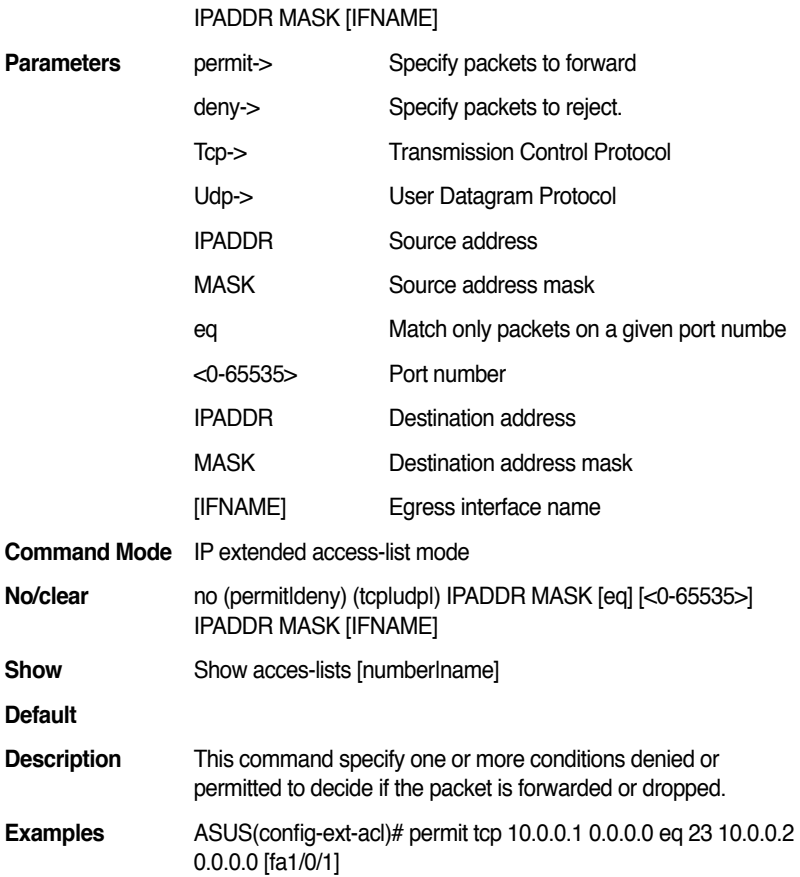

## **13.39 (permit|deny) (tcp|udp) IPADDR A.B.C.D [eq] [<0-65535>] any [IFNAME]**

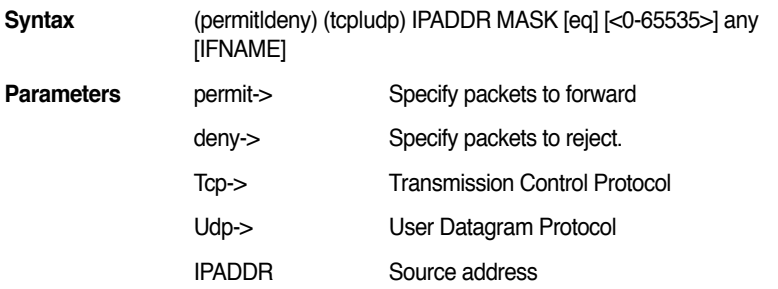

#### **GigaX2024B/M L2 Managed Switch CLI Manual**

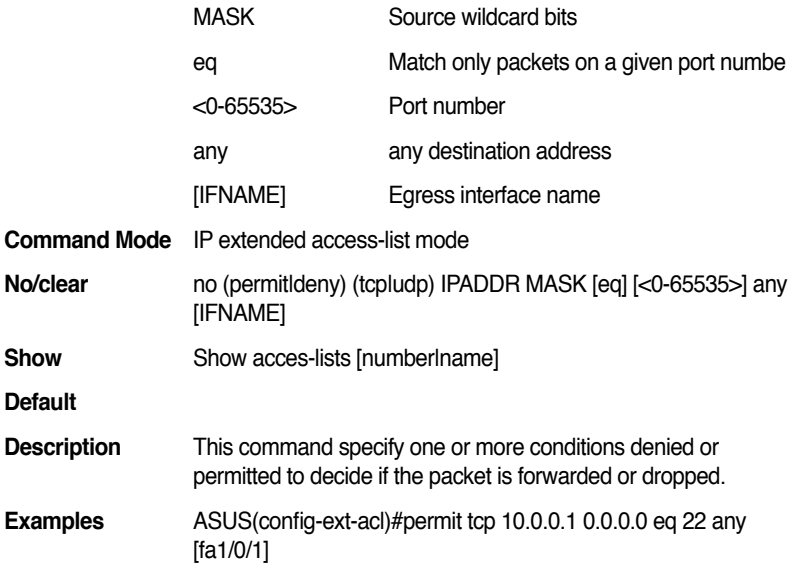

## **13.40 (permit|deny) (tcp|udp) IPADDR MASK any [eq] [<0-65535>] [IFNAME]**

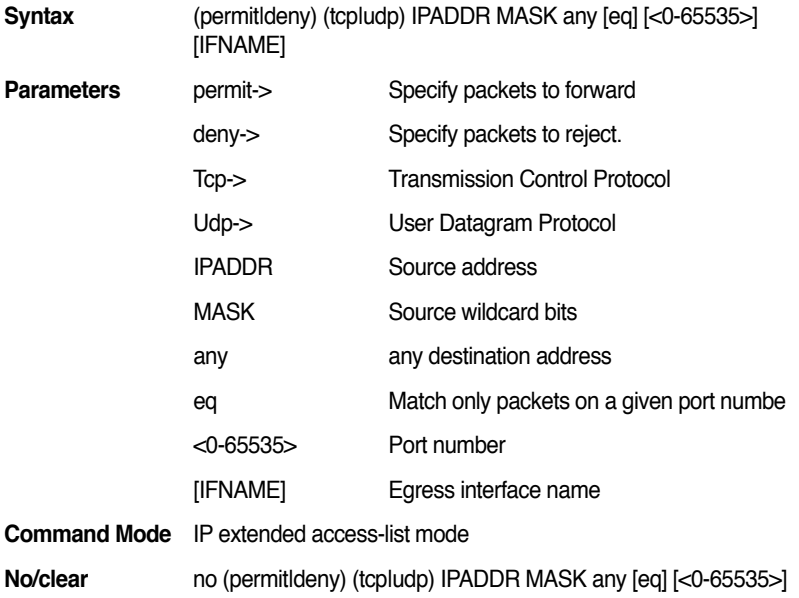

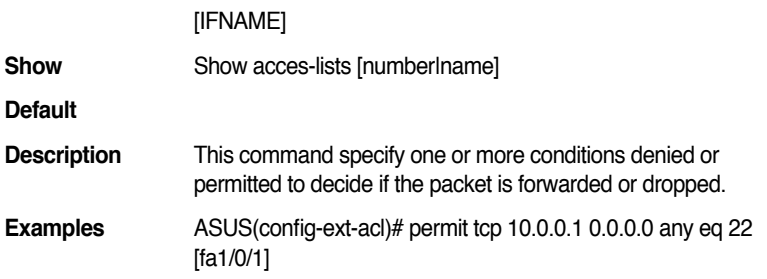

#### **13.41 (permit|deny) (tcp|udp) IPADDR MASK [eq] [<0-65535>] host IPADDR [IFNAME]**

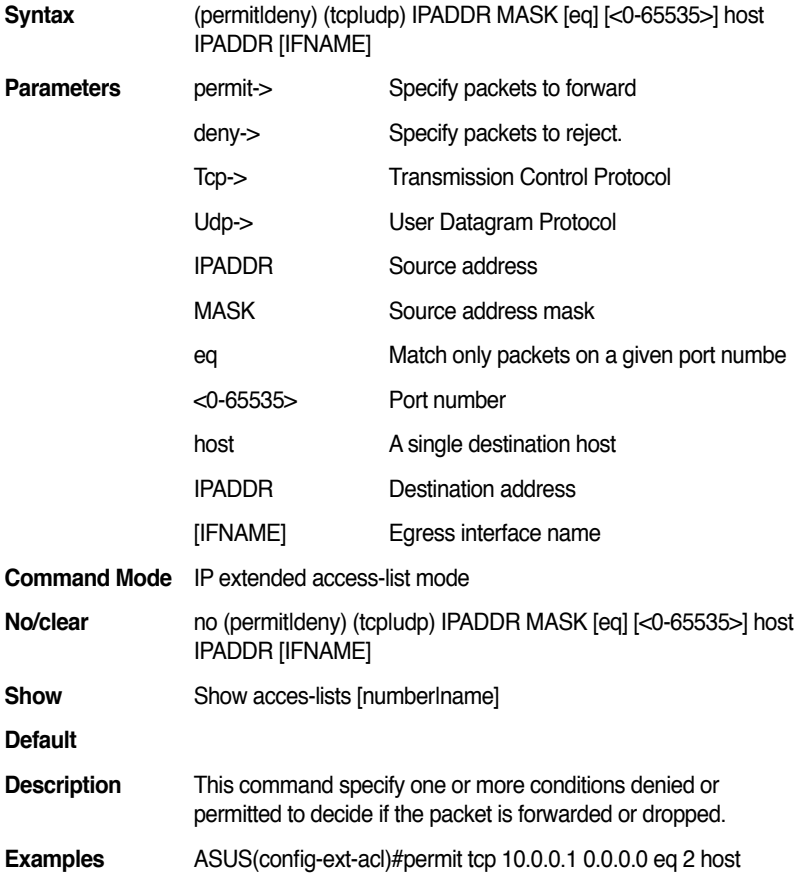

10.0.0.2 [fa1/0/1]

#### **13.42 (permit|deny) (tcp|udp) IPADDR MASK host IPADDR [eq] [<0-65535>] [IFNAME]**

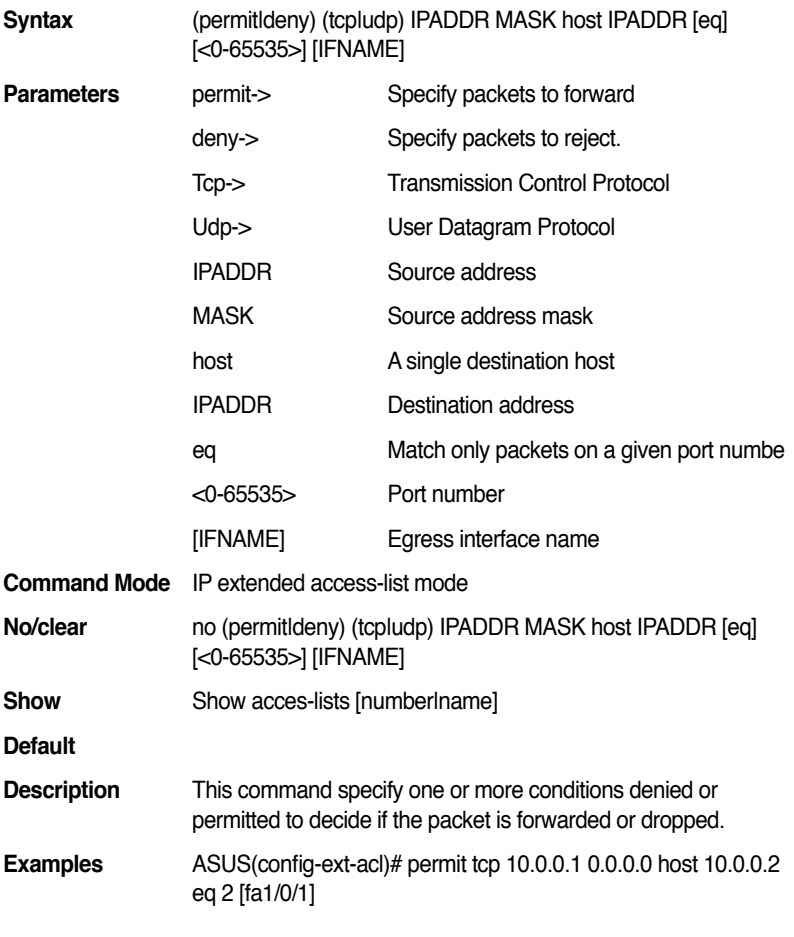

#### **13.43 (permit|deny) (tcp|udp) any [eq] [<0-65535>] IPADDR MASK [IFNAME]**

**Syntax** (permitldeny) (tcpludp) any [eq] [<0-65535>] IPADDR MASK [IFNAME]

#### **GigaX2024B/M L2 Managed Switch CLI Manual**

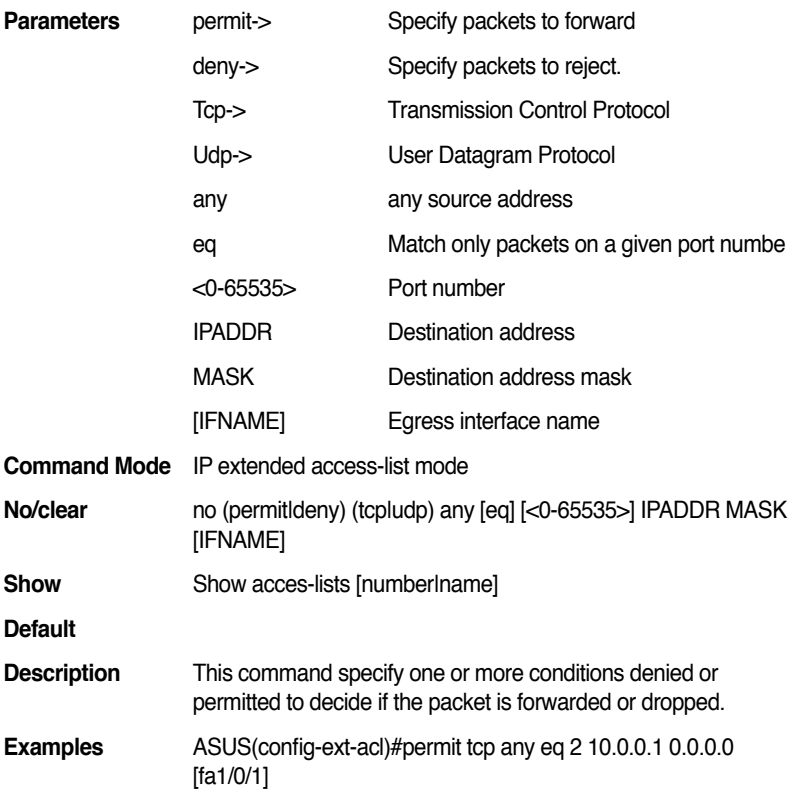

#### **13.44 (permit|deny) (tcp|udp) any IPADDR MASK [eq] [<0-65535>] [IFNAME]**

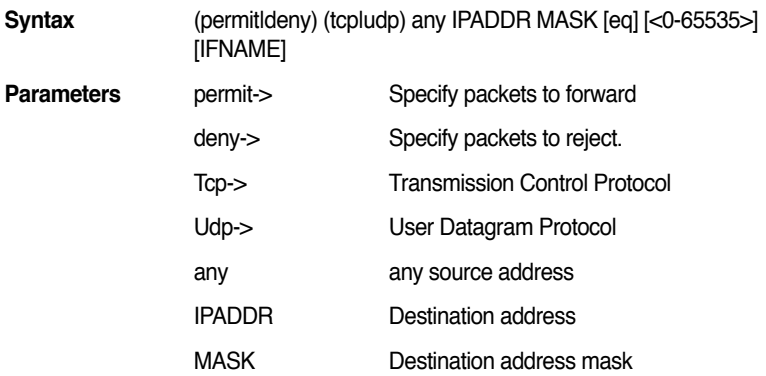

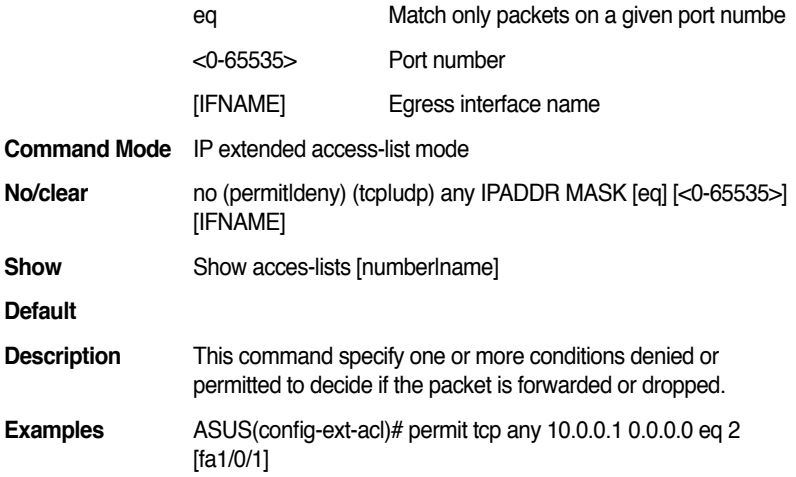

## **13.45 (permit|deny) (tcp|udp) any any [eq] [<0-65535>] [IFNAME]**

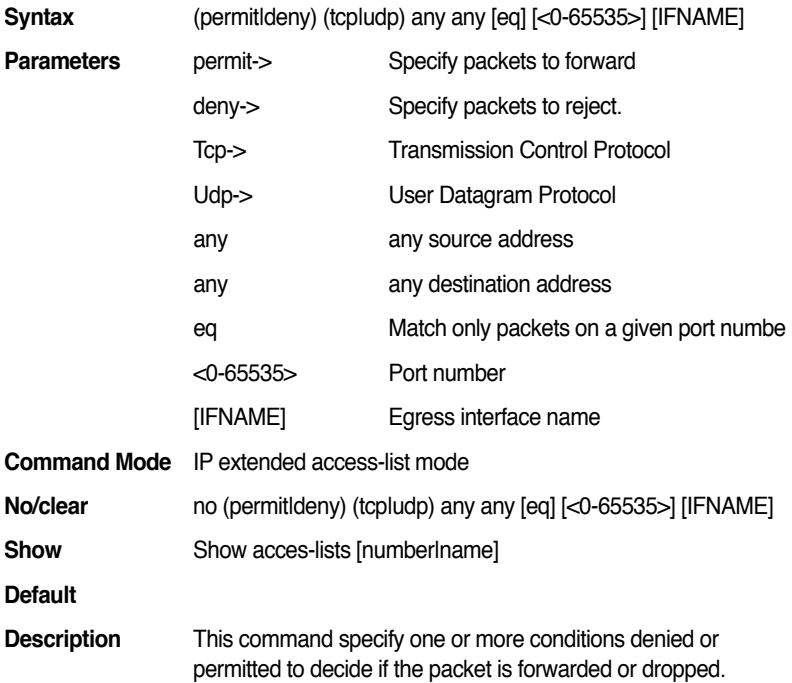

**Examples** ASUS(config-ext-acl)#permit tcp any any eq 2 [fa1/0/1]

#### **13.46 (permit|deny) (tcp|udp) any [eq] [<0-65535>] any [IFNAME]**

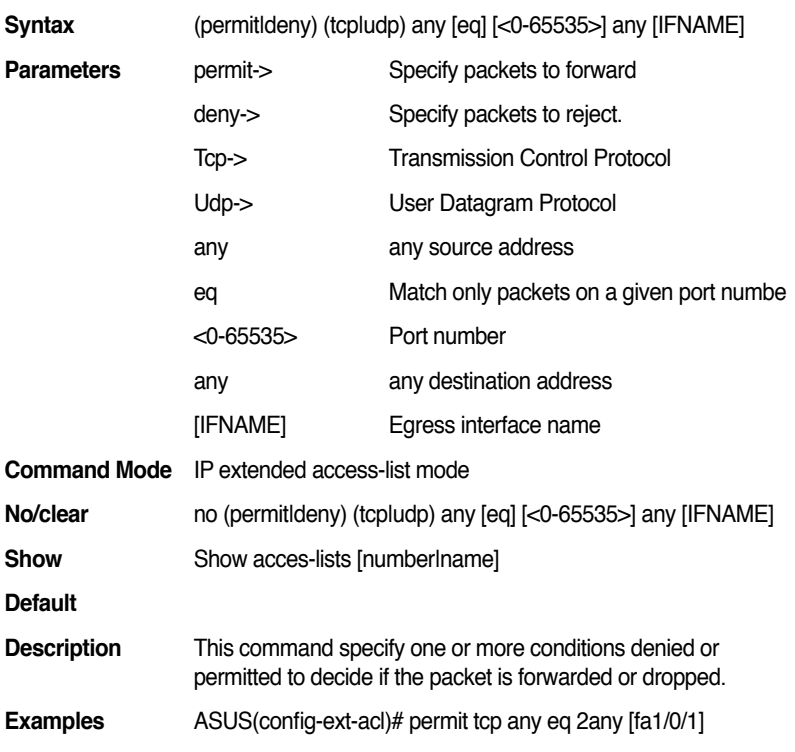

#### **13.47 (permit|deny) (tcp|udp) any [eq] [<0-65535>] host IPADDR [IFNAME]**

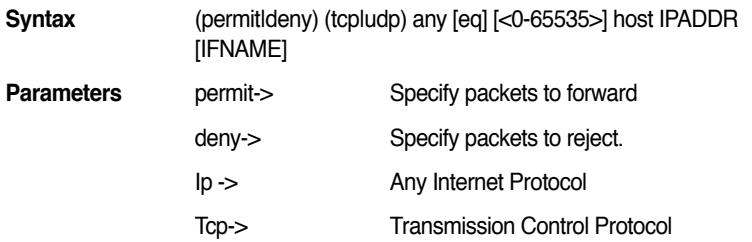

#### **GigaX2024B/M L2 Managed Switch CLI Manual**

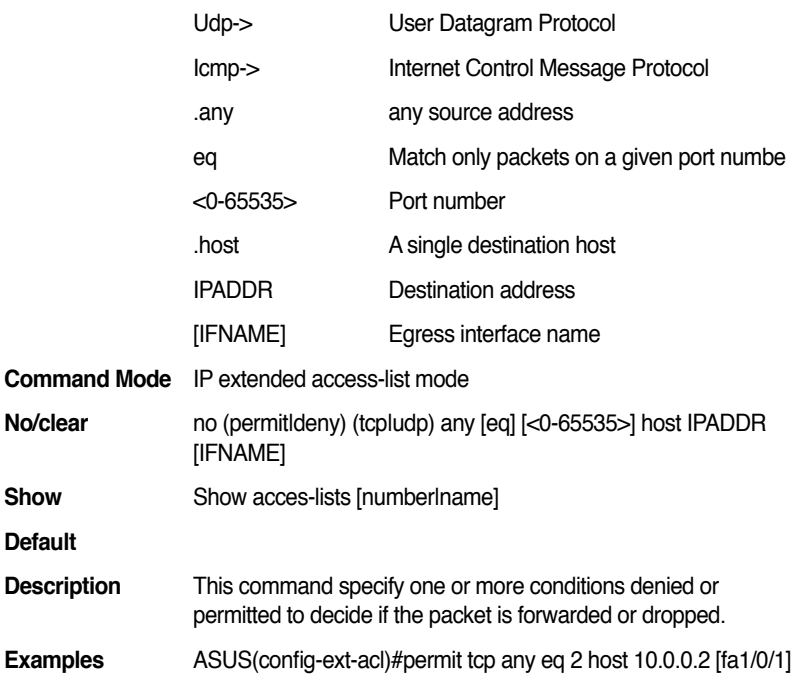

## **13.48 (permit|deny) (tcp|udp) any host IPADDR [eq] [<0-65535>] [IFNAME]**

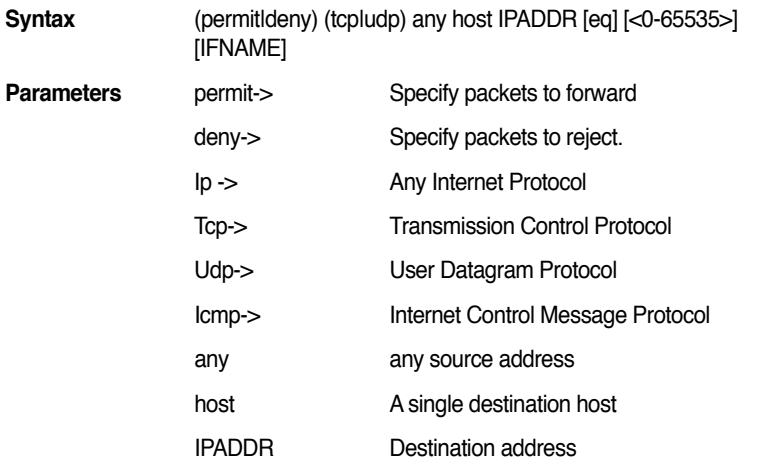

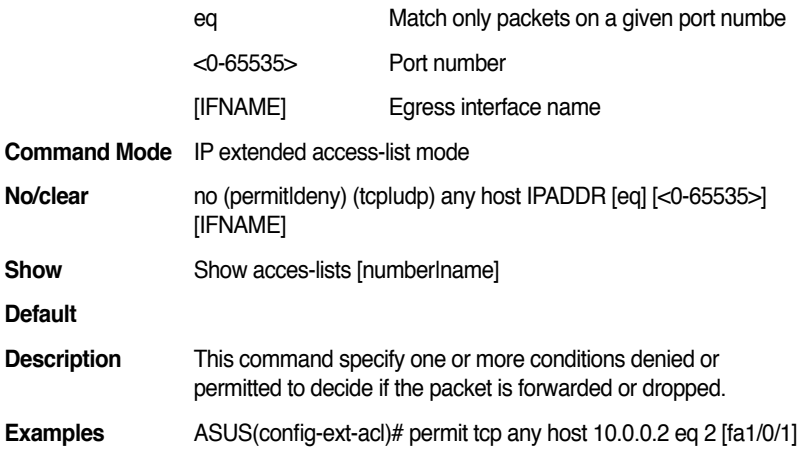

#### **13.49 (permit|deny) (tcp|udp) host IPADDR [eq] [<0-65535>] host IPADDR [IFNAME]**

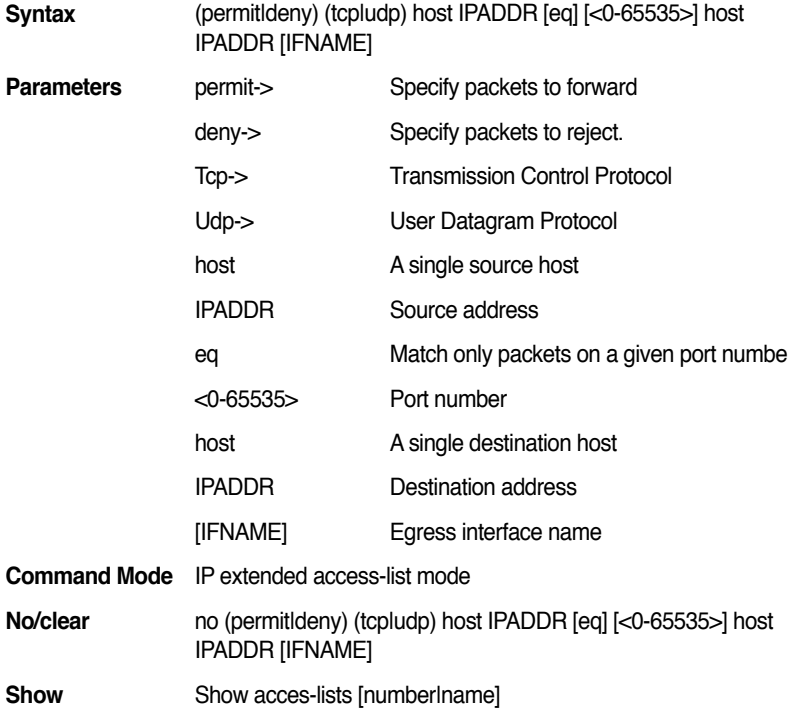
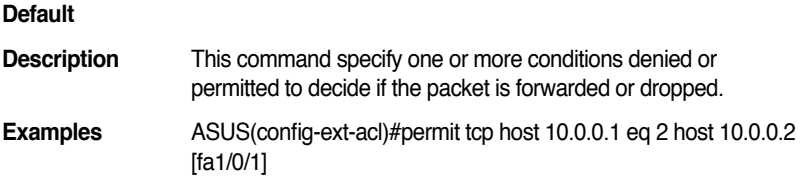

# **13.50 (permit|deny) (tcp|udp) host IPADDR host IPADDR [eq] [<0-65535>] [IFNAME]**

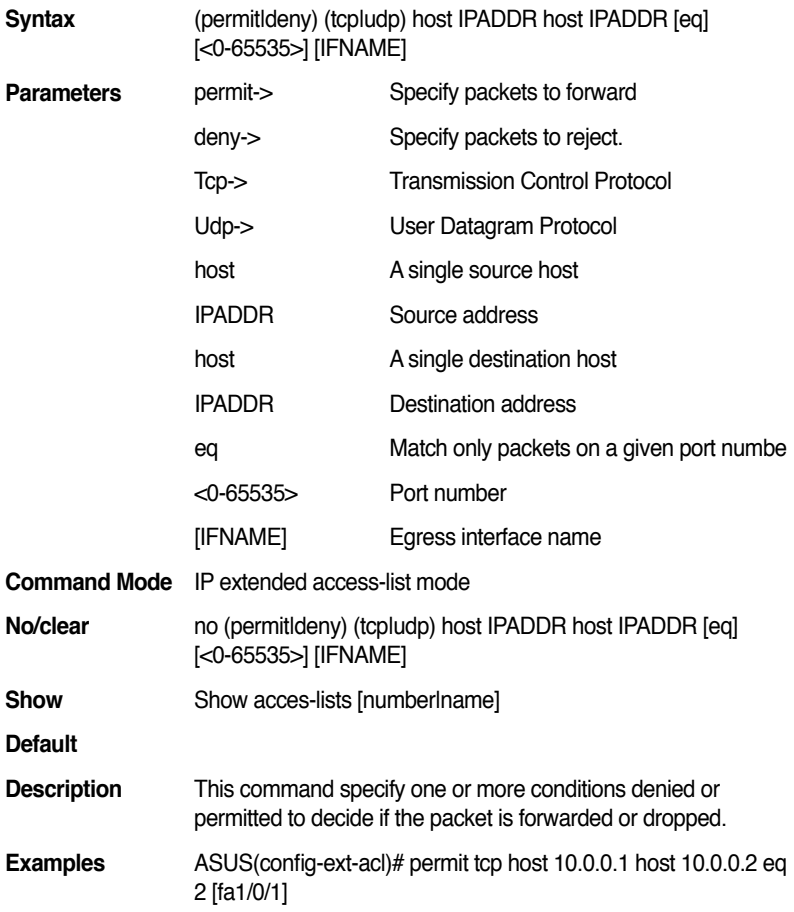

# **13.51 (permit|deny) (tcp|udp) host IPADDR [eq] [<0-65535>] IPADDR MASK [IFNAME]**

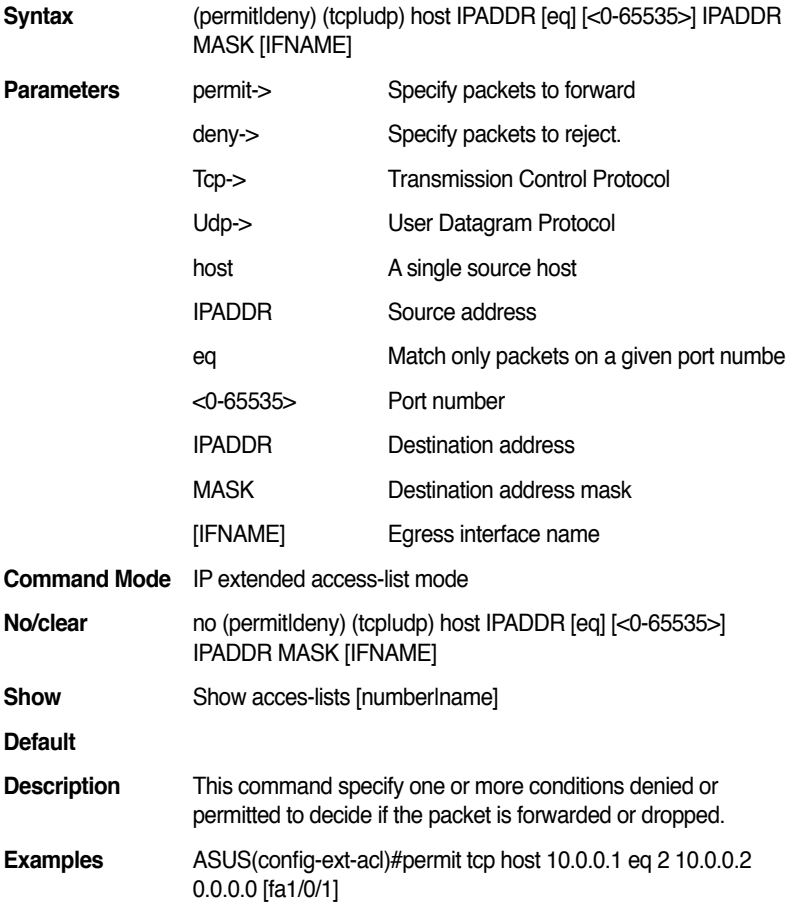

# **13.52 (permit|deny) (tcp|udp) host IPADDR IPADDR MASK [eq] [<0-65535>] [IFNAME]**

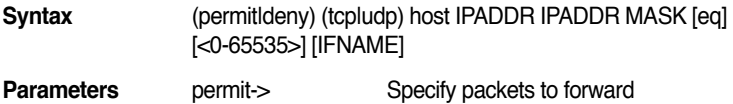

#### **GigaX2024B/M L2 Managed Switch CLI Manual**

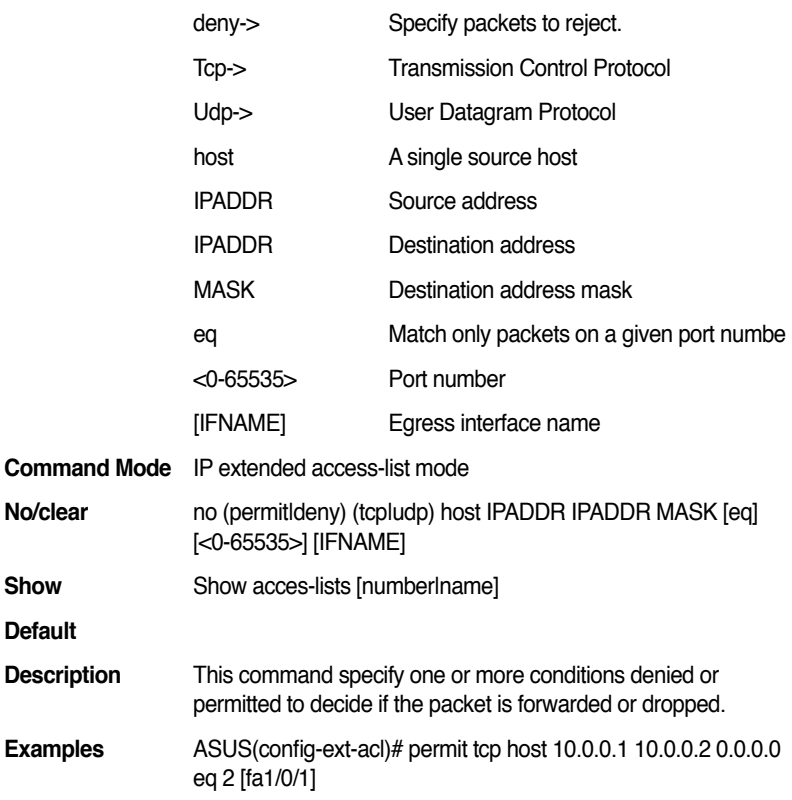

# **13.53 (permit|deny) (tcp|udp) host IPADDR [eq] [<0-65535>] any [IFNAME]**

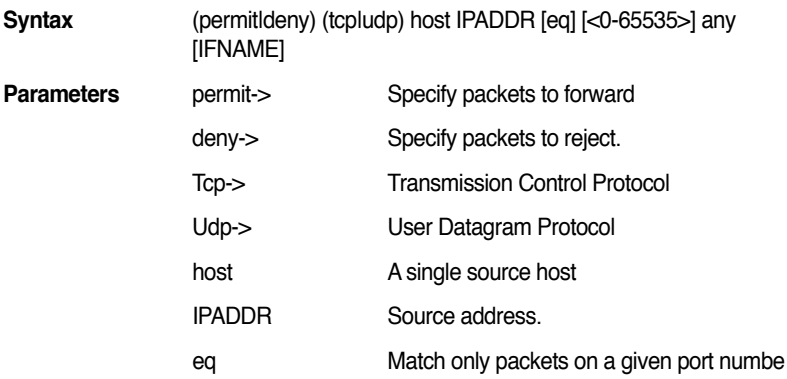

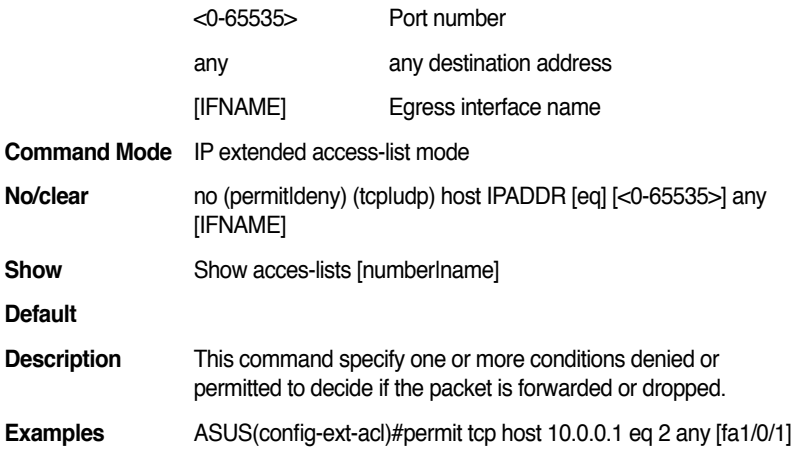

# **13.54 (permit|deny) (tcp|udp) host IPADDR any [eq] [<0-65535>] [IFNAME]**

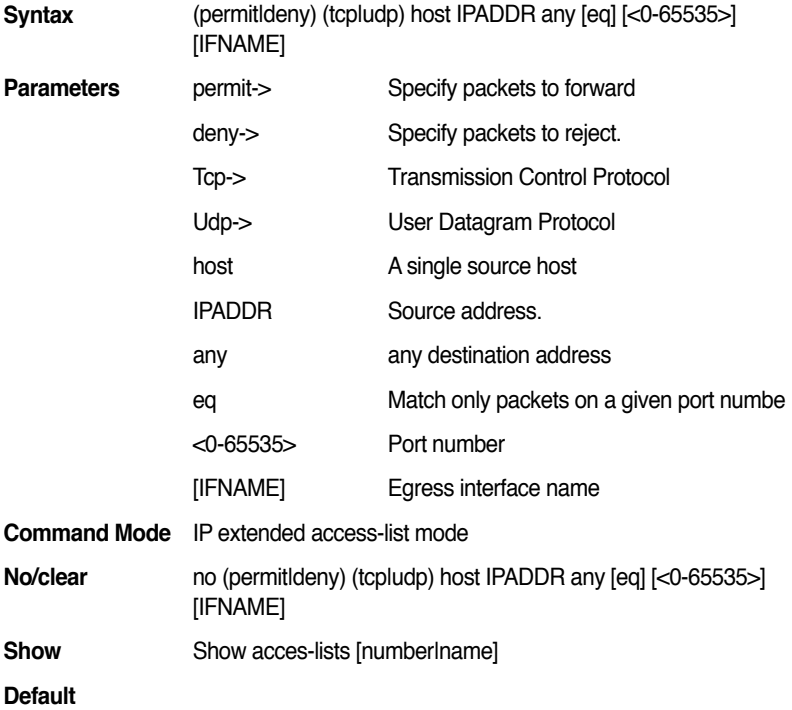

**Description** This command specify one or more conditions denied or permitted to decide if the packet is forwarded or dropped.

**Examples** ASUS(config-ext-acl)# permit tcp host 10.0.0.1 any eq 2 [fa1/0/1]

#### **13.55 (permit|deny) icmp IPADDR MASK IPADDR MASK <1-255> [IFNAME]**

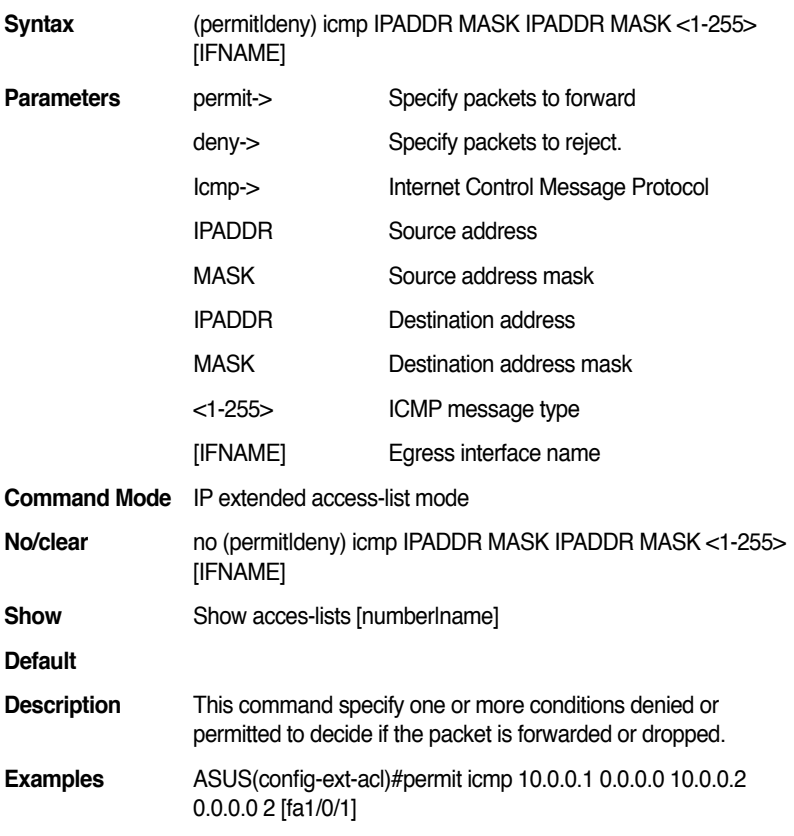

#### **13.56 (permit|deny) icmp host IPADDR IPADDR MASK <1-255> [IFNAME]**

**Syntax** (permitldeny) icmp host IPADDR IPADDR MASK <1-255> [IFNAME]

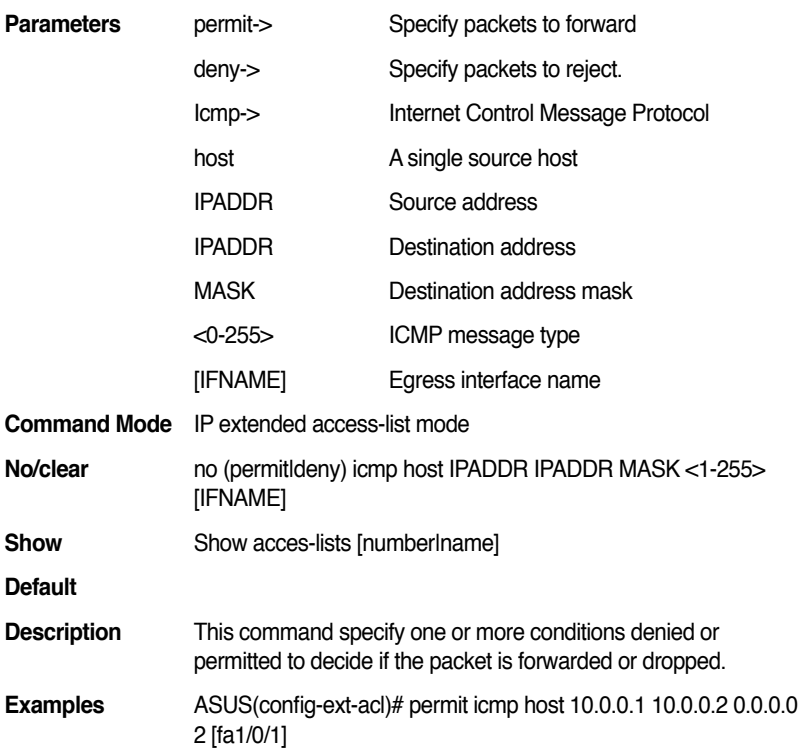

# **13.57 (permit|deny) icmp IPADDR MASK host IPADDR <1-255> [IFNAME]**

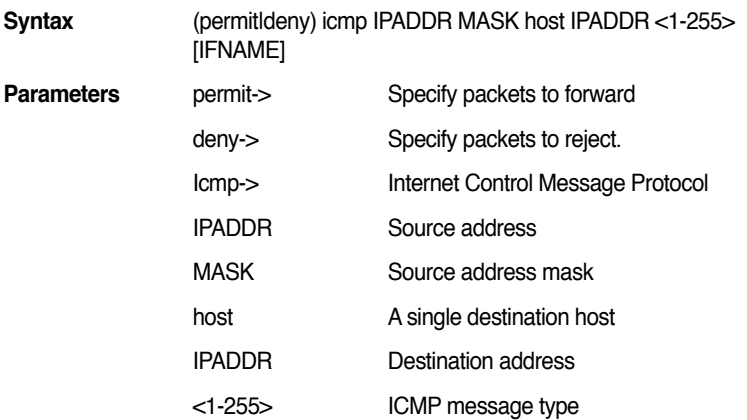

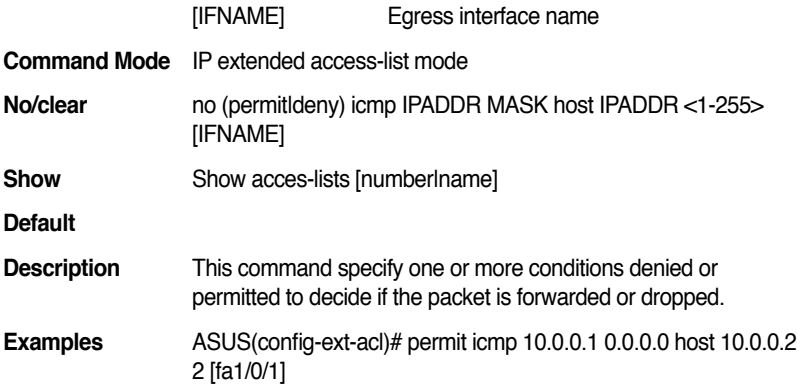

# **13.58 (permit|deny) icmp any host IPADDR <1-255> [IFNAME]**

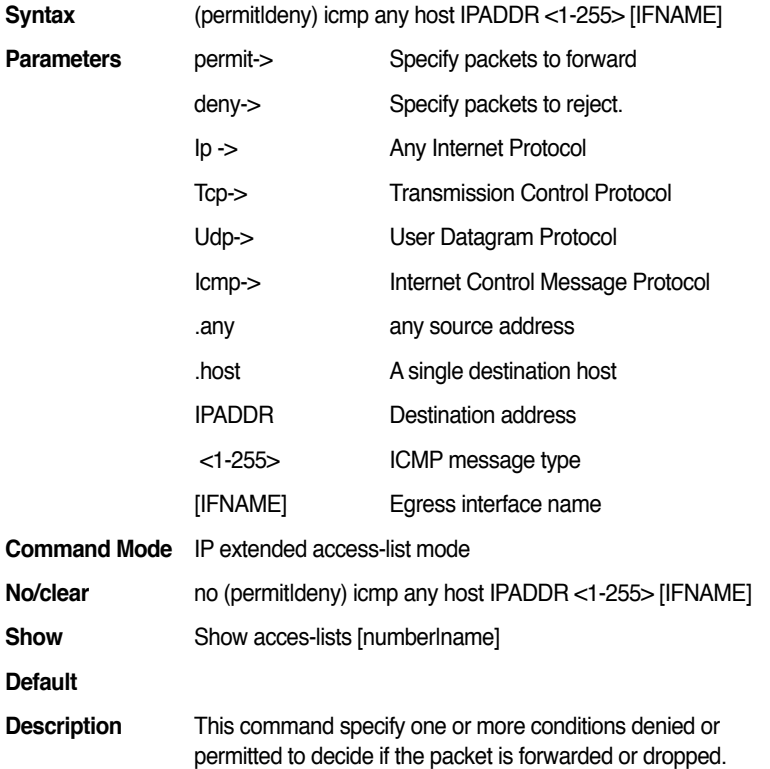

**Examples** ASUS(config-ext-acl)#permit icmp any host 10.0.0.1 2 [fa1/0/1]

#### **13.59 (permit|deny) icmp any IPADDR MASK <1-255> [IFNAME]**

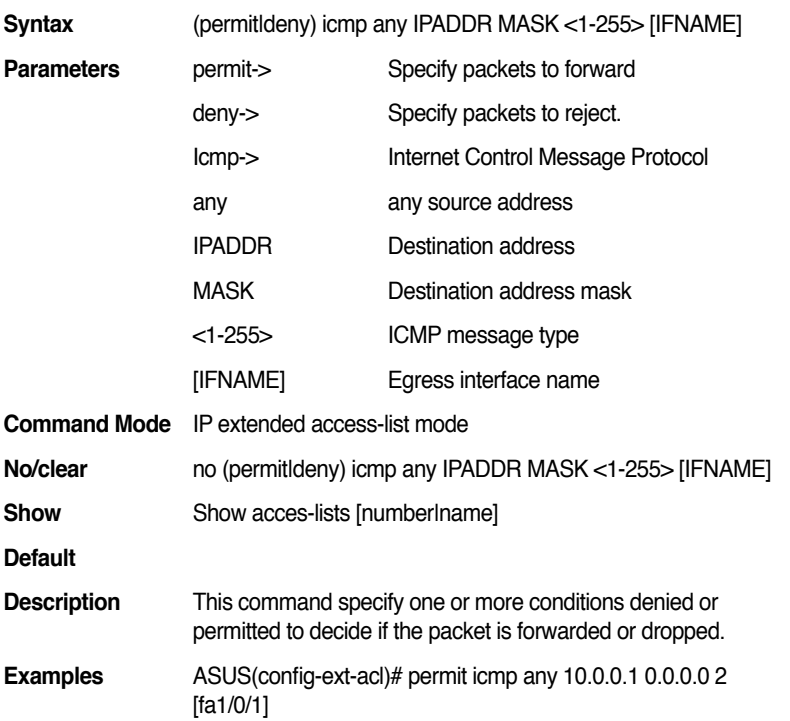

#### **13.60 (permit|deny) icmp any any [<1-255>] [IFNAME]**

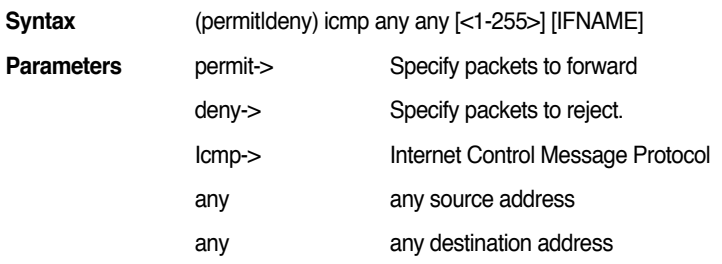

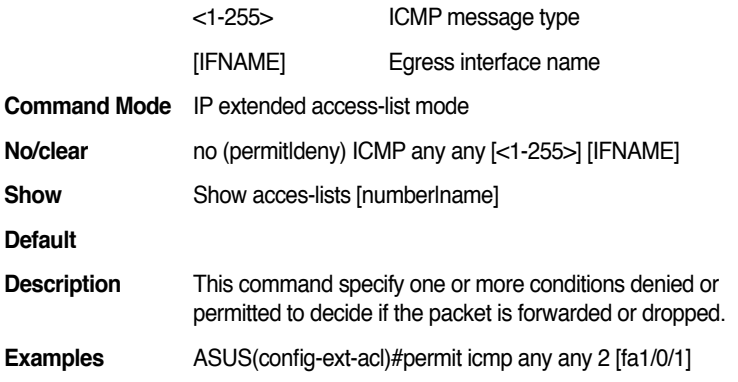

# **13.61 (permit|deny) icmp IPADDR MASK any [<1-255>] [IFNAME]**

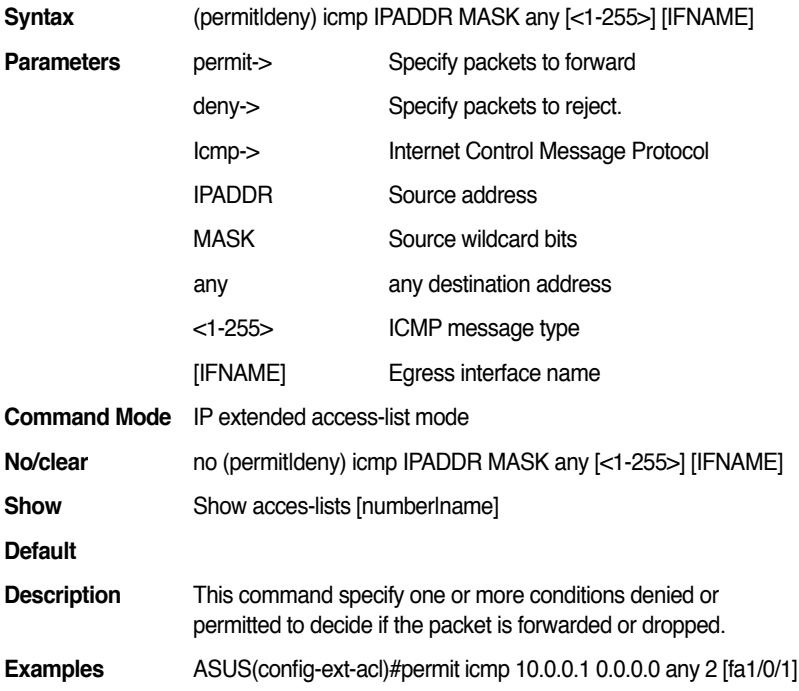

#### **13.62 (permit|deny) icmp host IPADDR any [<1-255>] [IFNAME]**

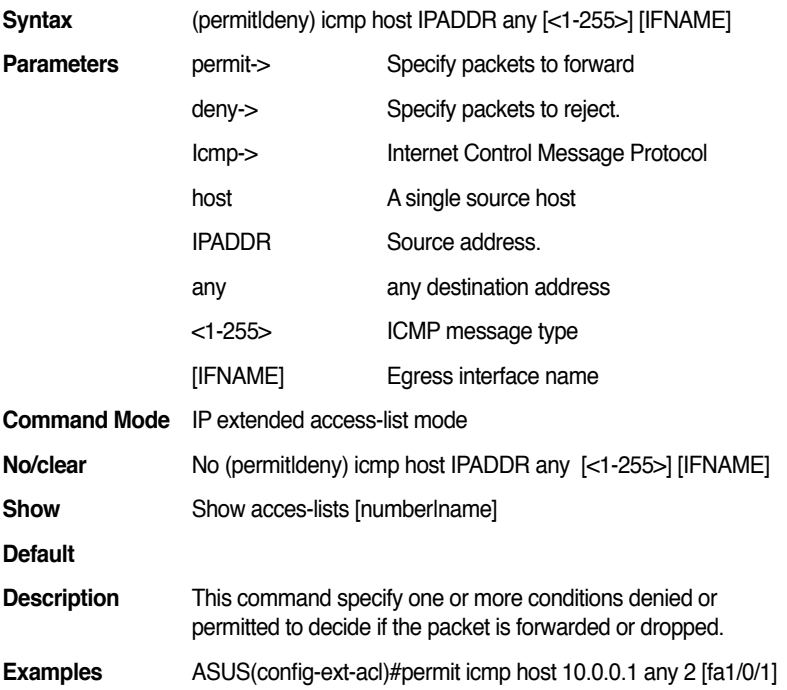

# **13.63 (permit|deny) icmp host IPADDR host IPADDR [<1-255>] [IFNAME]**

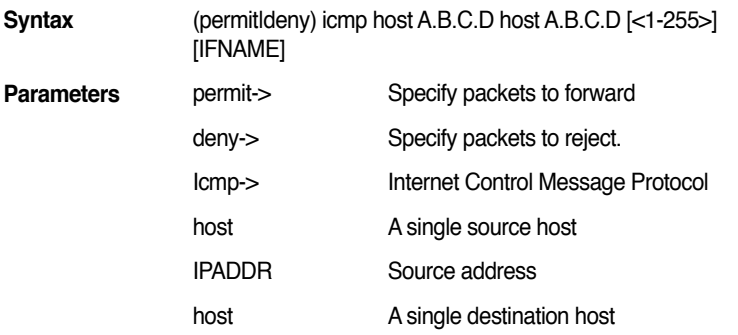

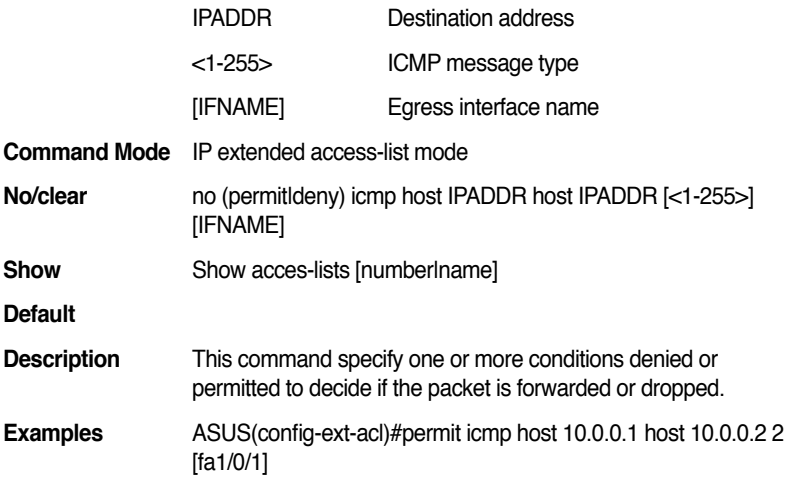

# **13.64 (permit|deny) IPADDR [IFNAME]**

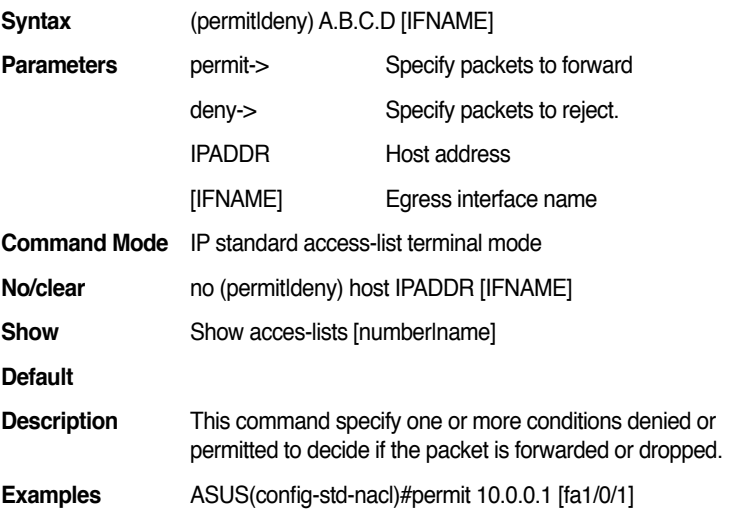

#### **13.65 remark .LINE**

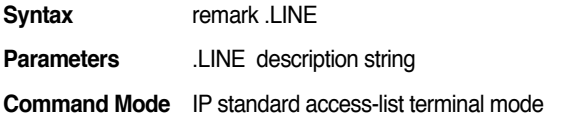

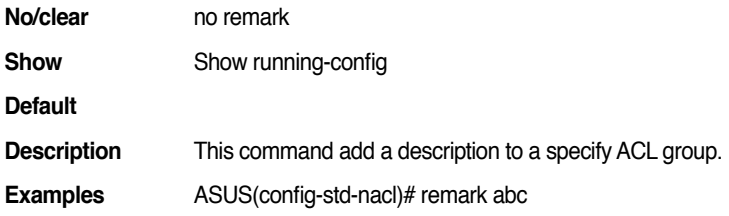

#### **13.66 access-list (<1-99>|<100-199>|<1300-1999>|<2 000-2699>) remark .LINE**

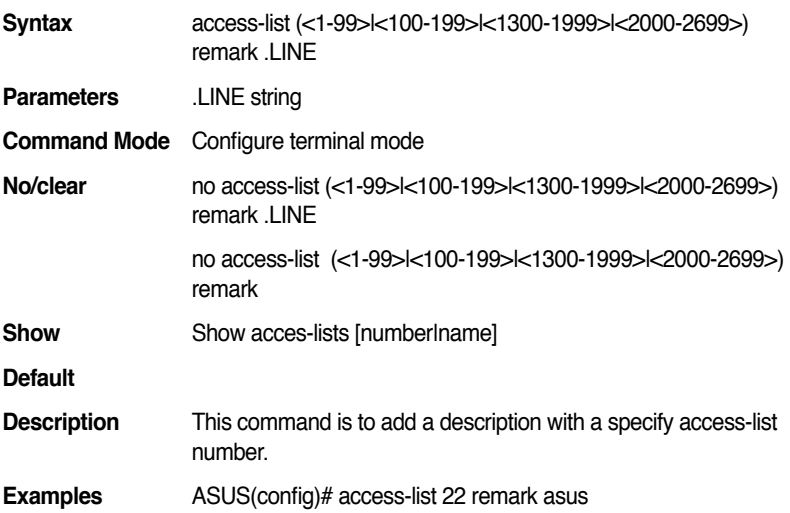

#### 13.67 **access-list** (<1-99>|<1300-1999>) **(deny|permit) IPADDR MASK [IFNAME]**

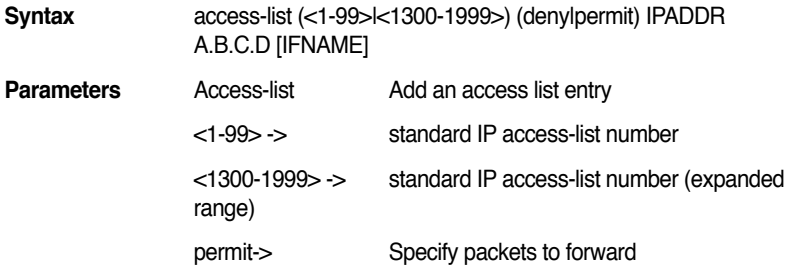

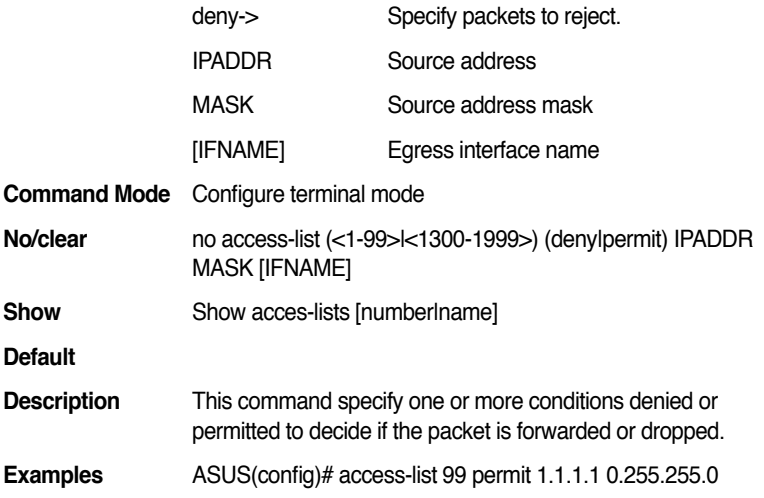

# 13.68 **access-list** (<1-99>|<1300-1999>) **(deny|permit) host IPADDR [IFNAME]**

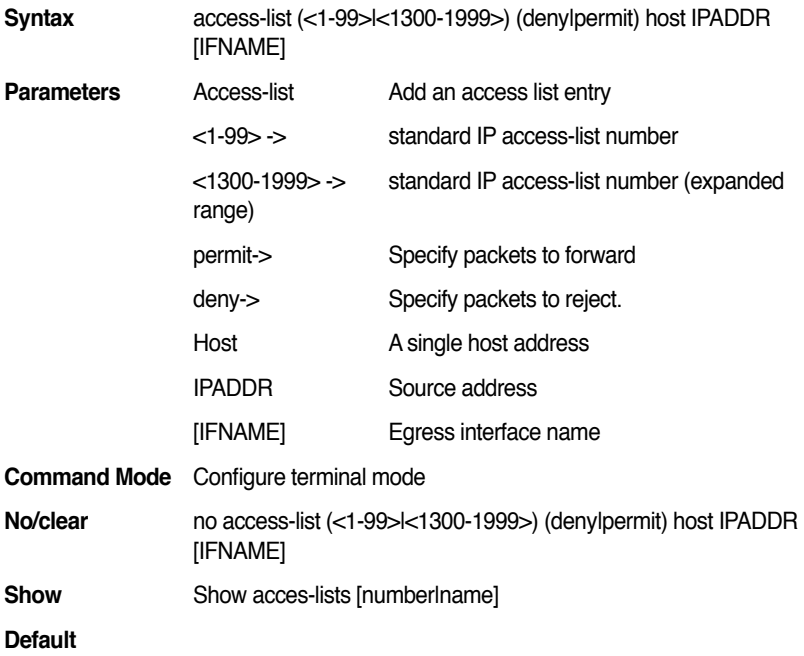

**Description** This command specify one or more conditions denied or permitted to decide if the packet is forwarded or dropped.

**Examples** ASUS(config)# access-list 99 permit host 1.1.1.1

# **13.69 a c c e s s - l i s t ( < 1 - 9 9 > | < 1 3 0 0 - 1 9 9 9 > ) (deny|permit) any [IFNAME]**

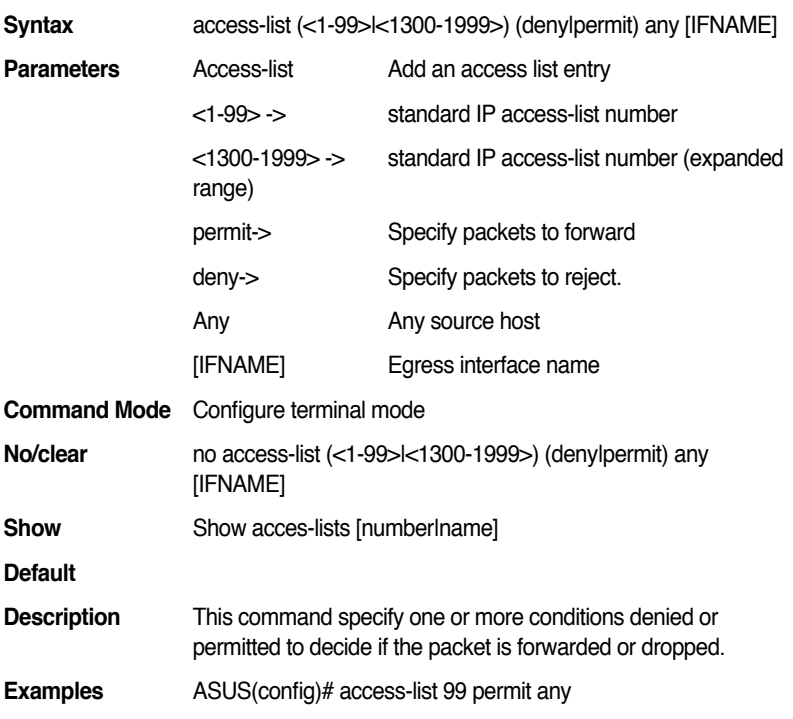

# **13.70 access-list (<100-199>|<2000-2699>) (deny|permit) (ip|tcp|udp|icmp) IPADDR MASK IPADDR MASK [IFNAME]**

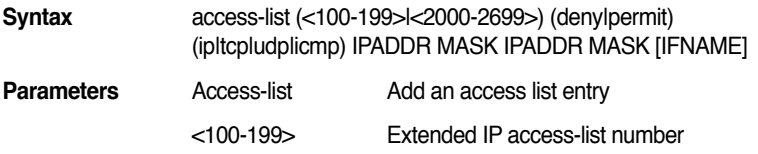

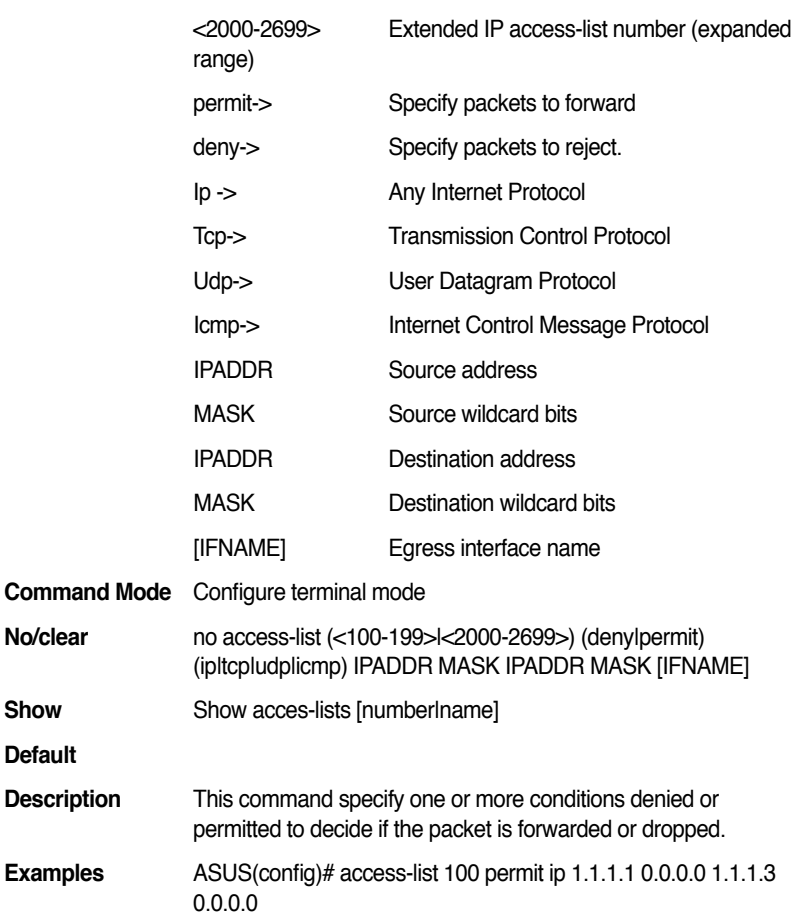

# **13.71 access-list (<100-199>|<2000-2699>) (deny|permit) (tcp|udp) IPADDR MASK [eq] [<0-65535>] IPADDR MASK [eq] [<0-65535>] [IFNAME]**

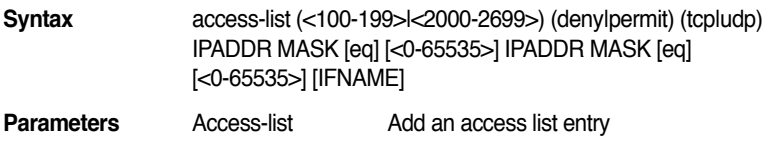

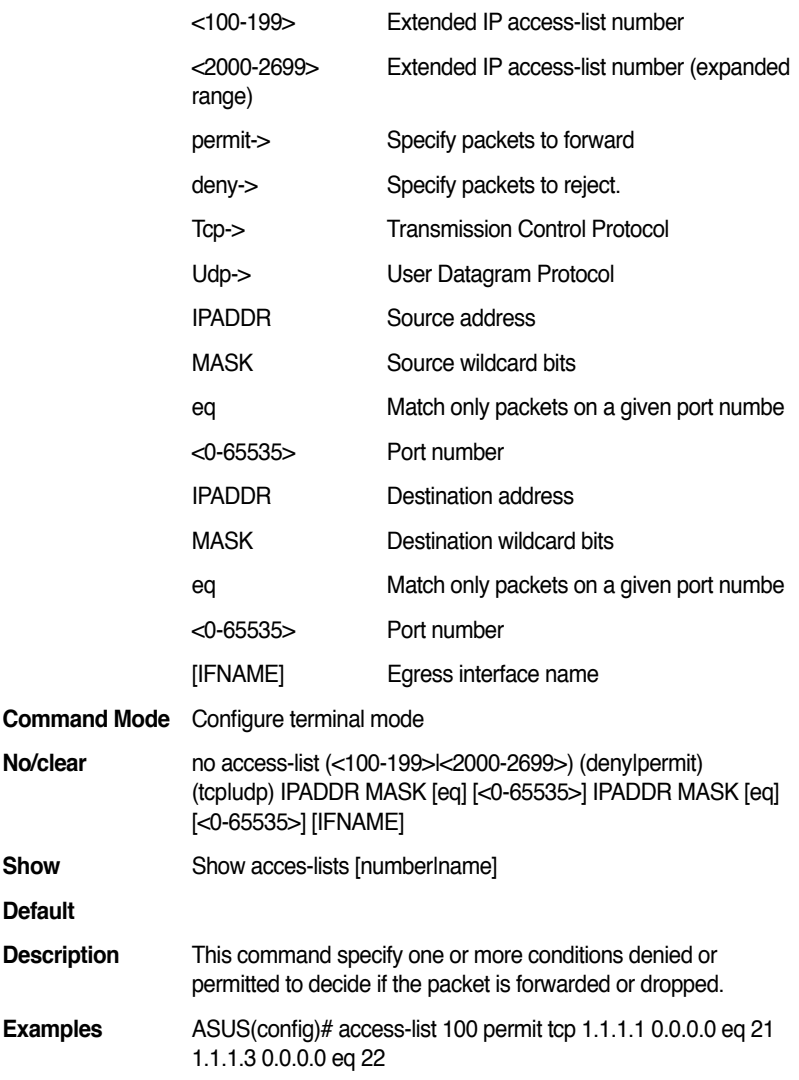

## **13.72 access-list (<100-199>|<2000-2699>) (deny|permit) icmp IPADDR MASK IPADDR MASK <0-255> code <0-255> [IFNAME]**

**Syntax** access-list (<100-199>|<2000-2699>) (deny|permit) icmp

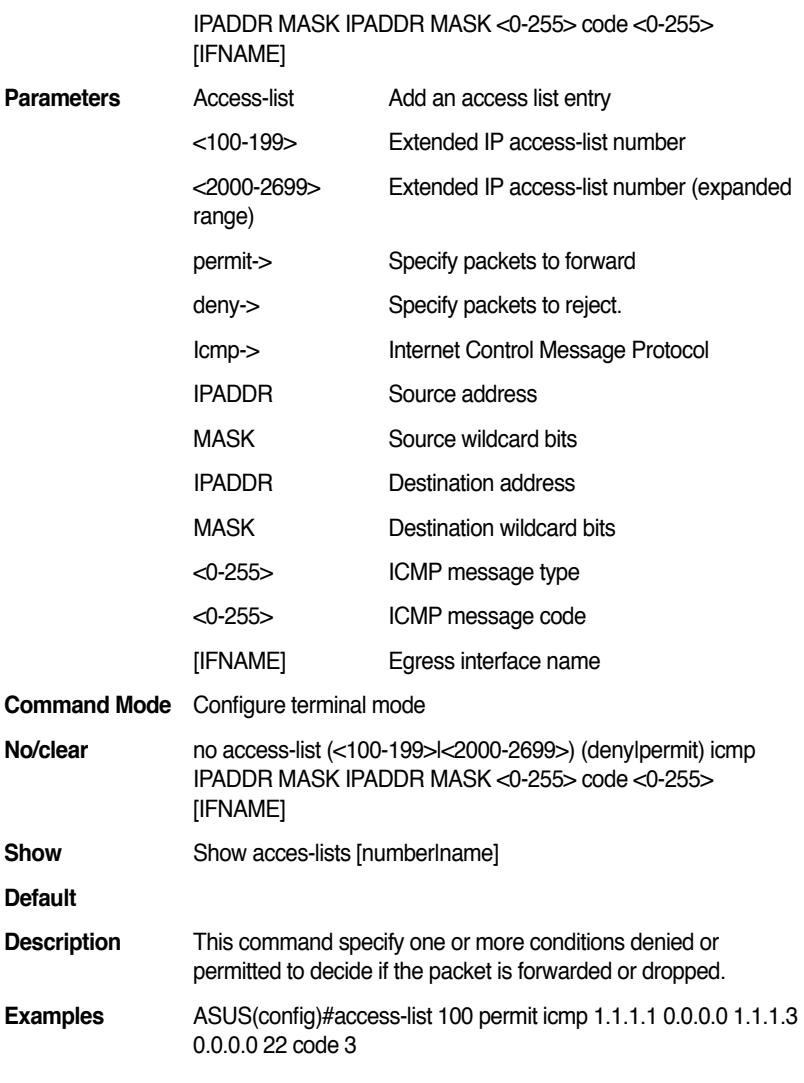

# **13.73 access-list (<100-199>|<2000-2699>) (deny|permit) (ip|tcp|udp|icmp) IPADDR MASK any [IFNAME]**

**Syntax** access-list (<100-199>|<2000-2699>) (deny|permit) (ip|tcp|udp|icmp) IPADDR MASK any [IFNAME]

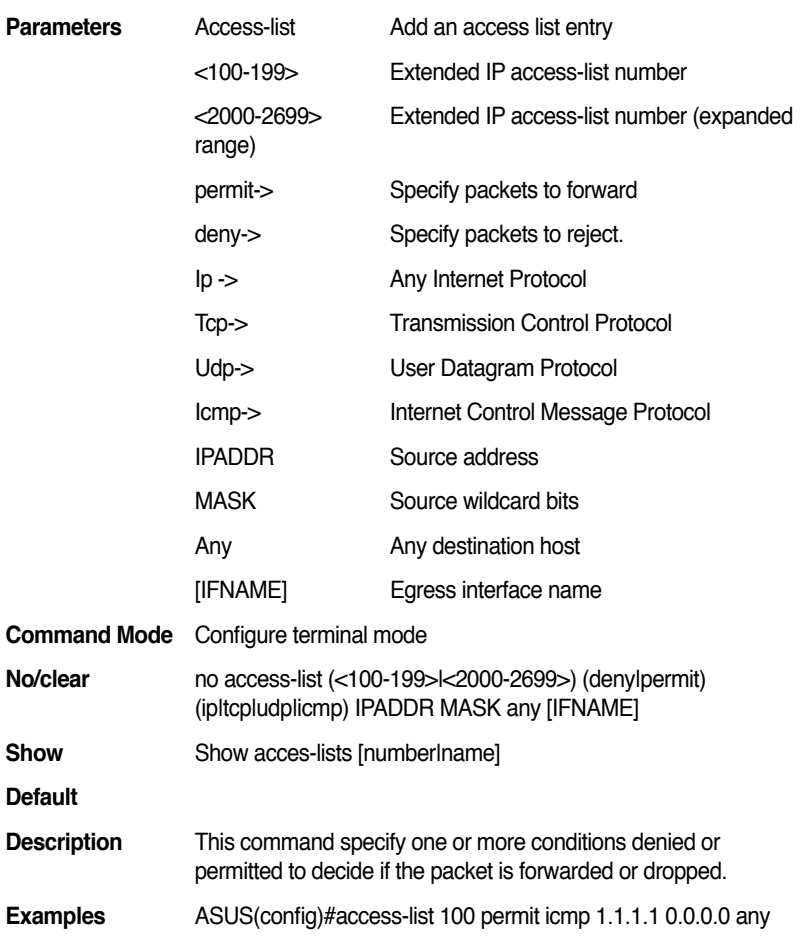

# **13.74 access-list (<100-199>|<2000-2699>) (deny|permit) (tcp|udp) IPADDR MASK [eq] [<0-65535>] any [eq] [<0-65535>] [IFNAME]**

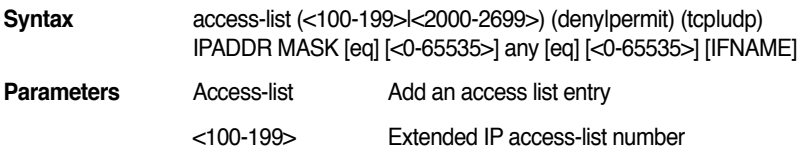

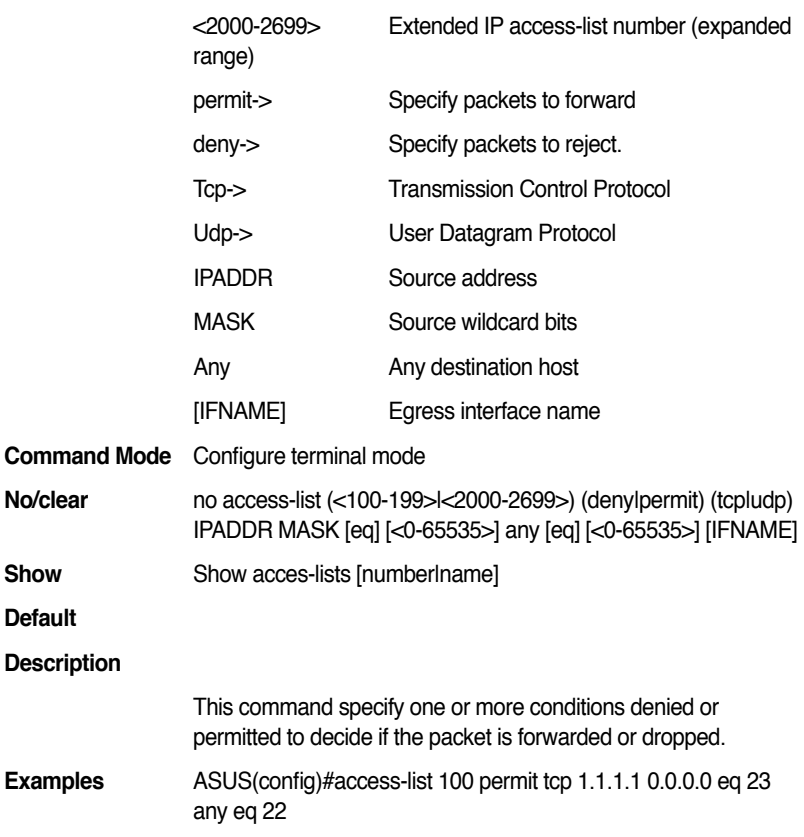

# **13.75 access-list (<100-199>|<2000-2699>) (deny|permit) icmp IPADDR MASK any <0-255> code <0-255> [IFNAME]**

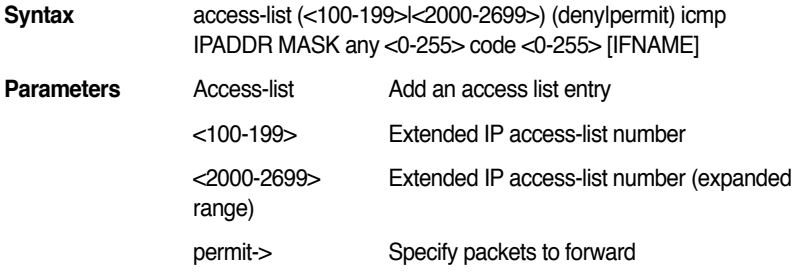

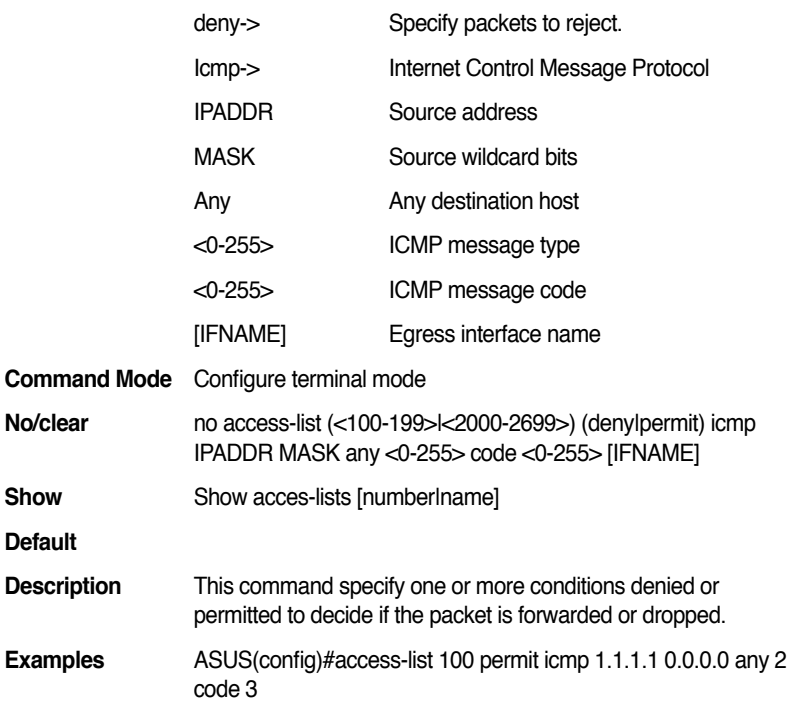

## **13.76 access-list (<100-199>|<2000-2699>) (deny|permit) (ip|tcp|udp|icmp) any IPADDR MASK [IFNAME]**

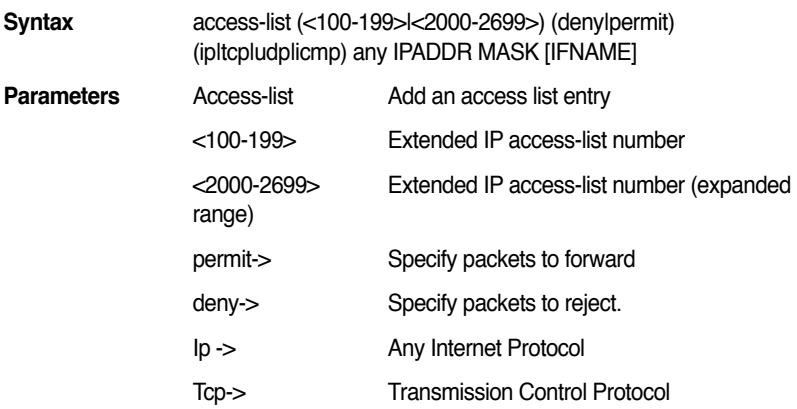

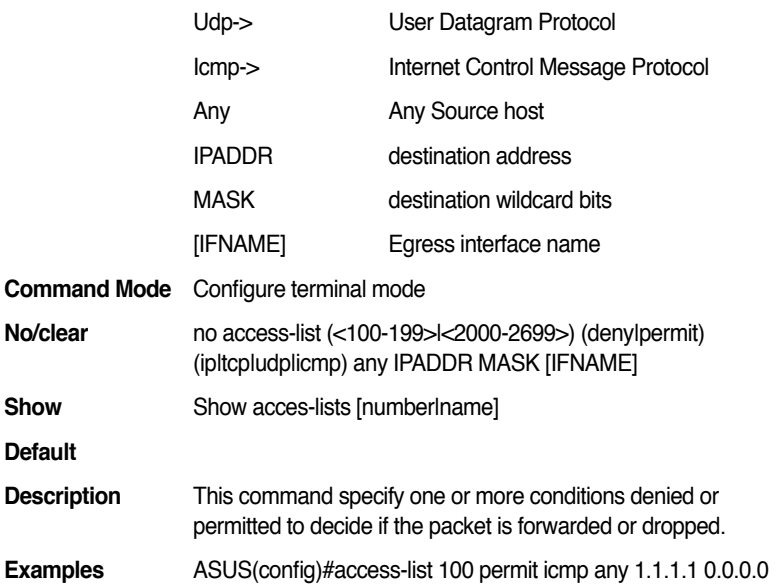

# **13.77 access-list (<100-199>|<2000-2699>) (deny|permit) (tcp|udp) any [eq] [<0-65535>] IPADDR MASK [eq] [<0-65535>] [IFNAME]**

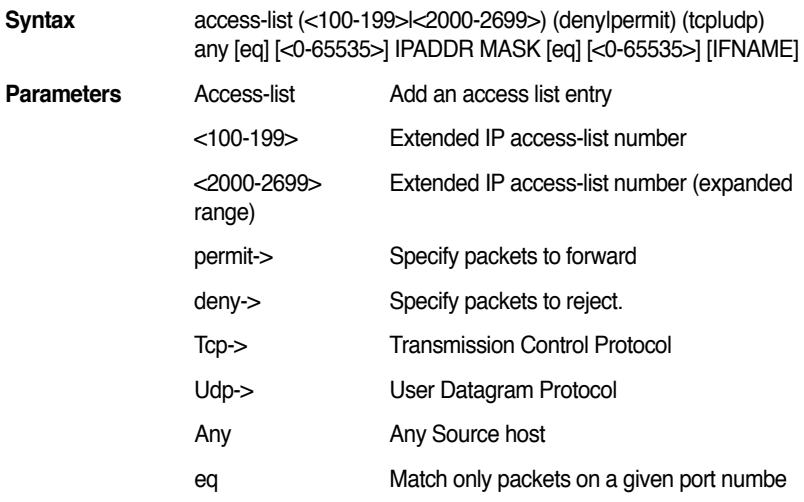

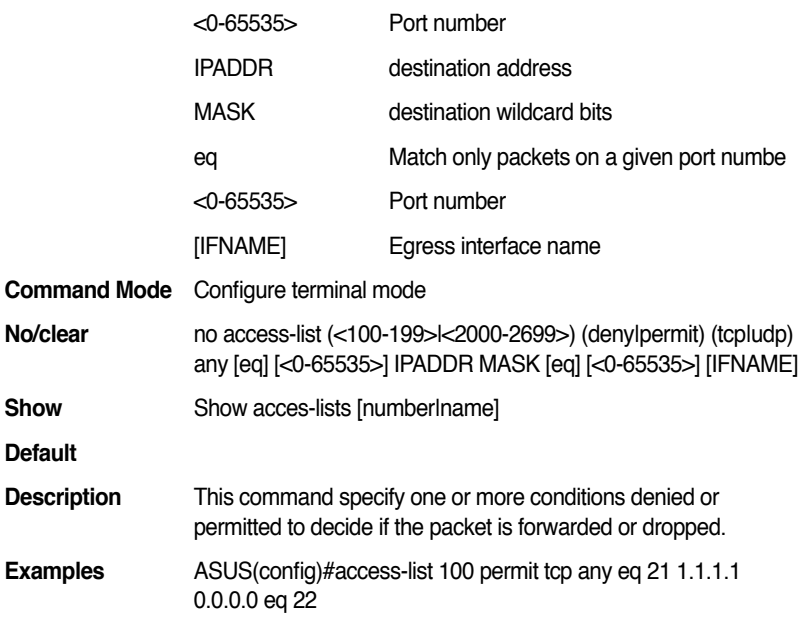

# **13.78 access-list (<100-199>|<2000-2699>) (deny|permit) icmp any IPADDR MASK <0-255> code <0-255> [IFNAME]**

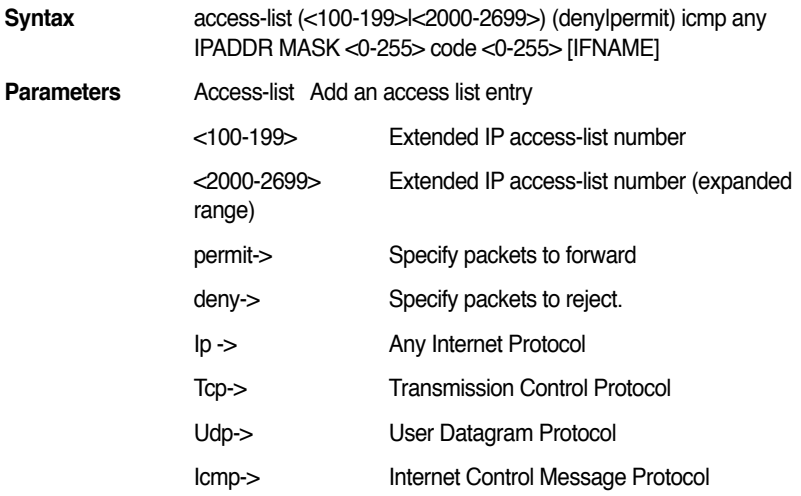

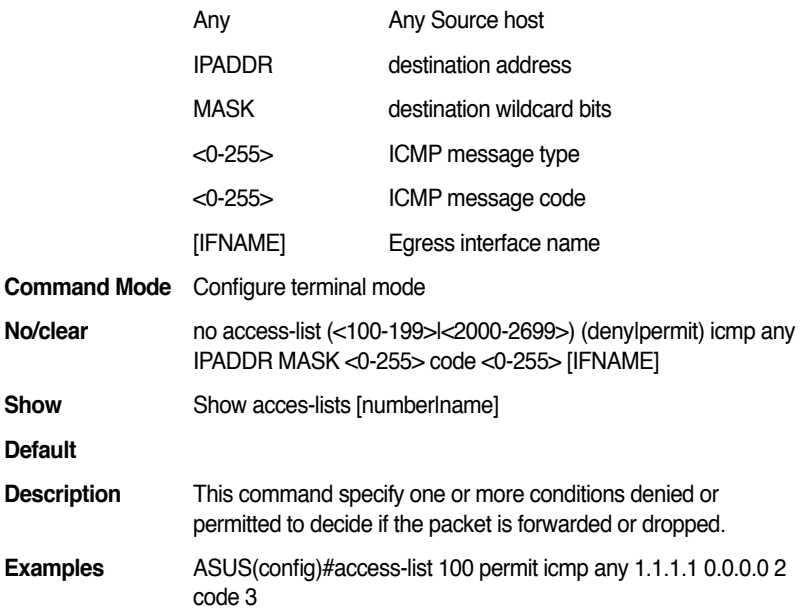

# **13.79 access-list (<100-199>|<2000-2699>) (deny|permit) (ip|tcp|udp|icmp) any any [IFNAME]**

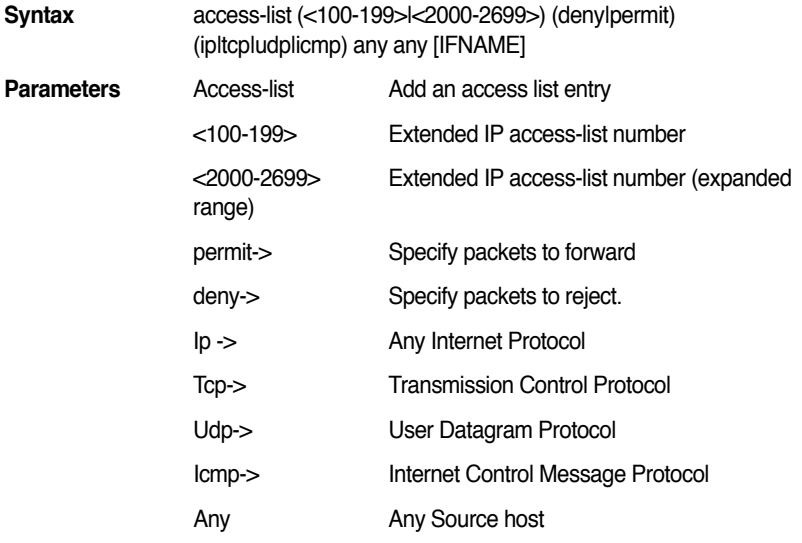

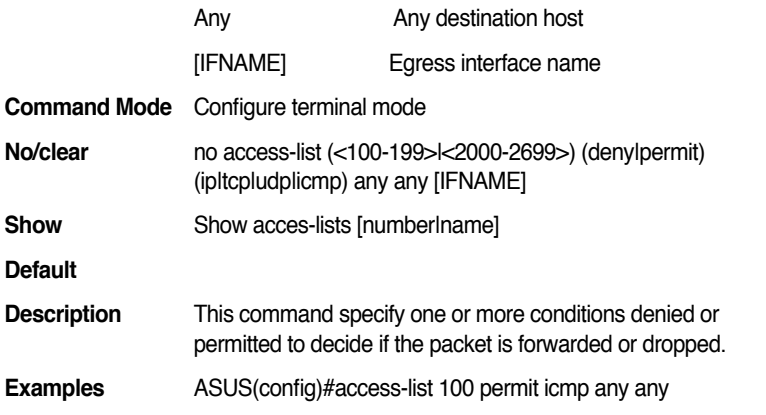

### **13.80 access-list (<100-199>|<2000-2699>) (deny|permit) (tcp|udp) any [eq] [<0-65535>] any [eq] [<0-65535>] [IFNAME]**

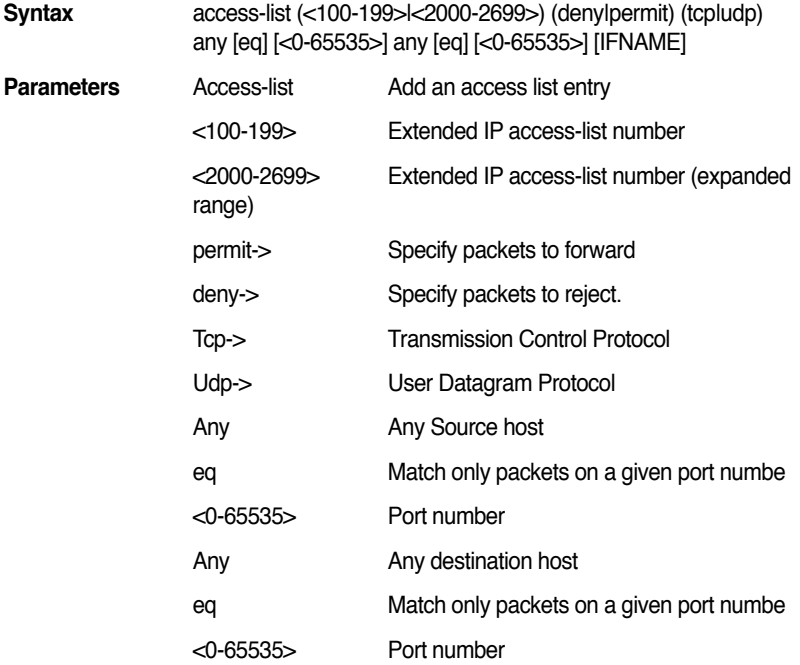

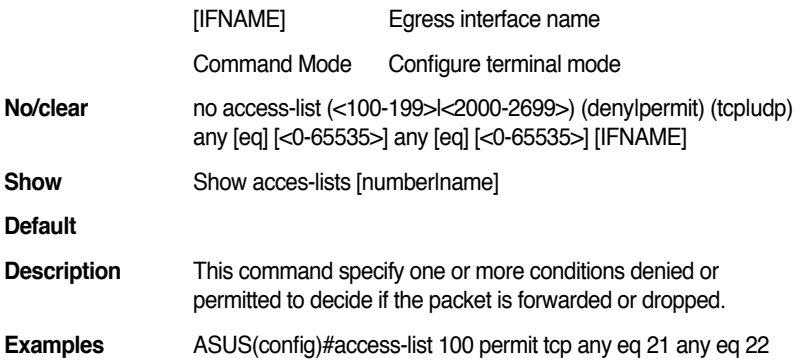

# **13.81 access-list (<100-199>|<2000-2699>) (deny|permit) icmp any any <0-255> code <0-255> [IFNAME]**

and the state of the state of the

 $\sim$ 

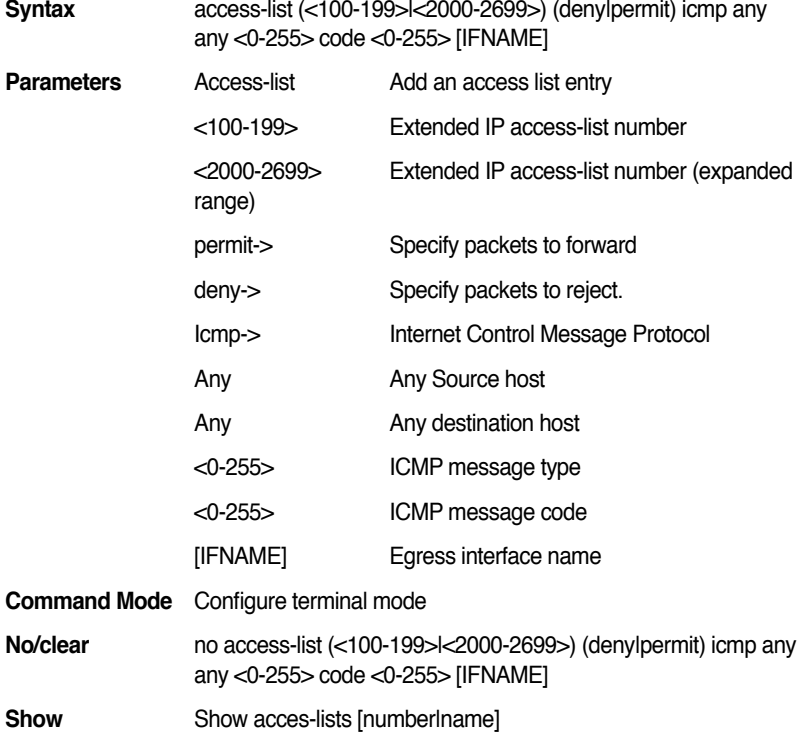

#### **Default**

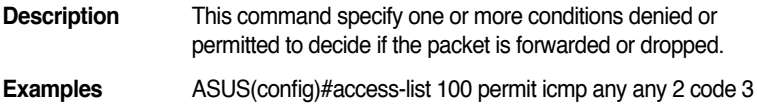

# **13.82 access-list (<100-199>|<2000-2699>) (deny|permit) (ip|tcp|udp|icmp) IPADDR MASK host IPADDR [IFNAME]**

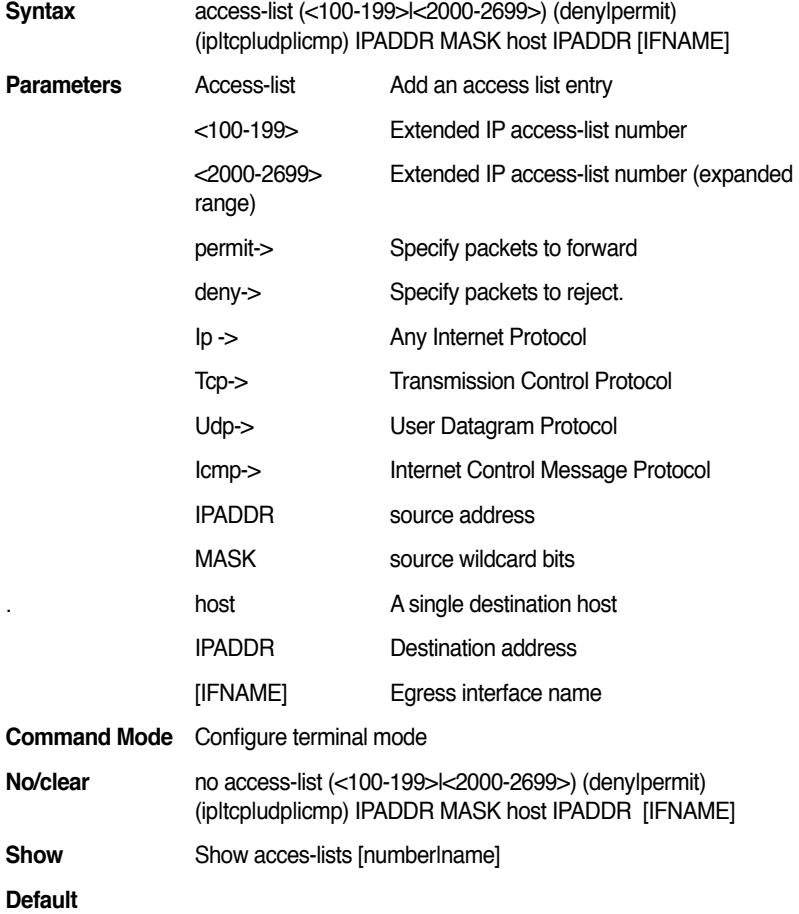

**Description** This command specify one or more conditions denied or permitted to decide if the packet is forwarded or dropped. **Examples** ASUS(config)#access-list 100 permit icmp 1.1.1.1 0.0.0.0 host 1.1.1.4

# **13.83 access-list (<100-199>|<2000-2699>) (deny|permit) (tcp|udp) IPADDR MASK [eq] [<0-65535>] host IPADDR [eq] [<0-65535>] [IFNAME]**

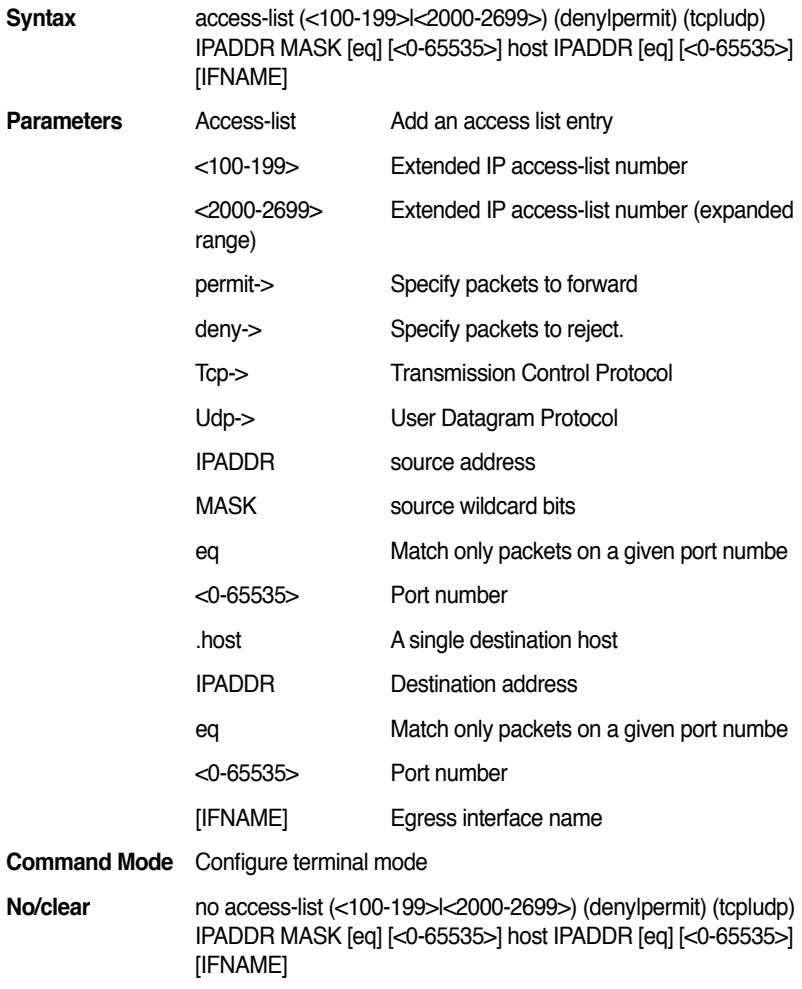

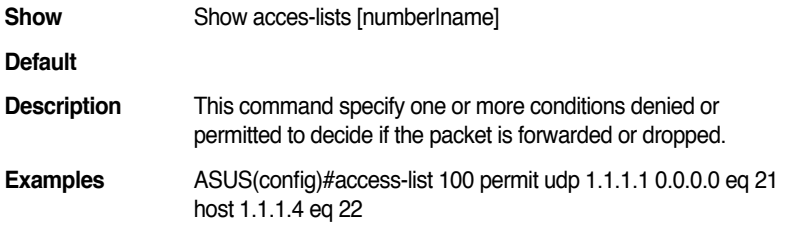

## **13.84 access-list (<100-199>|<2000-2699>) (deny|permit) icmp IPADDR MASK host IPADDR <0-255> code <0-255> [IFNAME]**

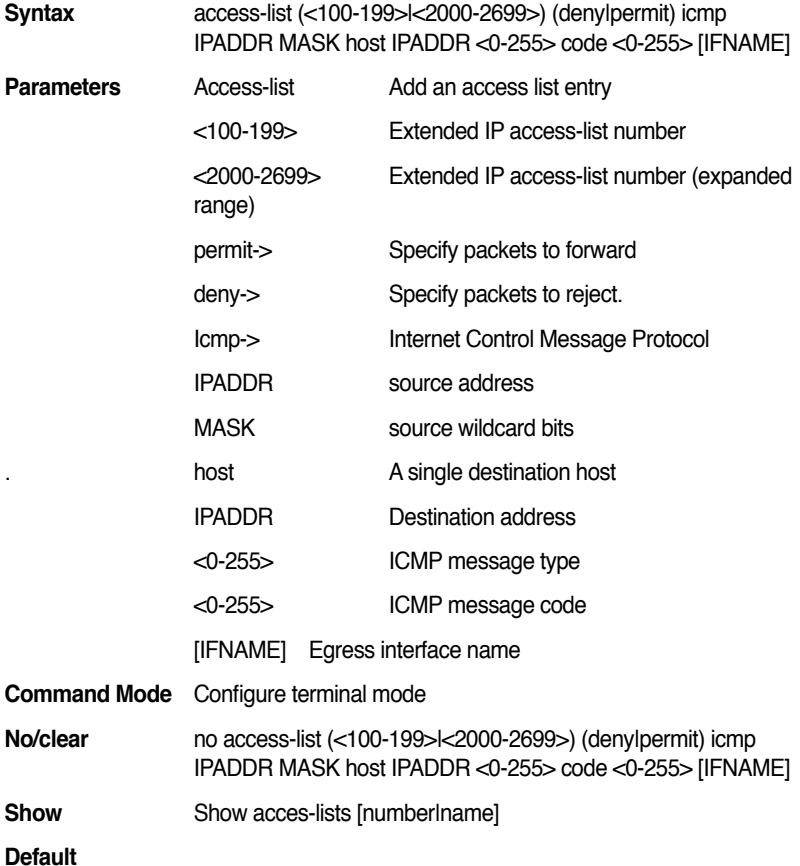

**Description** This command specify one or more conditions denied or permitted to decide if the packet is forwarded or dropped. **Examples** ASUS(config)#access-list 100 permit icmp 1.1.1.1 0.0.0.0 host 1.1.1.4 2 code 3

# **13.85 access-list (<100-199>|<2000-2699>) (deny|permit) (ip|tcp|udp|icmp) host IPADDR IPADDR MASK [IFNAME]**

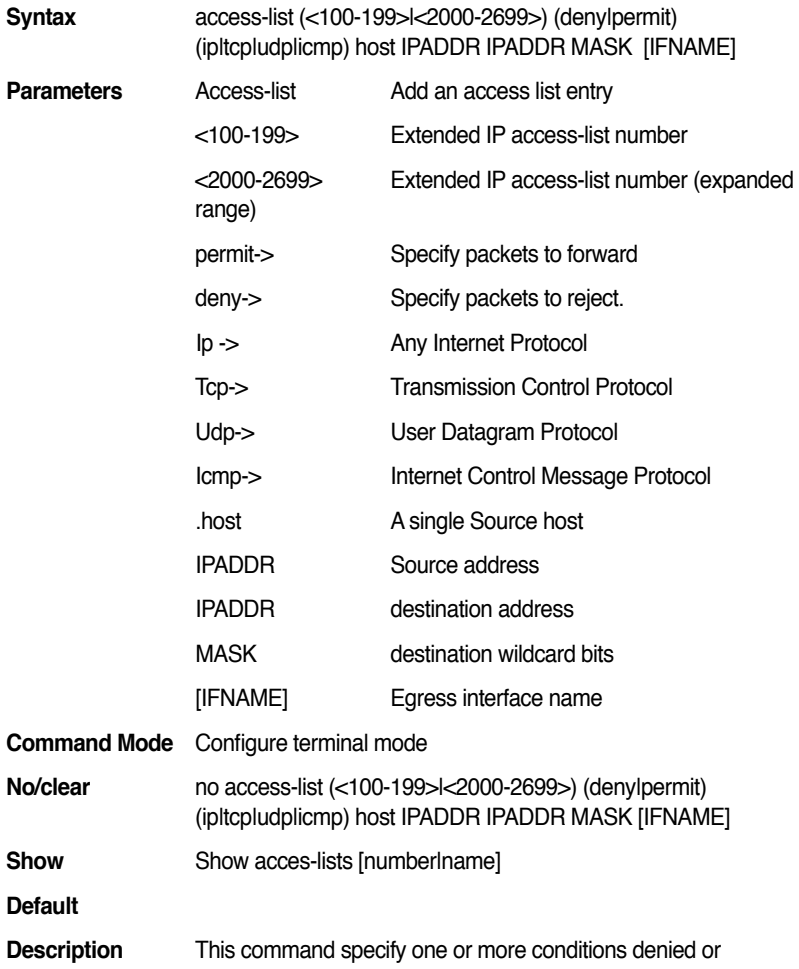

permitted to decide if the packet is forwarded or dropped.

**Examples** ASUS(config)#access-list 100 permit icmp host 1.1.1.1 1.1.1.4 0.0.0.0

### **13.86 access-list (<100-199>|<2000-2699>) (deny|permit) (tcp|udp) host IPADDR [eq] [<0-65535>] IPADDR MASK [eq] [<0-65535>] [IFNAME]**

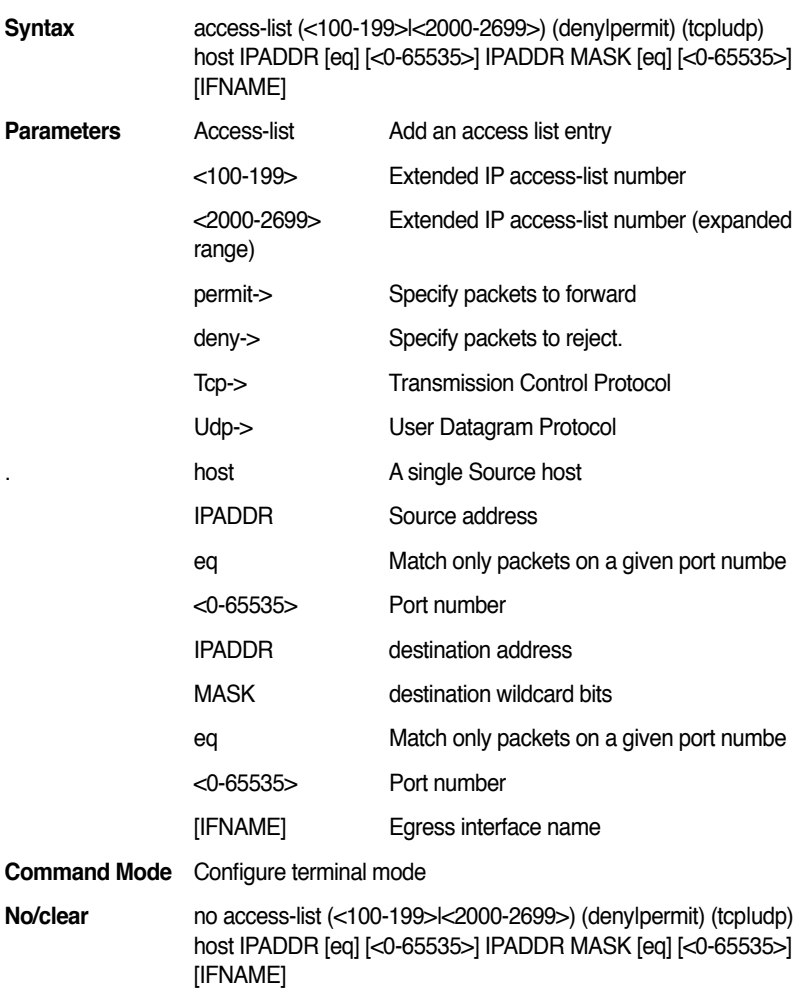

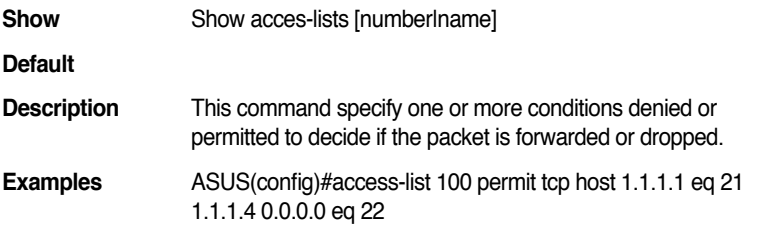

# **13.87 access-list (<100-199>|<2000-2699>) (deny|permit) icmp host IPADDR IPADDR MASK <0-255> code <0-255> [IFNAME]**

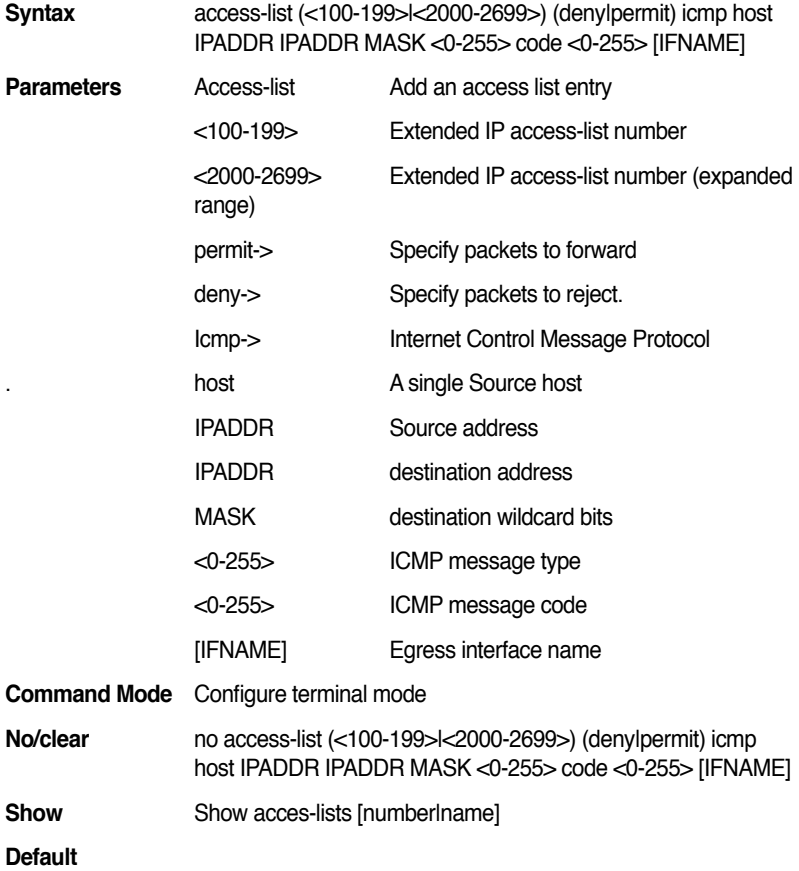

**Description** This command specify one or more conditions denied or permitted to decide if the packet is forwarded or dropped.

# **13.88 access-list (<100-199>|<2000-2699>) (deny|permit) (ip|tcp|udp|icmp) host IPADDR host IPADDR [IFNAME]**

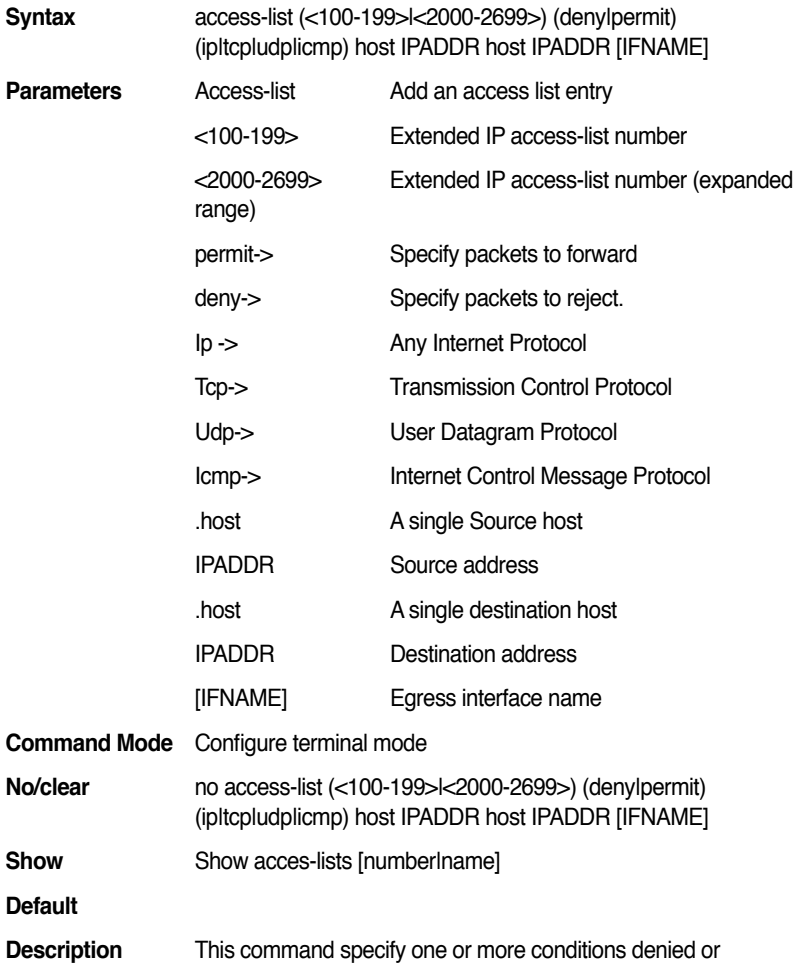

**Examples** ASUS(config)#access-list 100 permit icmp host 1.1.1.1 1.1.1.4 0.0.0.0 2 code 3

permitted to decide if the packet is forwarded or dropped.

**Examples** ASUS(config)#access-list 100 permit icmp host 1.1.1.1 host 1.1.1.4

### **13.89 access-list (<100-199>|<2000-2699>) (deny|permit) (tcp|udp) host IPADDR [eq] [<0-65535>] host IPADDR [eq] [<0-65535>] [IFNAME]**

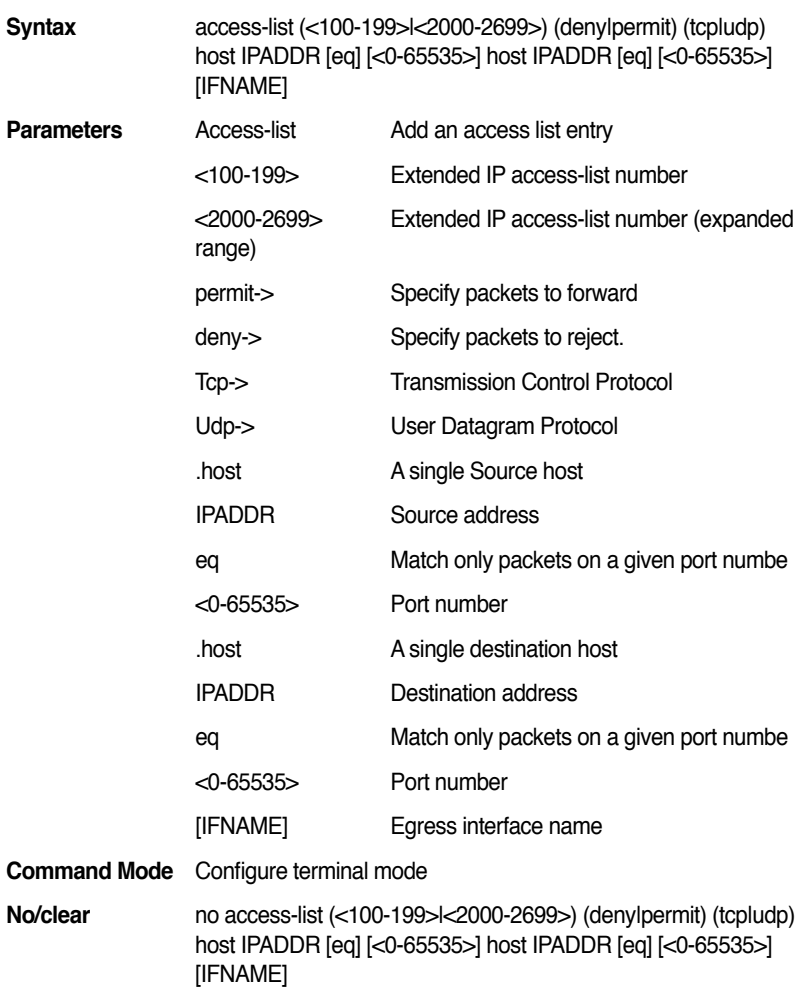

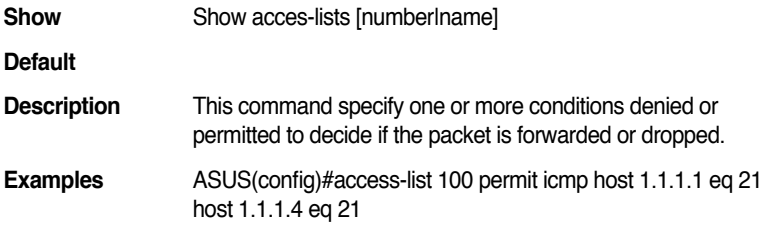

# **13.90 access-list (<100-199>|<2000-2699>) (deny|permit) icmp host IPADDR host IPADDR <0-255> code <0-255> [IFNAME]**

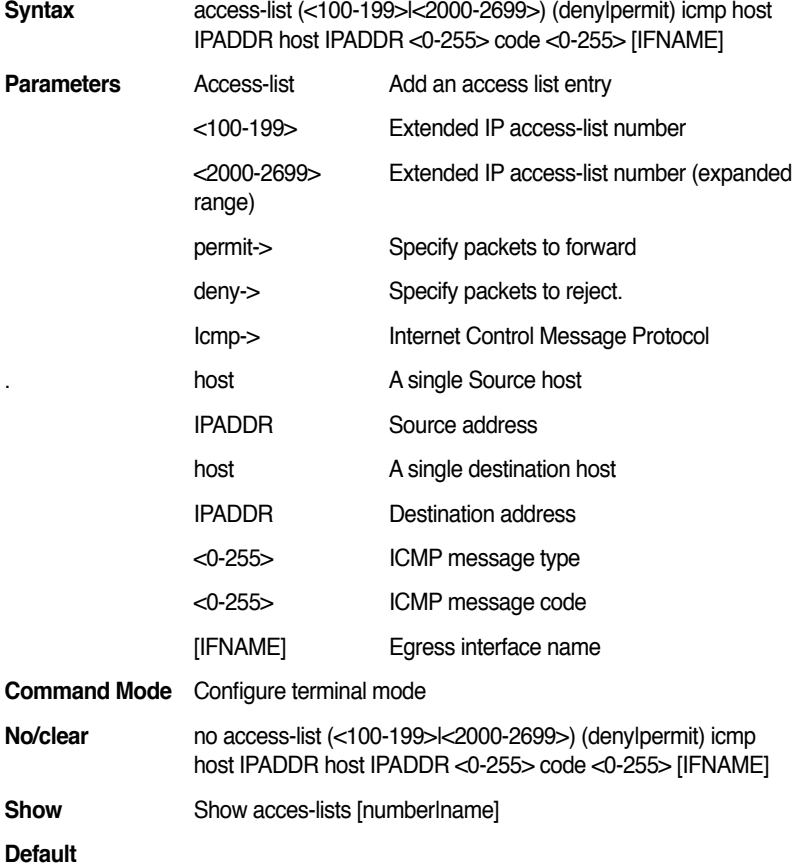

**Description** This command specify one or more conditions denied or permitted to decide if the packet is forwarded or dropped. **Examples** ASUS(config)#access-list 100 permit icmp host 1.1.1.1 host 1.1.1.4 3 code 3

# **13.91 access-list (<100-199>|<2000-2699>) (deny|permit) (ip|tcp|udp|icmp) any host IPADDR [IFNAME]**

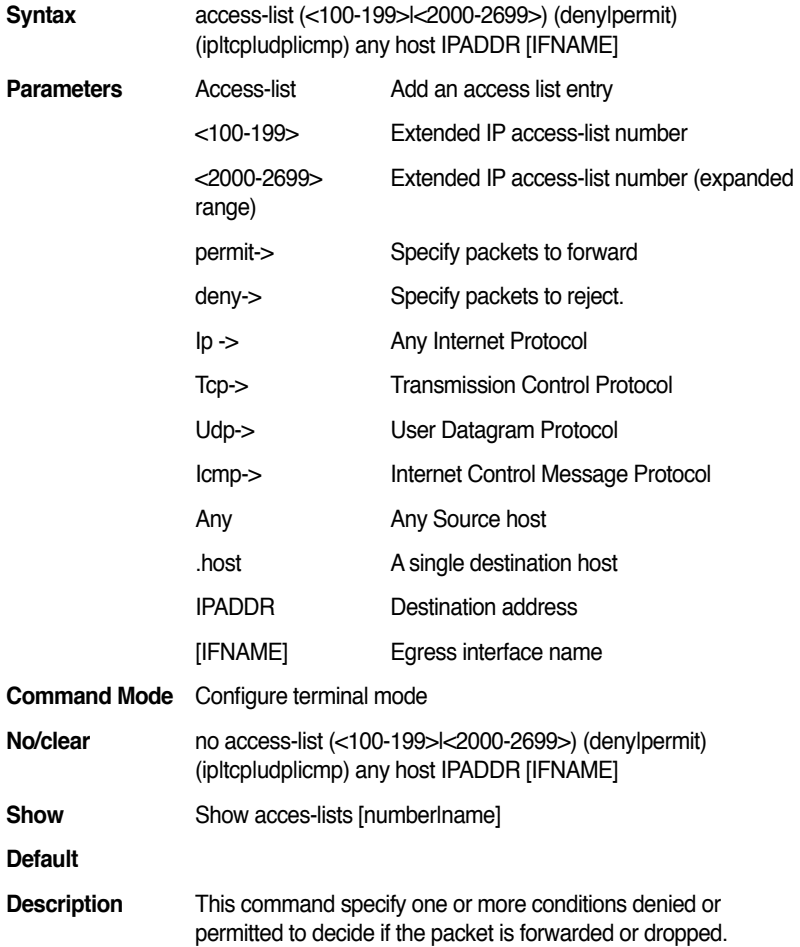

**Examples** ASUS(config)#access-list 100 permit icmp any host 1.1.1.1

### **13.92 access-list (<100-199>|<2000-2699>) (deny|permit) (tcp|udp) any [eq] [<0-65535>] host IPADDR [eq] [<0-65535>] [IFNAME]**

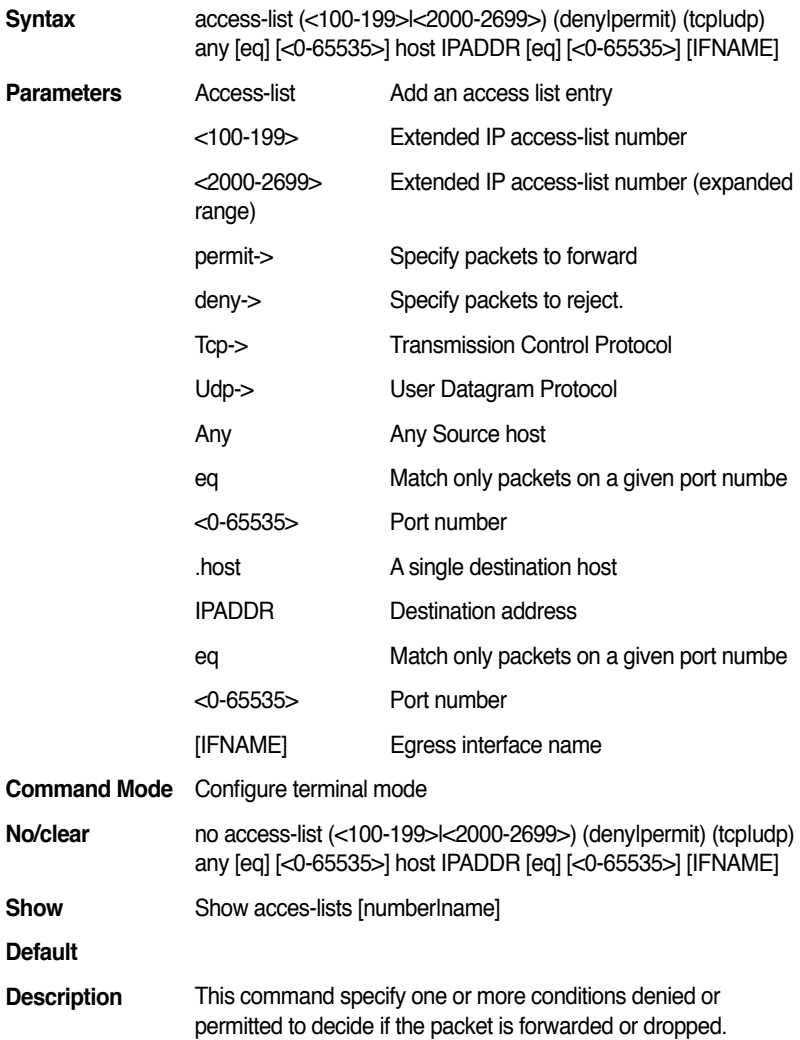
**Examples** ASUS(config)#access-list 100 permit tcp any eq 21 host 1.1.1.1 eq 22

#### **13.93 access-list (<100-199>|<2000-2699>) (deny|permit) icmp any host IPADDR <0-255> code <0-255> [IFNAME]**

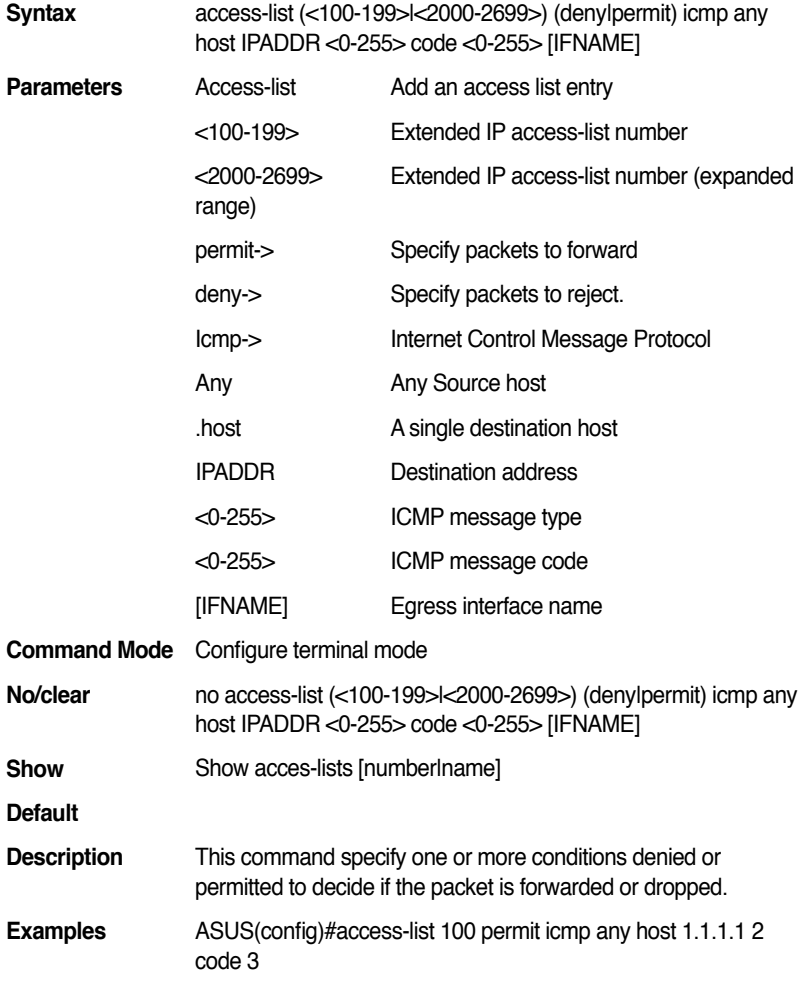

# **13.94 access-list (<100-199>|<2000-2699>) (deny|permit) (ip|tcp|udp|icmp) host IPADDR any [IFNAME]**

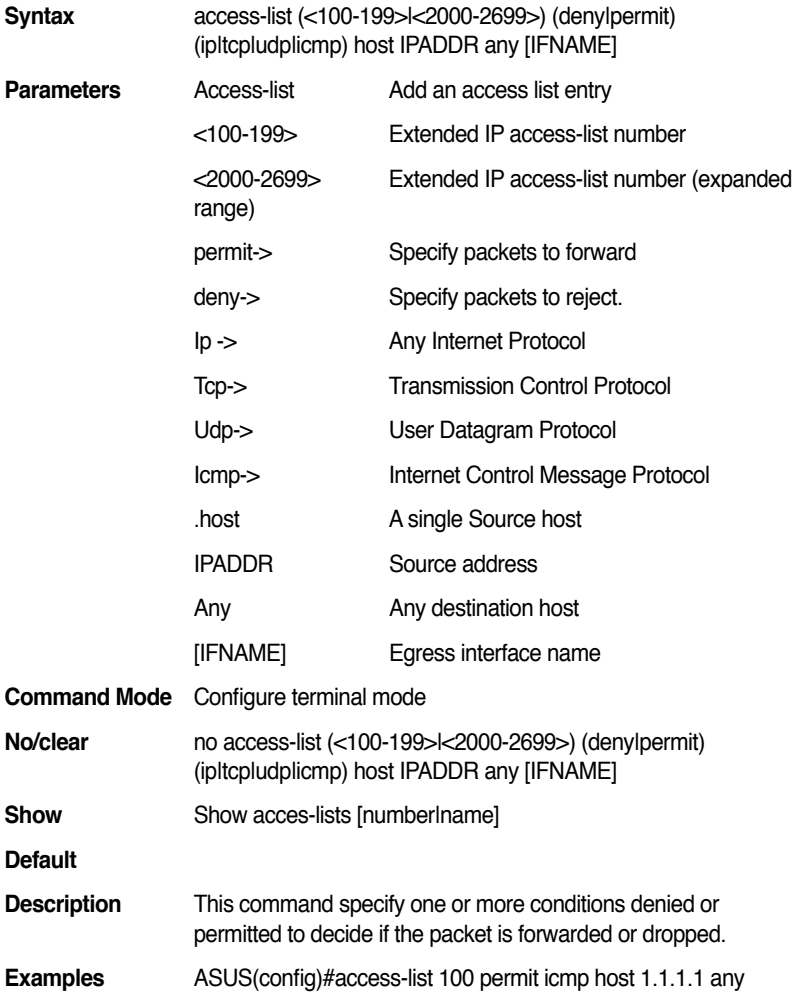

# **13.95 access-list (<100-199>|<2000-2699>) (deny|permit) (tcp|udp) host IPADDR [eq] [<0-65535>] any [eq] [<0-65535>] [IFNAME]**

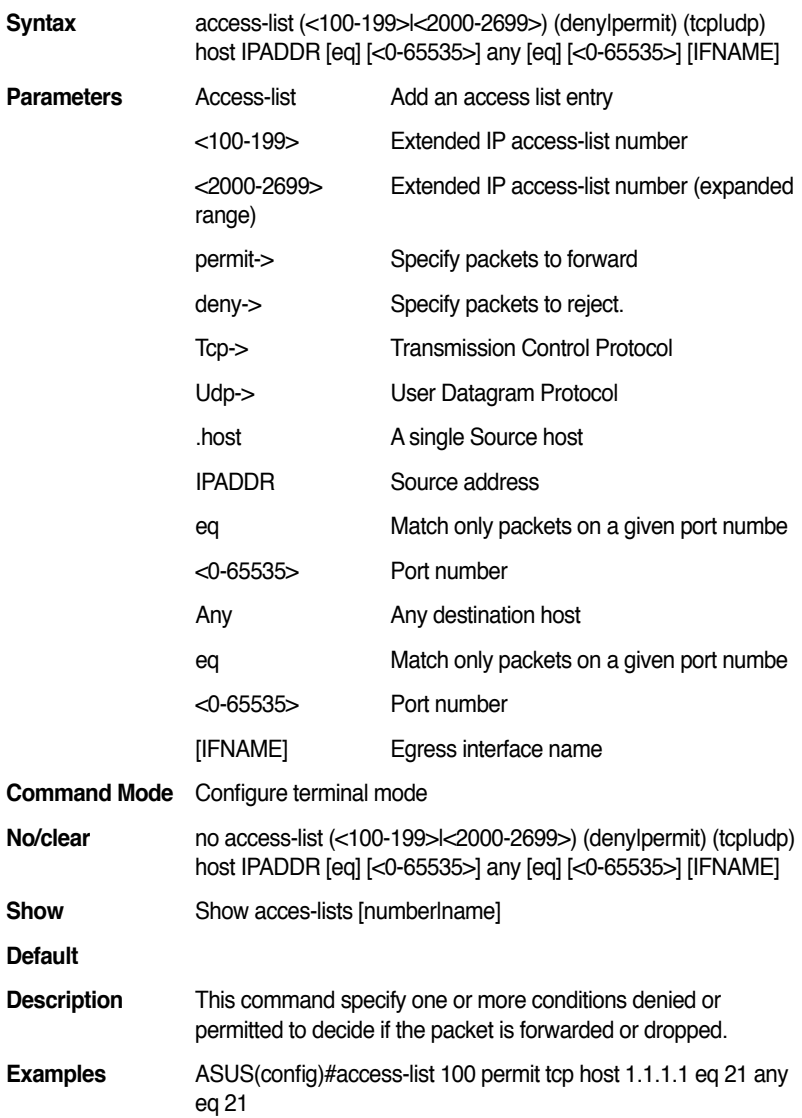

# **13.96 access-list (<100-199>|<2000-2699>) (deny|permit) icmp host IPADDR any <0-255> code <0-255> [IFNAME]**

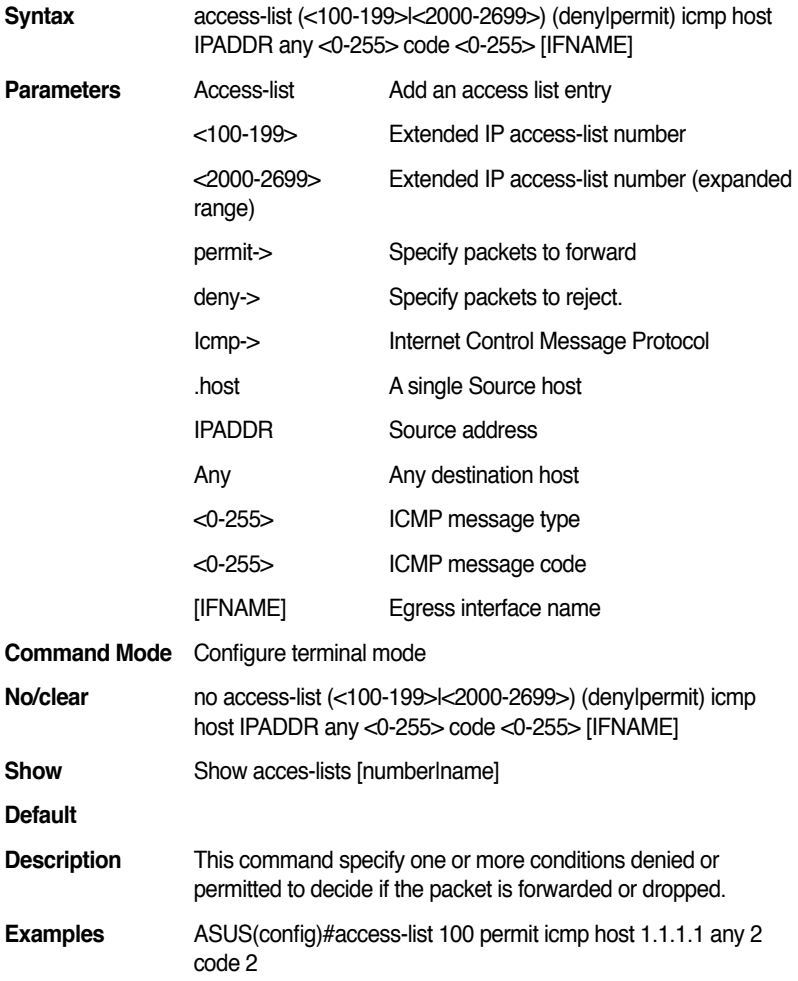

# **13.97 a c c e s s - l i s t ( < 1 - 9 9 > | < 1 3 0 0 - 1 9 9 9 > ) (deny|permit) IPADDR [IFNAME]**

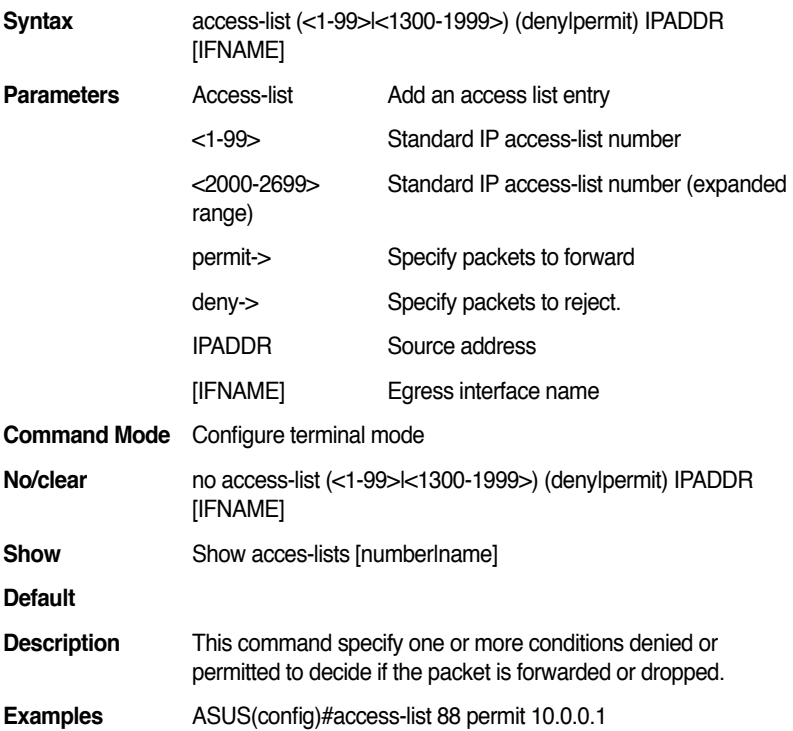

#### **13.98 access-list (<100-199>|<2000-2699>) (deny|permit) (tcp|udp) IPADDR MASK IPADDR MASK eq <0-65535> [IFNAME]**

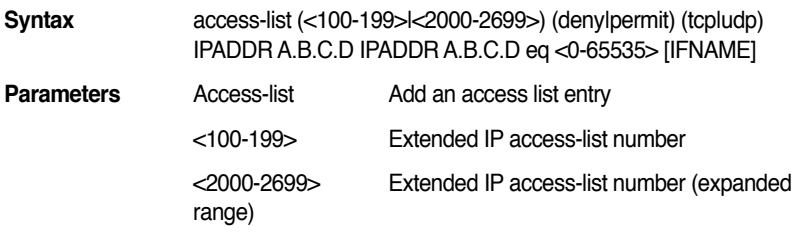

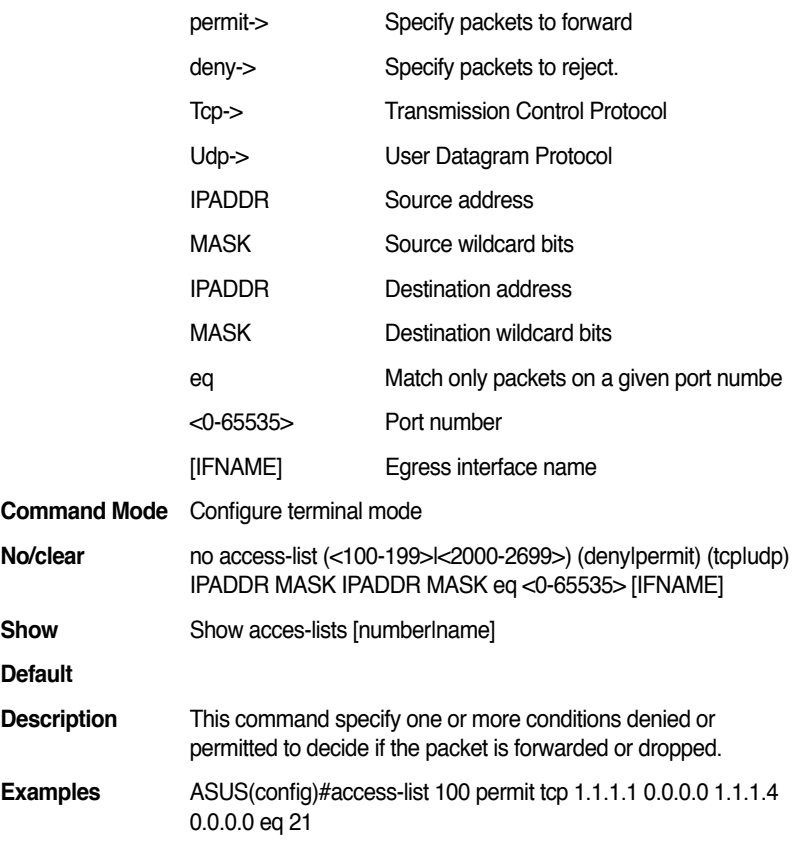

## **13.99 access-list (<100-199>|<2000-2699>) (deny|permit) (tcp|udp) IPADDR MASK [eq] [<0-65535>] IPADDR MASK [IFNAME]**

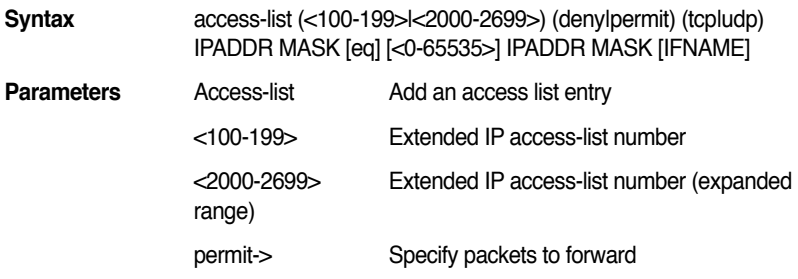

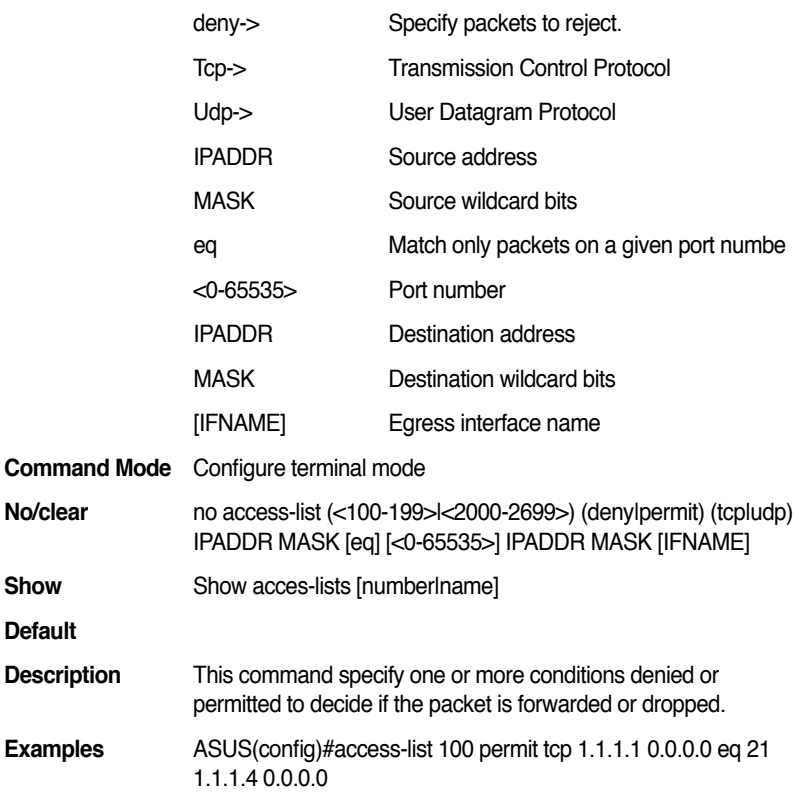

#### **13.100 access-list (<100-199>|<2000-2699>) (deny|permit) (tcp|udp) IPADDR MASK any [eq] [<0-65535>] [IFNAME]**

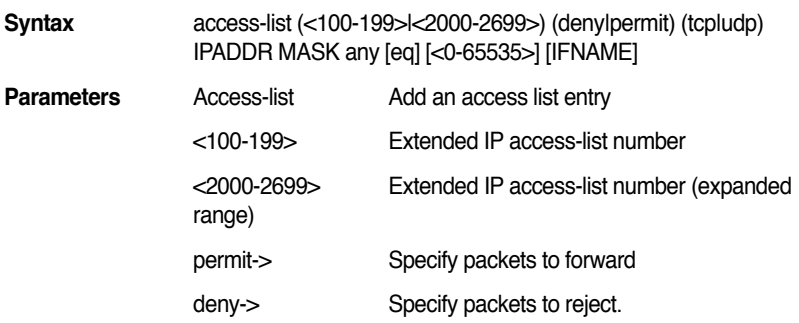

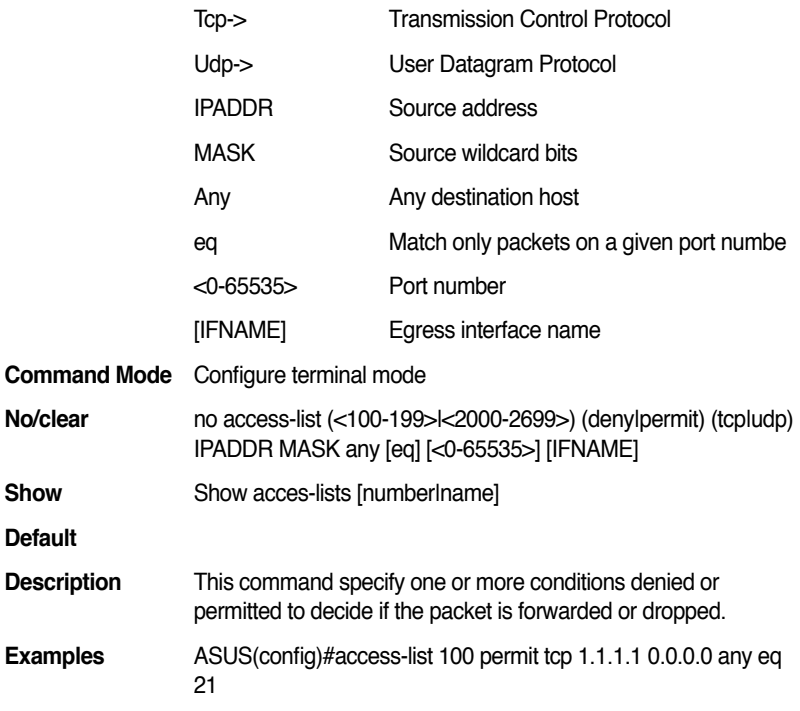

#### **13.101 access-list (<100-199>|<2000-2699>) (deny|permit) (tcp|udp) IPADDR MASK [eq] [<0-65535>] any [IFNAME]**

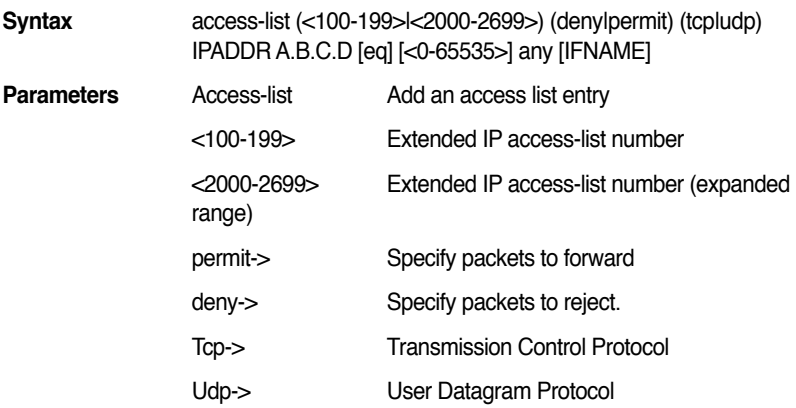

#### **GigaX2024B/M L2 Managed Switch CLI Manual**

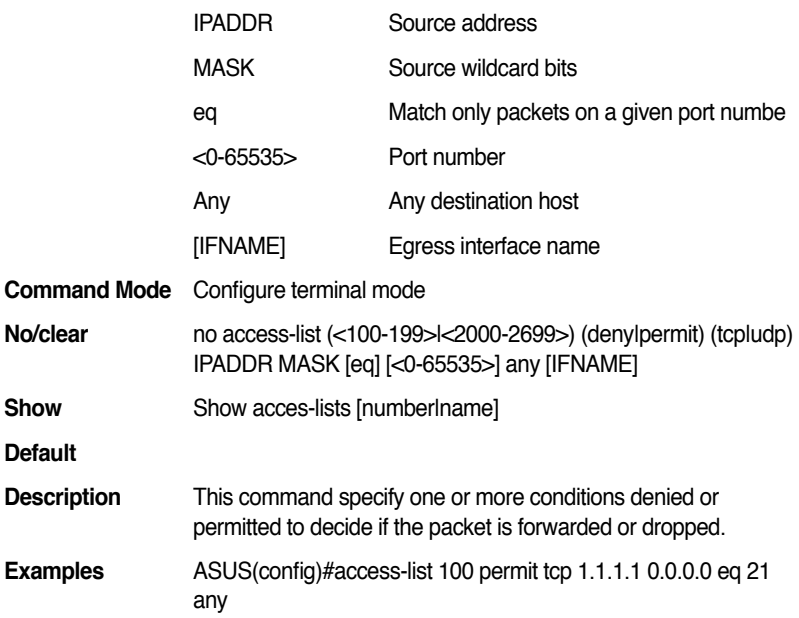

## **13.102 access-list (<100-199>|<2000-2699>) (deny|permit) (tcp|udp) IPADDR MASK [eq] [<0-65535>] host IPADDR [IFNAME]**

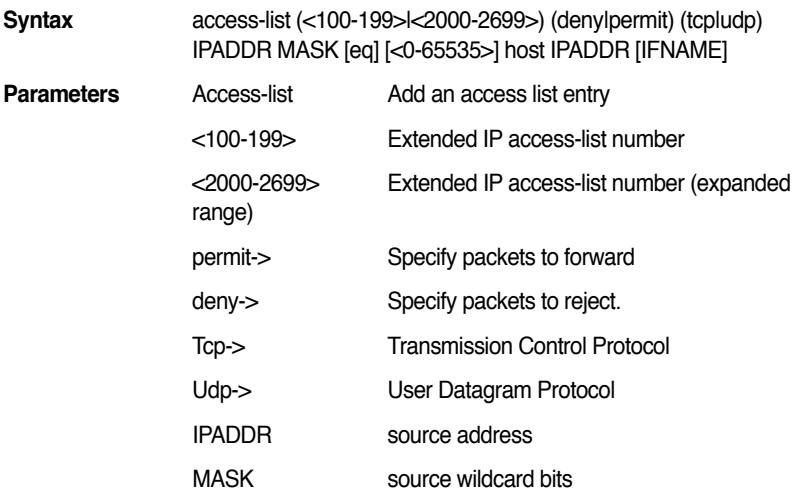

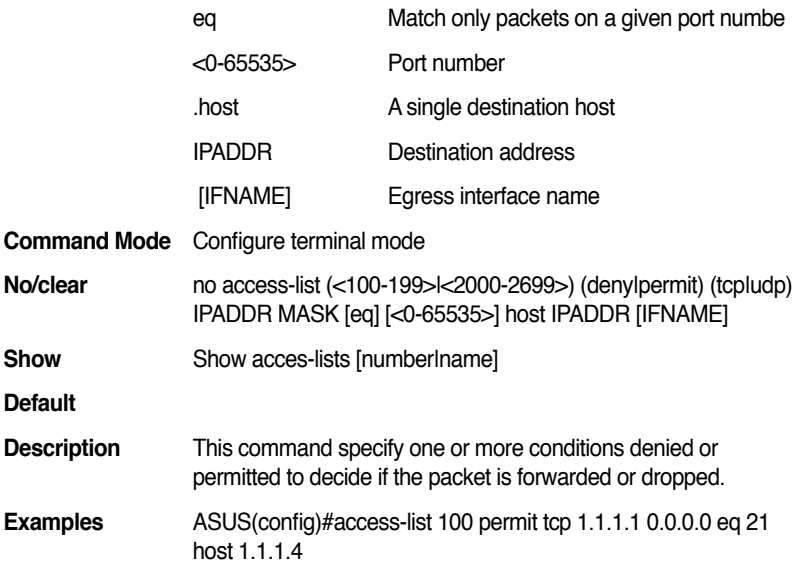

# **13.103 access-list (<100-199>|<2000-2699>) (deny|permit) (tcp|udp) IPADDR MASK host IPADDR [eq] [<0-65535>] [IFNAME]**

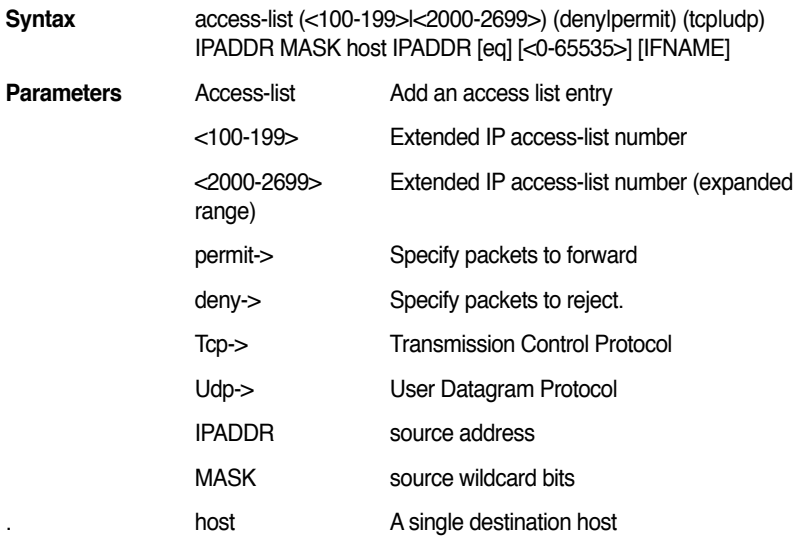

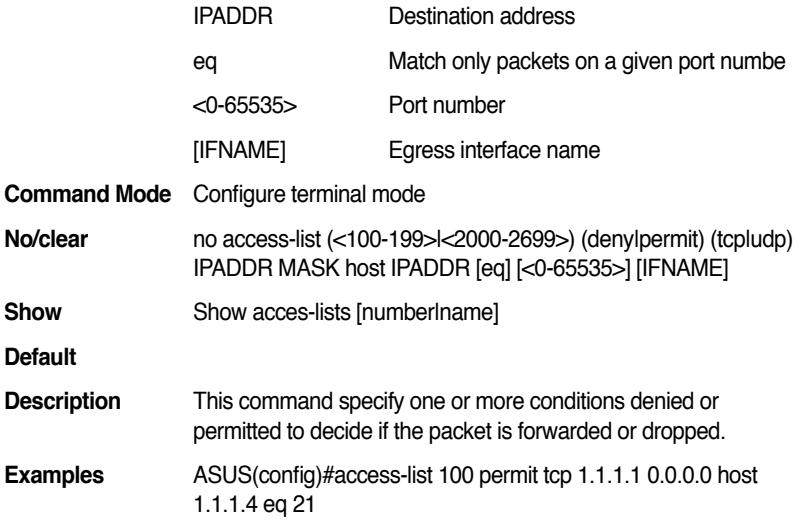

# **13.104 access-list (<100-199>|<2000-2699>) (deny|permit) (tcp|udp) any IPADDR MASK [eq] [<0-65535>] [IFNAME]**

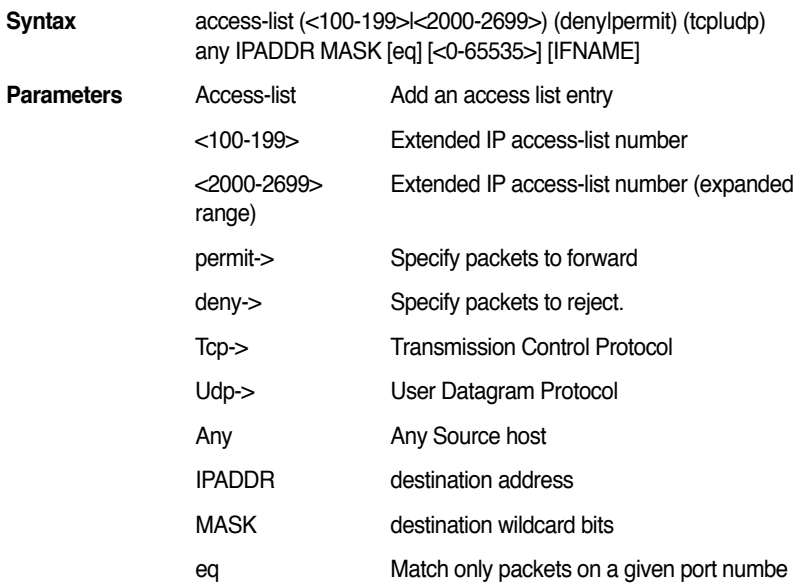

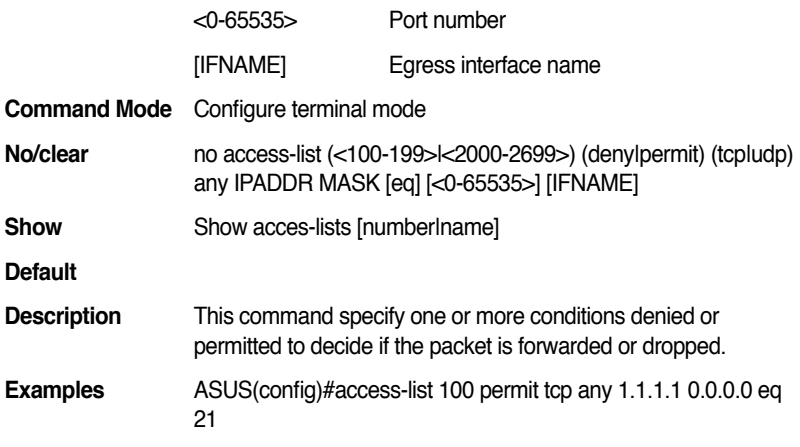

## **13.105 access-list (<100-199>|<2000-2699>) (deny|permit) (tcp|udp) any any [eq] [<0-65535>] [IFNAME]**

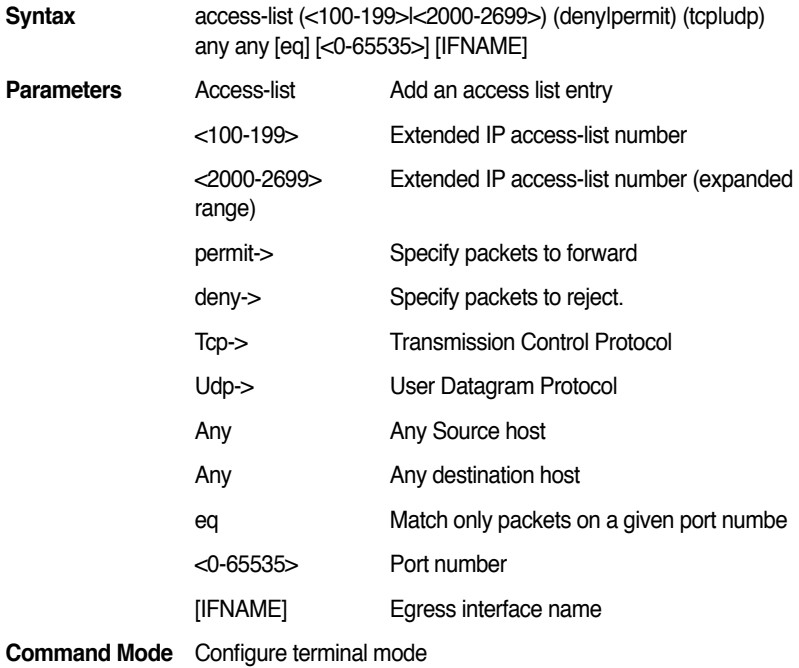

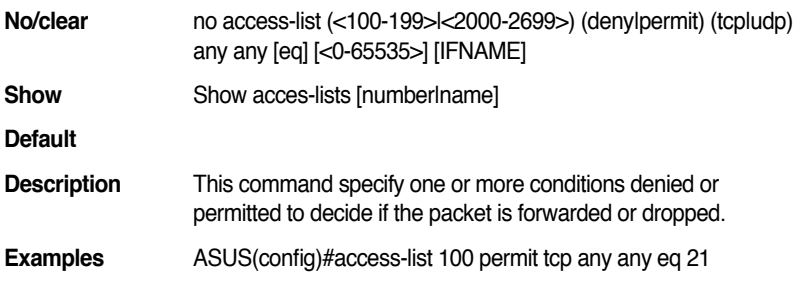

## **13.106 access-list (<100-199>|<2000-2699>) (deny|permit) (tcp|udp) any [eq] [<0-65535>] any [IFNAME]**

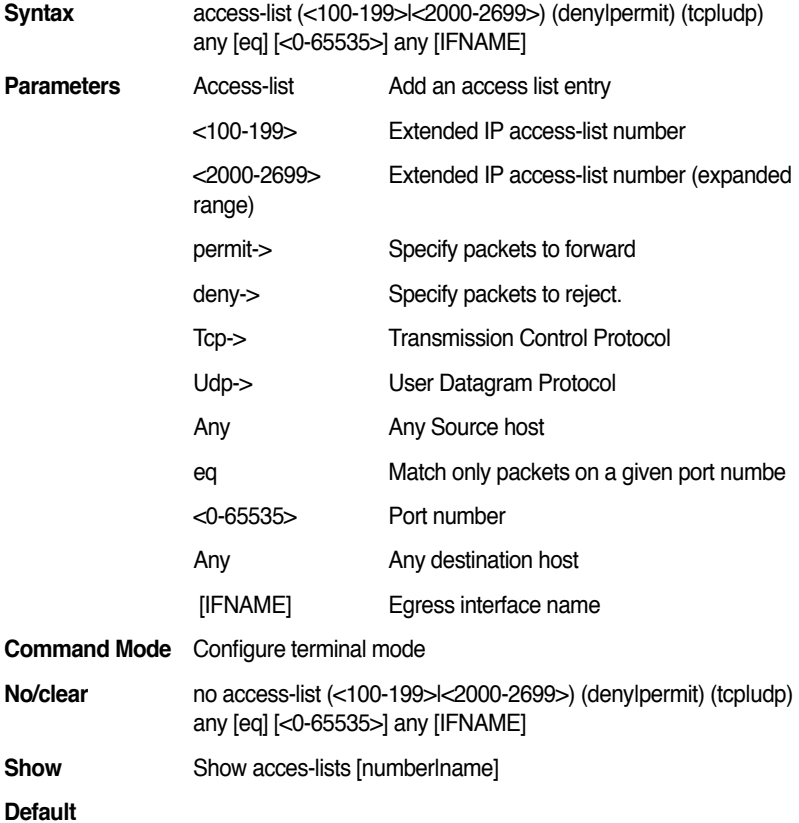

**Description** This command specify one or more conditions denied or permitted to decide if the packet is forwarded or dropped.

**Examples** ASUS(config)#access-list 100 permit tcp any eq 21 any

# **13.107 access-list (<100-199>|<2000-2699>) (deny|permit) (tcp|udp) any [eq] [<0-65535>] IPADDR MASK [IFNAME]**

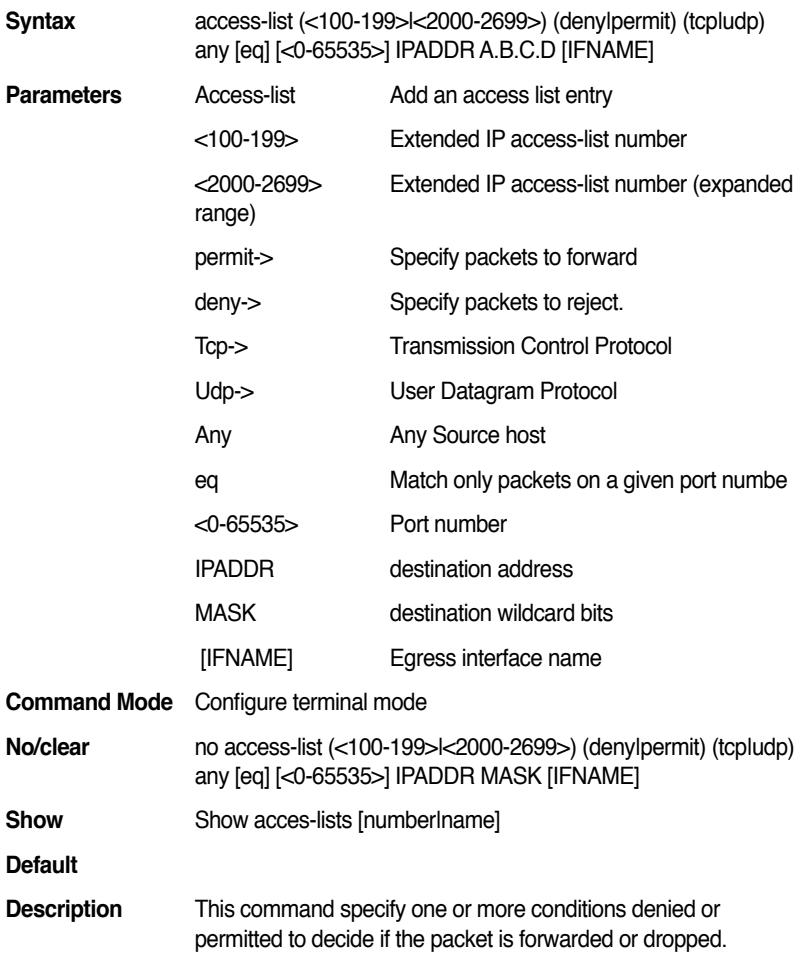

**Examples** ASUS(config)#access-list 100 permit tcp any eq 21 10.0.0.1 0.0.0.0

# **13.108 access-list (<100-199>|<2000-2699>) (deny|permit) (tcp|udp) any [eq] [<0-65535>] host IPADDR [IFNAME]**

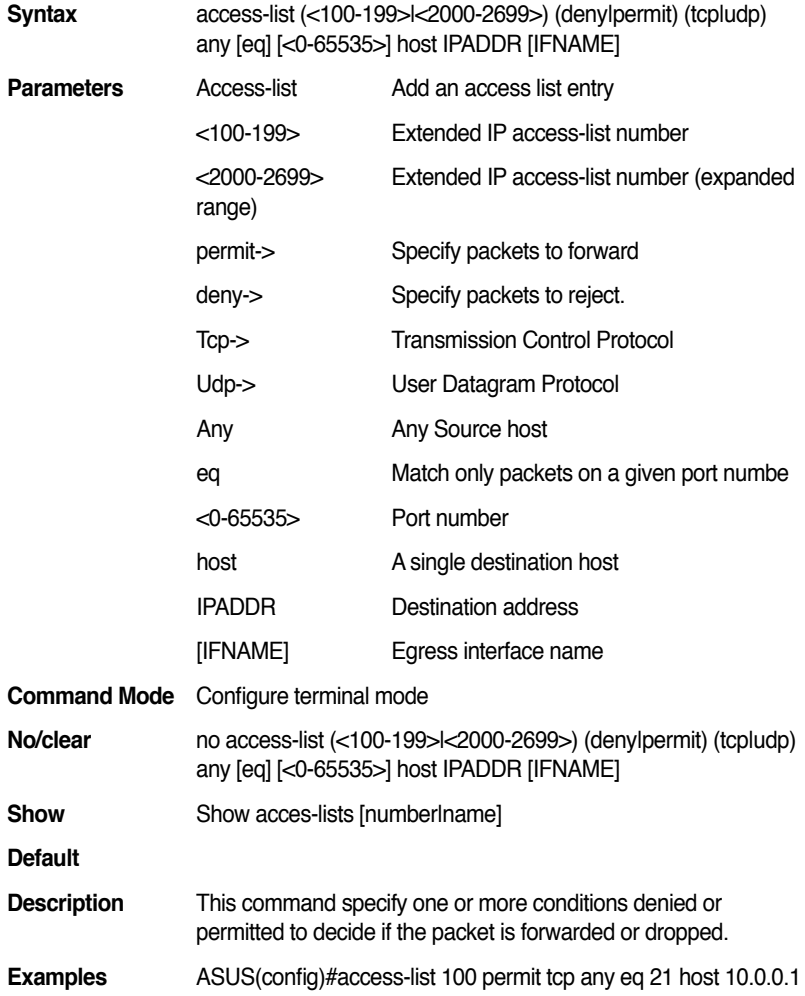

# **13.109 access-list (<100-199>|<2000-2699>) (deny|permit) (tcp|udp) any host IPADDR [eq] [<0-65535>] [IFNAME]**

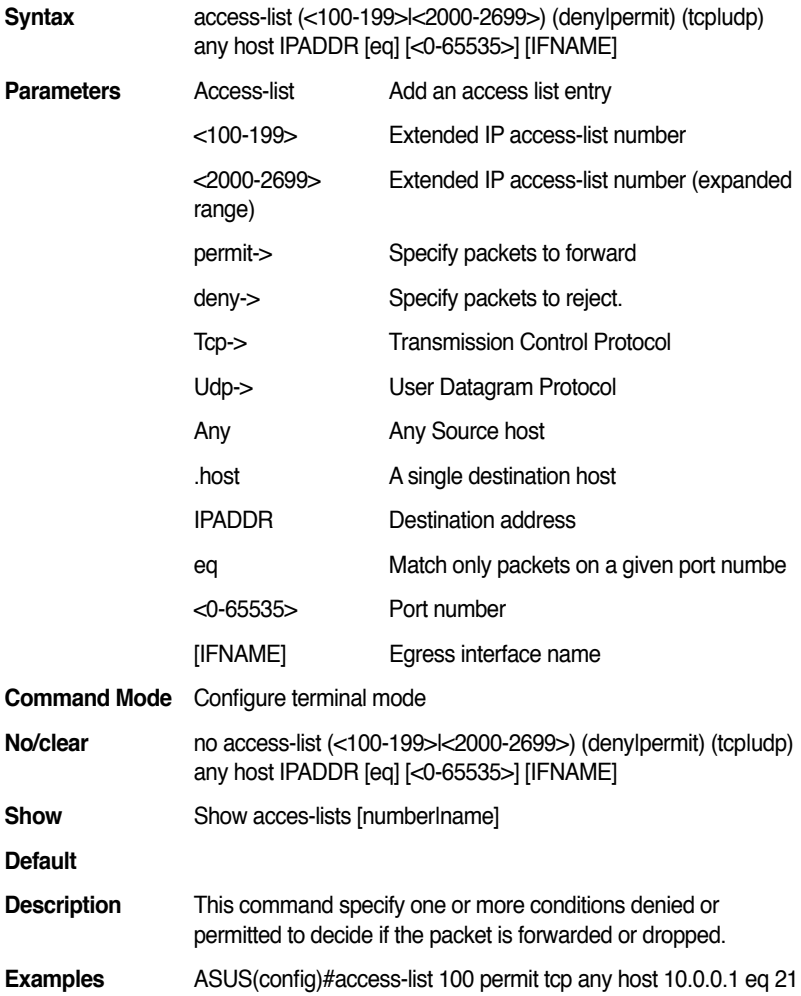

# **13.110 access-list (<100-199>|<2000-2699>) (deny|permit) (tcp|udp) host IPADDR IPADDR MASK [eq] [<0-65535>] [IFNAME]**

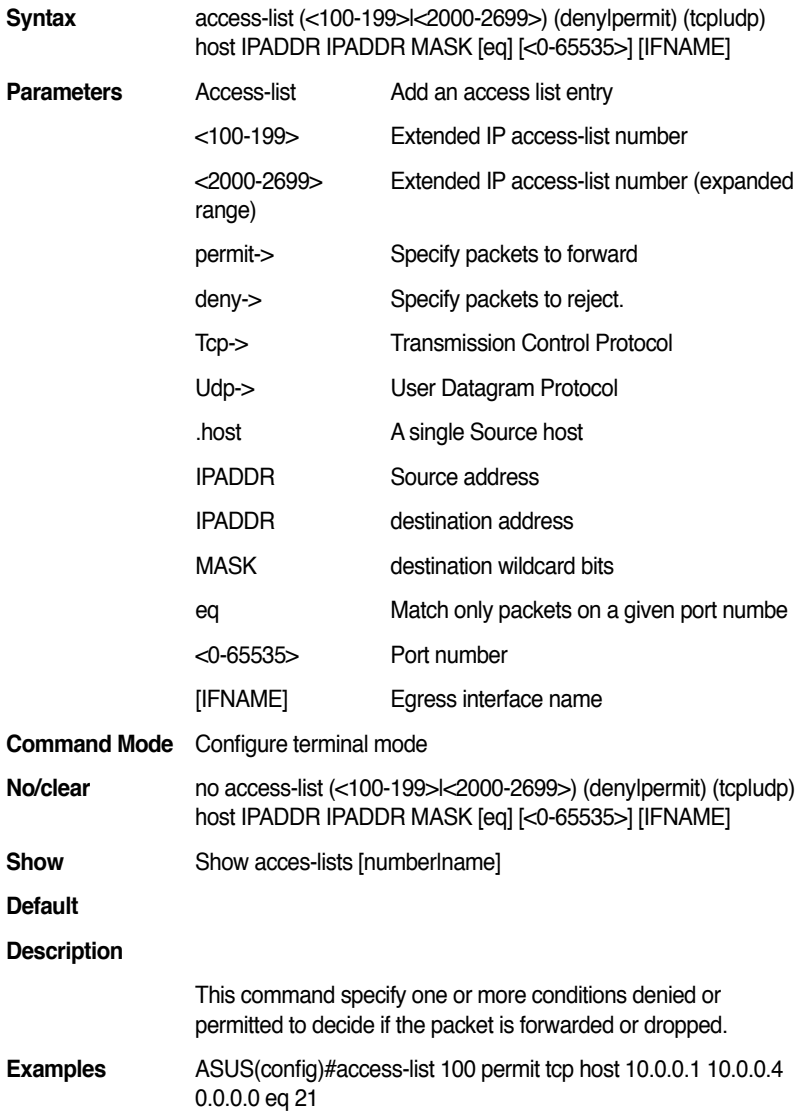

# **13.111 access-list (<100-199>|<2000-2699>) (deny|permit) (tcp|udp) host IPADDR [eq] [<0-65535>] IPADDR MASK [IFNAME]**

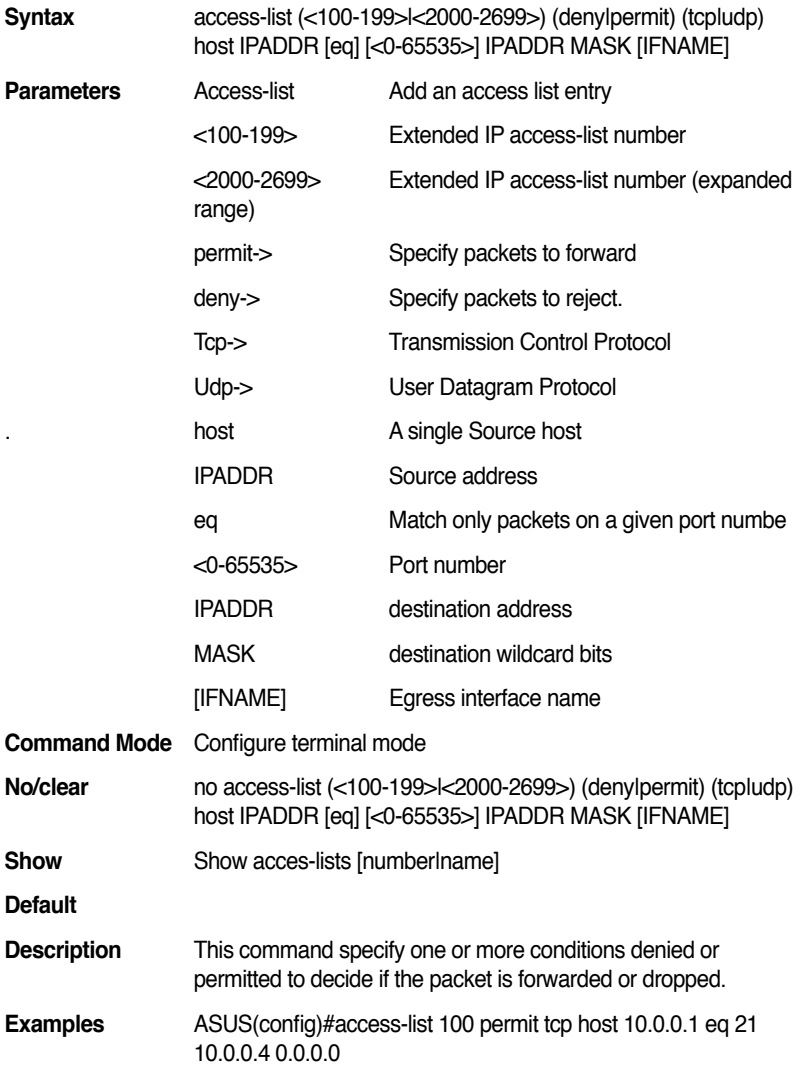

# **13.112 access-list (<100-199>|<2000-2699>) (deny|permit) (tcp|udp) host IPADDR any [eq] [<0-65535>] [IFNAME]**

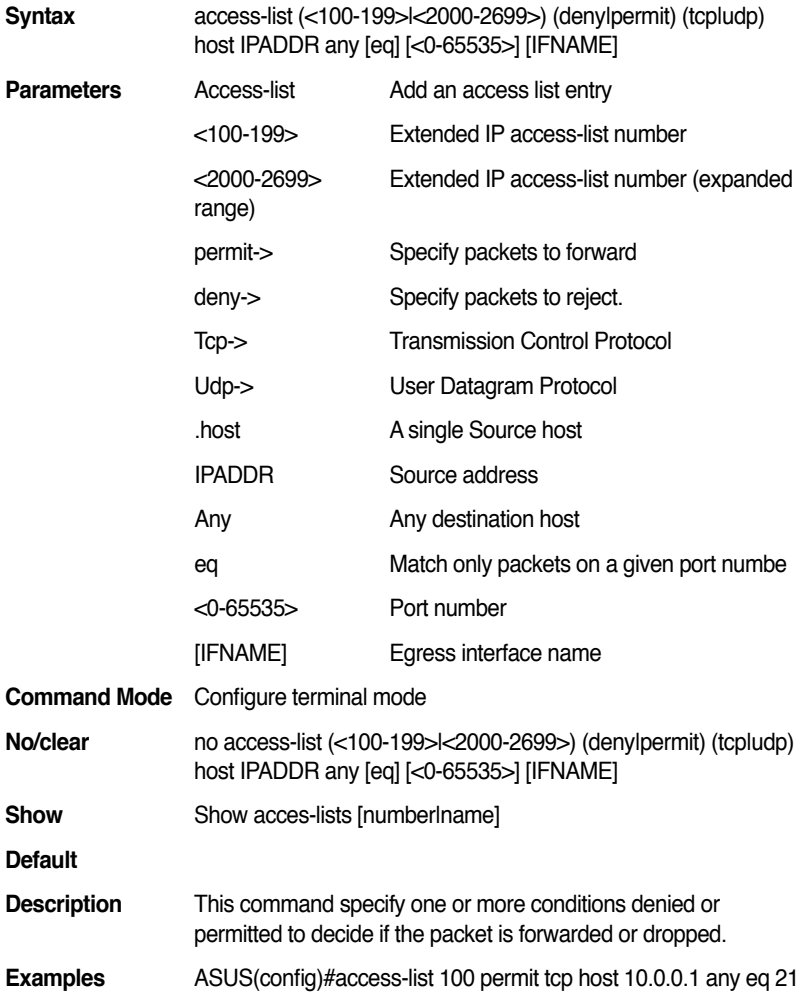

# **13.113 access-list (<100-199>|<2000-2699>) (deny|permit) (tcp|udp) host IPADDR [eq] [<0-65535>] any [IFNAME]**

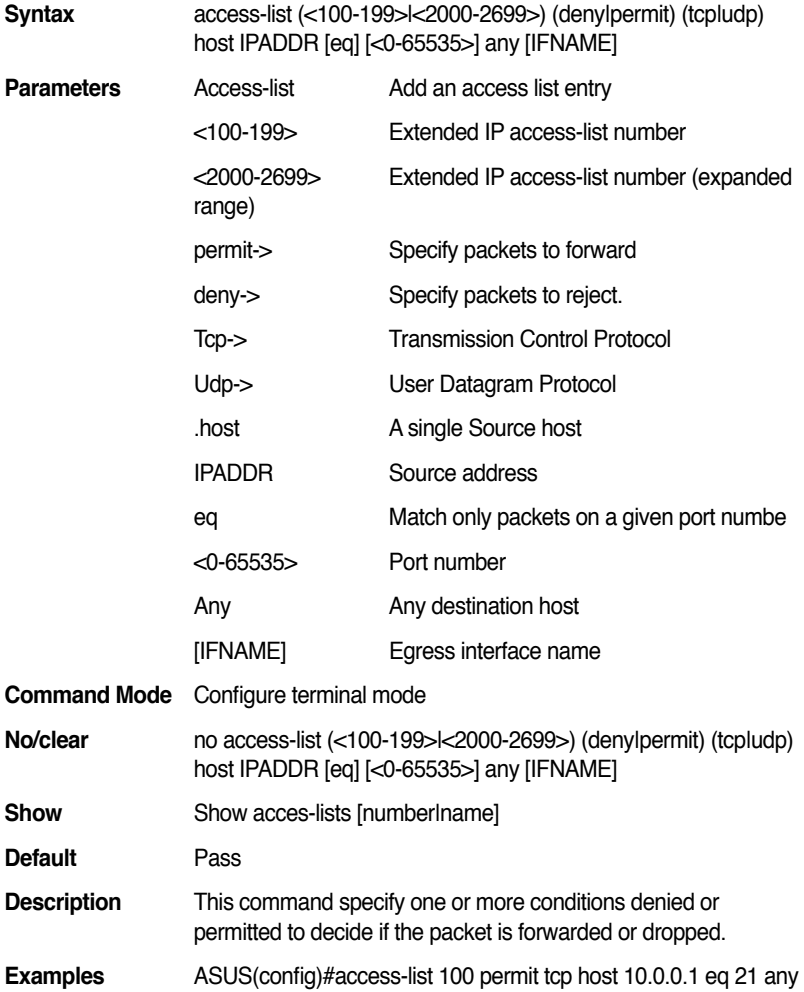

## **13.114 access-list (<100-199>|<2000-2699>) (deny|permit) (tcp|udp) host IPADDR [eq] [<0-65535>] host IPADDR [IFNAME]**

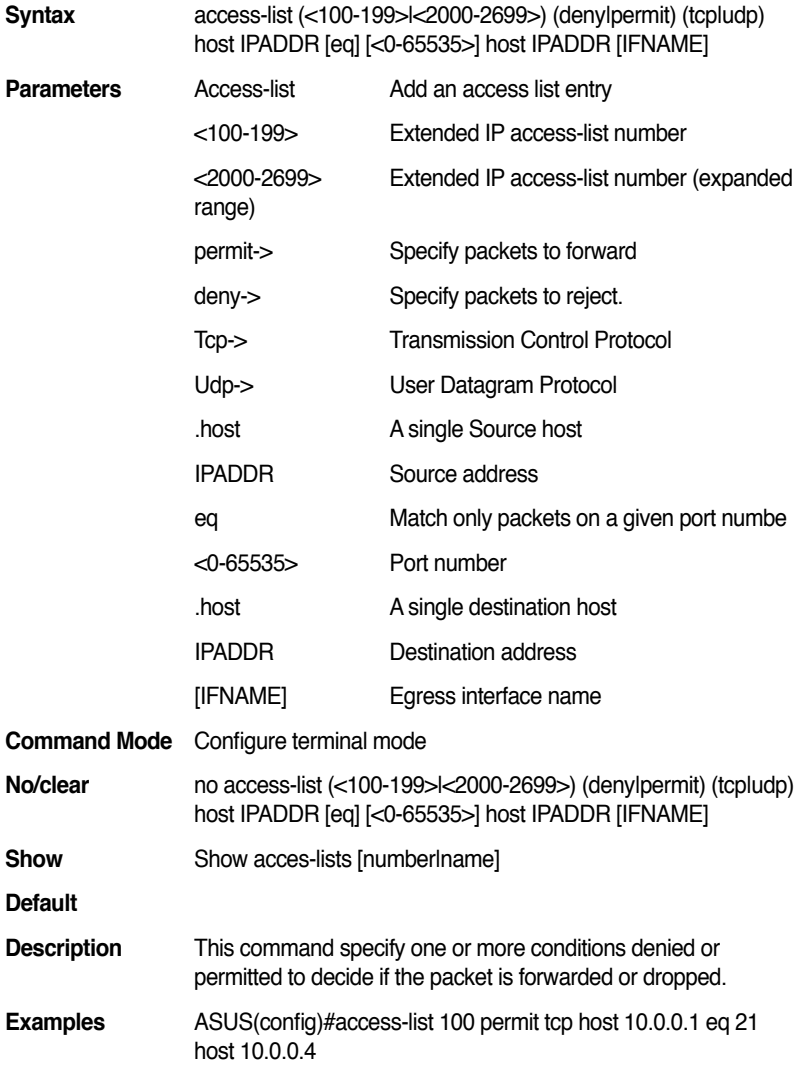

# **13.115 access-list (<100-199>|<2000-2699>) (deny|permit) (tcp|udp) host IPADDR host IPADDR [eq] [<0-65535>] [IFNAME]**

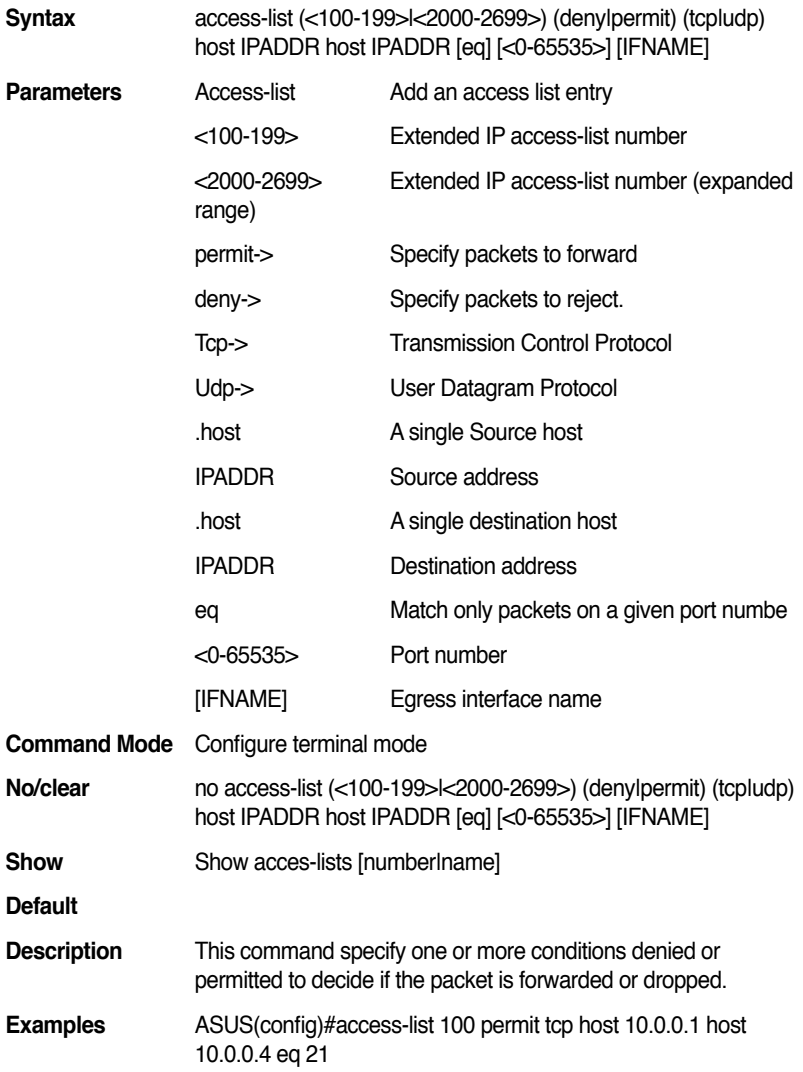

# **13.116 access-list (<100-199>|<2000-2699>) (deny|permit) icmp IPADDR MASK IPADDR MASK <0-255> [IFNAME]**

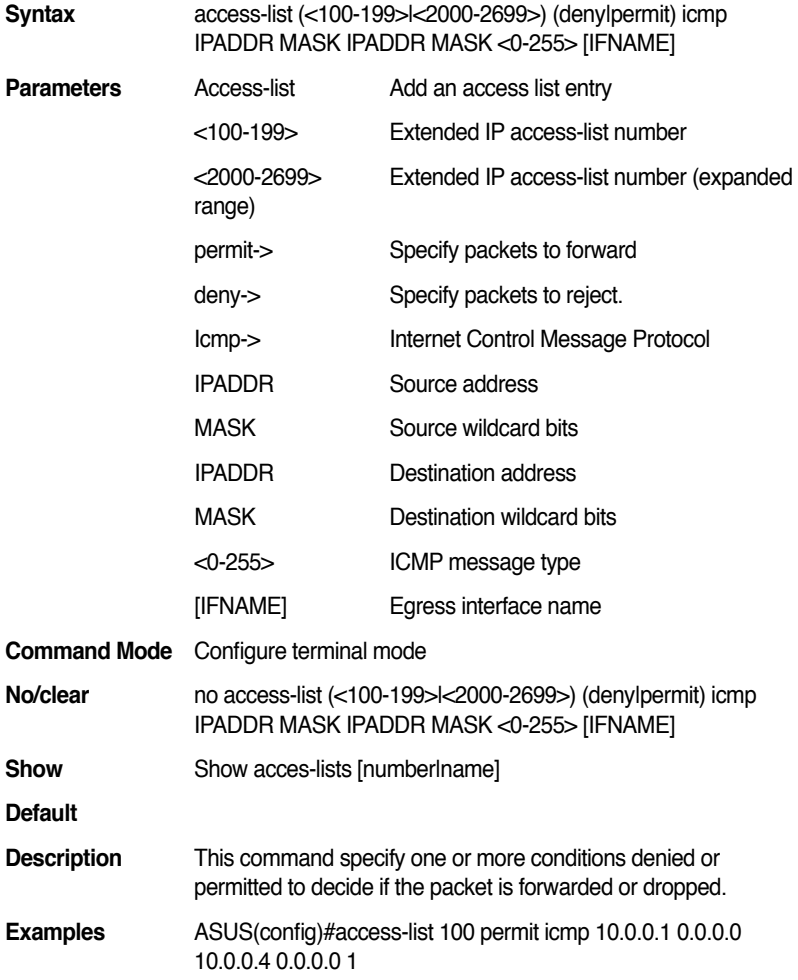

# **13.117 access-list (<100-199>|<2000-2699>) (deny|permit) icmp IPADDR MASK any <0-255> [IFNAME]**

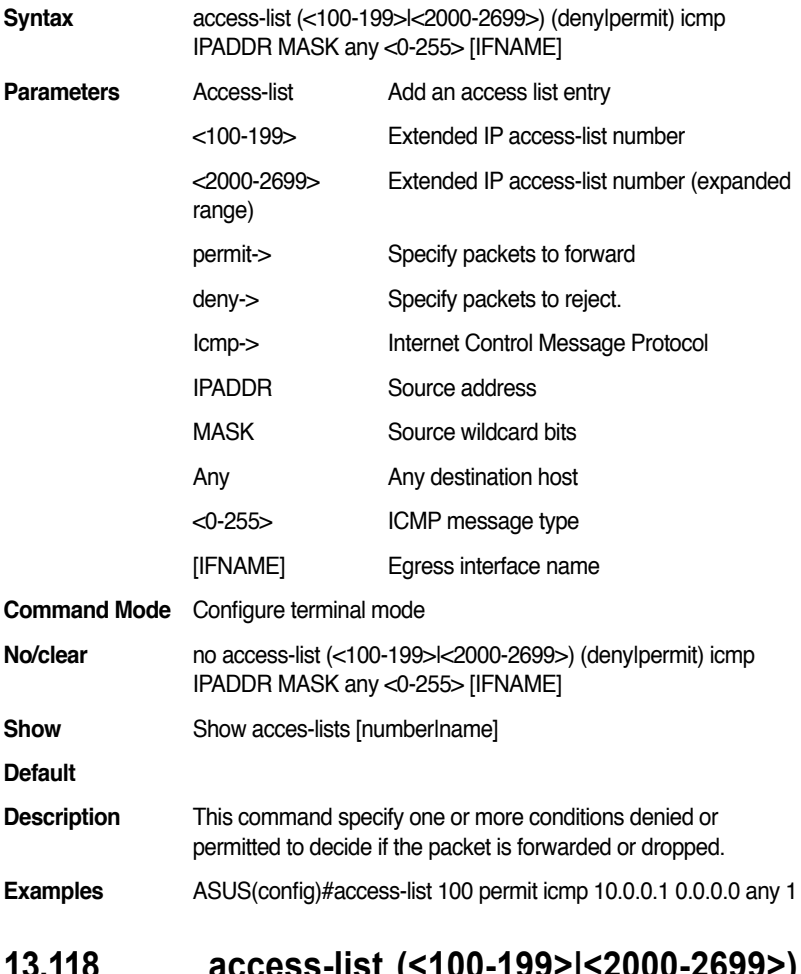

#### **13.118 access-list (<100-199>|<2000-2699>) (deny|permit) icmp any any <0-255> [IFNAME]**

**Syntax** access-list (<100-199>l<2000-2699>) (denylpermit) icmp any any <0-255> [IFNAME]

#### **GigaX2024B/M L2 Managed Switch CLI Manual**

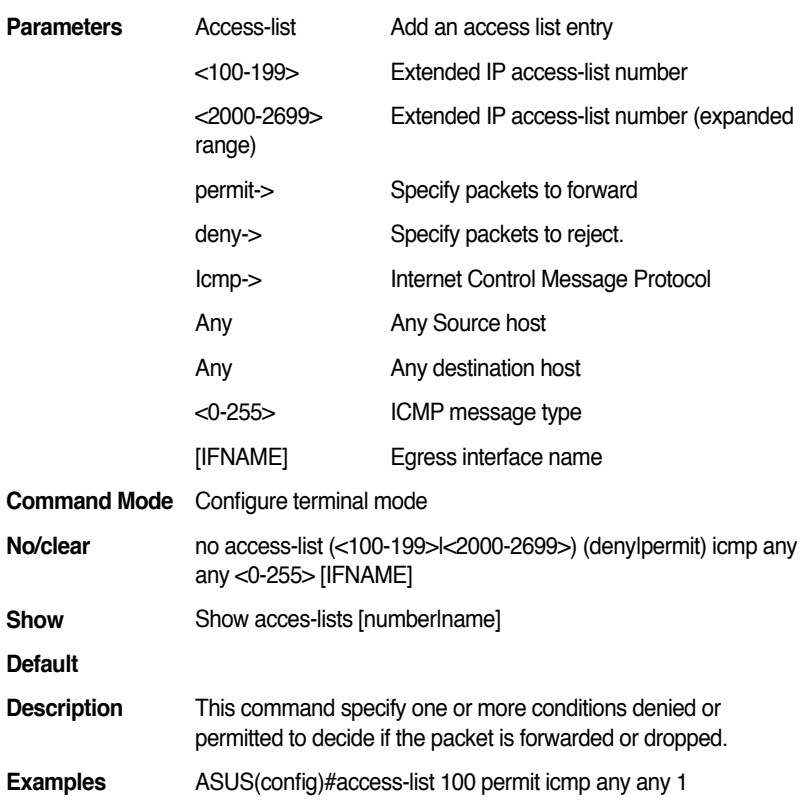

#### **13.119 access-list (<100-199>|<2000-2699>) (deny|permit) icmp IPADDR MASK host IPADDR <0-255> [IFNAME]**

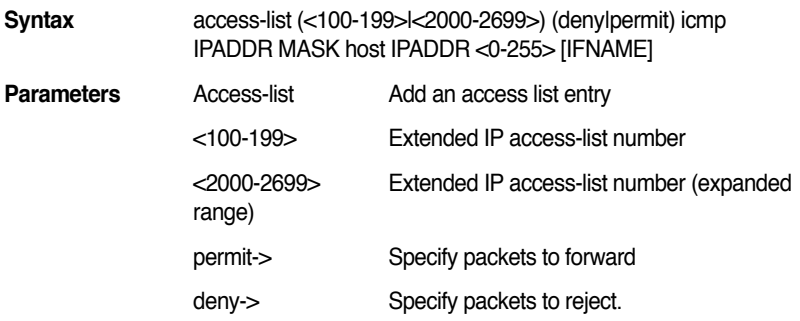

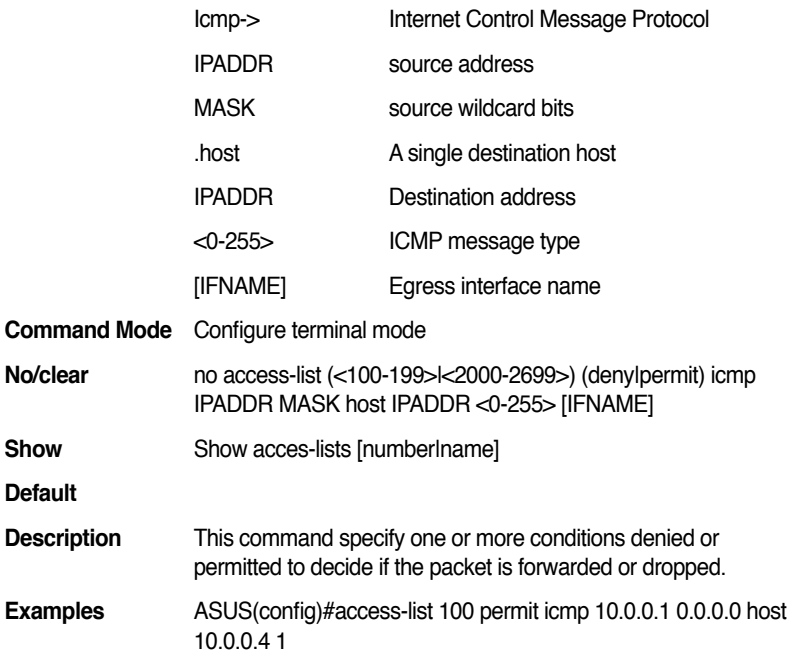

# **13.120 access-list (<100-199>|<2000-2699>) (deny|permit) icmp host IPADDR IPADDR MASK <0-255> [IFNAME]**

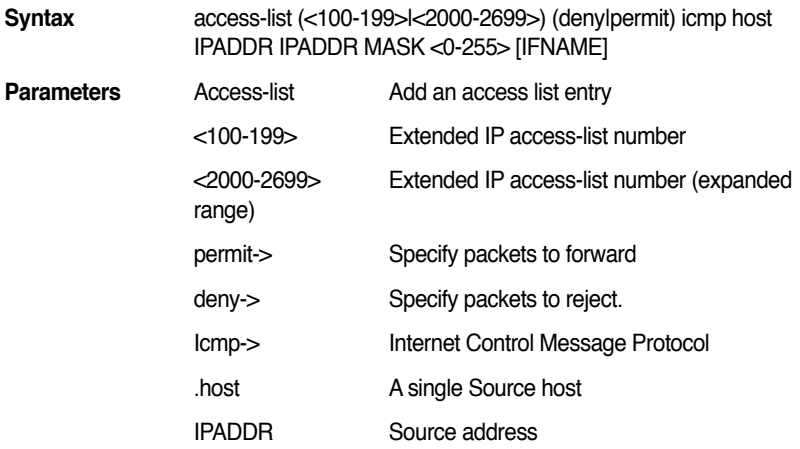

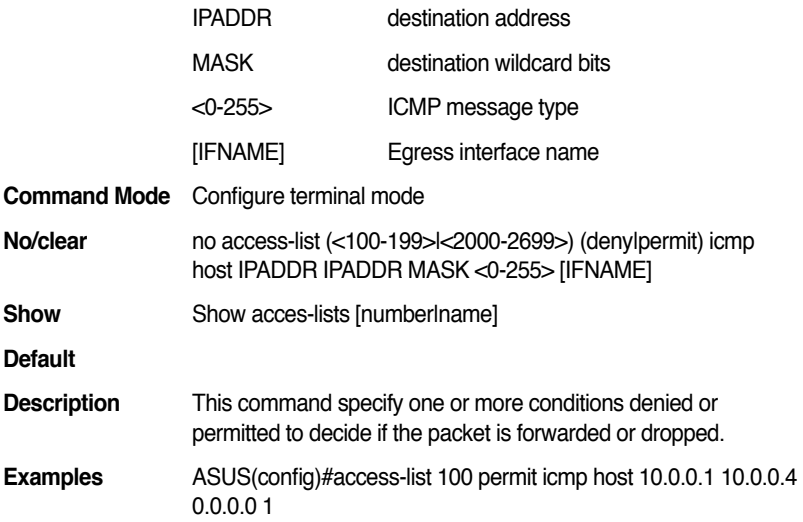

# **13.121 access-list (<100-199>|<2000-2699>) (deny|permit) icmp host IPADDR host IPADDR <0-255> [IFNAME]**

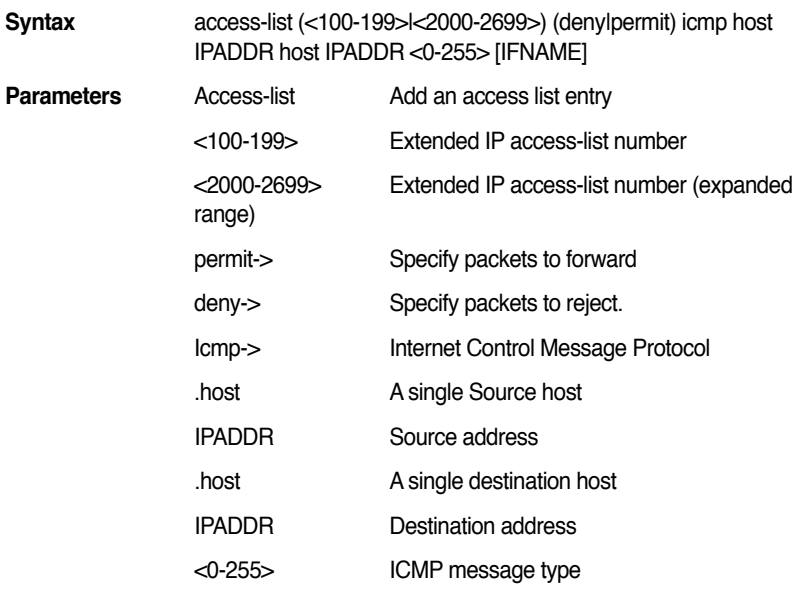

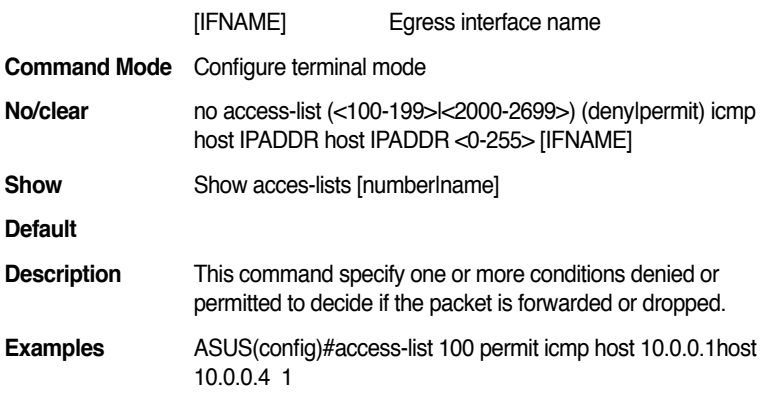

# **13.122 access-list (<100-199>|<2000-2699>) (deny|permit) icmp any host IPADDR <0-255> [IFNAME]**

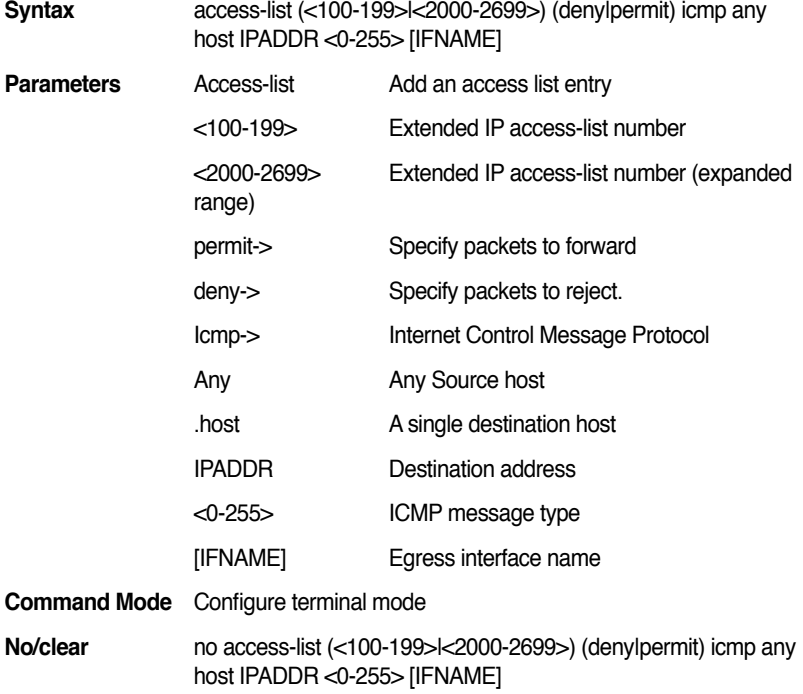

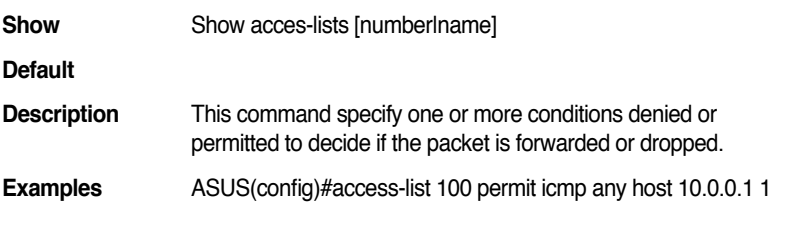

## **13.123 access-list (<100-199>|<2000-2699>) (deny|permit) icmp host IPADDR any <0-255> [IFNAME]**

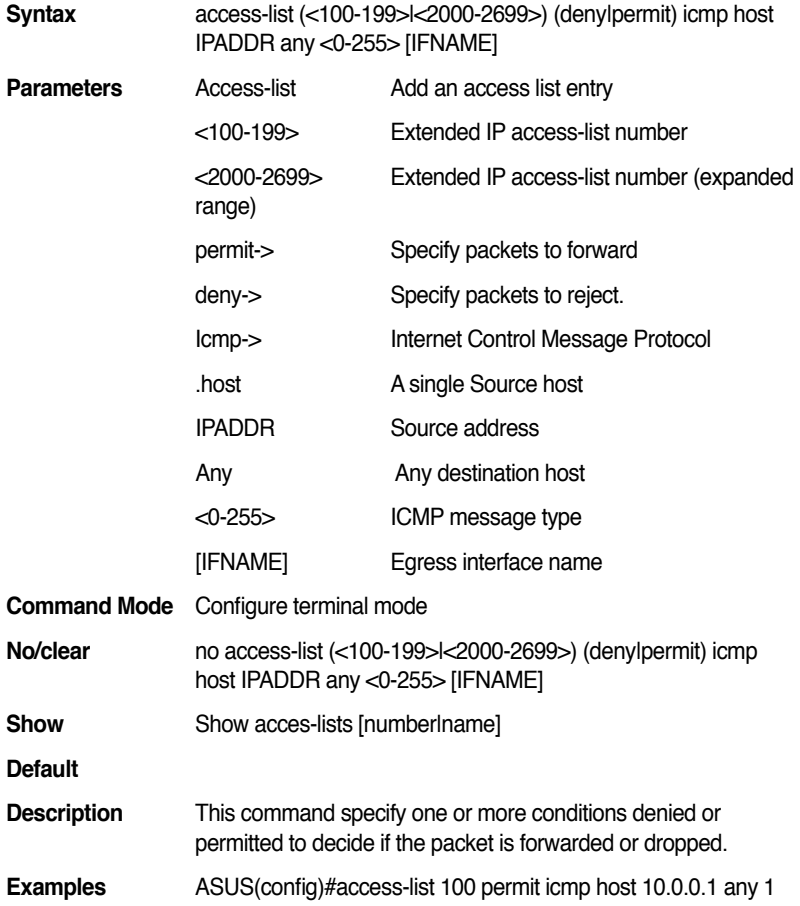

# **13.124 access-list (<100-199>|<2000-2699>) (deny|permit) icmp any IPADDR MASK <0-255> [IFNAME]**

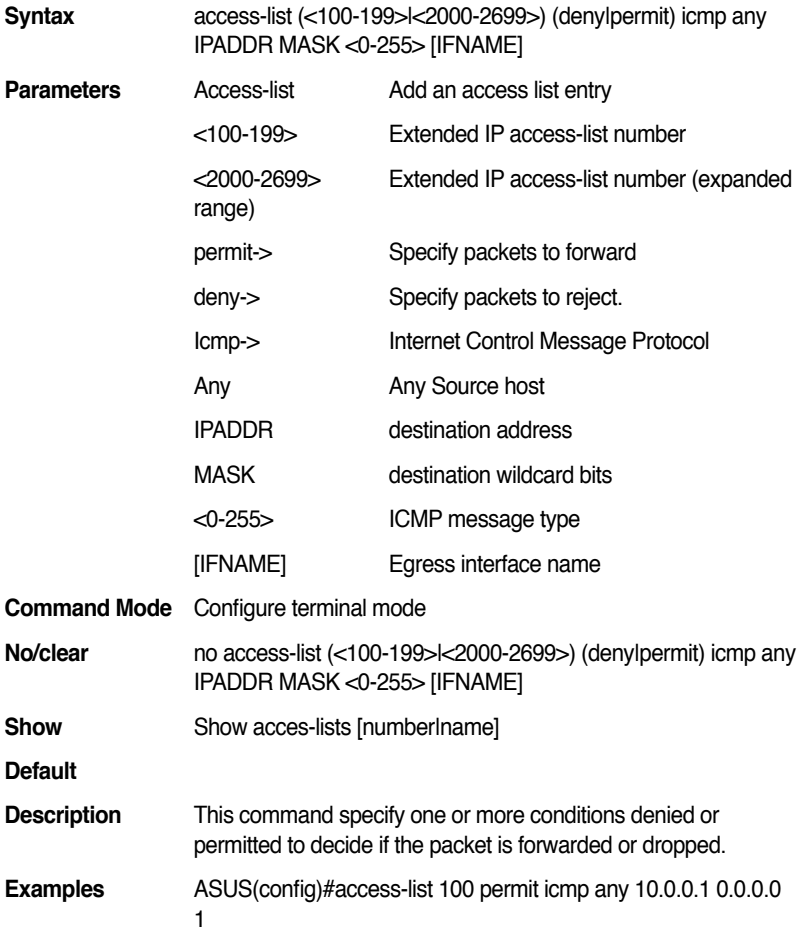

# **14. Port Security**

#### **14.1 show port-security**

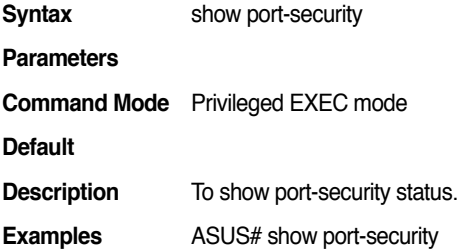

#### **14.2 show port-security address [IFNAME]**

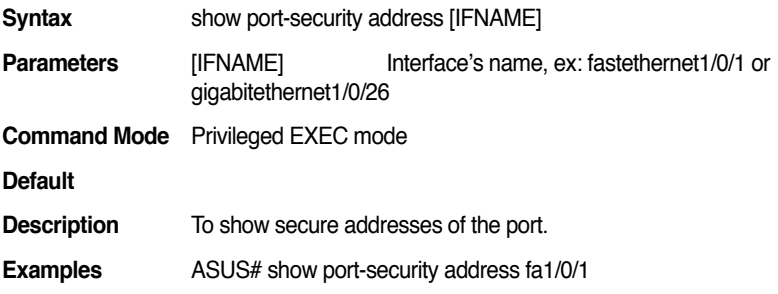

#### **14.3 show port-security interface [IFNAME]**

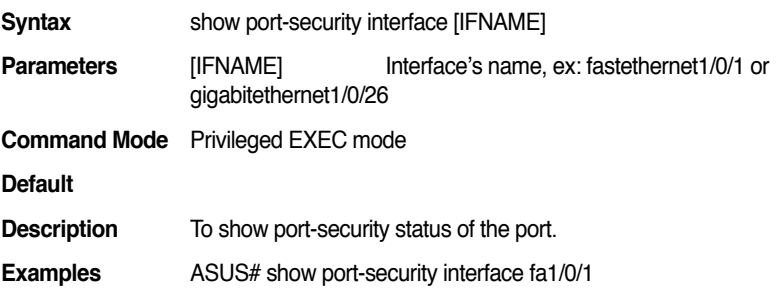

#### **14.4 switch port-security**

**Syntax** switch port-security

**Parameters**

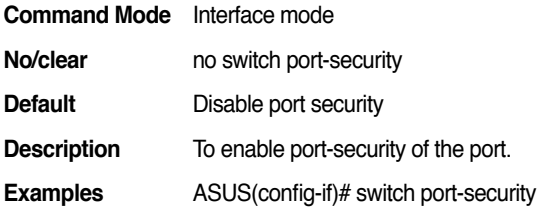

#### **14.5 switch port-security aging-time <0-1440>**

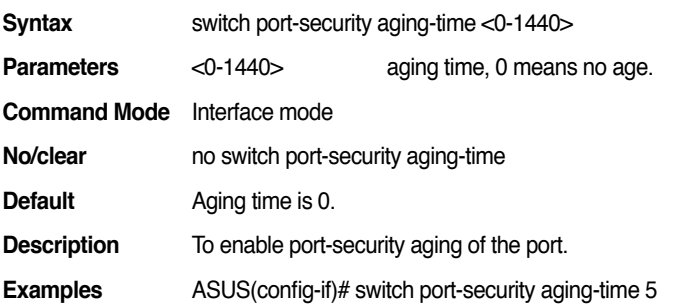

#### 14.6 switch port-security aging-type **(absolute|inactivity)**

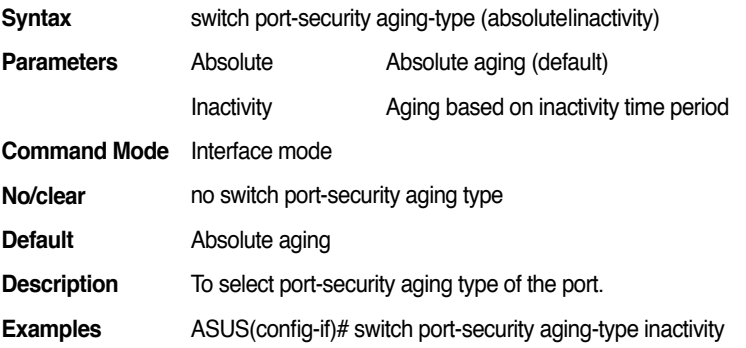

#### **14.7 switch port-security mac-address MACADDR**

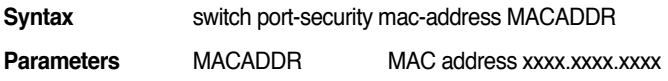

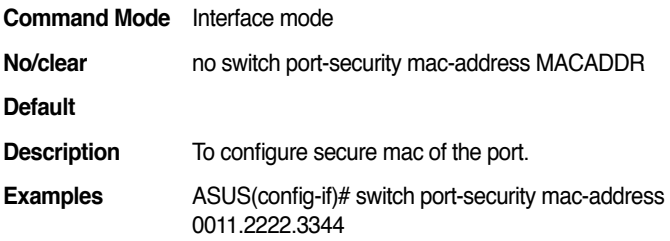

#### **14.8 switch port-security maximun <1-132>**

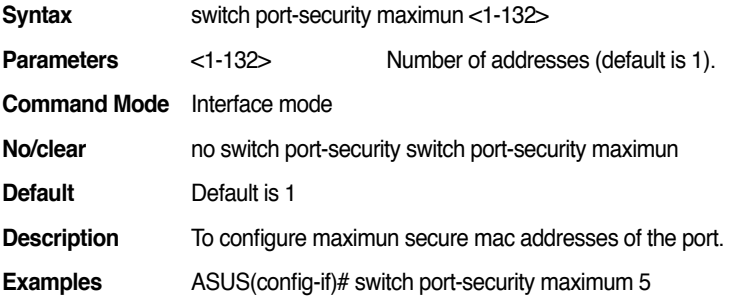

#### **14.9 switch port-security reup**

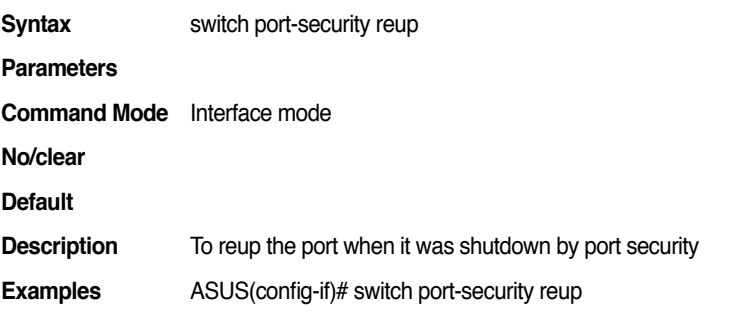

#### **14.10 switch port-security shutdown <10-1440>**

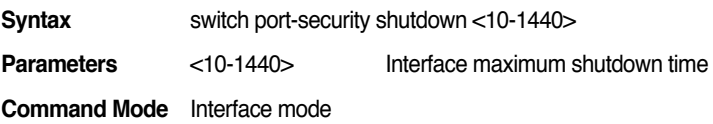

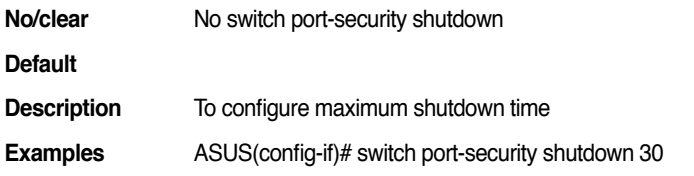

#### **14.11 switch port-security violation (protect|restrict| shutdown)**

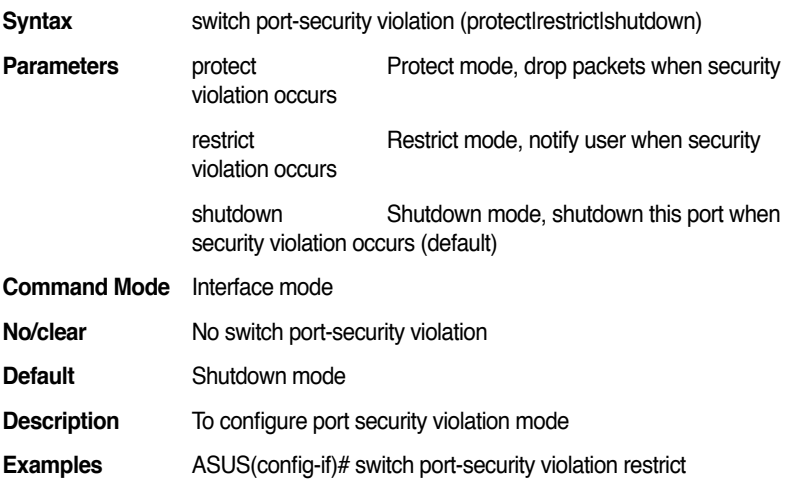

# **15. Interface configuration:**

#### **15.1 ingress filter (enable|disable)**

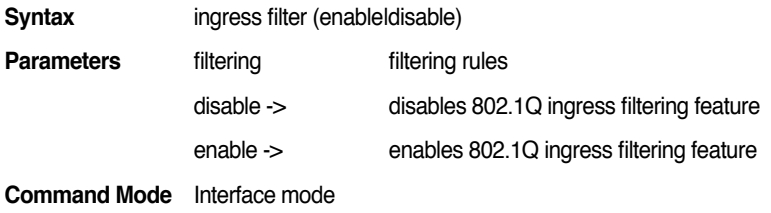

**No/clear**

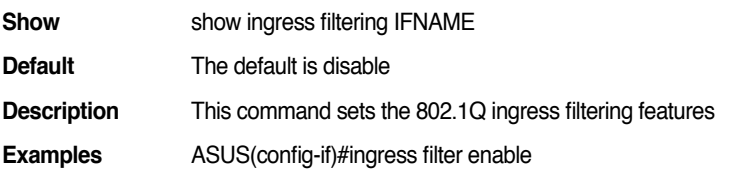

#### **15.2 show ingress filter IFNAME**

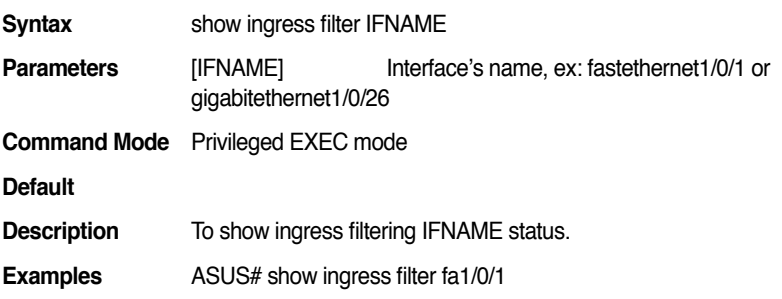

#### **15.3 i p a c c e s s - g r o u p ( < 1 - 1 9 9 > |<1300-2699>|WORD) in**

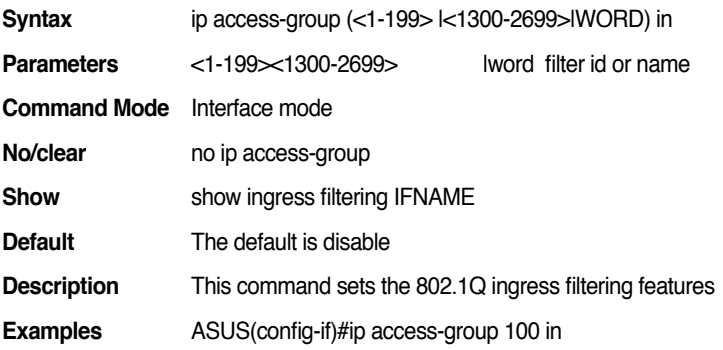

#### **15.4 interface IFNAME**

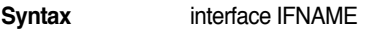

**Parameters** IFNAME: interface's name

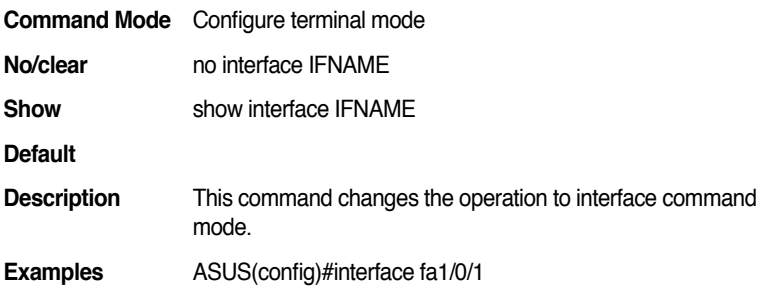

#### **15.5 show interface IFNAME**

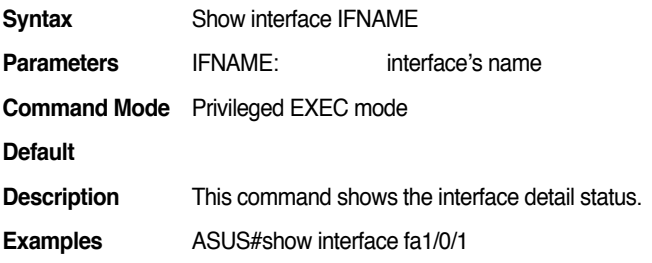

#### **15.6 show interface status**

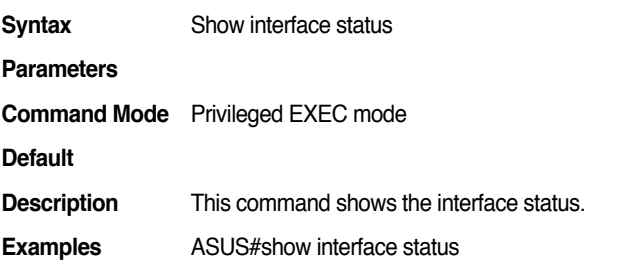

#### **15.7 show interface stack <1-8>**

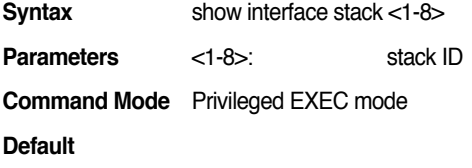
**Description** This command shows the interface detail status with specific stack .

**Examples** ASUS#show interface stack 1

#### **15.8 interface vlanVLAN-ID**

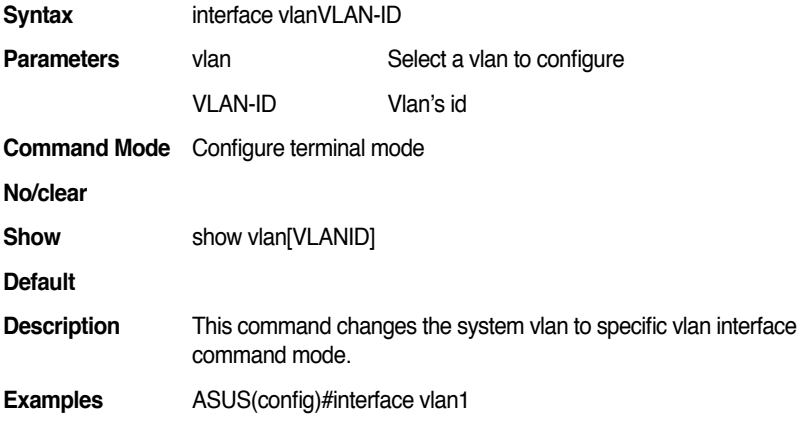

# **15.9 ip address A.B.C.D/M**

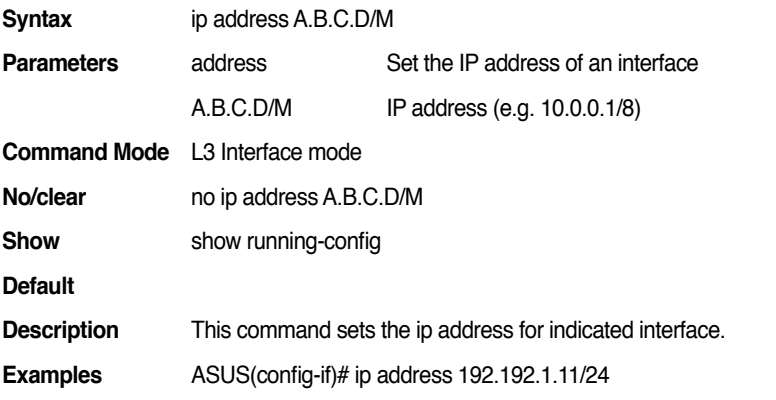

#### **15.10 acceptable frame-type**

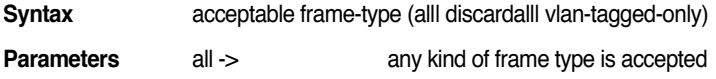

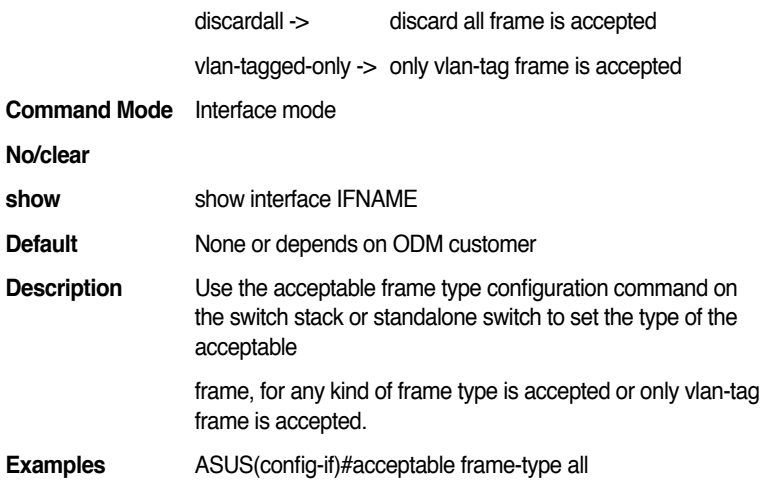

#### **15.11 duplex (full|half)**

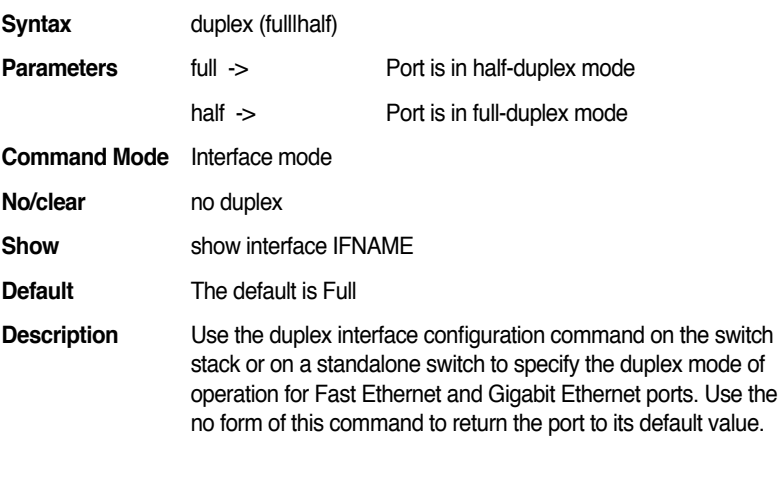

**Examples** ASUS(config-if)# duplex full

### **15.12 flowcontrol (rx|tx|both) (on|off)**

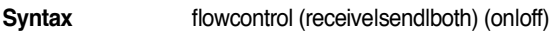

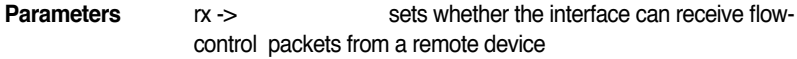

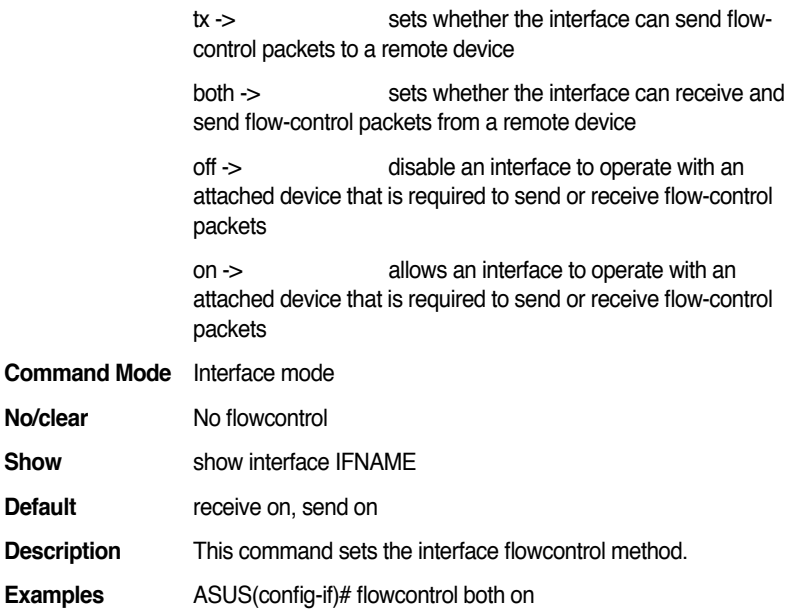

# **15.13 auto-negotiation**

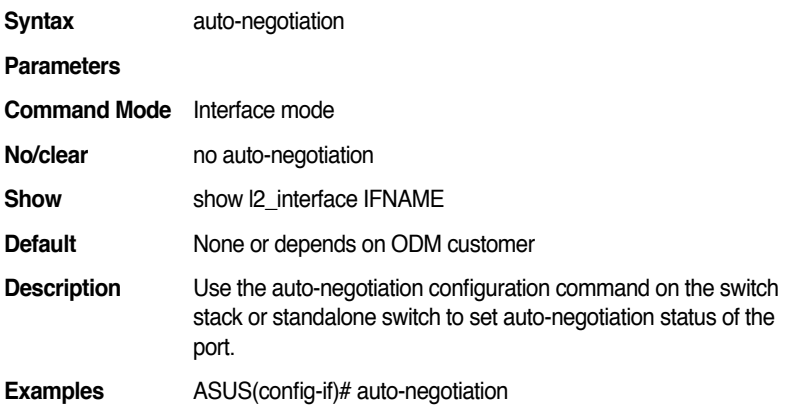

# **15.14 speed (10|100|1000)**

**Syntax** speed (10|100|1000)

**Parameters**

#### **GigaX2024B/M L2 Managed Switch CLI Manual**

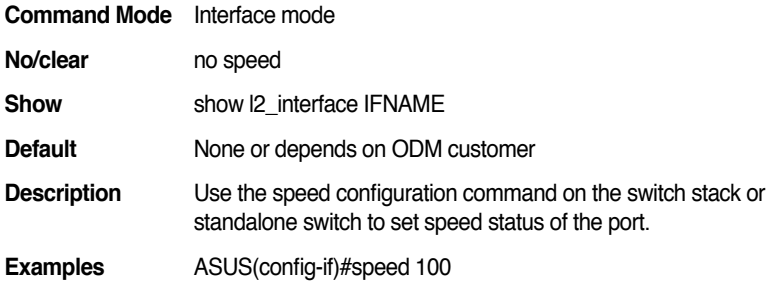

#### **15.15 shutdown**

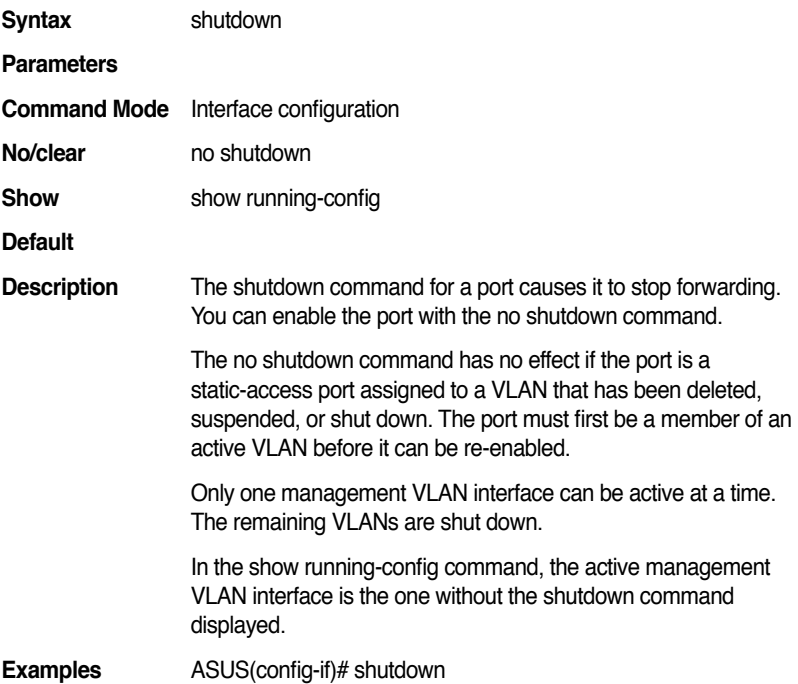

#### **15.16 default-priority <0-7>**

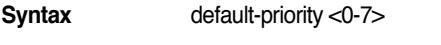

**Parameters** <0-7> Cos priority

**Command Mode** Interface mode

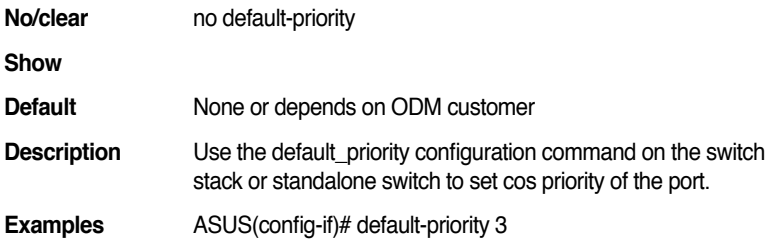

### **15.17 mdix**

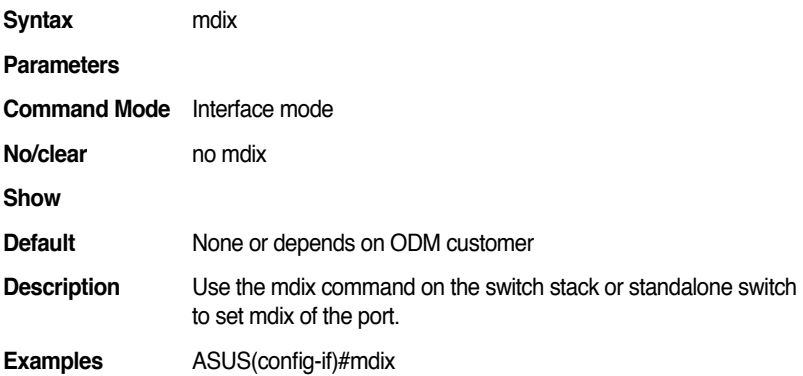

# **15.18 description .LINE**

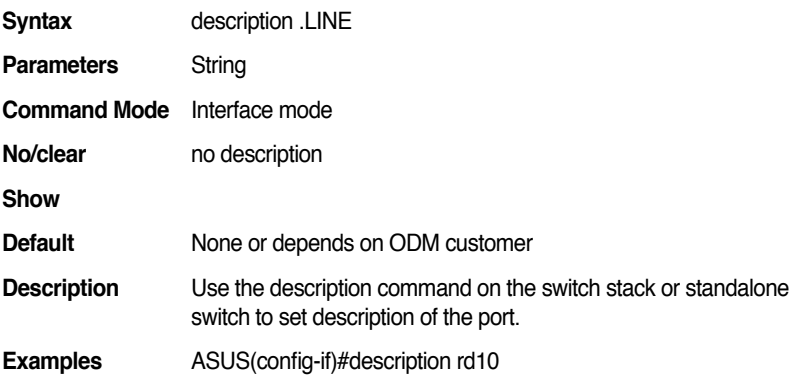

#### **15.19 line loopback**

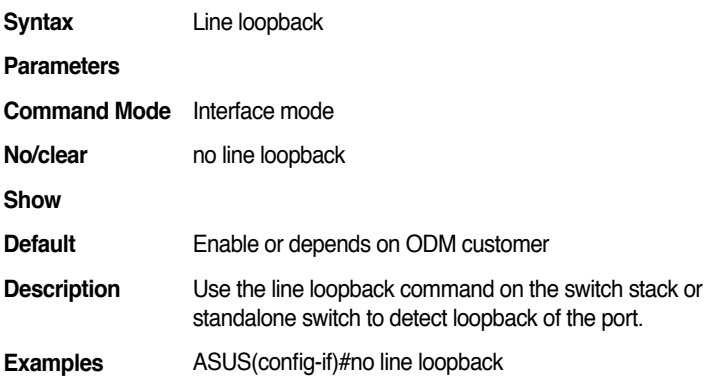

# **16. DHCP Client:**

### **16.1 ip dhcp client**

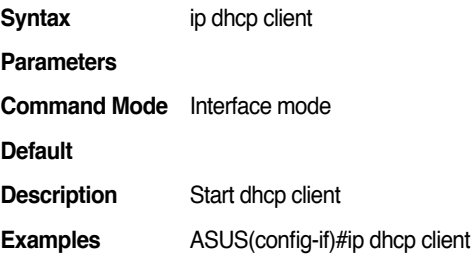

### **16.2 no ip dhcp client**

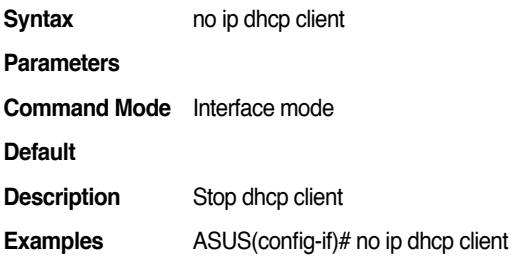

#### **16.3 ip dhcp client renew**

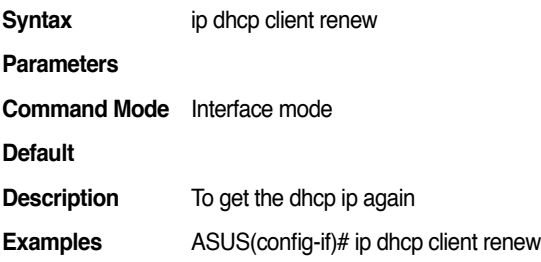

# **17. DHCP Snooping:**

#### **17.1 ip dhcp snooping**

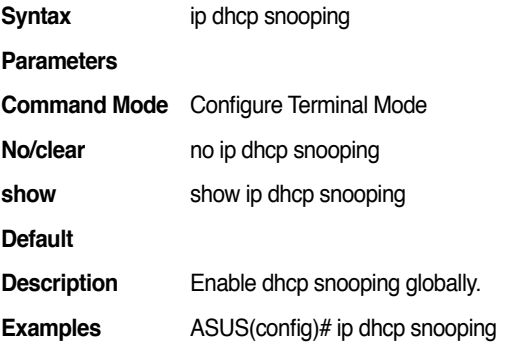

# **17.2 ip dhcp snooping vlan VLAN**

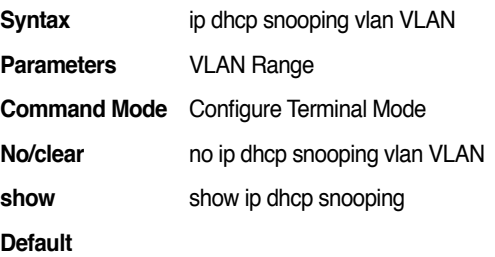

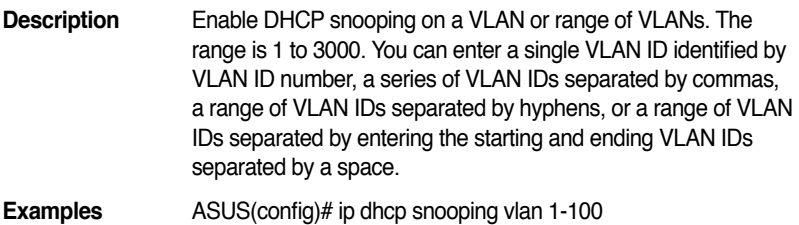

#### **17.3 ip dhcp snooping trust**

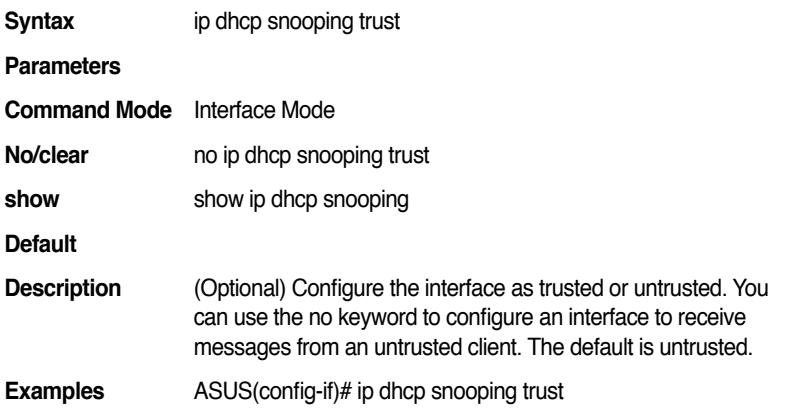

# **17.4 show ip dhcp snooping**

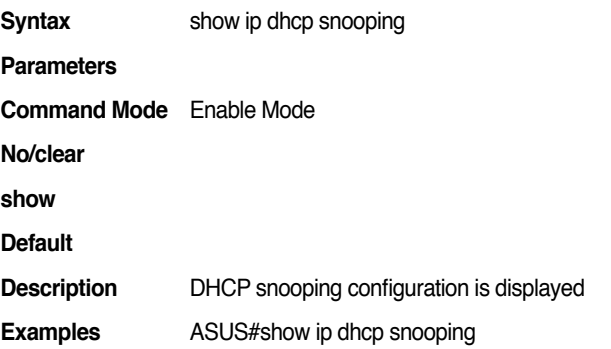

#### **17.5 show ip dhcp snooping binding**

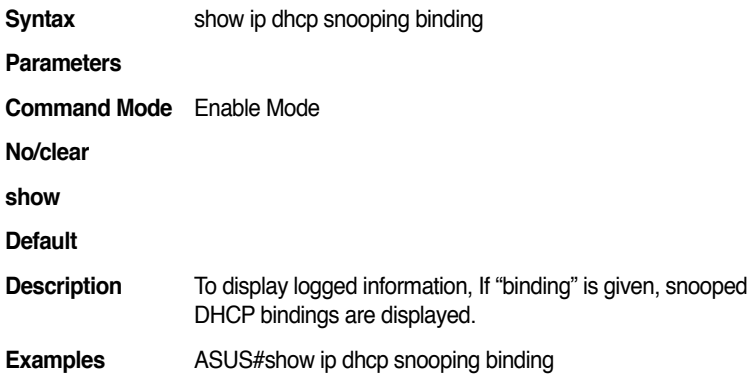

# **18. IP Route:**

#### **18.1 ip forwarding**

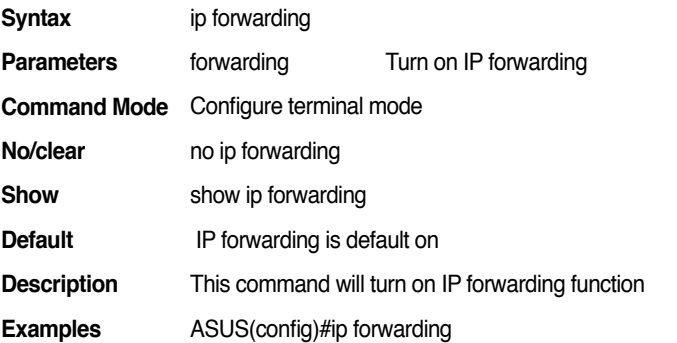

# **18.2 i p r o u t e A . B . C . D A . B . C . D (A.B.C.D|INTERFACE)**

**Syntax** ip route A.B.C.D A.B.C.D (A.B.C.D|INTERFACE) **Parameters** route **Establish static routes** 

A.B.C.D IP destination prefix

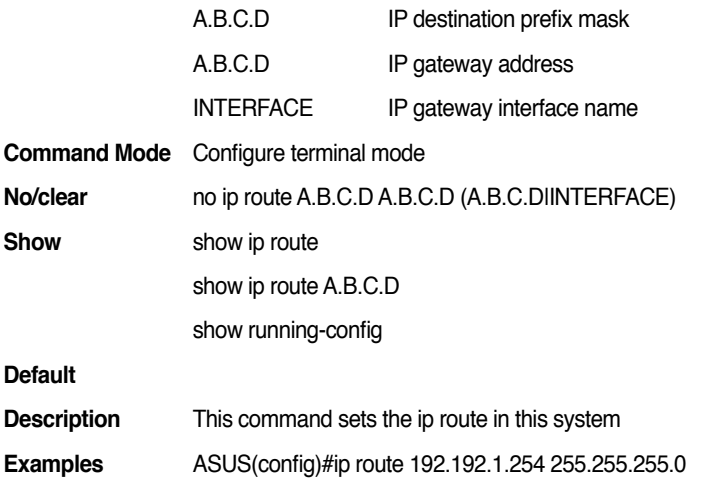

# **18.3 i p r o u t e A . B . C . D A . B . C . D (A.B.C.D|INTERFACE) <1-255>**

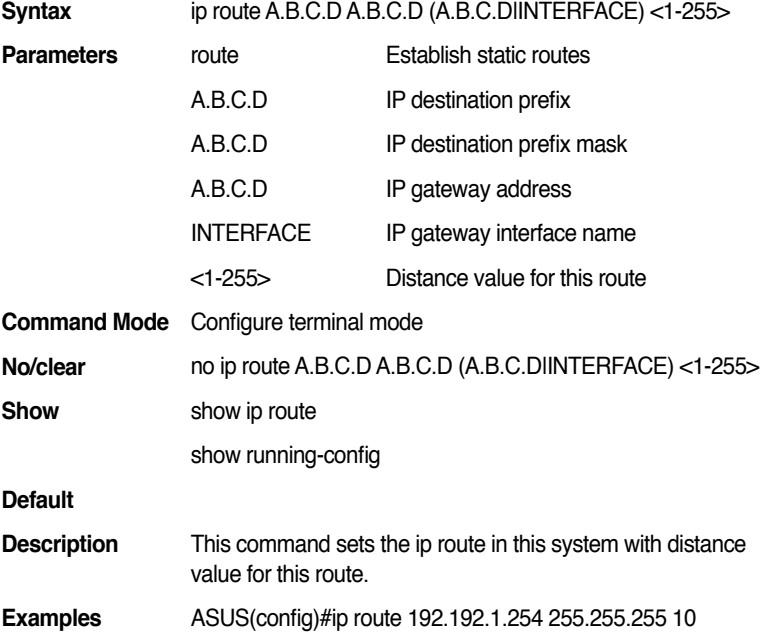

## **18.4 ip route A.B.C.D/M (A.B.C.D|INTERFACE)**

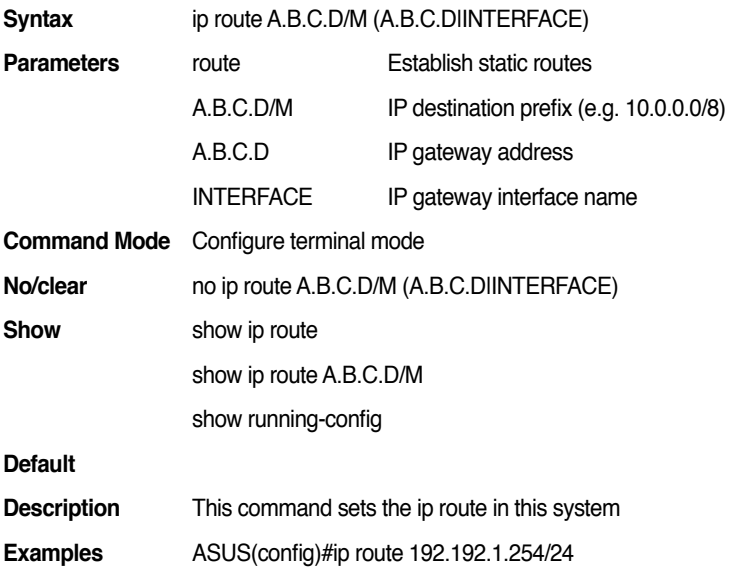

## **18.5 ip route A.B.C.D/M (A.B.C.D|INTERFACE) <1-255>**

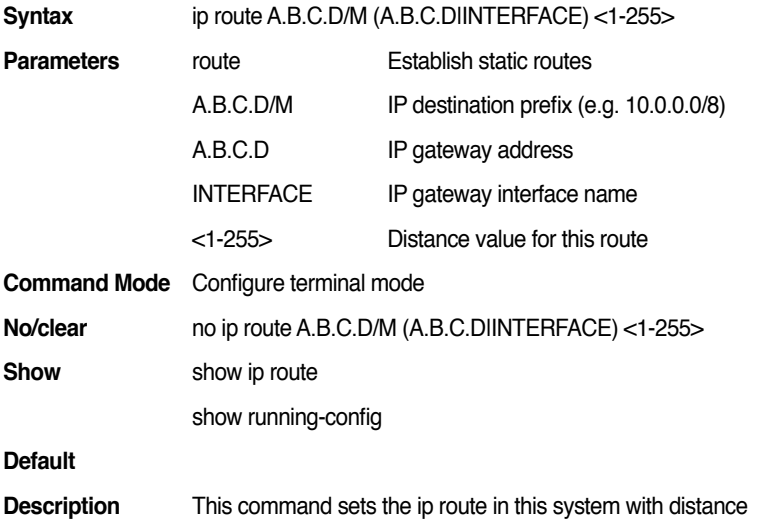

value for this route

**Examples** ASUS(config)#ip route 192.192.1.254/24 10

#### **18.6 show ip route supernets-only**

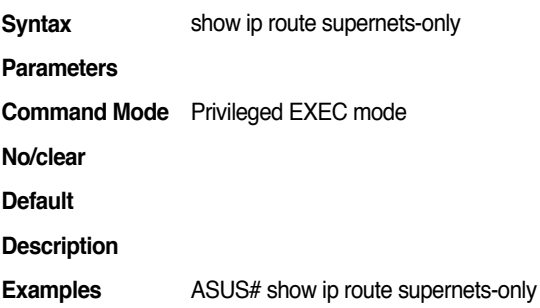

# **19. System Management:**

#### **19.1 show switch**

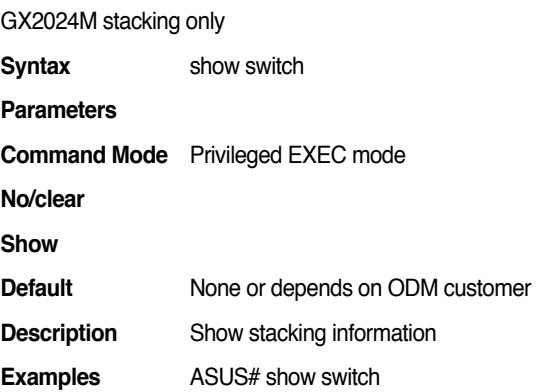

#### **19.2 show switch status**

GX2024M stacking only

**Syntax** show switch status

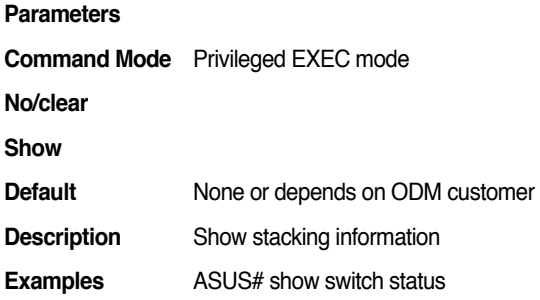

#### **19.3 switch <1-8>**

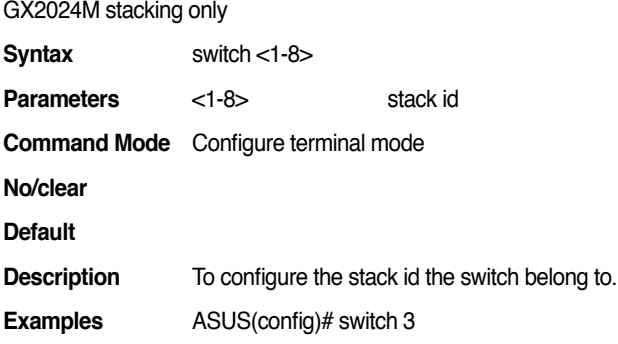

# **19.4 switch priority <1-8>**

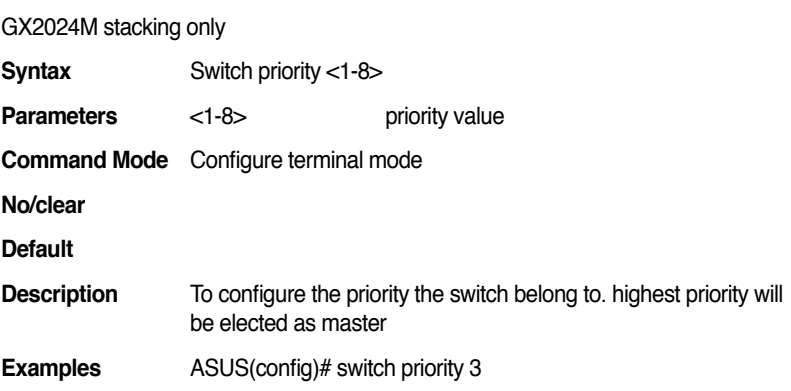

#### **19.5 archive download-sw /overwrite tftp: IMAGE**

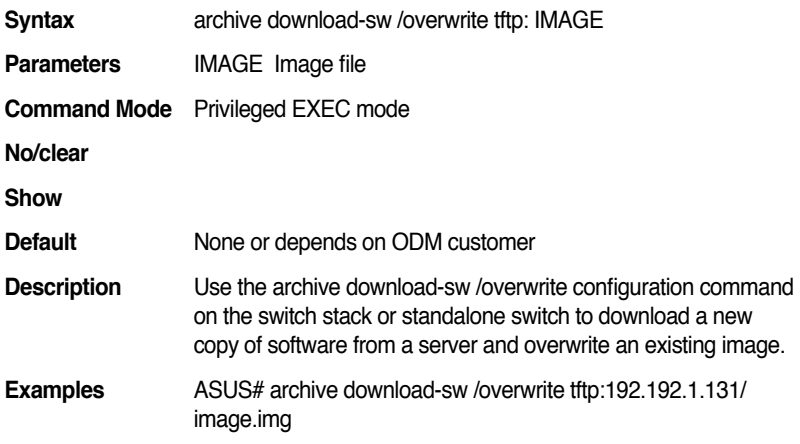

#### **19.6 configure terminal**

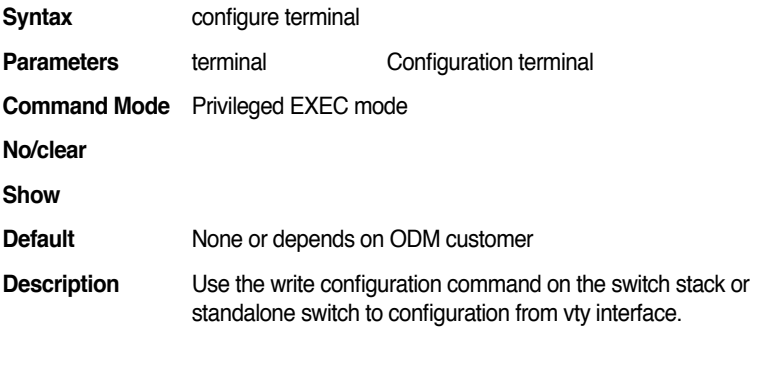

**Examples** ASUS# configure terminal

# **19.7 copy running-config startup-config**

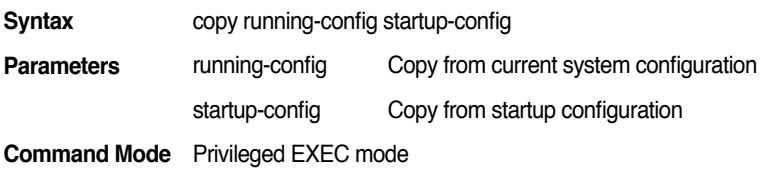

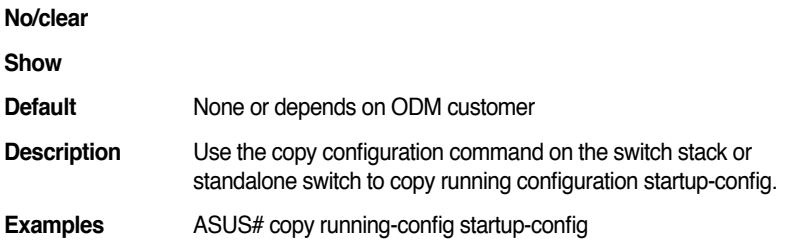

#### **19.8 copy startup-config tftp: URL**

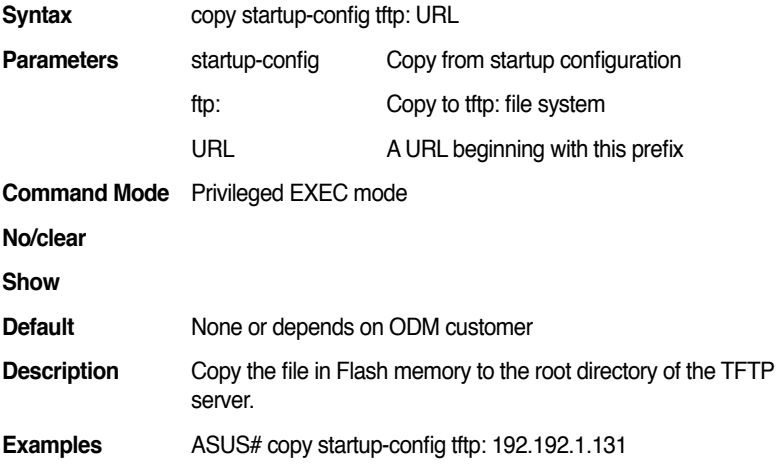

### **19.9 copy tftp: URL startup-config**

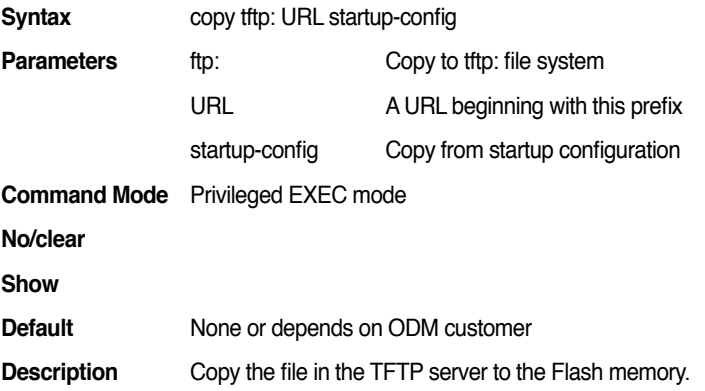

**Examples** ASUS# copy tftp: 192.192.1.31 startup-config

#### **19.10 disable**

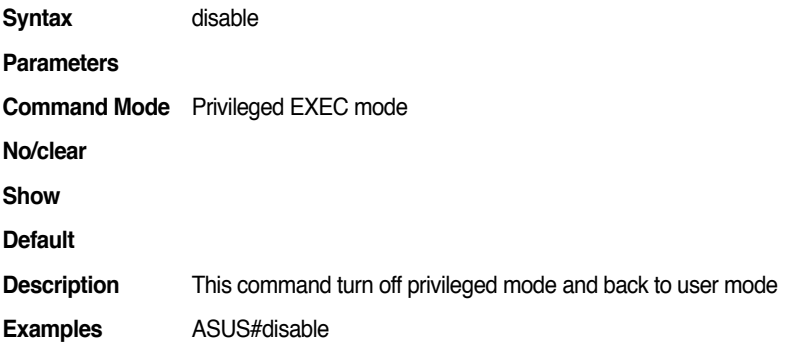

### **19.11 enable**

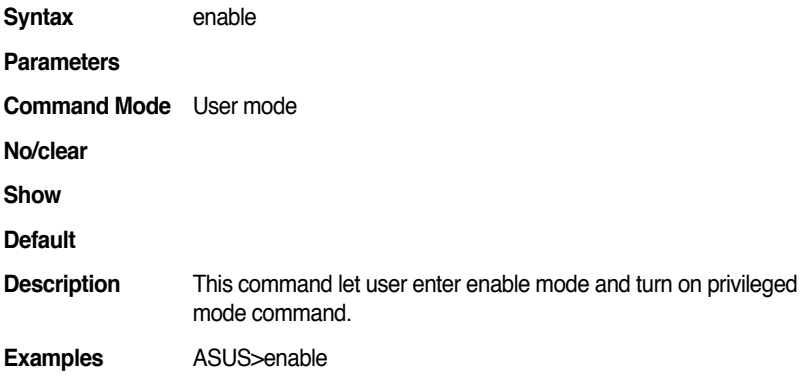

#### **19.12 end**

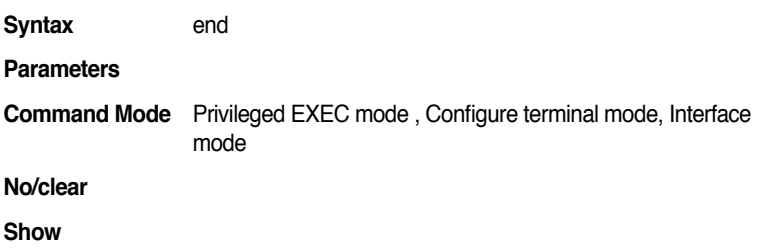

#### **Default**

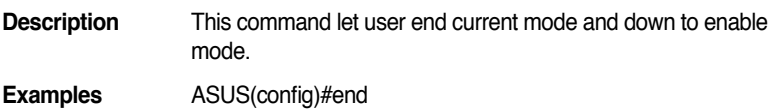

#### **19.13 exit**

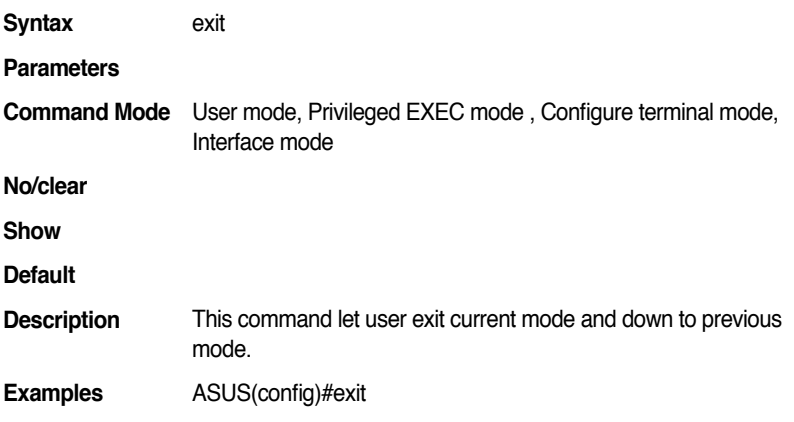

#### **19.14 hostname WORD**

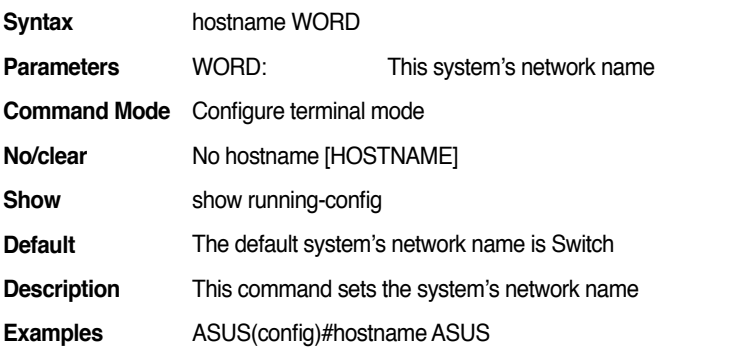

## **19.15 list**

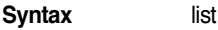

**Parameters**

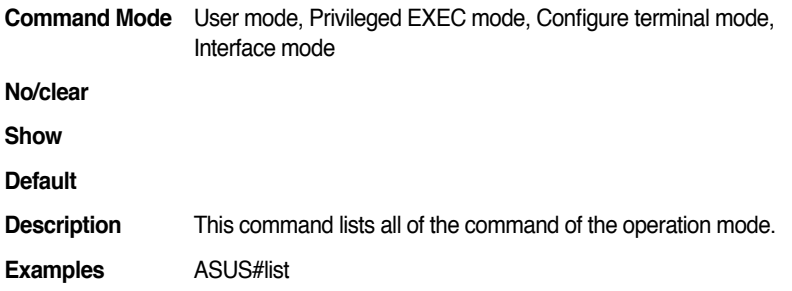

## **19.16 t r a c e l o g a d d ( d h c p snooping|dot1x|gvrp|igmp-snooping|lacp|stp)**

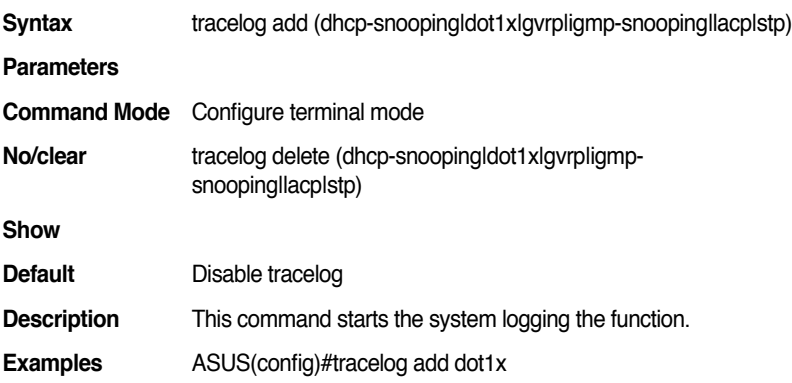

### **19.17 tracelog level (critical | high | low )**

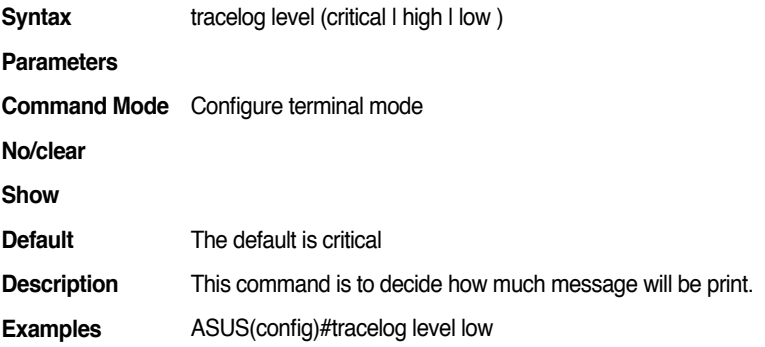

# **19.18 ping ip WORD**

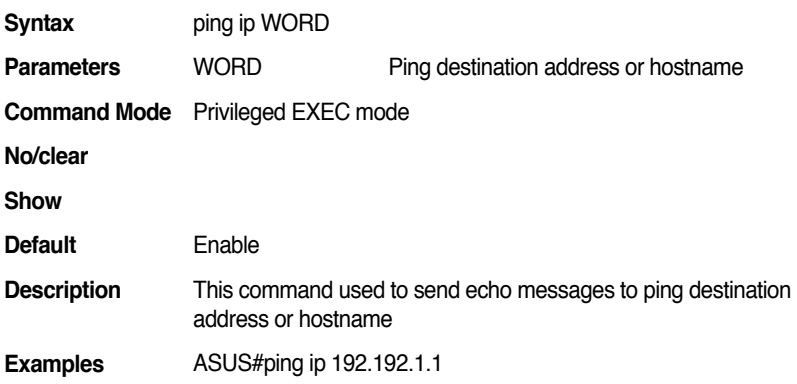

# **19.19 ping WORD**

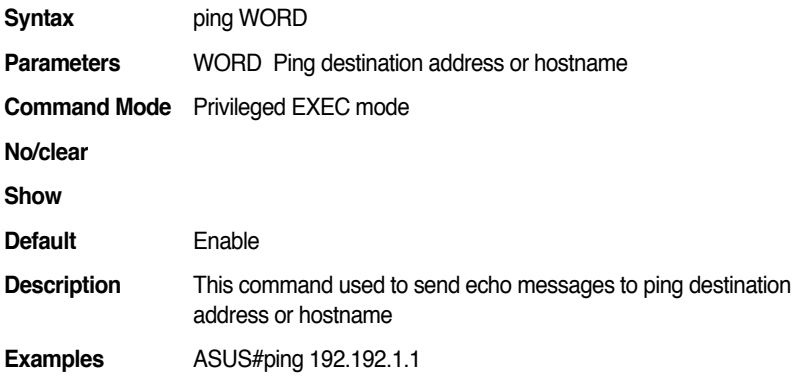

#### **19.20 quit**

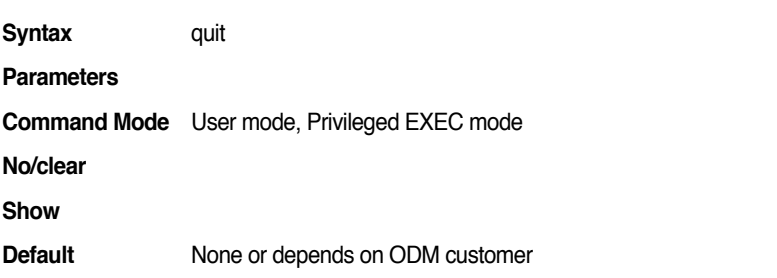

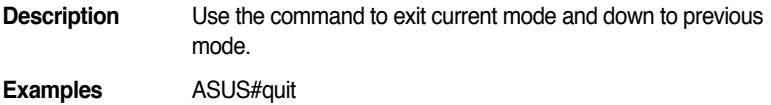

#### **19.21 reboot**

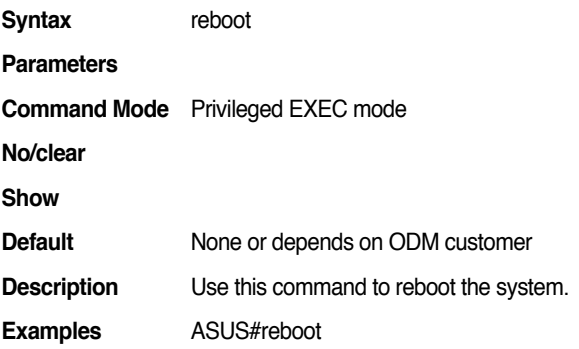

#### **19.22 reload default-config file**

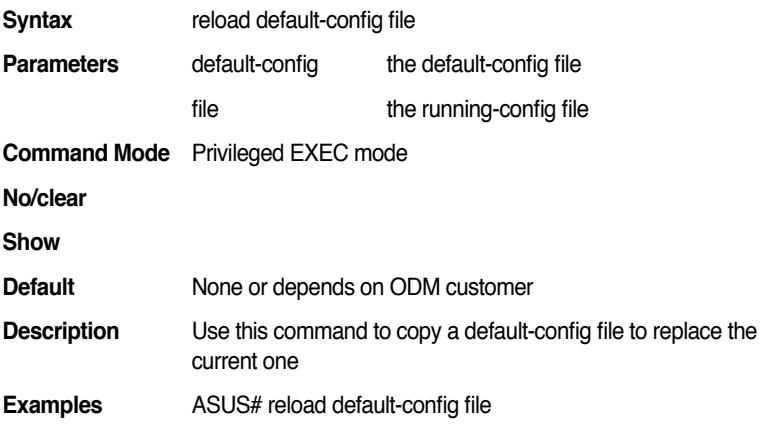

## **19.23 show running-config**

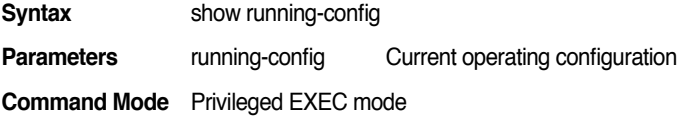

#### **Default**

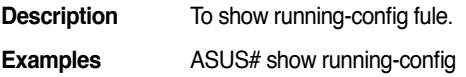

#### **19.24 show startup-config**

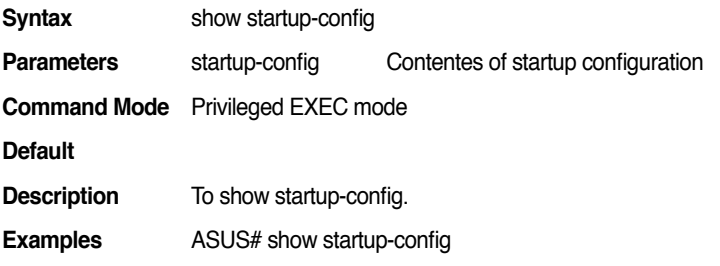

#### **19.25 show version**

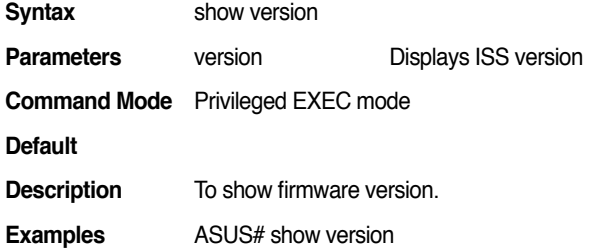

### **19.26 show cable-diagnostic interface [IFNAME]**

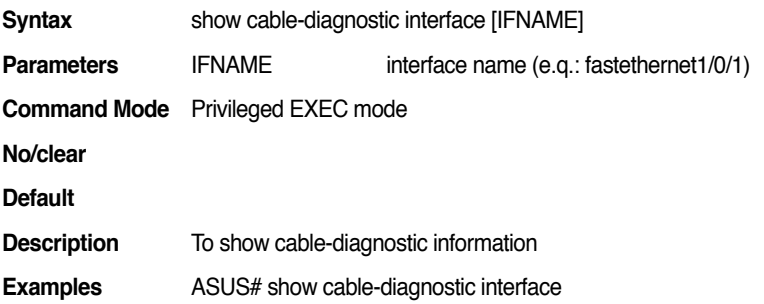

#### **19.27 show private health**

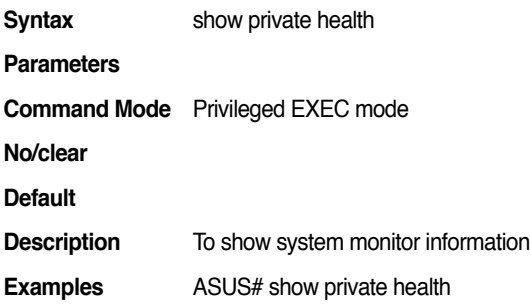

#### **19.28 show private led**

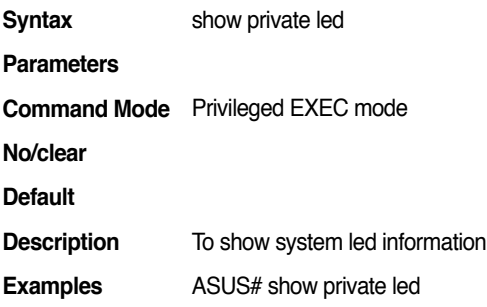

#### **19.29 show private model**

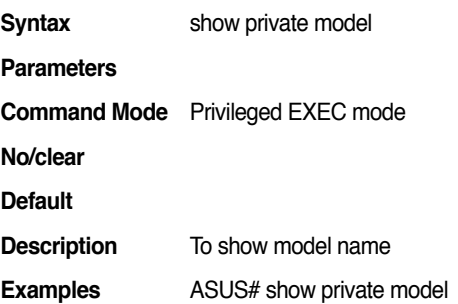

#### **19.30 show uptime**

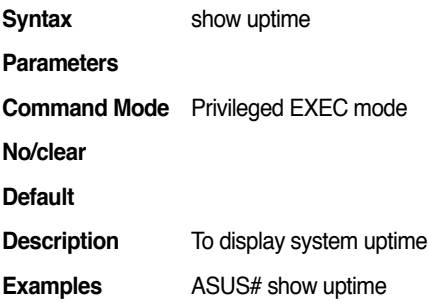

#### **19.31 show clock**

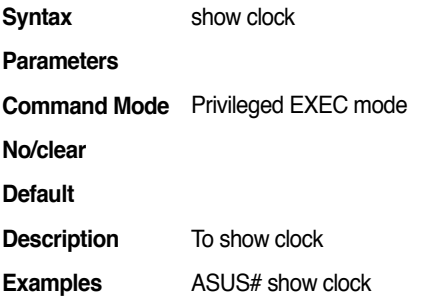

#### **19.32 clock set TIME MONTH DAY YEAR**

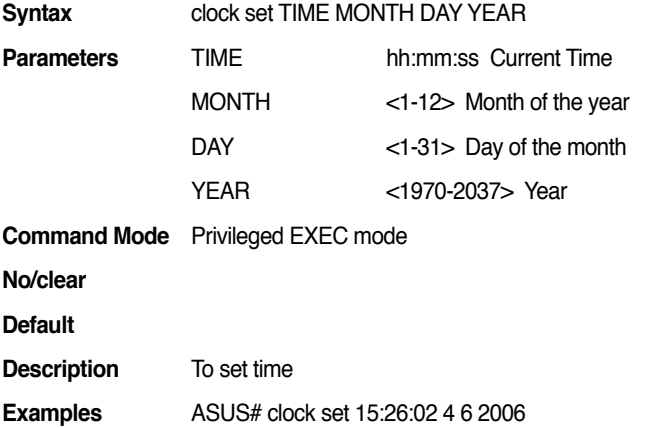

#### **19.33 show syslog**

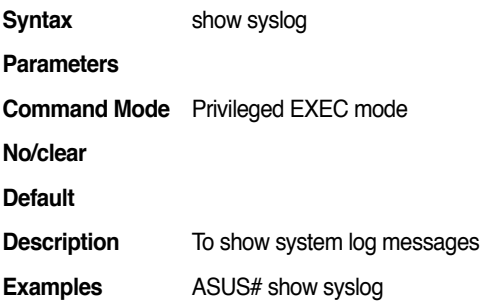

#### **19.34 show syslog configuration**

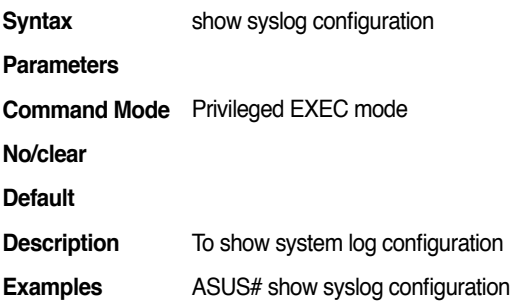

### **19.35 syslog (enable|disable)**

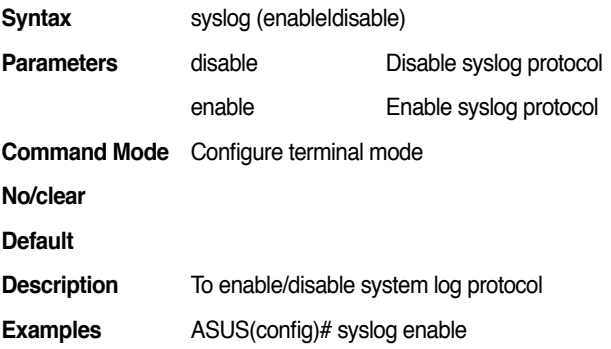

#### **19.36 syslog facility <0-23>**

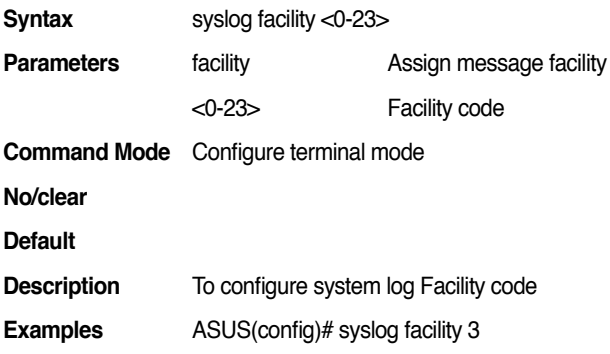

#### **19.37 syslog hostname**

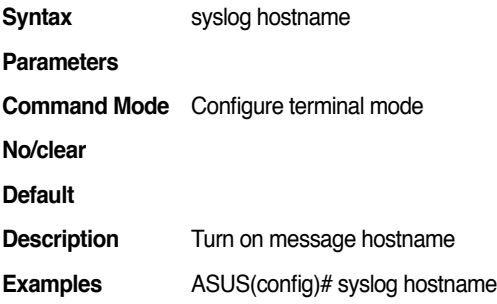

# **19.38 syslog server-ip A.B.C.D**

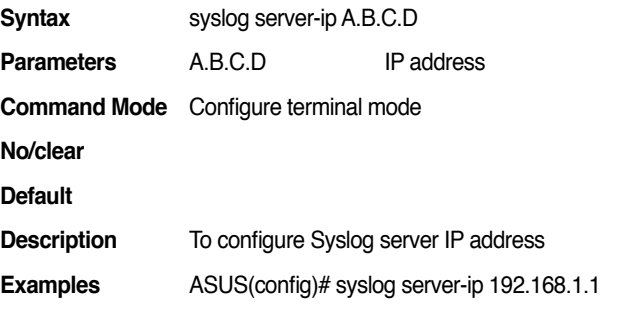

#### **19.39 syslog severity <0-7>**

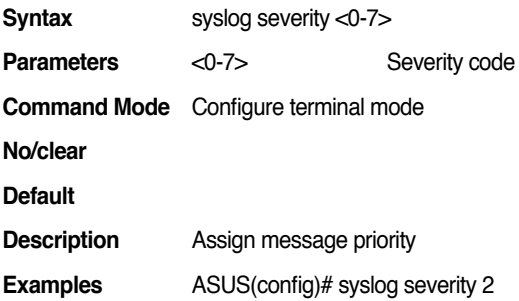

# **19.40 syslog timestamp**

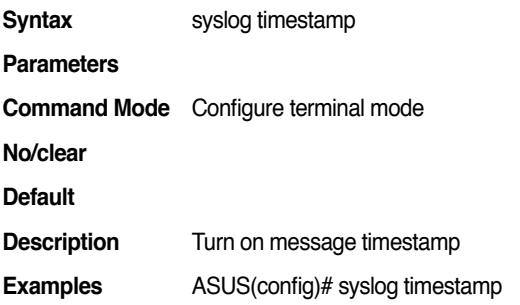

#### **19.41 telnet WORD**

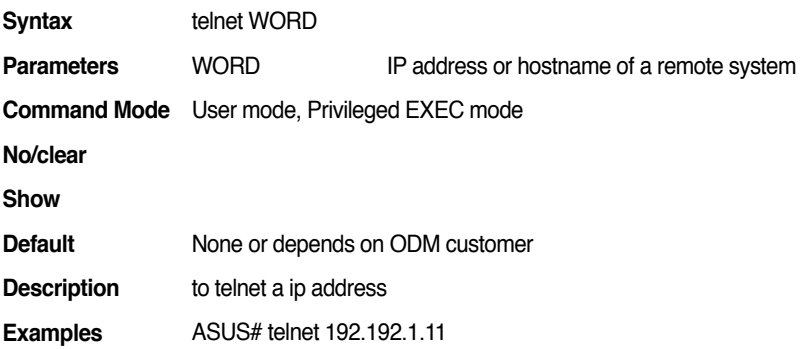

#### **19.42 telnet WORD PORT**

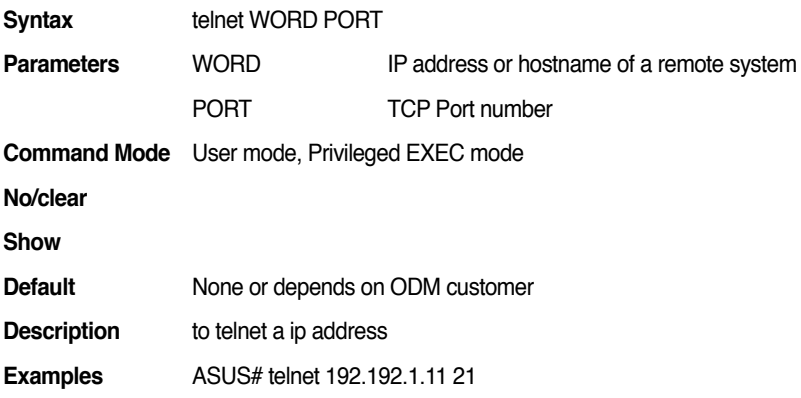

#### **19.43 traceroute WORD**

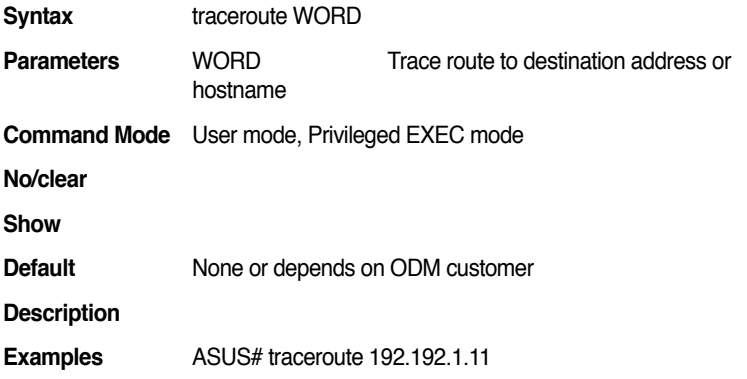

#### **19.44 write**

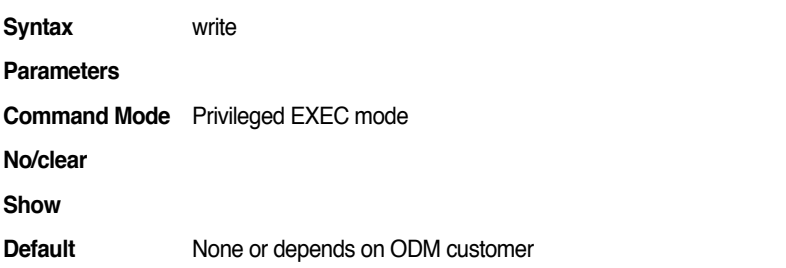

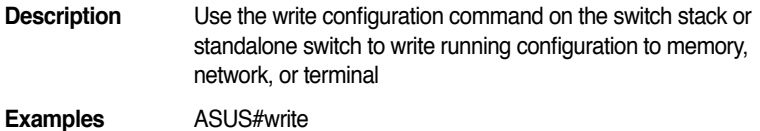

#### **19.45 show arp**

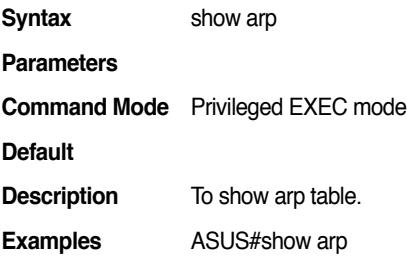

# **19.46 no arp A.B.C.D**

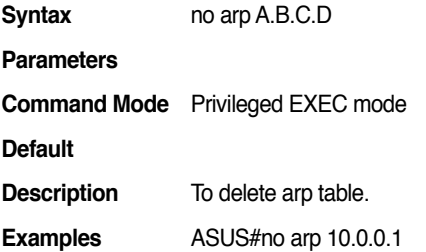

### **19.47 user add ACCOUNT PASSWORD**

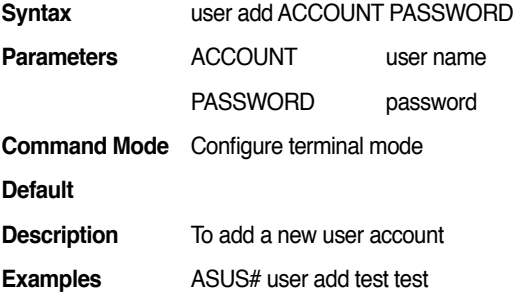

#### **19.48 user delete USERNAME**

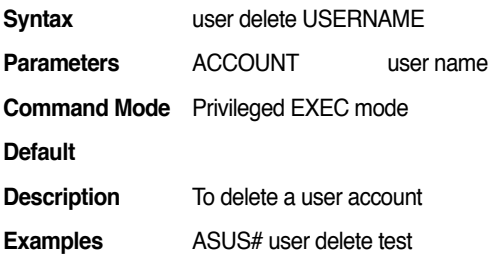

#### **19.49 show user**

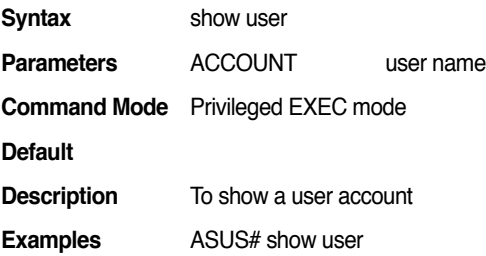